9.2

维护和迁移 *IBM MQ*

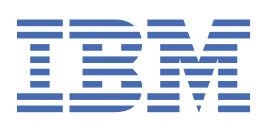

在使用本资料及其支持的产品之前,请阅读第 223 [页的『声明』中](#page-222-0)的信息。

**注**

本版本适用于 IBM® MQ V 9 发行版 2 以及所有后续发行版和修订版,直到在新版本中另有声明为止。 当您向 IBM 发送信息时,授予 IBM 以它认为适当的任何方式使用或分发信息的非独占权利,而无须对您承担任何责任。 **© Copyright International Business Machines Corporation 2007, 2024.**

# 内容

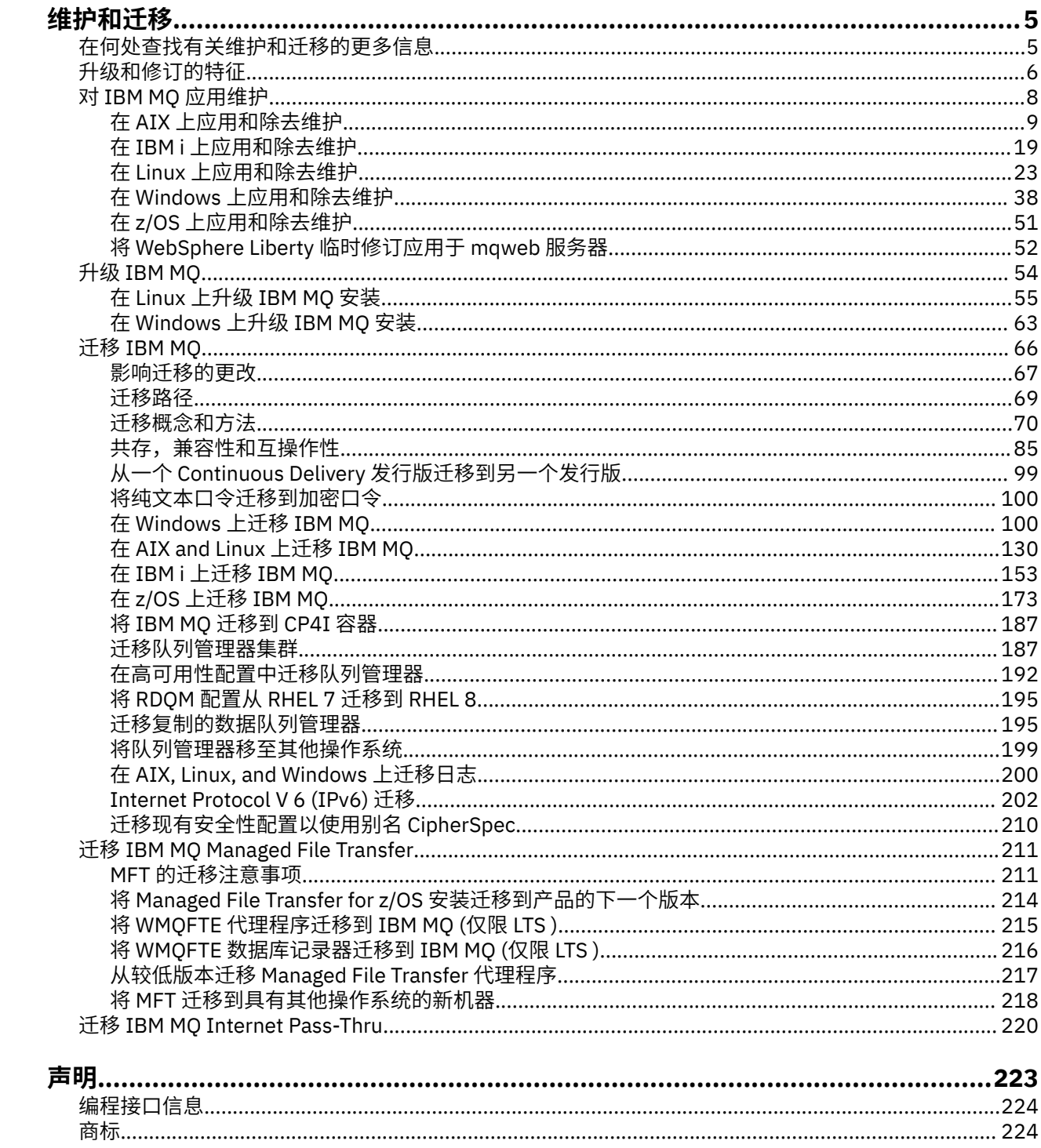

# <span id="page-4-0"></span>**维护和迁移 IBM MQ**

对于 IBM MQ, 维护, 升级和迁移具有三个不同的含义。 此处描述了这些定义。 以下部分描述了与迁移关联 的各种概念,后跟所需的各种任务; 这些任务在需要时特定于平台。

### **关于此任务**

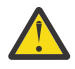

**注意:** 此部分中的信息适用于 Continuous Delivery (CD) 和 Long Term Support (LTS) 发行版。

使用相应的图标标记专门适用于 LTS 或 CD 发行版的任何信息。

IBM MQ 使用术语 维护, 升级 和 迁移, 如下所示:

#### **维护是修订包, 累积安全性更新 (CSU) , 临时修订或程序临时性修订 (PTF) 的应用程序。**

维护有一个主要特征。 无论是使用维护安装工具应用这些修订,还是在安装的基础上使用制造更新进行 安装,这些修订都与现有代码处于相同的命令级别。 应用维护后无需迁移。 可以将安装复原到其先前级 别,并且任何已更改的队列管理器或应用程序将继续在复原的代码级别工作。 但是,您应该使用新的 IBM MQ 代码级别来测试应用程序。

有关更多信息,请参阅第 8 页的『对 IBM MQ [应用维护』。](#page-7-0)

#### **升级是执行现有 IBM MQ 安装并升级到新代码级别的过程。**

除非要升级 IBM MQ 的修订级别,但不升级其命令级别,否则升级后必须执行迁移。 只要没有进行迁 移,就可以回退升级。 除去升级的过程因平台和应用升级的方式而异。 用于更改 IBM MQ 命令级别的升 级需要先进行队列管理器迁移,然后应用程序才能重新连接。

有关更多信息,请参阅第 54 [页的『升级](#page-53-0) IBM MQ』。

#### **迁移是更新队列管理器数据以与较新级别的代码匹配的过程。**

第一次使用较新级别的代码启动队列管理器时发生迁移,并且始终遵循更改队列管理器命令级别 (自动和 手动更改) 的升级。 迁移是队列管理器数据,应用程序和运行队列管理器的环境的变换。 一旦发生迁 移,队列管理器就无法再由较早的代码级别启动。 在大多数平台上,队列管理器迁移不可逆:

- **Multi E** 无法在 IBM MQ for Multiplatforms 上撤销迁移。 无论您的企业是使用 Long Term Support (LTS) 发行版还是 Continuous Delivery (CD) 发行版模型, 此限制都适用。
- 208 IBM MO for z/OS 队列管理器只能从 LTS 发行版向后迁移到较早的 LTS 发行版。

▶ V 9.2.0 │此语句还适用于与 LTS 发行版具有相同 VRM 的 CD 发行版,例如 IBM MQ 9.2.0 CD。 有 关更多信息,请参阅 IBM MQ 发行版类型。

有关更多信息,请参阅第 66 [页的『迁移](#page-65-0) IBM MQ』。

#### **相关概念**

第 6 [页的『升级和修订的特征』](#page-5-0)

对于 IBM MO, 术语升级适用于更改产品的版本 V, 发行版 R 或修订版 M 。 术语修订适用于 F 数字中的更 改。

#### **相关参考**

 $z/0S$ IBM MQ for z/OS Program Directory PDF 文件

# **在何处查找有关维护和迁移的更多信息**

在何处查找更多信息,例如,当您开始迁移和维护 IBM MQ 时。

### **维护和迁移 IBM MQ 入门**

如果您不熟悉 IBM MQ 迁移, 请首先阅读 第 70 [页的『迁移概念和方法』](#page-69-0) 部分。 使用这些主题来了解有关 规划迁移任务之前必须了解的概念的更多信息,包括维护,迁移和升级之间的差异以及支持的迁移路径。

<span id="page-5-0"></span>● Linux ● AIX ● Windows 有关帮助您安装和升级的教程,请参阅 [用于在](https://www.ibm.com/support/pages/node/6992959) AIX, Linux®和 Windows [上安装和升级](https://www.ibm.com/support/pages/node/6992959) IBM MQ 的教程集合。 教程涵盖:

- 为 IBM MQ 准备主机。
- 下载 IBM MQ 代码。
- 安装和卸载 IBM MQ 代码以及应用修订包。
- 从 IBM MQ 的一个版本升级到另一个版本,并将队列管理器从一个主机移动到另一个主机。

**要点: ■ Z/05 ■**如果要迁移 IBM WebSphere MQ 7.1 系统, 那么必须先将系统迁移到 IBM MQ 8.0.0 或 IBM MQ 9.0.0,然后再迁移到最新版本。 请参阅产品文档的相应版本,以获取有关如何执行该任务的信 息。

### **此发行版中的新增功能和更改**

有关此发行版中的新功能和更改的信息,请参阅以下信息:

- V 3.2.0 IBM MQ 9.2 中新增和更改的内容
- IBM MO 9.2.x Continuous Delivery 中新增和更改的内容
- ITS IBM MQ 9.2.0 Long Term Support 中新增和更改的内容

### **先前发行版中的新增功能和更改**

先前发行版中的一些新功能和更改可能会影响规划迁移,因为它们会影响现有应用程序的行为或管理任务的 自动化。 有关如何在较低发行版的产品文档中查找这些更改的详细信息的信息,请参阅 较低发行版中新增 和更改的内容。

#### **系统需求和先决条件**

您可以使用软件产品兼容性报告 (SPCR) 工具来查找有关 IBM MQ 的受支持操作系统,系统需求,先决条件 和可选受支持软件的信息。 有关 SPCR 工具的更多信息以及指向每个受支持平台的报告的链接,请参阅 [IBM](https://www.ibm.com/support/pages/system-requirements-ibm-mq) MQ [的系统需求](https://www.ibm.com/support/pages/system-requirements-ibm-mq) Web 页面。

有关 IBM MQ 的当前版本和较早版本的限制和已知问题的信息,请参阅相应的产品自述文件,该文件可从 IBM MQ, [WebSphere MQ](https://www.ibm.com/support/pages/node/317955) 和 MQSeries 产品自述文件 Web 页面获取。

#### **相关概念**

IBM Documentation Offline 应用程序中的 IBM MQ 产品文档和程序目录的 IBM MQ 9.0 PDF 文件

## **升级和修订的特征**

对于 IBM MQ, 术语升级适用于更改产品的版本 V, 发行版 R 或修订版 M 。 术语修订适用于 F 数字中的更 改。

### **修订的特征**

修订包, 累积安全性更新 (CSU) , 或多平台上的临时修订或 z/OS 上的程序临时性修订 (PTF) 的应用程序称 为修订。 您可以使用维护安装工具来应用修订。

在以下平台上,如果未执行队列管理器迁移,那么可以完全回滚使用维护安装工具应用的修订:

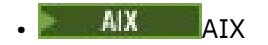

- **Windows** Windows
- $\frac{1}{2}$   $\frac{1}{2}$   $\frac{1}{2}$

并且 IBM MQ 将返回到其先前的代码级别。

注意: CD P Z/OS P 在 z/OS Continuous Delivery 发行版上,某些 PTF 将提高修改级 别,因此应视为升级。

在所有其他平台上,必须重新安装产品。

### **不同类型升级的特征**

升级可以采用以下三种不同形式之一:

- 1. 在现有代码的基础上安装新代码。 您可能可以回滚以此方式应用的升级; 这取决于平台。 通常, 您无法 回滚新代码的安装。 要恢复旧的代码级别,必须保留旧的安装介质以及应用的任何修订。
- 2. 除去旧级别的代码,然后安装新级别。很少平台上的安装程序要求您先除去旧安装。 不用说,要恢复旧 的代码级别,必须重新安装它和任何修订。
- 3. 并排安装。
	- 2005 1 在 z/OS 上,可以在同一服务器上同时安装不同的代码级别。 在用于启动子系统的 JCL 中,选择要使用的代码级别。
	- ALW ALK AIX, Linux, and Windows 上, 将队列管理器与安装相关联, 然后启动队列管理器。 在 IBM MQ 中,在同一服务器上的不同命令级别运行多个队列管理器称为队列管理器共存。

您不得由此推断,您可以选择不同的安装以在不同时间运行队列管理器。 运行队列管理器后,将遵循有 关还原到先前或更高命令级别的规则。

**注:** 术语 "升级" 并不意味着可以将 IBM MQ 安装从一个级别直接升级到另一个级别。 在某些平台上,升级要 求您除去先前的 IBM MQ 安装。 您可以保留已创建的任何队列管理器。

z/OS 在 z/OS 上,升级的可逆性有两个部分: 将安装回退到先前的代码级别,以及将已在新代码级别 启动的任何队列管理器的版本还原为再次使用先前的代码级别。 有关更多信息,请参阅 第 173 [页的『在](#page-172-0) z/OS [上升级和迁移](#page-172-0) IBM MQ』。

有关要在先前代码级别上运行的队列管理器的可逆性的规则取决于平台。

在以下平台上,版本,发行版或修改级别的更改并非完全可逆,但在某些情况下,修订级别的更改是可逆 的。

- $\bullet$  AIX  $\bullet$  AIX
- **Linux** Linux
- **Windows** Windows

不可逆升级意味着必须在升级之前备份队列管理器或系统,才能复原队列管理器。 备份队列管理器需要您停 止该队列管理器。 如果不执行备份,那么无法将 IBM MO 复原到其先前级别。 不能将您在新级别上所作的 任何更改复原到备份系统上。 更改包括创建或删除持久消息,以及更改队列管理器,通道,主题和队列。

#### **相关概念**

第 173 页的『在 z/OS [上升级和迁移](#page-172-0) IBM MQ』

您可以安装 IBM MQ 的新发行版, 以将 IBM MQ 升级到新的发行版, 版本或修改 (VRM) 级别。 在比先前运 行的队列管理器更高的级别运行队列管理器需要迁移。

#### **相关任务**

第 8 页的『对 IBM MQ [应用维护』](#page-7-0) 维护是可逆修订的应用。 对队列管理器数据所作的任何更改都与先前的代码级别兼容。

第 54 [页的『升级](#page-53-0) IBM MQ』

升级是执行现有 IBM MQ 安装并升级到新代码级别的过程。

第 66 [页的『迁移](#page-65-0) IBM MQ』

 $\blacksquare$  IBM i  $\blacksquare$ <sub>IBM i</sub>

<span id="page-7-0"></span>迁移是将程序和数据转换为使用新的代码级别 IBM MQ。 某些类型的迁移是必需的,而某些类型是可选的。 在应用不会更改命令级别的维护级别更新后,从不需要队列管理器迁移。 某些类型的迁移是自动的,而某些 类型是手动的。 队列管理器迁移通常是自动的,并且在发布后是必需的,在引入新功能的维护级别升级后是 手动的和可选的。 应用程序迁移通常是手动的和可选的。

# **对 IBM MQ 应用维护**

维护是可逆修订的应用。 对队列管理器数据所作的任何更改都与先前的代码级别兼容。

### **开始之前**

此任务假定您了解 Long Term Support 和 Continuous Delivery 发行版之间的差异以及每种情况下适用的维 护交付模型。 有关更多信息, 请参阅 IBM MQ 发行版类型和版本控制。

### **关于此任务**

#### **关于应用维护**

特定版本/发行版的维护交付是从初始发行版开始累积的。 您可以应用同一版本/发行版的任何更高编号的修 订包或累积安全性更新 (CSU) ,以直接升级到该版本级别。 您不必应用中间的修订。

您还可以通过安装联机或物理介质上可用的制造更新来刷新 IBM MQ 的完整版本。 安装制造更新的结果与将 维护交付应用到较早的修订级别 IBM MQ 几乎相同。 有一个重要区别: 使用维护过程来应用修订包和 CSU , 使用安装过程来安装制造更新。 您可以 "取消应用" 修订包或 CSU 以返回到已安装的先前修订级别。 您只能 卸载制造更新,这将从系统中除去 IBM MQ 。

除了制造更新和维护交付外, IBM 支持团队有时也会指示您应用临时修订。 临时修订也称为紧急修订或测 试修订,用于应用无法等待下一次维护交付的紧急更新。 临时修订通过唯一修订名称 (将包括目标版本和平 台) 以及其他标识上下文 (例如支持案例引用或 APAR 编号) 来识别。 应用新的 CSU , 修订包或制造更新时, 将除去所有临时修订。 具有维护交付或制造更新的文档包含 "修订列表" 页面,说明可交付产品中包含哪些 APAR 修订。 此列表告诉您与已应用的临时修订相关联的 APAR 是否已在最新维护中修正。 如果没有,请检 查是否有新的临时修订 (在新级别) 用于与您相关的 APAR。 如果没有,请咨询 IBM 支持人员。 他们可能会 告诉您重新应用临时修订,或者他们可能会提供新的临时修订。

您可以通过 Passport Advantage 和 Fix Central 获取制造更新,维护交付和临时修订。 请参阅何处查找可下 载的安装映像。

- 可通过 Passport Advantage 获取制造更新。
- 可通过 Fix Central 获取修订包和 CSU。
- 临时修订通常由 IBM 支持团队通过支持案例直接提供,有时通过 Fix Central 提供。

#### **关于卸下维护**

应用维护的一个重要特征是它必须是可逆的。 可逆性意味着两件事:

- 1. 已完全复原先前级别的代码。
- 2. 对 IBM MQ 对象进行的更改是兼容的。 更改是诸如创建或删除持久消息, 更改队列管理器, 通道, 主题 和队列之类的内容。 新对象和修改后的对象将继续正确使用已复原的代码级别。

维护包的可逆性限制了维护包中包含的功能更改的范围。 维护包中不包含任何不可撤销的更改。 但是,可 逆性是有限制的。 维护包可能包含新的编程和管理接口。 如果您构建新的或已修改的应用程序以使用新的 接口,那么如果除去了维护包,那么这些应用程序将不起作用。

在较小的范围内,修订包, CSU 或临时修订可能会引入新的配置参数来解决问题。 如果除去修订包, CSU 或临时修订,但更改引入的新接口不再可用,那么 IBM MQ 将使用配置参数已更改的任何对象。 例如,新的 Java 系统属性可能会引入参数来设置用于队列管理器数据转换的代码页。 此修订不会更改任何现有持久队 列管理器状态信息。 可以将其除去,并且队列管理器继续像以前一样工作,但没有修订中引入的功能。

在不同的平台上,您采用不同的机制来安装和维护软件发行版。 在新的维护级别安装发行版,并应用维护级 别更新以将较早的发行版更新到相同的维护级别,会产生不同的结果。

<span id="page-8-0"></span>通过应用常规维护级别更新来更新 IBM MQ 的维护或修订级别时,可以通过移除修订来撤销更新。 通过应用 包含新功能的维护级别更新来更新 IBM MQ 的维护或修订级别时,可以撤销该更新和所有先前可逆的更新, 直到与安装关联的队列管理器启用该新功能为止。

维护级别和修订级别都是从 Fix Central 提供的。 有关从何处找到指向 Fix Central 上的特定修订包, CSU 和 其他 IBM MQ 资源的直接链接的信息, 请参阅 IBM MQ 下载。

#### **过程**

- 要检查 IBM MQ 维护级别:
	- 在 IBM i 上输入命令 **dspmqver** 或 **DSPMQMVER** 。 返回的消息包括三位数的 VRM 或四位数的 VRMF (如果已应用维护)。
	- 使用 REST API GET 方法。
	- Linux Windows 查看 IBM MQ Explorer 中的队列管理器属性面板。
	- **主义US 查看队列管理器作业日志中的 CSQY000I 消息。 此消息在队列管理器启动时发出,并显** 示发行版级别和发行版类型。
- 要应用或除去维护级别更新,请遵循企业使用的平台的相应链接。

#### **相关概念**

第 89 页的『AIX, Linux, and Windows [上的多安装队列管理器共存』](#page-88-0)

可以在同一服务器上安装 IBM MQ for AIX, Linux, and Windows 的多个副本。 这些 IBM MQ 副本可以处于相 同或不同的版本级别。 这称为多安装。 当您从一个 IBM MQ 版本升级到更高版本时, 多安装特别有用, 因 为它允许您与更高版本一起运行较低版本。

第 87 [页的『队列管理器共存』](#page-86-0)

具有不同名称的队列管理器可以在任何服务器上共存,只要它们使用相同的 IBM MQ 安装。 在 z/OS AIX, Linux, and Windows 上, 不同的队列管理器可以共存于同一服务器上, 并与不同的安装相关联。

#### **相关任务**

备份和复原队列管理器

### **在 AIX 上应用和除去维护**

与 AIX 关联的维护任务在此部分中进行分组。

#### **相关任务**

第 8 页的『对 IBM MQ [应用维护』](#page-7-0)

维护是可逆修订的应用。 对队列管理器数据所作的任何更改都与先前的代码级别兼容。

### **在 AIX 上应用维护级别更新**

您可以使用 **installp** 将维护级别更新应用于 IBM MQ for AIX 。

### **开始之前**

- 1. 确保您有足够的磁盘空间来应用维护级别更新。 维护级别更新需要硬盘空间用于安装。 此外, 安装过程 可能需要类似的磁盘空间量来保存先前级别。 例如, 16 MB 更新可能需要 32 MB 空间。 额外空间允许 除去维护级别更新,并允许自动恢复先前级别。
- 2. 如果您正在具有多个 IBM MQ 安装的服务器上运行,那么必须标识安装。 确保您输入的命令针对正确的 安装运行; 请参阅 **setmqenv**。

### **关于此任务**

使用安装停止应用程序并使用 **installp** 命令来安装客户机和服务器的维护级别更新。 或者,如果安装位 于缺省安装位置,那么可以使用 *System Management Interface Tool*SMIT。

**要点:** 不能从产品的更高版本返回到产品的先前版本,例如从 IBM MQ 9.2 到 IBM MQ 9.1。

您可以对未与队列管理器安装在同一服务器上的 IBM MQ MQI client 应用和除去维护。 您不必停止任何队列 管理器或以管理员身份登录。 由于您不必停止任何队列管理器,因此请勿在以下维护过程中执行步骤 [1](#page-23-0) 到 [3](#page-23-0) 。

缺省情况下,基本产品的主要完整版本为 COMMITTED。 完整基本版本上的修订包可能处于 "已应用" 状 态,您可以返回一个发行版级别。

如果需要还原到较低版本的能力,那么应执行并行迁移,并随时将队列管理器迁移到较高版本。 请参[阅第](#page-135-0) 136 页的『在 [AIX and Linux](#page-135-0) 上迁移: 并排』,以了解更多信息。

但是,如果在 IBM MQ 8.0 或更高版本下启动队列管理器, 那么该队列管理器将自动迁移, 并且无法降级到 先前版本。

### **过程**

1. 以用户身份在 group mqm 中登录。

2. 使用 IBM MQ 安装停止所有应用程序。

如果使用 Managed File Transfer (MFT) 组件, 请确保任何 MFT 代理已完成其参与的所有文件传输。 不应 存在与代理及其 SYSTEM.FTE.STATE 队列不应包含任何消息。

- 3. 停止与 IBM MQ 安装关联的 mqweb 服务器:
	- a) 通过输入以下命令来检查 mqweb 服务器是否正在运行:

dspmqweb status

b) 通过输入以下命令停止 mqweb 服务器:

endmqweb

- 4. 结束与 IBM MQ 安装关联的队列管理器的所有活动。
	- a) 运行 **dspmq** 命令以列出系统上所有队列管理器的状态。

从要更新的安装运行以下任一命令:

```
dspmq -o installation -o status
dspmq -a
```
**dspmq -o installation -o status** 显示与 IBM MQ 的所有安装相关联的队列管理器的安装名 称和状态。

**dspmq -a** 显示与从中运行命令的安装相关联的活动队列管理器的状态。

b) 使用 MQSC 命令 **DISPLAY LSSTATUS** 列出与队列管理器关联的侦听器的状态,如以下示例中所示:

echo "DISPLAY LSSTATUS(\*) STATUS" | runmqsc *QmgrName*

c) 运行 **endmqm** 命令以停止与此安装关联的每个正在运行的队列管理器。

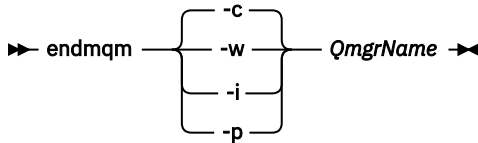

**endmqm** 命令通知应用程序它所连接的队列管理器正在停止; 请参阅 停止队列管理器。

要继续进行维护,应用程序必须通过与队列管理器断开连接并释放它们已装入的任何 IBM MQ 库来响 应 endmam 命令。 如果它们不存在,那么必须找到其他方法来强制应用程序释放 IBM MO 资源,例如 通过停止应用程序。

您还必须停止正在使用作为安装一部分的客户机库的应用程序。 客户机应用程序可能连接到另一个队 列管理器,并运行另一个 IBM MQ 安装。 未向应用程序通知正在关闭的当前安装中的队列管理器。

<span id="page-10-0"></span>继续装入安装中的 IBM MQ 共享库的任何应用程序都会阻止您应用 IBM MQ 维护。 应用程序可能与队 列管理器断开连接,或者强制断开连接,但保持装入 IBM MQ 共享库。

**注:** 第 32 [页的『将维护级别更新应用于](#page-31-0) Linux 上的多实例队列管理器』 描述了如何将维护应用于多 实例队列管理器。 多实例队列管理器可以继续在一台服务器上运行,而维护将应用于另一台服务器。 d) 使用以下命令停止与队列管理器关联的任何侦听器:

endmqlsr -m *QMgrName*

5. 以 root 用户身份登录, 或者具有足够的权限来运行以下命令。

您可以通过在命令之前添加 **sudo** 或通过更改 **su** 命令在 shell 中切换为 root 用户。 有关更多信息,请参 阅 探索 **sudo** 与 **su** Linux [中的命令](https://www.redhat.com/sysadmin/difference-between-sudo-su). 此信息通常也适用于 UNIX 系统。

#### 6. 通过下列其中一种方式安装更新:

• 在缺省位置更新整个安装:

installp -agXYd . all

• 更新缺省位置中的所选文件集:

installp -agXYd . *list of file sets*

• 使用 -R 标志在非缺省位置更新整个产品:

installp -R *USIL\_Directory* -agXYd . all

• 使用 -R 标志更新非缺省位置中的所选文件集:

installp -R *USIL\_Directory* -agXYd . *list of file sets*

*USIL\_Directory* 是安装父目录。 IBM MQ 安装在目录下。 例如,如果指定了 /USIL1 ,那么 IBM MQ 产品文件位于 /USIL1/usr/mqm 中。 /USIL1/usr/mqm 称为 *MQ\_INSTALLATION\_PATH*。

#### **相关任务**

停止队列管理器

#### **相关参考**

#### dspmq

#### **还原到 AIX 上的先前维护级别**

您可以使用 系统管理界面工具 (SMIT) 来还原到先前的维护级别。

#### **开始之前**

如果您正在具有多个 IBM MQ 安装的服务器上运行, 那么必须标识安装。 确保您输入的命令针对正确的安装 运行; 请参阅 **setmqenv**。

#### **关于此任务**

对于处于 **已应用** 状态的任何 IBM MQ for AIX 组件,您可以回退维护更新 (修订包) 并将系统复原到先前的维 护或安装级别。

IBM MQ for AIX 使用以下互斥的目录树,这些目录树用于:

- 可执行文件库和共享库为 /usr/mqm
- 队列管理器和其他配置文件的数据为 var/mqm。

由于目录树是互斥的,因此当您应用或除去维护时,只有 usr/mqm 中的文件会受到影响。

本主题中详细描述的过程将除去所有已安装的修订包。 有关从系统中除去单个修订包的详细信息,请参阅 第 13 页的『在 AIX [上卸载单个修订包』](#page-12-0) 。

您可以对未与队列管理器安装在同一服务器上的 IBM MQ MQI client 应用和除去维护。 您不必停止任何队列 管理器或以管理员身份登录。 由于您不必停止任何队列管理器,因此请勿在以下维护过程中执行步骤 [1](#page-23-0) 到 [3](#page-23-0) 。

使用以下命令显示 IBM MQ for AIX 文件集的当前状态:

 $lslpp$  [ -R usil ] -l "mqm $*$ "

要以 root 用户身份回退维护更新,请发出以下命令:

installp [ -R usil ] -r "mqm\*"

否则:

#### **过程**

- 1. 以用户身份在 group mqm 中登录。
- 2. 使用 IBM MQ 安装停止所有应用程序。

如果使用 Managed File Transfer (MFT) 组件, 请确保任何 MFT 代理已完成其参与的所有文件传输。 不应 存在与代理及其 SYSTEM.FTE.STATE 队列不应包含任何消息。

3. 结束与 IBM MQ 安装关联的队列管理器的所有活动。

a) 运行 **dspmq** 命令以列出系统上所有队列管理器的状态。

从要更新的安装运行以下任一命令:

```
dspmq -o installation -o status
dspmq -a
```
**dspmq -o installation -o status** 显示与 IBM MQ 的所有安装相关联的队列管理器的安装名 称和状态。

**dspmq -a** 显示与从中运行命令的安装相关联的活动队列管理器的状态。

b) 使用 MQSC 命令 **DISPLAY LSSTATUS** 列出与队列管理器关联的侦听器的状态,如以下示例中所示:

```
echo "DISPLAY LSSTATUS(*) STATUS" | runmqsc QmgrName
```
c) 运行 **endmqm** 命令以停止与此安装关联的每个正在运行的队列管理器。

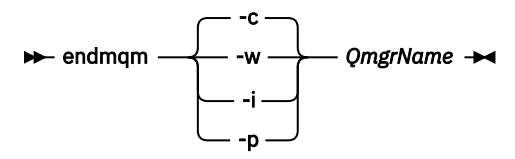

**endmqm** 命令通知应用程序它所连接的队列管理器正在停止; 请参阅 停止队列管理器。

要继续进行维护,应用程序必须通过与队列管理器断开连接并释放它们已装入的任何 IBM MQ 库来响 应 endmqm 命令。如果它们不存在, 那么必须找到其他方法来强制应用程序释放 IBM MQ 资源, 例如 通过停止应用程序。

您还必须停止正在使用作为安装一部分的客户机库的应用程序。 客户机应用程序可能连接到另一个队 列管理器,并运行另一个 IBM MQ 安装。 未向应用程序通知正在关闭的当前安装中的队列管理器。

继续装入安装中的 IBM MQ 共享库的任何应用程序都会阻止您应用 IBM MQ 维护。 应用程序可能与队 列管理器断开连接,或者强制断开连接,但保持装入 IBM MQ 共享库。

<span id="page-12-0"></span>**注:** 第 32 [页的『将维护级别更新应用于](#page-31-0) Linux 上的多实例队列管理器』 描述了如何将维护应用于多 实例队列管理器。 多实例队列管理器可以继续在一台服务器上运行,而维护将应用于另一台服务器。

d) 使用以下命令停止与队列管理器关联的任何侦听器:

endmqlsr -m *QMgrName*

4. 以 root 用户身份登录, 或者具有足够的权限来运行以下命令。

您可以通过在命令之前添加 **sudo** 或通过更改 **su** 命令在 shell 中切换为 root 用户。 有关更多信息,请参 阅 探索 **sudo** 与 **su** Linux [中的命令](https://www.redhat.com/sysadmin/difference-between-sudo-su). 此信息通常也适用于 UNIX 系统。

5. 使用以下顺序打开相应的 **smit** 面板:

Software Installation and Maintenance Software Maintenance and Utilities Reject Applied Software Updates (Use Previous Version)

或者, 使用快速路径命令 smit[ty] install update。

6. 填写 **SOFTWARE** 名称字段。

输入 mqm\* 以将所有适用的文件集更新复原到您的安装。

**注:** 如果出现仅复原 IBM MQ for AIX 的所选文件集更新的选项,请避免该选项。 此选项将导致复原维护 更新的所有适用文件集更新。

7. 单击 **Enter** 以拒绝当前维护级别并恢复先前的维护或安装级别。

a) 接受所有其他字段的显示缺省值

b) 关闭确认消息

拒绝进程将启动。 运行该命令时,它会显示使用 **安装摘要** 表终止的进度消息。

a) 检查表以查看 IBM MQ for AIX 的哪些组件已被拒绝

#### **相关任务**

停止队列管理器

第 17 [页的『将维护级别更新应用于](#page-16-0) AIX 上的多实例队列管理器』 在 AIX 上, 可以使用多实例队列管理器来减少由于应用维护更新而导致的中断。

#### **相关参考**

dspmq 显示 lsstatus endmqm (结束队列管理器) endmqlsr (结束侦听器)

### <u>▶ AIX <mark>在 AIX 上卸载单个修订包</mark></u>

您可以使用 **installp** 命令除去单个修订包。

#### **关于此任务**

例如,您已安装 IBM MQ for AIX 9.1.0.0 Base , IBM MQ for AIX 9.1.0.7 修订包和 IBM MQ for AIX 9.1.0.8 修订包。

要除去 9.1.0.8 修订包并保留 9.1.0.7 修订包。

查看 AIX 手册中的 installp 命令,特别是有关 **-r** (reject) 参数的信息。

AIX 手册列出了 **installp -r** 参数的多个选项,相关的选项是 **-f** *ListFile* 选项。

**-f** *ListFile* 选项的描述包含以下语句: 来自 *installp -l* 命令的输出适用于此标志的输入。

您需要使用 **installp -l** 命令获取文本文件。 AIX 手册显示了 **installp -l** 参数的以下调用:

<span id="page-13-0"></span>installp { -l | -L } [ -eLogFile ] [ -d Device ] [ -B ] [ -I ] [ -q ] [-E ] [ -zBlockSize ] [ -O { [ s ] [ u ] } ]

**注:** 这些原则适用于使用 **-R** *usil-directory* 选项的用户指定的安装位置 (USIL) 以及其他 IBM MQ 修订包。 有关 USIL 的更多信息,请参阅 AIX 中 USIL [的生命周期,以了解](https://www.ibm.com/support/pages/life-cycle-usil-aix-non-default-installations-mq) MQ 的非缺省安装。 执行以下过程以除去最新的 9.1.0.8 修订包,并保留基本 IBM MQ for AIX 9.1.0.0 和 9.1.0.7 修订包。

#### **过程**

1. 发出以下命令: # lslpp -la "mqm\*": 您将看到以下输出:

+-----------------------------------------------------------------------------+ INSTALL ROOT PATH = / +-----------------------------------------------------------------------------+ Fileset Level State Description ---------------------------------------------------------------------------- Path: /usr/lib/objrepos mqm.amqp.rte 9.1.0.0 COMMITTED IBM MQ AMQP Service 9.1.0.7 APPLIED IBM MQ AMQP Service 9.1.0.8 APPLIED IBM MQ AMQP Service mqm.ams.rte 9.1.0.0 COMMITTED IBM MQ Advanced - Advanced Message Security 9.1.0.7 APPLIED IBM MQ Advanced - Advanced Message Security 9.1.0.8 APPLIED IBM MQ Advanced - Advanced Message Security mqm.base.runtime 9.1.0.0 COMMITTED IBM MQ Runtime for Client and Server 9.1.0.7 APPLIED IBM MQ Runtime for Client and Server 9.1.0.8 APPLIED IBM MQ Runtime for Client and Server 2. 转至包含已下载的修订包代码的 IBM MQ for AIX tar.Z 文件存储在机器中并解压缩的原始目录; 例如, cd /downloads/mq9108。 展开 9.1.0-IBM-MQ-AixPPC64-FP0008.tar.Z, 您将看到: +++ROOT+++ aglet: /downloads/mq9108 # ls .toc mqm.msg.Zh\_CN.9.1.0.8.U202341 9.1.0-IBM-MQ-AixPPC64-FP0008.tar mqm.msg.Zh\_TW.9.1.0.8.U202343 mq9108.installpl.txt mqm.msg.cs\_CZ.9.1.0.8.U202327 mqm.amqp.rte.9.1.0.8.U202313 mqm.msg.de\_DE.9.1.0.8.U202328 mqm.ams.rte.9.1.0.8.U202312 mqm.msg.en\_US.9.1.0.8.U202329 mqm.base.runtime.9.1.0.8.U202314 mqm.msg.es\_ES.9.1.0.8.U202330 mqm.base.samples.9.1.0.8.U202315 mqm.msg.fr\_FR.9.1.0.8.U202331 mqm.base.sdk.9.1.0.8.U202316 mqm.msg.hu\_HU.9.1.0.8.U202332 mqm.client.rte.9.1.0.8.U202317 mqm.msg.it\_IT.9.1.0.8.U202333 mqm.ft.agent.9.1.0.8.U202318 mqm.msg.ja\_JP.9.1.0.8.U202334 mqm.ft.base.9.1.0.8.U202319 mqm.msg.ko\_KR.9.1.0.8.U202336

mqm.ft.logger.9.1.0.8.U202320 mqm.msg.pl\_PL.9.1.0.8.U202337 mqm.ft.service.9.1.0.8.U202321 mqm.msg.pt\_BR.9.1.0.8.U202338 mqm.ft.tools.9.1.0.8.U202322 mqm.msg.ru\_RU.9.1.0.8.U202339 mqm.gskit.rte.9.1.0.8.U202323 mqm.msg.zh\_CN.9.1.0.8.U202340 mqm.java.rte.9.1.0.8.U202324 mqm.msg.zh\_TW.9.1.0.8.U202342 mqm.jre.rte.9.1.0.8.U202325 mqm.server.rte.9.1.0.8.U202344 mqm.man.en\_US.data.9.1.0.8.U202326 mqm.web.rte.9.1.0.8.U202346 mqm.msg.Ja\_JP.9.1.0.8.U202335 mqm.xr.service.9.1.0.8.U202345

> 3. 发出以下命令以获取要在稍后过程中使用的文本文件 mq9108.installpl.txt:# installp -1 -d /downloads/mq9108 > mq9108.installpl.txt 输出文本文件类似于以下文本。

**注:** 此处仅显示前几行。

Fileset Name Level I/U Q Content

 ==================================================================== mqm.amqp.rte 9.1.0.8 S N usr (R) # IBM MO AMOP Service mqm.ams.rte 9.1.0.8 S N usr (R)

# IBM MQ Advanced - Advanced Message Security mqm.base.runtime 9.1.0.8 S N usr,root (R) # IBM MQ Runtime for Client and Server mqm.base.samples 9.1.0.8 S N usr (R) # IBM MQ Samples 4. 使用步骤 第 14 [页的『](#page-13-0)3』 中的输出文件作为以下命令的输入: # installp -r -f mq9108.installpl.txt Verifying selections... done Verifying requisites...done Results... SUCCESSES --------- Filesets listed in this section passed pre-reject verification and will be rejected. Selected Filesets  $-$ -Page 5 of 5 mqm.amqp.rte 9.1.0.8 # IBM MQ AMQP Service mqm.ams.rte 9.1.0.8 # IBM MQ Advanced - Advanced M... mqm.base.runtime 9.1.0.8 # IBM MQ Runtime for Client an... ... +-----------------------------------------------------------------------------+ Installation Summary -------------------- Name Level Part Event Result ------------------------------------------------------------------------------ mqm.amqp.rte 9.1.0.8 USR REJECT SUCCESS mqm.ams.rte 9.1.0.8 USR REJECT SUCCESS mqm.base.runtime 9.1.0.8 ROOT REJECT SUCCESS **注意:** 请注意下列事项: a. 在 "验证选择 *...*" 之后将有大约 30-40 个空白行 花了一些时间 您需要等到该命令生成有意义的 输出。

b. 前面文本中的输出仅在末尾显示几行最终摘要, 结果列显示 SUCCESS。

5. 再次发出命令 # lslpp -la "mqm\*", 您将看到不再包含 9.1.0.8 的命令: 您将看到以下输出:

+-----------------------------------------------------------------------------+ INSTALL ROOT PATH = / +-----------------------------------------------------------------------------+ Fileset Level State Description ---------------------------------------------------------------------------- Path: /usr/lib/objrepos mqm.amqp.rte 9.1.0.0 COMMITTED IBM MQ AMQP Service 9.1.0.7 APPLIED IBM MQ AMQP Service mqm.ams.rte 9.1.0.0 COMMITTED IBM MQ Advanced - Advanced Message Security 9.1.0.7 APPLIED IBM MQ Advanced - Advanced Message Security mqm.base.runtime 9.1.0.0 COMMITTED IBM MQ Runtime for Client and Server 9.1.0.7 APPLIED IBM MQ Runtime for Client and Server

#### **相关任务**

第 11 页的『还原到 AIX [上的先前维护级别』](#page-10-0) 您可以使用 系统管理界面工具 (SMIT) 来还原到先前的维护级别。

### <u>▶ AIX AIX 上的登台维护级别更新</u>

在 AIX 上,可以在同一服务器上使用 IBM MQ 的多个安装来控制维护级别更新的发行版。

### **开始之前**

此任务中的步骤基于以下示例场景: 假定您有两个名为 Inst\_1 和 Inst\_2 的 IBM MQ 副本以及多个应用程 序和两个在服务器上运行的队列管理器 QM1 和 QM2。 要为此方案设置配置,请完成以下步骤:

1. 安装两个 IBM MQ 副本。 在此示例中,它们名为 Inst\_1 和 Inst\_2。

2. 通过运行 **setmqinst** 使 Inst\_1 成为主项。

- <span id="page-15-0"></span>3. 通过运行 **setmqm** 将服务器上的所有队列管理器与 Inst\_1 相关联。
- 4. 启动服务器上的所有队列管理器。

**注:** 从 1Q 2023 开始,对于多平台,有两种类型的维护:

- 修订包,其中包含自先前修订包交付 (或 GA) 以来修正的所有缺陷的累积。 在 Long Term Support (LTS) 发 行版的正常支持生命周期内,将专门针对这些发行版生成修订包。
- 累积安全更新 (CSU), 这是较小的更新, 包含自上次维护 (GA) 以来发布的安全补丁。 将针对 LTS 发行版 (包括扩展支持中的发行版) 以及最新的 IBM MQ Continuous Delivery (CD) 发行版 (根据需要) 生成 CSU , 以交付相关的安全补丁。

对于 1Q 2023 或之后的维护发行版, VRMF 中的第四位表示修订包编号或 CSU 编号。 这两种类型的维护都 是相互累积的 (即, 它们包含较旧的 CSU 和修订包中包含的所有内容), 并且这两种维护都使用相同的机制 进行安装以应用维护。 这两种类型的维护都将 VRMF 的 F 数字更新为比任何先前维护都高的数字: 修订包使 用 5 可除的 "F" 值, CSU 使用 5 不可除的 "F" 值。

对于 1Q 2023 之前的维护发行版, VRMF 中的第四位数字始终表示修订包级别。 例如, IBM MQ 9.2.0 LTS 发行版的第一个修订包编号为 9.2.0.1。

有关更多信息,请参阅 对 IBM MQ [的维护交付模型的更改](https://www.ibm.com/support/pages/changes-ibm-mqs-maintenance-delivery-model)。

### **关于此任务**

您可以在服务器上安装 IBM MQ 的多个副本,以登台发行版的 IBM MQ 维护级别更新。 例如,在任务步骤 中描述的场景中,通过使用两个安装来推出维护级别更新,您可以在服务器上维护两个维护级别,目的是在 将先前级别的维护替换为下一级别之前,使所有队列管理器和应用程序都达到生产维护级别。

应用程序使用的安装由应用程序连接到的队列管理器驱动。 **setmqm** 命令将队列管理器与安装相关联。 只要 安装处于相同或更高的命令级别,您就可以将队列管理器与其他安装相关联。 在此示例中,所有安装都处于 同一命令级别。 您可以将队列管理器与运行任何修订包 或累积安全性更新 (CSU)的安装关联或重新关联。

在此示例中,应用程序链接到主安装。 当它连接到队列管理器时, IBM MQ 会将链接切换到与队列管理器关 联的安装; 请参阅 第 89 页的『AIX, Linux, and Windows [上的多安装队列管理器共存』。](#page-88-0)

对于使用产品文档中描述的链接选项构建的应用程序,为 IBM MQ 应用程序配置链接库搜索路径的最简单方 法是使安装成为主项。 仅当在 IBM MQ 链接库本身中选取修订很重要时,才必须查看搜索路径。 您必须使 用 IBM MQ 链接库修订主安装,或者通过运行 **setmqenv** 命令对应用程序进行本地调整。

运行命令是另一回事。 命令始终从主安装或通过运行 **setmqenv** 命令选择的安装运行。 如果从错误的安装 运行命令, 那么该命令将失败。 例如, 如果 QM1 与 Inst\_1 相关联, 那么运行命令 Inst\_2\_Installation\_path/bin/strmqm QM1 将失败。

### **过程**

将第一次维护级别更新应用于 Inst\_2。

- 1. 下载产品版本的第一个修订包 或累积安全性更新 (CSU) 。 请参阅何处查找可下载的安装映像。
- 2. 应用您下载到 Inst\_2 的修订包 或累积安全性更新 (CSU) 。 请参阅 第 9 页的『在 AIX [上应用维护级别更新』](#page-8-0)。
- 3. 验证 Inst\_2。
- 4. 一次将队列管理器传输到 Inst\_2 一个。
	- a) 停止 QM1 及其连接的应用程序。

**endmqm** 命令通知应用程序它所连接的队列管理器正在停止; 请参阅 停止队列管理器。

**注:** 第 17 [页的『将维护级别更新应用于](#page-16-0) AIX 上的多实例队列管理器』 描述了如何将维护应用于多 实例队列管理器。 多实例队列管理器可以继续在一台服务器上运行,而维护将应用于另一台服务 器。

b) 设置安装 Inst\_2 的本地环境。

. *Inst\_2\_INSTALLATION\_PATH*/bin/setmqenv -s

<span id="page-16-0"></span>c) 将队列管理器与 Inst\_2 相关联。

setmqm -m QM1 -n Inst\_2

d) 启动 QM1。

strmqm QM1

e) 对 QM2 重复子步骤 c 和 d 。

5. 设置 Inst\_2 主项。

*Inst 2 INSTALLATION PATH*/bin/setmqinst -i -n Inst 2

将第二个维护级别更新应用于 Inst\_1。

- 6. 发布产品版本时,下载产品版本的下一个修订包 或累积安全性更新 (CSU) , 。 请参阅何处查找可下载的安装映像。
- 7. 应用刚刚下载到 Inst\_1 的修订包 或累积安全性更新 (CSU) 。 请参阅 第 9 页的『在 AIX [上应用和除去维护』](#page-8-0)。
- 8. 验证 Inst\_1。
- 9. 将队列管理器一次传输到 Inst\_1 个队列管理器。

a) 遵循步骤 第 16 [页的『](#page-15-0)4』 中的过程

将指示信息中的 Inst\_2 替换为 Inst\_1。

10. 设置 Inst\_1 主项。

*Inst\_1\_INSTALLATION\_PATH*/bin/setmqinst -i -n Inst\_1

对于后续维护更新,请在 Inst\_2 和 Inst\_1 之间进行备用。

11. 在重复步骤 第 16 [页的『](#page-15-0)1』 到步骤 第 17 页的『5』 (对于 Inst\_2 ) 和步骤 第 17 页的『6』 到步骤 第 17 页的『10』 (对于 Inst\_1) 之间交替进行。

#### **相关概念**

第 87 [页的『队列管理器共存』](#page-86-0)

具有不同名称的队列管理器可以在任何服务器上共存,只要它们使用相同的 IBM MQ 安装。 在 z/OS AIX, Linux, and Windows 上, 不同的队列管理器可以共存于同一服务器上, 并与不同的安装相关联。

第 89 页的『AIX, Linux, and Windows [上的多安装队列管理器共存』](#page-88-0)

可以在同一服务器上安装 IBM MQ for AIX, Linux, and Windows 的多个副本。 这些 IBM MQ 副本可以处于相 同或不同的版本级别。 这称为多安装。 当您从一个 IBM MQ 版本升级到更高版本时, 多安装特别有用, 因 为它允许您与更高版本一起运行较低版本。

#### **相关任务**

在 Windows 上安装 IBM MQ 服务器 使队列管理器与安装相关联 更改主安装 **相关参考** setmqenv

塞特姆因斯特 塞特姆

#### **AIX 将维护级别更新应用于 AIX 上的多实例队列管理器**

在 AIX 上,可以使用多实例队列管理器来减少由于应用维护更新而导致的中断。

### **开始之前**

在开始此任务之前,请先阅读 第 9 页的『在 AIX [上应用维护级别更新』](#page-8-0)中的 开始之前 中描述的先决条件。

在启动此任务之前,请先查看维护是否应用于服务器上的 IBM MQ 安装,而不是个别队列管理器。 在应用维 护之前,必须停止服务器上的所有队列管理器和任何 IBM MQ 服务。

如果您希望队列管理器在应用维护时保持运行,那么必须将其配置为多实例队列管理器,并使备用实例在另 一服务器上运行。 如果要保持运行的队列管理器是现有单实例队列管理器,那么必须将其转换为多实例队列 管理器。 有关如何创建多实例队列管理器的先决条件和指南,请参阅 多实例队列管理器。

如果您正在运行多实例队列管理器,那么可以通过将活动实例切换到其他服务器来将维护更新应用于正在运 行的队列管理器。

通常,活动安装和备用安装保持在相同的维护级别。 请参阅每次更新的维护指示信息。 请参阅指示信息, 以了解是否可以在不同维护级别运行活动实例和备用实例。 检查是可以从高到低故障转移,还是只能从低到 高维护级别。

应用维护更新的指示信息可能要求您完全停止多实例队列管理器。

如果您有一个主服务器用于运行活动队列管理器实例,还有一个辅助服务器用于运行备用实例,那么您可以 选择先更新主服务器或辅助服务器。如果首先更新辅助服务器, 那么必须在两个服务器都已更新时切换回主 服务器。

如果您在多个服务器上具有活动实例和备用实例,那么必须按更新服务器的顺序进行规划,以最大程度地减 少由于在更新的每个服务器上结束活动实例而造成的中断。

#### **关于此任务**

将此任务中的步骤与用于对 IBM MQ 服务器安装应用维护的维护更新过程相结合。

#### **过程**

1. 其中维护更新过程指示您停止所有正在运行的队列管理器,或者改为停顿 IBM MQ 执行以下操作: 请参阅: 第 9 页的『在 AIX [上应用和除去维护』](#page-8-0)

a) 如果队列管理器正在作为备用队列管理器运行:

- 使用 **endmqm** -x *QMgrName* 命令结束备用数据库。
- b) 如果队列管理器正在作为活动实例运行:

结束实例并使用 **endmqm** 命令将控制权移交给备用实例。 例如, **endmqm** *-shutdown\_option* -s *QMgrName* ,其中 *-shutdown\_option* 是指定关闭类型的可选参数。 有关更多信息,请参阅 endmqm。

如果没有备用实例在运行,那么该命令将失败,并且您必须在其他服务器上启动备用实例。

c) 如果队列管理器作为单个实例队列管理器运行,那么您别无选择,只能在应用维护更新之前停止队列 管理器。

完成此步骤后,将不会在要更新的服务器上运行任何队列管理器实例。

- 2. 按照发出 **endmqm** 命令的步骤继续执行维护更新过程,或者停顿 IBM MQ 并将维护应用于 IBM MQ 服务 器。
- 3. 完成维护更新后,重新启动 IBM MQ 服务器上的所有队列管理器,允许备用实例: 使用以下命令:

strmqm -x *QmgrName*

- 4. 在备用服务器上重复该过程,以更新其维护级别。
- 5. 如果需要, 请将活动实例切换回主服务器:

使用 **endmqm** *-shutdown\_option* -s *QMgrName* 命令,然后使用 **strmqm** -x *QmgrName* 命令重 新启动实例。

### <span id="page-18-0"></span>**在 IBM i 上应用和除去维护**

与 IBM i 平台关联的维护任务在此部分中进行分组。

### **过程**

- 要应用维护级别更新,请参阅 第 19 页的『在 IBM i 上应用维护级别更新』。
- 要将队列管理器从最新版本复原到产品的先前版本,请参阅 第 21 [页的『将队列管理器复原到](#page-20-0) IBM i 上 [的先前发行版』](#page-20-0)。
- 有关如何使用多实例队列管理器来减少因应用维护更新而导致的中断的信息,请参阅 第 22 [页的『将维](#page-21-0) 护更新应用于 IBM i [上的多实例队列管理器』](#page-21-0)。

#### **相关任务**

第 8 页的『对 IBM MQ [应用维护』](#page-7-0) 维护是可逆修订的应用。 对队列管理器数据所作的任何更改都与先前的代码级别兼容。

### **LEM i 在 IBM i 上应用维护级别更新**

通过停止 IBM MO 并使用 IBM i 标准维护过程,可以在最新发行版上应用维护级别更新。

#### **开始之前**

要了解当前安装的版本,请使用以下命令:

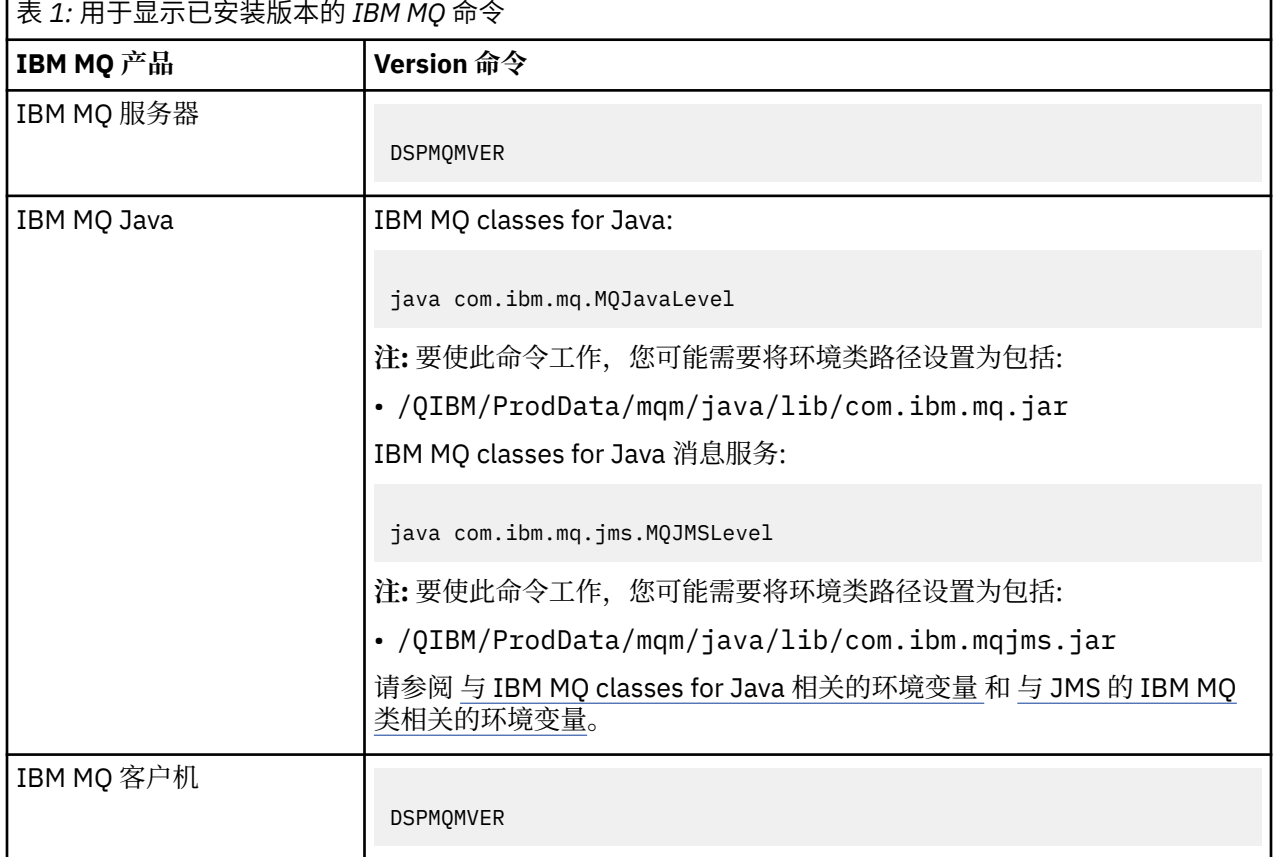

### **关于此任务**

IBM i 的维护更新以 PTF (程序临时性修订) 形式提供。它们可作为保存文件从 Web 下载, 这些文件通常存 储在 QGPL 库中。 IBM i PTF 可以在 [Fix Central](https://www.ibm.com/support/fixcentral/options?productGroup0=ibm/systemi) 中找到。

### **过程**

#### **准备停顿队列管理器:**

- 1. 仔细阅读说明信函,以了解是否需要执行任何特殊操作。
- 2. 登录到新的交互式 IBM i 会话, 确保您未访问任何 IBM MQ 对象。
- 3. 确保您具有以下权限:
	- QMQM 库的 \*ALLOBJ 权限或对象管理权限。
	- 有足够的权限使用 ENDSBS 命令。
- 4. 警告所有用户您将停止 IBM MQ。
- 5. 通过输入以下命令停止 mqweb 服务器:

ENDMQWEB

#### **停顿所有队列管理器:**

6. 运行 ENDMQM 命令:

ENDMQM MQMNAME(\*ALL) OPTION(\*CNTRLD) ENDCCTJOB(\*YES) RCDMQMIMG(\*YES) TIMEOUT( *15* )

其中 *15* 是超时值 (以秒为单位)。

如果 ENDMQM 命令未在合理的时间段 (至少 10 分钟) 内完成,请运行 WRKMQM 命令。 此命令标识仍 在结束的队列管理器。 然后,通过运行以下命令来依次强制停止每个命令:

ENDMQM MQMNAME( *QMGRNAME* ) OPTION(\*IMMED)

其中, *QMGRNAME* 是队列管理器的名称。

通过运行以下命令来完成共享内存的整理:

ENDMQM MQMNAME(\*ALL) OPTION(\*IMMED) ENDCCTJOB(\*YES) RCDMQMIMG(\*NO) TIMEOUT( *15* )

**如果上一步中的命令未完成,请立即结束子系统:**

7. 运行以下命令:

ENDSBS SBS(QMQM) OPTION(\*IMMED)

#### **如果上一步中的命令也未完成,请使用操作系统命令 ENDJOB 来结束子系统 QMQM 中的所有作业:**

**注:** 除非您打算在启动 IBM MQ 之前在机器上执行 IPL ,否则请勿使用 ENDJOBABN。 使用 ENDJOBABN 结 束 IBM MQ 作业可能会导致受损信号量,这反过来会阻止队列管理器启动。

- 8. 如果必须手动关闭 QMGR ,请按以下顺序结束作业 (ENDJOB)。 等待几分钟,以便 AMQA\* 或 AMQZ\* 作业进行整理。
	- a. RUNMQLSR -TCP 侦听器 (多线程)
	- b. AMQCLMAA -TCP 侦听器 (单线程)
	- c. AMQRMPPA -通道进程池作业
	- d. RUNMQCHI -通道启动程序
	- e. AMQCRSTA -接收 MCA 作业
	- f. RUNMQCHL -发送 MCA 作业
	- g. AMQCRS6B LU62 接收方通道
	- h. AMQPCSEA -命令服务器
	- i. RUNMQTRM -应用程序触发器监视器
- <span id="page-20-0"></span>j. RUNMQDLQ -死信队列处理程序
- k. AMQFCXBA IBM Integration Bus 工作程序作业
- l. AMQFQPUB -已排队的发布/预订守护程序
- m. RUNMQBRK IBM Integration Bus 控制作业
- n. AMQZMUC0 ("0" 为零)-实用程序管理器
- o. AMQZMUF0 ("0" 为零)-实用程序管理器
- p. AMQZMUR0 ("0" 为零)-实用程序管理器
- q. AMQZMGR0 ("0" 为零)-进程控制器
- r. AMQRRMFA -集群存储库管理器
- s. AMQZDMAA -延迟消息管理器
- t. AMQZFUMA -对象权限管理器
- u. AMQZLSA0 ("0" 为零)-LQM 代理程序
- v. AMQZLAA0 ("0" 为零)-LQM 代理程序
- w. AMQZXMA0 ("0" 为零)-执行控制器
- 9. 运行以下命令:

ENDMQM MQMNAME( *QMGRNAME* ) OPTION(\*IMMED)

10. 运行以下命令:

```
ENDMQM MQMNAME(*ALL) OPTION(*CNTRLD) ENDCCTJOB(*YES) RCDMQMIMG(*NO)
TIMEOUT( 05 )
```
其中 *05* 是超时值 (以秒计)。

11. 手动清除共享内存。

运行以下命令:

EDTF '/QIBM/UserData/mqm/qmgrs'

那么:

- a. 将选项 5 用于 **&SYSTEM** ,并检查以下目录是否为空: isem, esem, msem, ssem, 和 shmem。
- b. 将选项 5 用于 **QMGRNAME** ,并检查以下目录是否为空:- isem, esem, msem, ssem, 和 shmem。
- c. 将选项 5 用于 QMGRNAME 目录中的 **&ipcc** ,并检查以下目录是否为空:- isem, esem, msem, ssem, 和 shmem。
- d. 将选项 5 用于 QMGRNAME 目录中的 **&qmpersist** ,并检查以下目录是否为空:- isem, esem, msem, ssem, 和 shmem。

e. 将选项 5 用于 **&app** ,并检查以下目录是否为空: isem, esem, msem, ssem, 和 shmem。

**应用 PTF:**

12. 装入并应用 PTF。

### **将队列管理器复原到 IBM i 上的先前发行版**

在 IBM i 上,如果已备份系统或队列管理器, 那么可以从最新版本将队列管理器复原到产品的先前版本。如 果您已启动队列管理器并处理任何消息,或者已更改配置,那么此任务无法为您提供有关复原队列管理器当 前状态的任何指导。

### **开始之前**

1. 在升级到更高版本之前,必须已备份系统或队列管理器。 有关更多信息,请参阅 备份和复原 IBM MQ 队 列管理器数据

<span id="page-21-0"></span>2. 如果在启动队列管理器之后处理了任何消息,那么您无法轻松撤销处理消息的影响。 无法将队列管理器 还原为处于当前状态的产品的较早版本。 该任务无法指导您如何处理已发生的后续更改。 例如,可能已 处理通道中或另一个队列管理器上的传输队列中的不确定消息。 如果队列管理器是集群的一部分,那么 可能已交换配置消息和应用程序消息。

#### **关于此任务**

当您还原到较早版本的队列管理器时,您会将该队列管理器还原到其较早的代码级别。 队列管理器数据将还 原为备份队列管理器时所处的状态。

**要点:** 如果队列管理器是一个或多个 IBM MQ 集群的成员,那么您还应该查看并遵循 恢复集群队列管理器中 描述的步骤。

#### **过程**

1. 停止队列管理器。

- 2. 如果执行了滑动安装,那么必须重新安装 IBM MQ。
	- a) 卸载先前的安装。
	- b) 从制造更新中重新安装产品。
	- c) 应用将 IBM MQ 复原到其先前级别的修订包和临时修订。
	- d) 从安装更高版本之前执行的备份复原队列管理器数据。
- 3. 重新启动较早版本的队列管理器。

#### **相关任务**

备份和复原队列管理器

#### **将维护更新应用于 IBM i 上的多实例队列管理器**

在 IBM i 上,可以使用多实例队列管理器来减少由于应用维护更新而导致的中断。

#### **开始之前**

在开始此任务之前,请先阅读 第 39 页的『在 Windows [上应用维护级别服务器更新』](#page-38-0) 中的 开始之前 中描 述的先决条件

在启动此任务之前,请先查看维护是否应用于服务器上的 IBM MQ 安装,而不是个别队列管理器。 在应用维 护之前,必须停止服务器上的所有队列管理器和任何 IBM MQ 服务。

如果您希望队列管理器在应用维护时保持运行,那么必须将其配置为多实例队列管理器,并使备用实例在另 一服务器上运行。 如果要保持运行的队列管理器是现有单实例队列管理器,那么必须将其转换为多实例队列 管理器。 有关如何创建多实例队列管理器的先决条件和指南,请参阅 多实例队列管理器。

如果您正在运行多实例队列管理器,那么可以通过将活动实例切换到其他服务器来将维护更新应用于正在运 行的队列管理器。

通常,活动安装和备用安装保持在相同的维护级别。 请参阅每次更新的维护指示信息。 请参阅指示信息, 以了解是否可以在不同维护级别运行活动实例和备用实例。 检查是可以从高到低故障转移,还是只能从低到 高维护级别。

应用维护更新的指示信息可能要求您完全停止多实例队列管理器。

如果您有一个主服务器用于运行活动队列管理器实例,还有一个辅助服务器用于运行备用实例,那么您可以 选择先更新主服务器或辅助服务器。如果首先更新辅助服务器, 那么必须在两个服务器都已更新时切换回主 服务器。

如果您在多个服务器上具有活动实例和备用实例,那么必须按更新服务器的顺序进行规划,以最大程度地减 少由于在更新的每个服务器上结束活动实例而造成的中断。

#### **关于此任务**

将此任务中的步骤与用于对 IBM MQ 服务器安装应用维护的维护更新过程相结合。

### <span id="page-22-0"></span>**过程**

- 1. 其中维护更新过程指示您停止所有正在运行的队列管理器,或者改为停顿 IBM MQ 执行以下操作: 请参阅:第 19 页的『在 IBM i [上应用和除去维护』](#page-18-0)。
	- a) 如果队列管理器正在作为备用队列管理器运行: 通过向 **ENDMQM** 命令添加 INSTANCE(\*STANDBY) 选项来结束备用数据库。
	- b) 如果队列管理器正在作为活动实例运行: 通过将 ALWSWITCH(\*YES) 选项添加到 **ENDMQM** 命令,结束实例并将控制权移交给备用实例。 如果没有备用实例在运行,那么该命令将失败,并且您必须在其他服务器上启动备用实例。
	- c) 如果队列管理器作为单个实例队列管理器运行,那么您别无选择,只能在应用维护更新之前停止队列 管理器。
	- 完成此步骤后,将不会在要更新的服务器上运行任何队列管理器实例。
- 2. 按照发出 **endmqm** 命令的步骤继续执行维护更新过程,或者停顿 IBM MQ 并将维护应用于 IBM MQ 服务 器。
- 3. 完成维护更新后, 重新启动 IBM MQ 服务器上的所有队列管理器, 允许备用实例: 将 STANDBY(\*YES) 选项添加到 **STRMQM** 命令。
- 4. 在备用服务器上重复该过程,以更新其维护级别。
- 5. 如果需要, 请将活动实例切换回主服务器: 使用带有 ALWSWITCH(\*YES) 选项的 **ENDMQM** 命令,然后使用带有 STANDBY(\*YES) 选项的 **STRMQM** 命令重新启动实例。

### **在 Linux 上应用和除去维护**

与 Linux 关联的维护任务在此部分中进行分组。 **相关任务**

第 8 页的『对 IBM MQ [应用维护』](#page-7-0)

维护是可逆修订的应用。 对队列管理器数据所作的任何更改都与先前的代码级别兼容。

### **使用 RPM 在 Linux 上应用维护级别更新**

您可以使用 RPM 将维护级别更新应用于 Linux 上的 IBM MQ 。 同一过程适用于所有 Linux 平台,包括 Ubuntu。

### **开始之前**

如果您正在具有多个 IBM MQ 安装的服务器上运行, 那么必须标识安装。 确保您输入的命令针对正确的安装 运行; 请参阅 **setmqenv**。

### **关于此任务**

维护级别更新以 RPM Package Manager (RPM) 更新映像的形式交付, 这些映像是使用 RPM 安装工具应用 的。

您可以对未与队列管理器安装在同一服务器上的 IBM MQ MQI client 应用和除去维护。 您不必停止任何队列 管理器或以管理员身份登录。 由于您不必停止任何队列管理器,因此请勿在以下维护过程中执行步骤 [1](#page-23-0) 到 [3](#page-23-0) 。

**要点: pax** 和 **rpmbuild** 未作为产品的一部分提供。 您必须从 Linux 配送供应商处获取这些信息。

更新映像需要额外的磁盘空间,以允许移除维护级别更新并恢复先前级别。 更新后的文件保留在 *MQ\_INSTALLATION\_PATH*/maintenance 目录中。 请勿删除或移动此目录或其包含的文件。

*MQ\_INSTALLATION\_PATH* 表示 IBM MQ 安装所在的高级目录。

<span id="page-23-0"></span>V 3.2.0.2 从 IBM MQ 9.2.0 Fix Pack 2 开始,可以使用其他选项 InstallPATH。 如果将

InstallPATH 添加到用于安装维护更新的 **crtmqfp** 命令,那么更新将直接安装到 InstallPATH 指定的 目录中。

更新是累积的。 您可以直接应用所选更新,而不首先应用任何先前更新。 维护级别更新可能包含一个或多 个软件包的更新。 必须应用与安装中应用的软件包相对应的更新部分。

**要点:** 虽然可以在与从该级别的制造刷新映像执行的安装相同的级别安装修订包,但您不应尝试此过程。 安 装与系统上已安装的修订包级别相同的修订包可能会使系统的软件包管理数据库处于与 IBM MQ 安装不一致 的状态。

### **过程**

- 1. 以用户身份在 group mqm 中登录。
- 2. 使用 IBM MQ 安装停止所有应用程序。

如果使用 Managed File Transfer (MFT) 组件,请确保任何 MFT 代理已完成其参与的所有文件传输。 不 应存在与代理及其 SYSTEM.FTE.STATE 队列不应包含任何消息。

- 3. 停止与 IBM MQ 安装关联的 mqweb 服务器:
	- a) 通过输入以下命令来检查 mqweb 服务器是否正在运行:

dspmqweb status

b) 通过输入以下命令停止 mqweb 服务器:

endmqweb

- 4. 结束与 IBM MQ 安装关联的队列管理器的所有活动。
	- a) 运行 **dspmq** 命令以列出系统上所有队列管理器的状态。

从要更新的安装运行以下任一命令:

```
dspmq -o installation -o status
dspmq -a
```
**dspmq -o installation -o status** 显示与 IBM MQ 的所有安装相关联的队列管理器的安装名 称和状态。

**dspmq -a** 显示与从中运行命令的安装相关联的活动队列管理器的状态。

b) 使用 MQSC 命令 **DISPLAY LSSTATUS** 列出与队列管理器关联的侦听器的状态,如以下示例中所示:

echo "DISPLAY LSSTATUS(\*) STATUS" | runmqsc *QmgrName*

c) 运行 **endmqm** 命令以停止与此安装关联的每个正在运行的队列管理器。

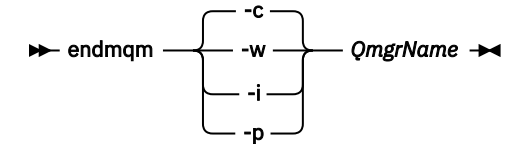

**endmqm** 命令通知应用程序它所连接的队列管理器正在停止; 请参阅 停止队列管理器。

要继续进行维护,应用程序必须通过与队列管理器断开连接并释放它们已装入的任何 IBM MQ 库来 响应 **endmqm** 命令。 如果它们不存在,那么必须找到其他方法来强制应用程序释放 IBM MQ 资源, 例如通过停止应用程序。

您还必须停止正在使用作为安装一部分的客户机库的应用程序。 客户机应用程序可能连接到另一个 队列管理器,并运行另一个 IBM MQ 安装。 未向应用程序通知正在关闭的当前安装中的队列管理 器。

<span id="page-24-0"></span>继续装入安装中的 IBM MQ 共享库的任何应用程序都会阻止您应用 IBM MQ 维护。 应用程序可能与 队列管理器断开连接,或者强制断开连接,但保持装入 IBM MQ 共享库。

**注:** 第 32 [页的『将维护级别更新应用于](#page-31-0) Linux 上的多实例队列管理器』 描述了如何将维护应用于多 实例队列管理器。 多实例队列管理器可以继续在一台服务器上运行,而维护将应用于另一台服务 器。

d) 使用以下命令停止与队列管理器关联的任何侦听器:

endmqlsr -m *QMgrName*

5. 以 root 用户身份登录, 或者具有足够的权限来运行以下命令。

您可以通过在命令之前添加 **sudo** 或通过更改 **su** 命令在 shell 中切换为 root 用户。 有关更多信息,请 参阅 探索 **sudo** 与 **su** Linux [中的命令](https://www.redhat.com/sysadmin/difference-between-sudo-su).

- 6. 切换到包含维护包的目录。
- 7. 运行 ls 命令以列出可用更新。

例如,如果存在针对 Runtime , SDK 和 Server 软件包的级别 1 维护更新,那么您将看到以下内容:

MQSeriesRuntime-Uxxxx-V.R.0-1.i386.rpm MQSeriesSDK-Uxxxx-V.R.0-1.i386.rpm MQSeriesServer-Uxxxx-V.R.0-1.i386.rpm

其中, V 是版本号, R 是发行版的编号。

8. 运行 **rpm** 命令以了解服务器上安装的软件包。

输入以下命令:

rpm -qa | grep MQSeries

**注:** 如果要在 Ubuntu 上使用 rpm ,请添加 **--force-debian** 属性。

rpm --force-debian -qa | grep MQSeries

例如,如果您具有最低级别为 0 的 IBM MQ 安装和 SDK 组件,那么 **rpm** 命令将返回:

MQSeriesRuntime-V.R.0-0 MQSeriesSDK-V.R.0-0 MQSeriesServer-V.R.0-0

其中, V 是版本号, R 是发行版的编号。

9. 如果要在系统上的第一个安装之外的安装上升级此修订包,请运行 **crtmqfp** 命令以创建并使用一组唯 一的软件包来安装在系统上。

请注意,如果这是系统上的第一个或仅 IBM MQ 安装, 那么可以忽略此步骤。

必须安装 **pax** 命令才能使 **crtmqfp** 命令在 Linux 上运行。

a) 运行命令 ./crtmqfp *suffixname* ,其中 *suffixname* 与在重命名基本级别 IBM MQ 安装期间使用 的后缀相同。

▶ Ⅴ9.2.0.2 <mark>从 IBM MQ 9.2.0 Fix Pack 2</mark> 开始,可以将 InstallPATH 选项与 **crtmqfp** 命令配合 使用。 然后,会将更新直接安装到 InstallPATH 指定的目录中。

例如,如果在基本级别 IBM MQ 安装的重新打包期间使用了后缀 1 ,请输入以下命令: . /crtmqfp 1。

b) 将当前目录设置为 **crtmqfp** 命令完成时指定的位置。

此目录是 /var/tmp/mq\_rpms 的子目录,将在其中创建唯一的软件包集。 这些包具有包含在文件 名中的后缀值。

现在有一个名为 /var/tmp/mq\_rpms/1/xxxx 的子目录, 这些包将被重命名, 例如, 从 MQSeriesRuntime-V.R.0-1.xxxx.rpm 重命名为 MQSeriesRuntime\_1- V.R.0-1.xxxx.rpm。 其中 V 是版本号, R 是发行版的编号。

10. 运行 **rpm** 命令以对系统上的软件包应用所有可用更新:

• 要更新缺省位置 /opt/mqm 中的安装,请执行以下操作:

rpm -ivh MQSeriesRuntime-Uxxxx-V.R.0-1.i386.rpm MQSeriesSDK-Uxxxx-V.R.0-1.i386.rpm MQSeriesServer-Uxxxx-V.R.0-1.i386.rpm

其中, V 是版本号, R 是发行版的编号。

• 要更新定制位置中的安装,请指定 **rpm** prefix 选项:

rpm --prefix /opt/customLocation -ivh MQSeriesRuntime-Uxxxx-V.R.0-1.i386.rpm MQSeriesSDK-Uxxxx-V.R.0-1.i386.rpm MQSeriesServer-Uxxxx-V.R.0-1.i386.rpm

其中, V 是版本号, R 是发行版的编号。

您必须应用维护更新中与系统上当前安装的软件包相对应的所有软件包。

11. 重复步骤 第 25 [页的『](#page-24-0)8』 以列出现在可用的软件包。

运行时, SDK 和服务器软件包现在处于级别 1:

MQSeriesRuntime-V.R.0-0 MQSeriesSDK-V.R.0-0 MQSeriesServer-V.R.0-0 MQSeriesRuntime-Uxxxx-V.R.0-1 MQSeriesSDK-Uxxxx-V.R.0-1 MQSeriesServer-Uxxxx-V.R.0-1

其中, V 是版本号, R 是发行版的编号。

**注:**

安装 IBM MQ 修订包后,如果运行 rpm-verify 或 rpm -V 命令,那么不会返回正确的结果。 它会产 生与 *MQ\_INSTALLATION\_PATH*/maintenance 中缺失文件相关的虚假结果。

可以忽略此错误消息,因为这是 IBM MQ 修订包安装代码中的已知限制。 有关此错误的更多信息,请参 阅 IBM MQ [修订包安装错误](https://www.ibm.com/support/pages/node/358395)- Linux 报告错误

#### **下一步做什么**

有关使用 RPM 安装软件包的更多信息, 请参阅 Linux 文档。 **相关任务** 停止队列管理器

第 17 [页的『将维护级别更新应用于](#page-16-0) AIX 上的多实例队列管理器』 在 AIX 上, 可以使用多实例队列管理器来减少由于应用维护更新而导致的中断。

#### **相关参考**

dspmq 显示 lsstatus endmqm (结束队列管理器) endmqlsr (结束侦听器)

#### **使用 Debian 包在 Linux Ubuntu 上应用维护级别更新** Linux

遵循以下指示信息以使用 Debian 包将修订包应用于 Linux 上的 IBM MQ 。

### **开始之前**

**要点:** 在开始修改 IBM MQ 的过程之前,必须停止所有 IBM MQ 队列管理器,其他对象和应用程序。

### **过程**

1. 停止与要修改的安装关联的所有 IBM MQ 应用程序 (如果尚未执行此操作)。

- 2. 以 root 用户身份登录。
- 3. 转至修订包文件所在的本地目录。
- 4. 使用以下命令解包该文件:

tar -zxvf *fixpackName*.tar.gz

其中 *fixpackName* 是要安装的修订包文件的名称。

- 5. 使用 **apt** 管理工具来安装所需的 IBM MQ 软件包及其依赖关系软件包:
	- a) 使用 **cd** 命令并转至 /etc/apt/sources.list.d 目录:

cd /etc/apt/sources.list.d

b) 使用 **vi** 命令来更新 IBM\_MQ.list 文件:

```
vi IBM_MQ.list
```
此文件应包含修订包的 IBM MQ 软件包所在目录位置的 deb 条目。

c) 将以下行添加到文件末尾:

```
deb [trusted=yes] file:fixpackFileLocation ./
```
其中 *fixpackFileLocation* 是解包文件所在的目录。

6. 使用 **apt** 命令来安装修订包。 例如,要安装 IBM MQ 9.2.0 Fix Pack 1,请使用以下命令:

apt-get install "ibmmq-\*-u9201\*"

对于其他修订包级别,将 9201 VRMF 更改为相应的 VRMF 编号。

7. 发出以下命令以显示 Debian 数据库中 IBM MQ 的已安装文件集:

apt-get list 'ibmmq-\*'

8. 使用 **dspmqver** 命令来验证版本是否与预期相同:

dspmqver

#### **结果**

您已在系统上安装修订包。

### **下一步做什么**

- 1. 以用户 mqm 身份登录,并使用 **strmqm** 命令来启动队列管理器。
- 2. 发出命令 DISPLAY QMGR VERSION 以检查队列管理器是否处于正确的级别。
- 3. 使用 **endmqm** 命令来停止队列管理器。

### **还原到 Linux 上的先前维护级别**

您可以使用 **RPM** 来除去更新并还原到 IBM MQ 的先前维护级别。 同一过程适用于所有 Linux 平台,包括 Ubuntu。

### **开始之前**

如果您正在具有多个 IBM MQ 安装的服务器上运行, 那么必须标识安装。 确保您输入的命令针对正确的安装 运行; 请参阅 **setmqenv**。

#### **关于此任务**

应用维护时,将保存已替换文件的原始版本,以允许在必要时除去更新。 要恢复先前的维护级别,请对维护 包更新的所有软件包运行 RPM Package Manager (RPM) 卸载命令,如下所示:

#### **过程**

- 1. 以用户身份在 group mqm 中登录。
- 2. 使用 IBM MQ 安装停止所有应用程序。

如果使用 Managed File Transfer (MFT) 组件,请确保任何 MFT 代理已完成其参与的所有文件传输。 不应 存在与代理及其 SYSTEM.FTE.STATE 队列不应包含任何消息。

3. 结束与 IBM MQ 安装关联的队列管理器的所有活动。

a) 运行 **dspmq** 命令以列出系统上所有队列管理器的状态。

从要更新的安装运行以下任一命令:

```
dspmq -o installation -o status
dspmq -a
```
**dspmq -o installation -o status** 显示与 IBM MQ 的所有安装相关联的队列管理器的安装名 称和状态。

**dspmq -a** 显示与从中运行命令的安装相关联的活动队列管理器的状态。

b) 使用 MQSC 命令 **DISPLAY LSSTATUS** 列出与队列管理器关联的侦听器的状态,如以下示例中所示:

echo "DISPLAY LSSTATUS(\*) STATUS" | runmqsc *QmgrName*

c) 运行 **endmqm** 命令以停止与此安装关联的每个正在运行的队列管理器。

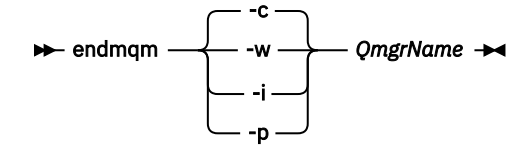

**endmqm** 命令通知应用程序它所连接的队列管理器正在停止; 请参阅 停止队列管理器。

要继续进行维护,应用程序必须通过与队列管理器断开连接并释放它们已装入的任何 IBM MQ 库来响 应 endmqm 命令。如果它们不存在, 那么必须找到其他方法来强制应用程序释放 IBM MQ 资源, 例如 通过停止应用程序。

您还必须停止正在使用作为安装一部分的客户机库的应用程序。 客户机应用程序可能连接到另一个队 列管理器,并运行另一个 IBM MQ 安装。 未向应用程序通知正在关闭的当前安装中的队列管理器。

继续装入安装中的 IBM MQ 共享库的任何应用程序都会阻止您应用 IBM MQ 维护。 应用程序可能与队 列管理器断开连接, 或者强制断开连接, 但保持装入 IBM MQ 共享库。

**注:** 第 32 [页的『将维护级别更新应用于](#page-31-0) Linux 上的多实例队列管理器』 描述了如何将维护应用于多 实例队列管理器。 多实例队列管理器可以继续在一台服务器上运行,而维护将应用于另一台服务器。 d) 使用以下命令停止与队列管理器关联的任何侦听器:

endmqlsr -m *QMgrName*

4. 以 root 用户身份登录, 或者具有足够的权限来运行以下命令。

您可以通过在命令之前添加 **sudo** 或通过更改 **su** 命令在 shell 中切换为 root 用户。 有关更多信息,请参 阅 探索 **sudo** 与 **su** Linux [中的命令](https://www.redhat.com/sysadmin/difference-between-sudo-su).

5. 运行 **rpm** 命令以了解服务器上安装的软件包。

输入以下命令:

rpm -qa | grep MQSeries

**注:** 如果您正在使用 Ubuntu,请添加 **--force-debian** 属性。

rpm --force-debian -qa | grep MQSeries

使用 第 23 页的『使用 RPM 在 Linux [上应用维护级别更新』](#page-22-0)中给出的示例, 返回:

MQSeriesRuntime-V.R.0-0 MQSeriesSDK-V.R.0-0 MQSeriesServer-V.R.0-0 MQSeriesRuntime-Uxxxx-V.R.0-1 MQSeriesSDK-Uxxxx-V.R.0-1 MQSeriesServer-Uxxxx-V.R.0-1

其中, V 是版本号, R 是发行版的编号。

**注:** 如果您正在使用 RDQM 工具,那么可能需要使用其他进程来还原到先前级别。

请参阅 安装 RDQM (复制的数据队列管理器) 以获取更多信息。

6. 运行 **rpm** 命令以除去在级别 1 应用的所有更新。

请输入下列命令:

rpm -ev MQSeriesRuntime-Uxxxx-V.R.0-1 MQSeriesSDK-Uxxxx-V.R.0-1 MQSeriesServer-Uxxxx-V.R.0-1

其中, V 是版本号, R 是发行版的编号。

7. 重复步骤 5 以检查是否已除去 ptf 软件包, 仅保留原始安装软件包:

MQSeriesRuntime-V.R.0-0 MQSeriesSDK-V.R.0-0 MQSeriesServer-V.R.0-0

其中, V 是版本号, R 是发行版的编号。

#### **下一步做什么**

有关使用 RPM 安装软件包的更多信息,请参阅 Linux 文档。 **相关任务** 停止队列管理器 第 17 [页的『将维护级别更新应用于](#page-16-0) AIX 上的多实例队列管理器』 在 AIX 上,可以使用多实例队列管理器来减少由于应用维护更新而导致的中断。

#### **相关参考**

dspmq 显示 lsstatus endmqm (结束队列管理器) endmqlsr (结束侦听器)

### **Linux Linux 上的登台维护级别更新**

在 Linux 上, 可以在同一服务器上使用 IBM MQ 的多个安装来控制维护级别更新的发行版。

### <span id="page-29-0"></span>**开始之前**

此任务中的步骤基于以下示例场景: 假定您有两个名为 Inst\_1 和 Inst\_2 的 IBM MO 副本以及多个应用程 序和两个在服务器上运行的队列管理器 QM1 和 QM2。 要为此方案设置配置,请完成以下步骤:

- 1. 安装两个 IBM MQ 副本。 在此示例中, 它们名为 Inst\_1 和 Inst\_2。
- 2. 通过运行 **setmqinst** 使 Inst\_1 成为主项。
- 3. 通过运行 **setmqm** 将服务器上的所有队列管理器与 Inst\_1 相关联。
- 4. 启动服务器上的所有队列管理器。
- 5. 显示并连接与 IBM MO Explorer 中的 Inst\_1 关联的队列管理器的所有直接连接。
- 6. 设置与 IBM MQ Explorer 的每个实例中所有队列管理器的远程连接。

注: 从 1Q 2023 开始, 对于多平台, 有两种类型的维护:

- 修订包, 其中包含自先前修订包交付 (或 GA) 以来修正的所有缺陷的累积。 在 Long Term Support (LTS) 发 行版的正常支持生命周期内,将专门针对这些发行版生成修订包。
- 累积安全更新 (CSU), 这是较小的更新, 包含自上次维护 (GA) 以来发布的安全补丁。 将针对 LTS 发行版 (包括扩展支持中的发行版) 以及最新的 IBM MQ Continuous Delivery (CD) 发行版 (根据需要) 生成 CSU , 以交付相关的安全补丁。

对于 1Q 2023 或之后的维护发行版, VRMF 中的第四位表示修订包编号或 CSU 编号。 这两种类型的维护都 是相互累积的 (即,它们包含较旧的 CSU 和修订包中包含的所有内容) ,并且这两种维护都使用相同的机制 进行安装以应用维护。 这两种类型的维护都将 VRMF 的 F 数字更新为比任何先前维护都高的数字: 修订包使 用 5 可除的 "F" 值, CSU 使用 5 不可除的 "F" 值。

对于 1Q 2023 之前的维护发行版, VRMF 中的第四位数字始终表示修订包级别。 例如, IBM MQ 9.2.0 LTS 发行版的第一个修订包编号为 9.2.0.1。

有关更多信息,请参阅对 IBM MQ [的维护交付模型的更改](https://www.ibm.com/support/pages/changes-ibm-mqs-maintenance-delivery-model)。

### **关于此任务**

您可以在服务器上安装 IBM MQ 的多个副本,以登台发行版的 IBM MQ 维护级别更新。 例如,在任务步骤 中描述的场景中,通过使用两个安装来推出维护级别更新,您可以在服务器上维护两个维护级别,目的是在 将先前级别的维护替换为下一级别之前,使所有队列管理器和应用程序都达到生产维护级别。

应用程序使用的安装由应用程序连接到的队列管理器驱动。 **setmqm** 命令将队列管理器与安装相关联。 只要 安装处于相同或更高的命令级别,您就可以将队列管理器与其他安装相关联。 在此示例中, 所有安装都处于 同一命令级别。 您可以将队列管理器与运行任何修订包 或累积安全性更新 (CSU)的安装关联或重新关联。

在此示例中,应用程序链接到主安装。 当它连接到队列管理器时, IBM MQ 会将链接切换到与队列管理器关 联的安装; 请参阅 第 89 页的『AIX, Linux, and Windows [上的多安装队列管理器共存』。](#page-88-0)

对于使用产品文档中描述的链接选项构建的应用程序,为 IBM MQ 应用程序配置链接库搜索路径的最简单方 法是使安装成为主项。 仅当在 IBM MQ 链接库本身中选取修订很重要时,才必须查看搜索路径。 您必须使 用 IBM MQ 链接库修订主安装,或者通过运行 **setmqenv** 命令对应用程序进行本地调整。

运行命令是另一回事。 命令始终从主安装或通过运行 **setmqenv** 命令选择的安装运行。 如果从错误的安装 运行命令, 那么该命令将失败。 例如, 如果 QM1 与 Inst\_1 相关联, 那么运行命令 Inst 2 Installation path/bin/strmqm QM1 将失败。

**Linux M**如果您正在使用 IBM MQ Explorer 并且具有两个安装, 那么还具有两个 IBM MQ Explorer 实 例。 一个链接到一个安装,另一个链接到另一个安装。 每个 IBM MQ Explorer 都显示与 IBM MQ Explorer 实例相同的安装相关联的本地连接队列管理器。 要监视服务器上的所有队列管理器,请设置与其他安装相关 联的队列管理器的远程连接。

### **过程**

将第一次维护级别更新应用于 Inst\_2。

1. 在发布第一个修订包 或累积安全性更新 (CSU) 。

请参阅何处查找可下载的安装映像。

- 2. 应用您下载到 Inst\_2 的修订包 或累积安全性更新 (CSU) 。 有关更多信息,请参阅第 23 页的『使用 RPM 在 Linux [上应用维护级别更新』。](#page-22-0)
- 3. 验证 Inst\_2。
- 4. 一次将队列管理器传输到 Inst\_2 一个。
	- a) 停止 QM1 及其连接的应用程序。

**endmqm** 命令通知应用程序它所连接的队列管理器正在停止; 请参阅 停止队列管理器。

**注:** 第 32 [页的『将维护级别更新应用于](#page-31-0) Linux 上的多实例队列管理器』 描述了如何将维护应用于多 实例队列管理器。 多实例队列管理器可以继续在一台服务器上运行,而维护将应用于另一台服务 器。

b) 设置安装 Inst\_2 的本地环境。

. *Inst\_2\_INSTALLATION\_PATH*/bin/setmqenv -s

c) 将队列管理器与 Inst\_2 相关联。

setmqm -m QM1 -n Inst\_2

d) 启动 QM1。

strmqm QM1

- e) 对 QM2 重复子步骤 c 和 d 。
- $f$ ) Linux

为 Inst\_2 设置 IBM MQ Explorer 。

- i) 启动 IBM MQ Explorer 的 Inst\_2 实例
- ii) 单击 **IBM MQ** > **队列管理器** > **显示/隐藏队列管理器 ...** >
- iii) 单击 **隐藏队列管理器** 列表> **显示**中列出的每个直接连接的队列管理器。
- iv) 单击**关闭**。
- 5. 设置 Inst\_2 主项。

*Inst\_2\_INSTALLATION\_PATH*/bin/setmqinst -i -n Inst\_2

将第二个维护级别更新应用于 Inst\_1。

- 6. 发布产品版本时,下载产品版本的下一个修订包 或累积安全性更新 (CSU) , 。 请参阅何处查找可下载的安装映像。
- 7. 应用刚刚下载到 Inst\_1 的修订包 或累积安全性更新 (CSU) 。 请参阅 第 23 页的『使用 RPM 在 Linux [上应用维护级别更新』](#page-22-0)。
- 8. 验证 Inst\_1。
- 9. 将队列管理器一次传输到 Inst\_1 个队列管理器。
	- a) 遵循步骤 第 31 页的『4』 中的过程
		- 将指示信息中的 Inst\_2 替换为 Inst\_1 。
- 10. 设置 Inst\_1 主项。

*Inst\_1\_INSTALLATION\_PATH*/bin/setmqinst -i -n Inst\_1

对于后续维护修订,请在 Inst\_2 和 Inst\_1 之间进行备用。

11. 在重复步骤 第 30 [页的『](#page-29-0)1』 到步骤 第 31 页的『5』 (对于 Inst\_2 ) 和步骤 第 31 页的『6』 到步骤 第 31 页的『10』 (对于 Inst\_1) 之间交替进行。

#### <span id="page-31-0"></span>**相关概念**

第 87 [页的『队列管理器共存』](#page-86-0) 具有不同名称的队列管理器可以在任何服务器上共存,只要它们使用相同的 IBM MQ 安装。 在 z/OS AIX, Linux, and Windows 上,不同的队列管理器可以共存于同一服务器上,并与不同的安装相关联。

第 89 页的『AIX, Linux, and Windows [上的多安装队列管理器共存』](#page-88-0)

可以在同一服务器上安装 IBM MQ for AIX, Linux, and Windows 的多个副本。 这些 IBM MQ 副本可以处于相 同或不同的版本级别。 这称为多安装。 当您从一个 IBM MQ 版本升级到更高版本时, 多安装特别有用, 因 为它允许您与更高版本一起运行较低版本。

#### **相关任务**

在 Windows 上安装 IBM MQ 服务器 使队列管理器与安装相关联 更改主安装 **相关参考** setmqenv

塞特姆因斯特 塞特姆

### **将维护级别更新应用于 Linux 上的多实例队列管理器**

在 Linux 上,可以使用多实例队列管理器来减少由于应用维护更新而导致的中断。

### **开始之前**

在开始此任务之前,请先阅读 第 23 页的『使用 RPM 在 Linux [上应用维护级别更新』](#page-22-0)中的 开始之前 中描述 的先决条件。

在启动此任务之前,请先查看维护是否应用于服务器上的 IBM MQ 安装,而不是个别队列管理器。 在应用维 护之前,必须停止服务器上的所有队列管理器和任何 IBM MQ 服务。

如果您希望队列管理器在应用维护时保持运行,那么必须将其配置为多实例队列管理器,并使备用实例在另 一服务器上运行。 如果要保持运行的队列管理器是现有单实例队列管理器,那么必须将其转换为多实例队列 管理器。 有关如何创建多实例队列管理器的先决条件和指南,请参阅 多实例队列管理器。

如果您正在运行多实例队列管理器,那么可以通过将活动实例切换到其他服务器来将维护更新应用于正在运 行的队列管理器。

通常,活动安装和备用安装保持在相同的维护级别。 请参阅每次更新的维护指示信息。 请参阅指示信息, 以了解是否可以在不同维护级别运行活动实例和备用实例。 检查是可以从高到低故障转移,还是只能从低到 高维护级别。

应用维护更新的指示信息可能要求您完全停止多实例队列管理器。

如果您有一个主服务器用于运行活动队列管理器实例,还有一个辅助服务器用于运行备用实例,那么您可以 选择先更新主服务器或辅助服务器。如果首先更新辅助服务器, 那么必须在两个服务器都已更新时切换回主 服务器。

如果您在多个服务器上具有活动实例和备用实例,那么必须按更新服务器的顺序进行规划,以最大程度地减 少由于在更新的每个服务器上结束活动实例而造成的中断。

### **关于此任务**

将此任务中的步骤与用于对 IBM MQ 服务器安装应用维护的维护更新过程相结合。

### **过程**

- 1. 其中维护更新过程指示您停止所有正在运行的队列管理器,或者改为停顿 IBM MQ 执行以下操作:
	- a) 如果队列管理器正在作为备用队列管理器运行:
		- 使用 **endmqm** -x *QMgrName* 命令结束备用数据库。

b) 如果队列管理器正在作为活动实例运行:

结束实例并使用 **endmqm** 命令将控制权移交给备用实例。 例如, **endmqm** *-shutdown\_option* -s *QMgrName* ,其中 *-shutdown\_option* 是指定关闭类型的可选参数。 有关更多信息,请参阅 endmqm。

如果没有备用实例在运行,那么该命令将失败,并且您必须在其他服务器上启动备用实例。

c) 如果队列管理器作为单个实例队列管理器运行,那么您别无选择,只能在应用维护更新之前停止队列 管理器。

完成此步骤后,将不会在要更新的服务器上运行任何队列管理器实例。

- 2. 按照发出 **endmqm** 命令的步骤继续执行维护更新过程,或者停顿 IBM MQ 并将维护应用于 IBM MQ 服务 器。
- 3. 完成维护更新后,重新启动 IBM MQ 服务器上的所有队列管理器,允许备用实例: 使用以下命令:

strmqm -x *QmgrName*

- 4. 在备用服务器上重复该过程,以更新其维护级别。
- 5. 如果需要, 请将活动实例切换回主服务器:

使用 **endmqm** *-shutdown\_option* -s *QMgrName* 命令,然后使用 **strmqm** -x *QmgrName* 命令重 新启动实例。

### **应用 RDQM 的维护级别更新**

有不同的过程用于将维护级别更新应用于高可用性 (HA) 配置,灾难恢复 (DR) 配置或组合 DR/HA 配置。

### **关于此任务**

对于 RDOM HA 配置,请依次在 HA 组中的每个节点上完成步骤。 然后,在更新正在进行时,可以在组中的 其他节点上继续处理。

### **过程**

- 要对 HA RDQM 应用维护级别更新,请执行以下操作:
	- a) 以 root 用户身份登录, 或者具有足够的权限来运行以下命令。

您可以通过在命令之前添加 **sudo** 或通过更改 **su** 命令在 shell 中切换为 root 用户。 有关更多信息, 请参阅 探索 **sudo** 与 **su** Linux [中的命令](https://www.redhat.com/sysadmin/difference-between-sudo-su).

- b) 切换到包含维护包的目录。
- c) 通过输入以下命令,暂挂节点上的 HA 组:

rdqmadm -s

- d) 如果已在修订包中更新 DRBD, 请完成以下步骤:
	- a. 确定要安装 RDQM 的系统需要哪个 DRBD 内核模块。 请参阅<https://ibm.biz/mqrdqmkernelmods> 以获取最新内核模块信息。 kmod-drbd-9 目录中提供了帮助程序脚本。 例如, 在 RHEL 8.2 系统 上, 运行帮助程序脚本 Advanced/RDOM/PreReqs/el8/kmod-drbd-9/modver 将返回以下信 息,确定需要安装的内核模块:

kmod-drbd-9.0.23\_4.18.0\_193-1.x86\_64.rpm

b. 更新您标识的相应 DRBD 内核模块。 例如, 对于 RHEL 8.2, 运行以下命令:

yum install Advanced/RDQM/PreReqs/el8/kmod-drbd-9/kmoddrbd-9.0.23\_4.18.0\_193-1.x86\_64.rpm

c. 更新 DRBD 实用程序。 例如, 对于 RHEL 8.2, 运行以下命令:

```
yum install Advanced/RDQM/PreReqs/el8/drbd-utils-9/*
```
e) 如果已在修订包中更新 Pacemaker ,请在 RDQM 中对其进行更新。 例如,对于 RHEL 8.2,请运行以 下命令:

yum install --allowerasing Advanced/RDQM/PreReqs/el8/pacemaker-2/\*

f) 使用使用 RPM 在 Linux 上应用维护级别更新的过程来应用 FixPack , 请参阅 使用 RPM 在 Linux 上应 用维护级别更新。 对于 RDQM 安装, 最低命令为:

yum install MQSeriesGSKit\* MQSeriesServer\* MQSeriesRuntime\* yum install Advanced/RDQM/MQSeriesRDQM\*

g) 如果已在修订包中更新 DRBD 或 Pacemaker ,请重新引导节点,例如:

reboot

h) 通过输入以下命令, 恢复节点上的 HA 组:

rdqmadm -r

继续到 HA 组中的下一个节点,然后重复该过程。

- 要在 DR 辅助节点上应用 DR RDQM 的维护级别更新,请执行以下操作:
	- a) 将维护级别更新应用于 DR 辅助节点:
		- a. 以 root 用户身份登录,或者具有足够的权限来运行以下命令。
		- b. 切换到包含维护包的目录。
		- c. 如果已在修订包中更新 DRBD, 请完成以下步骤:
			- i) 确定要安装 RDQM 的系统需要哪个 DRBD 内核模块。 请参阅 [https://ibm.biz/](https://ibm.biz/mqrdqmkernelmods) [mqrdqmkernelmods](https://ibm.biz/mqrdqmkernelmods) 以获取最新内核模块信息。 kmod-drbd-9 目录中提供了帮助程序脚本。 例如,在 RHEL 8.2 系统上,运行帮助程序脚本 Advanced/RDQM/PreReqs/el8/kmoddrbd-9/modver 将返回以下信息,确定需要安装的内核模块:

kmod-drbd-9.0.23\_4.18.0\_193-1.x86\_64.rpm

ii) 更新您标识的相应 DRBD 内核模块。 例如,对于 RHEL 8.2 ,运行以下命令:

yum install Advanced/RDQM/PreReqs/el8/kmod-drbd-9/kmoddrbd-9.0.23\_4.18.0\_193-1.x86\_64.rpm

iii) 更新 DRBD 实用程序。 例如,对于 RHEL 8.2 ,运行以下命令:

yum install Advanced/RDQM/PreReqs/el8/drbd-utils-9/\*

d. 如果已在修订包中更新 Pacemaker ,请在 RDQM 中对其进行更新。 例如,对于 RHEL 8.2,请运 行以下命令:

yum install --allowerasing Advanced/RDQM/PreReqs/el8/pacemaker-2/\*

e. 使用使用 RPM 在 Linux 上应用维护级别更新的过程来应用修订包,请参阅 使用 RPM 在 Linux 上应 用维护级别更新。 对于 RDQM 安装,最低命令为:

yum install MQSeriesGSKit\* MQSeriesServer\* MQSeriesRuntime\* yum install Advanced/RDQM/MQSeriesRDQM\*

f. 如果已在修订包中更新 DRBD 或 Pacemaker, 请重新引导节点, 例如:

reboot

- b) 在 DR 主节点上, 完成下列其中一个步骤:
	- 终止 DR 队列管理器, 或者
	- 执行从 DR 队列管理器到 DR 辅助节点的受管故障转移。

c) 将维护级别更新应用于 DR 主节点:

- a. 以 root 用户身份登录,或者具有足够的权限来运行以下命令。
- b. 切换到包含维护包的目录。
- c. 如果已在修订包中更新 DRBD, 请完成以下步骤:
	- i) 确定要安装 RDQM 的系统需要哪个 DRBD 内核模块。 请参阅 [https://ibm.biz/](https://ibm.biz/mqrdqmkernelmods) [mqrdqmkernelmods](https://ibm.biz/mqrdqmkernelmods) 以获取最新内核模块信息。 kmod-drbd-9 目录中提供了帮助程序脚本。 例如,在 RHEL 8.2 系统上,运行帮助程序脚本 Advanced/RDQM/PreReqs/el8/kmoddrbd-9/modver 将返回以下信息, 确定需要安装的内核模块:

kmod-drbd-9.0.23\_4.18.0\_193-1.x86\_64.rpm

ii) 更新您标识的相应 DRBD 内核模块。 例如, 对于 RHEL 8.2, 运行以下命令:

yum install Advanced/RDQM/PreReqs/el8/kmod-drbd-9/kmoddrbd-9.0.23\_4.18.0\_193-1.x86\_64.rpm

iii) 更新 DRBD 实用程序。 例如, 对于 RHEL 8.2, 运行以下命令:

yum install Advanced/RDQM/PreReqs/el8/drbd-utils-9/\*

d. 如果已在修订包中更新 Pacemaker, 请在 RDQM 中对其进行更新。 例如, 对于 RHEL 8.2, 请运 行以下命令:

yum install --allowerasing Advanced/RDQM/PreReqs/el8/pacemaker-2/\*

e. 使用使用 RPM 在 Linux 上应用维护级别更新的过程来应用修订包,请参阅 使用 RPM 在 Linux 上应 用维护级别更新。 对于 RDQM 安装, 最低命令为:

yum install MQSeriesGSKit\* MQSeriesServer\* MQSeriesRuntime\* yum install Advanced/RDQM/MQSeriesRDQM\*

f. 如果已在修订包中更新 DRBD 或 Pacemaker, 请重新引导节点, 例如:

reboot

- d) 在 DR 主节点上, 执行以下步骤之一:
	- 启动 DR 队列管理器, 或
	- 执行 DR 队列管理器到 DR 主节点的受管故障转移。
- 要对 HA/DR RDQM 应用维护级别更新,请执行以下操作:

a) 对恢复站点上的 HA 组应用维护。 依次在组中的每个节点上完成以下步骤。

- a. 以 root 用户身份登录, 或者具有足够的权限来运行以下命令。
- b. 切换到包含维护包的目录。
- c. 通过输入以下命令,暂挂节点上的 HA 组:

rdqmadm -s

- d. 如果已在修订包中更新 DRBD, 请完成以下步骤:
	- i) 确定要安装 RDQM 的系统需要哪个 DRBD 内核模块。 请参阅 [https://ibm.biz/](https://ibm.biz/mqrdqmkernelmods) [mqrdqmkernelmods](https://ibm.biz/mqrdqmkernelmods) 以获取最新内核模块信息。 kmod-drbd-9 目录中提供了帮助程序脚本。 例如,在 RHEL 8.2 系统上,运行帮助程序脚本 Advanced/RDQM/PreReqs/el8/kmoddrbd-9/modver 将返回以下信息,确定需要安装的内核模块:

kmod-drbd-9.0.23\_4.18.0\_193-1.x86\_64.rpm

ii) 更新您标识的相应 DRBD 内核模块。 例如,对于 RHEL 8.2 ,运行以下命令:

yum install Advanced/RDQM/PreReqs/el8/kmod-drbd-9/kmoddrbd-9.0.23\_4.18.0\_193-1.x86\_64.rpm

iii) 更新 DRBD 实用程序。 例如, 对于 RHEL 8.2, 运行以下命令:

yum install Advanced/RDQM/PreReqs/el8/drbd-utils-9/\*

e. 如果已在修订包中更新 Pacemaker, 请在 RDQM 中对其进行更新。 例如, 对于 RHEL 8.2, 请运 行以下命令:

yum install --allowerasing Advanced/RDQM/PreReqs/el8/pacemaker-2/\*

f. 使用使用 RPM 在 Linux 上应用维护级别更新的过程来应用修订包,请参阅 使用 RPM 在 Linux 上应 用维护级别更新。 对于 RDQM 安装,最低命令为:

yum install MQSeriesGSKit\* MQSeriesServer\* MQSeriesRuntime\* yum install Advanced/RDQM/MQSeriesRDQM\*

g. 如果已在修订包中更新 DRBD 或 Pacemaker, 请重新引导节点, 例如:

reboot

h. 通过输入以下命令, 恢复节点上的 HA 组:

rdqmadm -r

- b) 将维护应用于主站点上的 HA 组。 依次在组中的每个节点上完成以下步骤。
	- a. 以 root 用户身份登录,或者具有足够的权限来运行以下命令。
	- b. 切换到包含维护包的目录。
	- c. 通过输入以下命令,暂挂节点上的 HA 组:

rdqmadm -s

- d. 如果已在修订包中更新 DRBD ,请完成以下步骤:
	- i) 确定要安装 RDQM 的系统需要哪个 DRBD 内核模块。 请参阅 [https://ibm.biz/](https://ibm.biz/mqrdqmkernelmods) [mqrdqmkernelmods](https://ibm.biz/mqrdqmkernelmods) 以获取最新内核模块信息。 kmod-drbd-9 目录中提供了帮助程序脚本。 例如,在 RHEL 8.2 系统上,运行帮助程序脚本 Advanced/RDQM/PreReqs/el8/kmoddrbd-9/modver 将返回以下信息,确定需要安装的内核模块:

kmod-drbd-9.0.23\_4.18.0\_193-1.x86\_64.rpm

ii) 更新您标识的相应 DRBD 内核模块。 例如,对于 RHEL 8.2 ,运行以下命令:

yum install Advanced/RDQM/PreReqs/el8/kmod-drbd-9/kmoddrbd-9.0.23\_4.18.0\_193-1.x86\_64.rpm

iii) 更新 DRBD 实用程序。 例如, 对于 RHEL 8.2, 运行以下命令:

yum install Advanced/RDQM/PreReqs/el8/drbd-utils-9/\*

e. 如果已在修订包中更新 Pacemaker ,请在 RDQM 中对其进行更新。 例如,对于 RHEL 8.2,请运 行以下命令:

yum install --allowerasing Advanced/RDQM/PreReqs/el8/pacemaker-2/\*

f. 使用使用 RPM 在 Linux 上应用维护级别更新的过程来应用修订包,请参阅 使用 RPM 在 Linux 上应 用维护级别更新。 对于 RDQM 安装,最低命令为:

yum install MQSeriesGSKit\* MQSeriesServer\* MQSeriesRuntime\* yum install Advanced/RDQM/MQSeriesRDQM\*

g. 如果已在修订包中更新 DRBD 或 Pacemaker, 请重新引导节点, 例如:

reboot

h. 通过输入以下命令,恢复节点上的 HA 组:

rdqmadm -r
**相关任务**

安装 RDQM (复制的数据队列管理器)

#### ⊧ Linux i **除去** *RDQM* **的维护级别更新**

有不同的过程用于除去对高可用性 (HA) 配置,灾难恢复 (DR) 配置或组合 DR/HA 配置的维护级别更新。

#### **关于此任务**

对于 RDQM HA 配置, 请依次在 HA 组中的每个节点上完成步骤。然后, 当正在进行更新时, 可以在组中的 其他节点上继续处理。

#### **过程**

- 要除去 HA RDQM 的维护级别更新:
	- a) 以 root 用户身份登录, 或者具有足够的权限来运行以下命令。

您可以通过在命令之前添加 **sudo** 或通过更改 **su** 命令在 shell 中切换为 root 用户。 有关更多信息, 请参阅 探索 **sudo** 与 **su** Linux [中的命令](https://www.redhat.com/sysadmin/difference-between-sudo-su).

b) 通过输入以下命令,暂挂节点上的 HA 组:

rdqmadm -s

c) 使用使用 RPM 在 Linux 上移除维护级别更新的过程来移除修订包,请参阅 Reverting to the previous maintenance level on Linux。 例如,要除去 9.2.0.1 修订包:

```
rpm -qa | grep MQSeries.*-U9201-9.2.0-1.x86_64 | xargs yum -y remove
```
d) 恢复节点:

rdqmadm -r

继续到 HA 组中的下一个节点, 然后重复该过程。

- 要除去 DR RDQM 的维护级别更新:
	- a) 除去 DR 辅助节点的维护级别更新:
		- a. 以 root 用户身份登录, 或者具有足够的权限来运行以下命令。
		- b. 使用使用 RPM 在 Linux 上移除维护级别更新的过程来移除修订包,请参阅 Reverting to the previous maintenance level on Linux。 例如,要除去 9.2.0.1 修订包:

rpm -qa | grep MQSeries.\*-U9201-9.2.0-1.x86\_64 | xargs yum -y remove

- b) 在 DR 主节点上,完成下列其中一个步骤:
	- 终止 DR 队列管理器,或者
	- 执行从 DR 队列管理器到 DR 辅助节点的受管故障转移。
- c) 除去 DR 主节点的维护级别更新:
	- a. 以 root 用户身份登录, 或者具有足够的权限来运行以下命令。
	- b. 使用使用 RPM 在 Linux 上移除维护级别更新的过程来移除修订包,请参阅 Reverting to the previous maintenance level on Linux。 例如,要除去 9.2.0.1 修订包:

```
rpm -qa | grep MQSeries.*-U9201-9.2.0-1.x86_64 | xargs yum -y remove
```
d) 在 DR 主节点上, 完成下列其中一个步骤:

- 启动 DR 队列管理器,或
- 执行 DR 队列管理器到 DR 主节点的受管故障转移。
- 除去 DR/HA RDQM 的维护级别更新
	- a) 从恢复站点上的 HA 组中除去维护。 依次在组中的每个节点上完成以下步骤:
- <span id="page-37-0"></span>a. 以 root 用户身份登录,或者具有足够的权限来运行以下命令。
- b. 通过输入以下命令,暂挂节点上的 HA 组:

rdqmadm -s

c. 使用使用 RPM 在 Linux 上移除维护级别更新的过程来移除修订包,请参阅 Reverting to the previous maintenance level on Linux。 例如,要除去 9.2.0.1 修订包:

```
rpm -qa | grep MQSeries.*-U9201-9.2.0-1.x86_64 | xargs yum -y remove
```
d. 恢复节点:

rdqmadm -r

继续到 HA 组中的下一个节点, 然后重复该过程。

- b) 从主站点上的 HA 组中除去维护。 依次在组中的每个节点上完成以下步骤。
	- a. 以 root 用户身份登录, 或者具有足够的权限来运行以下命令。
	- b. 通过输入以下命令,暂挂节点上的 HA 组:

rdqmadm -s

c. 使用使用 RPM 在 Linux 上移除维护级别更新的过程来移除修订包,请参阅 Reverting to the previous maintenance level on Linux。 例如,要除去 9.2.0.1 修订包:

```
rpm -qa | grep MQSeries.*-U9201-9.2.0-1.x86_64 | xargs yum -y remove
```
d. 恢复节点:

rdqmadm -r

继续到 HA 组中的下一个节点, 然后重复该过程。

### **在 Windows 上应用和除去维护**

与 Windows 上的 IBM MQ 关联的维护任务在此部分中进行分组。

#### **过程**

- 要应用维护级别服务器更新,请参阅 第 39 页的『在 Windows [上应用维护级别服务器更新』](#page-38-0)。
- 要应用维护级别客户机更新,请参阅 第 48 [页的『将维护级别更新应用于](#page-47-0) Windows 上的客户机』。
- 要使用 Windows 安装程序除去更新并还原到先前的维护级别,请参阅 第 44 页的『在 [Windows](#page-43-0) 上除去 [维护级别服务器更新』](#page-43-0)。
- 有关如何在同一服务器上使用 IBM MQ 的多个安装来控制维护修订的发行版的信息,请参阅 第 49 [页的](#page-48-0) 『Windows [上的登台维护级别更新』。](#page-48-0)
- 有关如何使用多实例队列管理器来减少因应用维护更新而导致的中断的信息,请参阅 第 43 [页的『将维](#page-42-0) 护级别更新应用于 Windows [上的多实例队列管理器』。](#page-42-0)

#### **相关任务**

第 8 页的『对 IBM MQ [应用维护』](#page-7-0) 维护是可逆修订的应用。 对队列管理器数据所作的任何更改都与先前的代码级别兼容。

### **在 Windows 上应用和除去维护级别服务器更新**

在 Windows 上,您可以以交互方式或静默方式将维护级别服务器更新应用于 IBM MQ 。 您还可以从服务器 中除去更新,并还原到 IBM MQ 的先前维护级别。 您可以使用多实例队列管理器来减少因应用维护更新而导 致的中断。

#### **在** *Windows* **上应用维护级别服务器更新**

<span id="page-38-0"></span>您可以以交互方式或静默方式将维护级别服务器更新应用于 IBM MQ for Windows 。

### **开始之前**

- 1. 如果您正在具有多个 IBM MQ 安装的服务器上运行,那么必须标识安装。 确保您输入的命令针对正确的 安装运行; 请参阅 **setmqenv**。
- 2. 从 Fix Central 下载修订包。 有关更多信息和下载链接,请转至 下载 [IBM MQ 9.2](https://www.ibm.com/support/pages/downloading-ibm-mq-92), 然后选择所需 Long Term Support 版本的选项卡。
- 3. 如果启用了用户帐户控制 (UAC) ,那么执行安装的用户必须具有管理权限。 必须通过选择 **以管理员身份 运行**来提升任何命令或命令提示符。 如果未执行此操作,那么会在安装日志中写入错误 AMQ4353 。

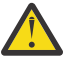

**警告:** 未能以管理员身份运行时,从开始菜单启动时,还可能会导致错误消息,指出: 无法访问指定的设备,路径或文件。 您可能没有适当的许可权来访问这些项。

#### **过程**

- 1. 以管理员身份登录。
- 2. 使用 IBM MQ 安装停止所有应用程序。

如果使用 Managed File Transfer (MFT) 组件,请确保任何 MFT 代理已完成其参与的所有文件传输。 不应 存在与代理及其 SYSTEM.FTE.STATE 队列不应包含任何消息。

- 3. 停止与 IBM MQ 安装关联的 mqweb 服务器:
	- a) 通过输入以下命令来检查 mqweb 服务器是否正在运行:

dspmqweb status

b) 通过输入以下命令停止 mqweb 服务器:

endmqweb

- 4. 结束与 IBM MQ 安装关联的队列管理器的所有活动。
	- a) 运行 **dspmq** 命令以列出系统上所有队列管理器的状态。

从要更新的安装运行以下任一命令:

```
dspmq -o installation -o status
dspmq -a
```
**dspmq -o installation -o status** 显示与 IBM MQ 的所有安装相关联的队列管理器的安装名 称和状态。

**dspmq -a** 显示与从中运行命令的安装相关联的活动队列管理器的状态。

b) 使用 MQSC 命令 **DISPLAY LSSTATUS** 列出与队列管理器关联的侦听器的状态,如以下示例中所示:

echo DISPLAY LSSTATUS(\*) STATUS | runmqsc *QmgrName*

c) 运行 **endmqm** 命令以停止与此安装关联的每个正在运行的队列管理器。

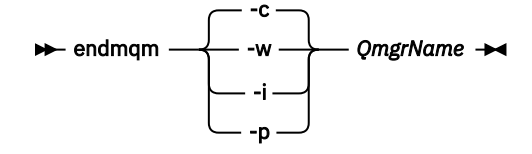

**endmqm** 命令通知应用程序它所连接的队列管理器正在停止; 请参阅 停止队列管理器。

<span id="page-39-0"></span>要继续进行维护,应用程序必须通过与队列管理器断开连接并释放它们已装入的任何 IBM MQ 库来响 应 endmqm 命令。 如果它们不存在,那么必须找到其他方法来强制应用程序释放 IBM MQ 资源,例如 通过停止应用程序。

您还必须停止正在使用作为安装一部分的客户机库的应用程序。 客户机应用程序可能连接到另一个队 列管理器,并运行另一个 IBM MQ 安装。 未向应用程序通知正在关闭的当前安装中的队列管理器。

继续装入安装中的 IBM MQ 共享库的任何应用程序都会阻止您应用 IBM MQ 维护。 应用程序可能与队 列管理器断开连接,或者强制断开连接,但保持装入 IBM MQ 共享库。

**注:** 第 43 [页的『将维护级别更新应用于](#page-42-0) Windows 上的多实例队列管理器』 描述了如何将维护应用 于多实例队列管理器。 多实例队列管理器可以继续在一台服务器上运行,而维护将应用于另一台服务 器。

d) 使用以下命令停止与队列管理器关联的任何侦听器:

endmqlsr -m *QMgrName*

- 5. 停止安装的 IBM MQ 服务。
	- a) 右键单击任务栏中的 **IBM MQ** 图标> 单击 **停止 IBM MQ**。
- 6. 装入并应用服务器安装的维护文件:
	- 以交互方式:
		- a. 打开已解压缩维护包的文件夹。
		- b. 右键单击维护程序, 然后选择 以管理员身份运行 以启动装入过程。
		- c. 选择安装语言,然后单击 **确定**。
		- d. 继续遵循屏幕上的指示信息。

如果选择装入文件而不将其应用于安装,那么可以稍后应用这些文件,如步骤 第 41 [页的『](#page-40-0)7』 中所述

- 各自单独写下:
	- a. 打开已解压缩维护包的文件夹。
	- b. 修改响应文件 silent\_install.resp。 有关可以在响应文件中指定的属性的详细信息,请参阅 第 40 页的表 2。

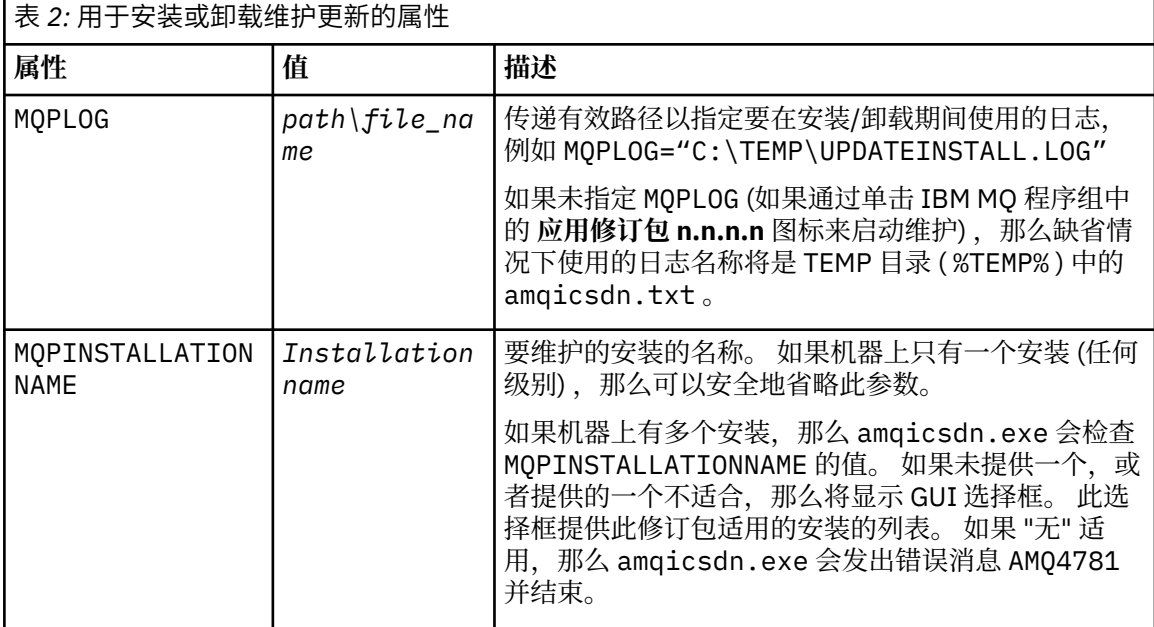

<span id="page-40-0"></span>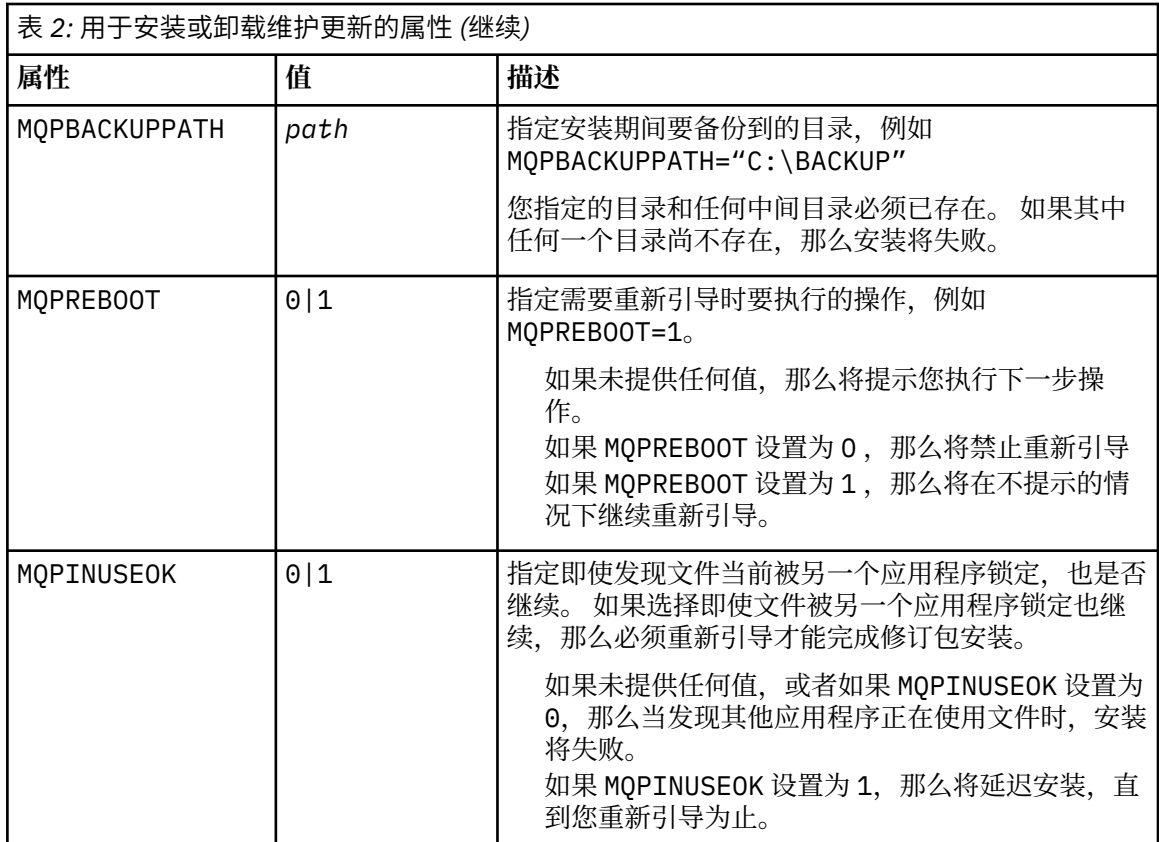

c. 在解压缩维护程序的目录中打开提升的命令提示符。

d. 通过输入以下命令来启动静默装入:

```
executableName -f responseFile
```
其中:

- *executableName* 是维护包的名称。 例如,对于 IBM MQ 9.0.0 Fix Pack 1: 9.0.0-IBM-MQ-Windows-FP0001.exe。
- *responseFile* 是响应文件的完整路径和名称。
- 7. 可选: 将维护应用于系统上的其他服务器安装:
	- 以交互方式:
		- a. 从 Windows 开始菜单中,选择 **开始> 程序> IBM MQ > 应用修订包** *V.R.M.L*。

其中:

V 是版本号 R 是发行版号 M 是修改号 L 是修改级别

- b. 继续遵循屏幕上的指示信息。
- 各自单独写下:
	- a. 打开提升的命令提示符并浏览至装入维护程序的目录。缺省情况下, 路径为 C:\Program Files (x86)\IBM\source\WebSphere MQ *V.R.M.L*

其中:

V 是版本号 R 是发行版号 M 是修改号 L 是修改级别

b. 输入以下命令:

amqicsdn MQPINSTALLATIONNAME= *name* MQPSILENT=1

其中, *name* 是要对其应用维护的安装的名称。

您可以向命令添加其他属性,如 第 40 [页的表](#page-39-0) 2 中所示。

8. 可选: 从机器卸载修订包文件。

在安装修订包文件并将维护应用于要更新的所有服务器安装之后,您可以从机器卸载修订包文件,也可 以将其保留安装以供将来使用。

**注:** 卸载这些文件不会从已应用维护的安装中除去这些文件。 如果您打算这样做,那么应改为遵循 [第](#page-43-0) 44 页的『在 Windows [上除去维护级别服务器更新』](#page-43-0)中的指示信息。

如果稍后添加任何可安装功能部件,那么必须重新应用维护以更新添加的功能部件。

- 以交互方式:
	- 要卸载修订包文件,请在 **控制面板上 ... 程序和功能部件** 面板,选择 **IBM MQ (修订包 9.1.0.x) 文 件**。

– 单击**卸载**。

• 各自单独写下:

要以静默方式除去修订包文件,请从管理命令提示符输入以下命令:

*fixpack\_files\_installdir*\\_IBM MQ (fix pack *V.R.M.F* files)\_installation\Change IBM MQ (fix pack *V.R.M.F* files) Installation.exe" -i silent

其中:

- *fixpack\_files\_installdir* 是您选择安装文件的位置。 例如,对于 IBM MQ 9.2.0 Fix Pack 1,这可能 是: C:\Program Files\IBM\source\MQ 9.2.0.1。
- *V.R.M.F* 是修订包号。 例如,对于 IBM MQ 9.2.0 Fix Pack 1,这是 9.2.0.1。

注:修订包文件包含 JRE, 因此如果出于本地策略原因选择不在 IBM MQ 安装中安装 JRE, 那么您可能 希望在完成对安装应用更新后立即卸载修订包文件。

### **下一步做什么**

在服务器安装上,必须在维护应用程序完成后手动重新启动 IBM MQ 任务栏应用程序。

IBM MO 服务会在服务器上自动重新启动,但不会针对任何已登录会话重新启动任务栏应用程序。 通过以下 三种方法之一启动任务栏应用程序:

- 1. 从开始菜单手动启动任务栏应用程序。
- 2. 注销并重新登录。
- 3. 运行以下命令:

*MQ\_INSTALLATION\_PATH*\bin64\amqmtbrn.exe -Startup

#### **相关任务**

停止队列管理器 第 43 [页的『将维护级别更新应用于](#page-42-0) Windows 上的多实例队列管理器』 在 Windows 平台上,您可以使用多实例队列管理器来减少应用维护更新所导致的中断。

#### **相关参考**

dspmq (显示队列管理器)

<span id="page-42-0"></span>显示 lsstatus endmqm (结束队列管理器) endmqlsr (结束侦听器)

### **将维护级别更新应用于** *Windows* **上的多实例队列管理器**

在 Windows 平台上,您可以使用多实例队列管理器来减少应用维护更新所导致的中断。

#### **开始之前**

在开始此任务之前,请先阅读 第 39 页的『在 Windows [上应用维护级别服务器更新』](#page-38-0) 中的 开始之前 中描述 的先决条件

在启动此任务之前,请先查看维护是否应用于服务器上的 IBM MQ 安装,而不是个别队列管理器。 在应用维 护之前,必须停止服务器上的所有队列管理器和任何 IBM MQ 服务。

如果您希望队列管理器在应用维护时保持运行,那么必须将其配置为多实例队列管理器,并使备用实例在另 一服务器上运行。 如果要保持运行的队列管理器是现有单实例队列管理器,那么必须将其转换为多实例队列 管理器。 有关如何创建多实例队列管理器的先决条件和指南,请参阅 多实例队列管理器。

如果您正在运行多实例队列管理器,那么可以通过将活动实例切换到其他服务器来将维护更新应用于正在运 行的队列管理器。

通常,活动安装和备用安装保持在相同的维护级别。 请参阅每次更新的维护指示信息。 请参阅指示信息, 以了解是否可以在不同维护级别运行活动实例和备用实例。 检查是可以从高到低故障转移,还是只能从低到 高维护级别。

应用维护更新的指示信息可能要求您完全停止多实例队列管理器。

如果您有一个主服务器用于运行活动队列管理器实例,还有一个辅助服务器用于运行备用实例,那么您可以 选择先更新主服务器或辅助服务器,那公务器,那么必须在两个服务器都已更新时切换回主 服务器。

如果您在多个服务器上具有活动实例和备用实例,那么必须按更新服务器的顺序进行规划,以最大程度地减 少由于在更新的每个服务器上结束活动实例而造成的中断。

#### **关于此任务**

执行以下步骤以将维护应用于 Windows 上的多实例队列管理器。

#### **过程**

1. 以管理员身份登录。

2. 使用 IBM MQ 安装停止所有应用程序。

如果使用 Managed File Transfer (MFT) 组件,请确保任何 MFT 代理已完成其参与的所有文件传输。 不应 存在与代理及其 SYSTEM.FTE.STATE 队列不应包含任何消息。

3. 了解与 IBM MQ 安装关联的队列管理器及其关联侦听器的当前状态。

a) 从要更新的安装中,使用 **dspmq** 命令列出队列管理器的状态:

• 要显示与 IBM MQ 的所有安装相关联的队列管理器的安装名称和状态,请运行以下命令:

dspmq -o installation -o status

• 要显示与从中运行该命令的安装相关联的活动队列管理器的状态,请运行以下命令:

dspmq -a

b) 使用 MQSC 命令 **DISPLAY LSSTATUS** 列出与队列管理器关联的侦听器的状态,如以下示例中所示:

echo "DISPLAY LSSTATUS(\*) STATUS" | runmqsc *QmgrName*

- <span id="page-43-0"></span>4. 使用 **endmqm** 命令可停止与此安装关联的每个正在运行的队列管理器。
	- 如果队列管理器正在作为备用数据库运行,请运行 **endmqm** 命令以结束备用数据库,如以下示例中所 示:

endmqm -x *QMgrName*

• 如果队列管理器正在作为活动实例运行,请运行 **endmqm** 命令以结束活动实例并将控制权移交给备用 实例,如以下示例中所示:

**endmqm** *-shutdown\_option* -s *QMgrName*

其中 *-shutdown\_option* 是指定关闭类型的可选参数。 有关 **endmqm** 命令的可选参数的更多信息,请 参阅 endmqm。

如果没有备用实例正在运行,并且该命令失败,请在其他服务器上启动备用实例。

• 如果队列管理器作为单个实例队列管理器运行,请停止该队列管理器。 对于单个队列管理器,您别无 选择,只能在应用维护更新之前停止队列管理器。 有关如何停止队列管理器的更多信息,请参阅 停止 队列管理器。

使用 **endmqlsr** 命令停止与队列管理器关联的任何侦听器,如以下示例中所示:

endmqlsr -m *QMgrName*

完成此步骤后,将不会在您要更新的服务器上运行任何队列管理器实例。

5. 将维护应用于 IBM MQ 服务器。

从 [步骤](#page-39-0) 4 开始,遵循 第 39 页的『在 Windows [上应用维护级别服务器更新』](#page-38-0)中的指示信息。

6. 完成维护更新后,请使用 **strmqm** 命令重新启动 IBM MQ 服务器上的所有队列管理器,以允许备用实 例,如以下示例中所示:

strmqm -x *QmgrName*

- 7. 在备用服务器上重复该过程,以更新其维护级别。
- 8. 如果需要,请将活动实例切换回主服务器:
	- a) 使用 **endmqm** 命令停止实例,如以下示例中所示:

endmqm *-shutdown\_option* -s *QMgrName*

b) 使用 **strmqm** 命令重新启动实例, 如以下示例中所示:

strmqm -x *QmgrName*

#### **相关任务**

停止队列管理器

#### **相关参考**

dspmq (显示队列管理器) 显示 lsstatus endmqm (结束队列管理器) endmqlsr (结束侦听器) strmqm (启动队列管理器)

#### **A. Windows 在 Windows 上除去维护级别服务器更新**

您可以从服务器中除去更新,并使用 Windows 安装程序还原到 IBM MQ 的先前维护级别。

#### **开始之前**

**要点:** 此任务描述如何除去 IBM MQ 服务器的维护级别更新。 有关如何除去 IBM MQ 客户机的维护级别更新 的信息,请参阅 第 49 [页的『将客户机还原到较早的维护级别](#page-48-0) Windows』。

服务器修订包仅用于更新从服务器 DVD 或 eImage 安装的安装,并且既不测试也不支持作为从 MQC91 IBM MQ 客户机 SupportPac 更新客户机安装的更新机制。

- 1. 如果您正在具有多个 IBM MQ 安装的服务器上运行, 那么必须标识安装。 确保您输入的命令针对正确的 安装运行; 请参阅 **setmqenv**。
- 2. 如果启用了用户帐户控制 (UAC) , 那么执行安装的用户必须具有管理权限。 必须通过选择 以管**理员身份 运行**来提升任何命令或命令提示符。 如果未执行此操作,那么会在安装日志中写入错误 AMQ4353 。

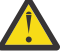

**警告:** 未能以管理员身份运行时,从开始菜单启动时,还可能会导致错误消息,指出: 无法访问指定的设备,路径或文件。 您可能没有适当的许可权来访问这些项。

### **关于此任务**

如果对 IBM MQ 服务器应用了维护, 那么可以将服务器复原到先前级别的维护。

**要点:** 如果在特定维护级别 (即 生产刷新) 安装了服务器, 那么无法将 IBM MQ 复原到较早的维护级别。

#### **过程**

- 1. 以管理员身份登录。
- 2. 使用 IBM MQ 安装停止所有应用程序。

如果使用 Managed File Transfer (MFT) 组件,请确保任何 MFT 代理已完成其参与的所有文件传输。 不应 存在与代理及其 SYSTEM.FTE.STATE 队列不应包含任何消息。

- 3. 结束与 IBM MQ 安装关联的队列管理器的所有活动。
	- a) 运行 **dspmq** 命令以列出系统上所有队列管理器的状态。

从要更新的安装运行以下任一命令:

```
dspmq -o installation -o status
dspmq -a
```
**dspmq -o installation -o status** 显示与 IBM MQ 的所有安装相关联的队列管理器的安装名 称和状态。

**dspmq -a** 显示与从中运行命令的安装相关联的活动队列管理器的状态。

b) 使用 MQSC 命令 **DISPLAY LSSTATUS** 列出与队列管理器关联的侦听器的状态,如以下示例中所示:

```
echo DISPLAY LSSTATUS(*) STATUS | runmqsc QmgrName
```
c) 运行 **endmqm** 命令以停止与此安装关联的每个正在运行的队列管理器。

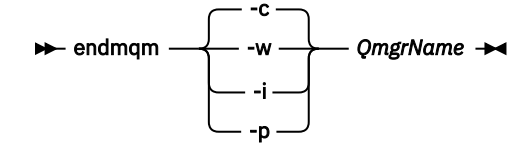

**endmqm** 命令通知应用程序它所连接的队列管理器正在停止; 请参阅 停止队列管理器。

要继续进行维护,应用程序必须通过与队列管理器断开连接并释放它们已装入的任何 IBM MQ 库来响 应 **endmqm** 命令。 如果它们不存在,那么必须找到其他方法来强制应用程序释放 IBM MQ 资源,例如 通过停止应用程序。

您还必须停止正在使用作为安装一部分的客户机库的应用程序。 客户机应用程序可能连接到另一个队 列管理器,并运行另一个 IBM MQ 安装。 未向应用程序通知正在关闭的当前安装中的队列管理器。

继续装入安装中的 IBM MQ 共享库的任何应用程序都会阻止您应用 IBM MQ 维护。 应用程序可能与队 列管理器断开连接,或者强制断开连接,但保持装入 IBM MQ 共享库。

**注:** 第 32 [页的『将维护级别更新应用于](#page-31-0) Linux 上的多实例队列管理器』 描述了如何将维护应用于多实 例队列管理器。 多实例队列管理器可以继续在一台服务器上运行,而维护将应用于另一台服务器。 d) 使用以下命令停止与队列管理器关联的任何侦听器:

endmqlsr -m *QMgrName*

4. 停止安装的 IBM MQ 服务。

a) 右键单击任务栏中的 **IBM MQ** 图标> 单击 **停止 IBM MQ**。

- 5. 以交互方式除去维护, 或者使用命令以静默方式除去维护。
	- 以交互方式:
		- a. 对于已应用维护的每个 IBM MQ 安装, 将在 Windows 开始菜单中显示下列其中一个图标:
			- i) **开始> 程序> IBM MQ > 除去更新包** *V.R.M.L* **(***installation\_name***)**
			- ii) **开始> 程序> IBM MQ > 除去修订包** *V.R.M.L* **(安装名称)**

其中:

- V 是版本号 R 是发行版号 M 是修改号 L 是修改级别
- b. 选择要维护的安装,然后单击 **除去** 以启动该过程。
- 这会将安装返回到应用维护包之前的状态。
- 静默:
	- a. 打开提升的命令提示符并输入以下命令:

amqicsdn.exe MQPINSTALLATIONNAME= *name* MQPUNINST=1 MQPSILENT=1

其中, *name* 是要从中除去维护的安装的名称。

您可以向命令添加其他属性,如 第 46 页的表 3 中所示。

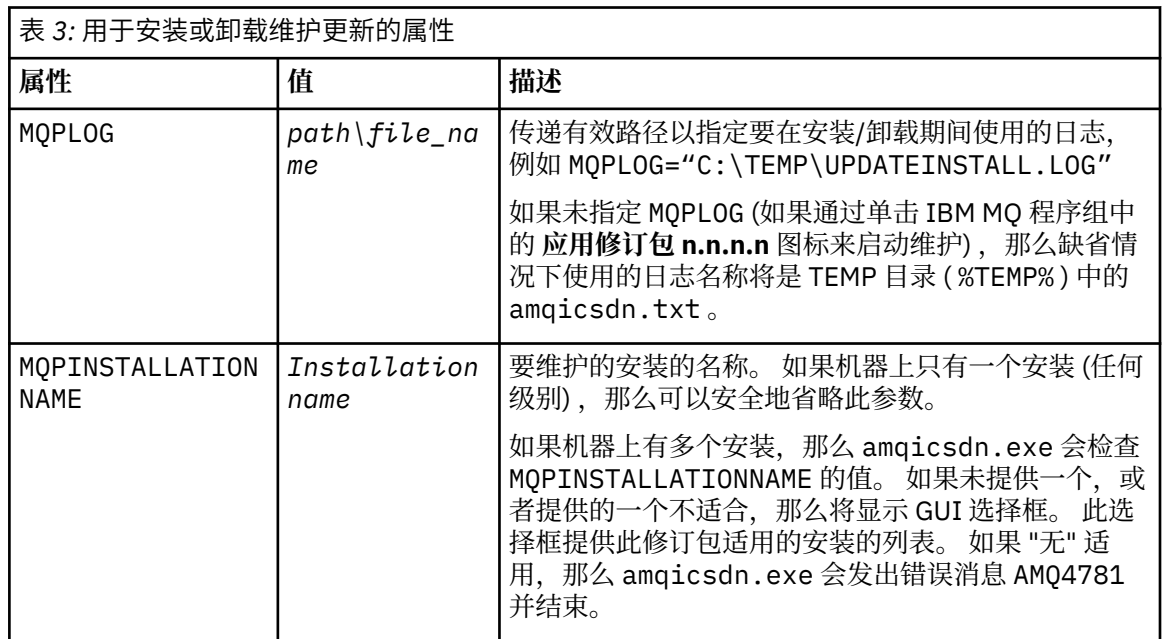

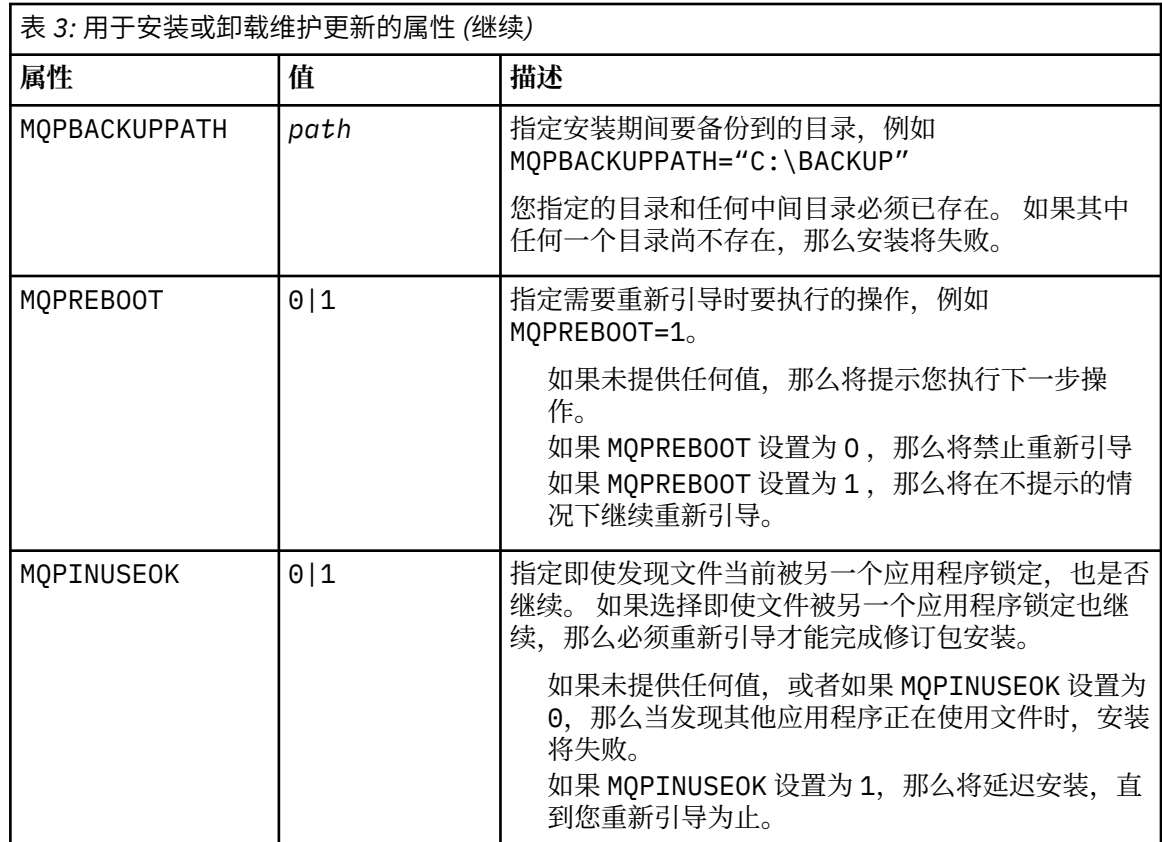

6. 可选: 如果在应用维护之前不再需要装入到系统中的维护文件,那么可以使用 "控制面板" 中的 **添加/除 去程序** 或 **程序和功能** 来除去这些文件。

如果要以静默方式除去维护文件,请运行以下命令:

*patch\_install\_files*\\_IBM MQ (fix pack *V.R.M.L* files)\_installation\Change IBM MQ (fix pack *V.R.M.L* files) Installation.exe" -i silent

其中 *patch\_install\_files* 是安装维护文件的安装目录。

缺省情况下,此目录为 C:\Program Files (x86)\IBM\source\WebSphere MQ *V.R.M.L*

**注意:**

a. 从目录外部运行该命令,否则不会除去该目录。

b. 如果省略 -i silent, 那么该命令会启动图形用户界面安装程序。

## **下一步做什么**

在服务器安装上,必须在维护应用程序完成后手动重新启动 IBM MQ 任务栏应用程序。

IBM MQ 服务会在服务器上自动重新启动,但不会针对任何已登录会话重新启动任务栏应用程序。 通过以下 三种方法之一启动任务栏应用程序:

- 1. 从开始菜单手动启动任务栏应用程序。
- 2. 注销并重新登录。
- 3. 运行以下命令:

*MQ\_INSTALLATION\_PATH*\bin64\amqmtbrn.exe -Startup

**相关任务** 停止队列管理器 <span id="page-47-0"></span>第 39 页的『在 Windows [上应用维护级别服务器更新』](#page-38-0) 您可以以交互方式或静默方式将维护级别服务器更新应用于 IBM MQ for Windows 。

#### **相关参考**

dspmq (显示队列管理器) 显示 lsstatus endmqm (结束队列管理器) endmqlsr (结束侦听器)

#### **在 Windows 上更新客户机的维护级别**

在 Windows 上,您可以以交互方式或静默方式将维护级别客户机更新应用于 IBM MQ 。 您还可以还原到 IBM MQ 的先前维护级别。

### **开始之前**

从 IBM MQ 9.1 开始,不再可以从 Passport Advantage 下载单独的客户机 eImages 。 单独的客户机 DVD 也 不再可用。 但是,您可以从主 IBM MQ 服务器 eImage 或服务器 DVD(包含服务器和客户机)中获得客户机 eImage。 或者, 可以从 Fix Central 下载 IBM MQ 客户机组件。 遵循资源适配器、客户机和其他资源中的链 接。

#### **将维护级别更新应用于** *Windows* **上的客户机**

您可以以交互方式或通过执行静默 MSI 更新将维护级别更新应用于 IBM MQ for Windows 客户机。

### **关于此任务**

您可以通过运行 setup.exe 程序以交互方式将维护应用于 IBM MQ 客户机, 也可以通过运行带有文件 IBM MQ.msi 的 **msiexec** 命令来执行静默 MSI 更新。 setup.exe 和 IBM MQ.msi 文件都位于客户机安装映像 的 \Windows\MSI\ 目录中。

**要点:** 服务器修订包仅用于更新从服务器 DVD 或 eImage 安装的安装,并且既不测试也不支持作为从 Fix Central 下载的 IBM MQ 客户机组件更新客户机安装的更新机制。

#### **过程**

• 访问 IBM MQ 安装映像。

请参阅 查找可下载安装映像的位置。

交互式客户机更新

- 在客户机安装映像上,浏览到 \Windows\MSI\ 目录,然后运行 setup.exe 程序。 静默客户机更新
- 从命令行,使用命令 **msiexec** 来执行静默 MSI 更新。
	- 要仅使用单个安装来更新计算机,请使用类似于以下示例的命令:

msiexec /i "*InstallationImage*\Windows\MSI\IBM MQ.msi" /l\*v *install\_log\_path* /q TRANSFORMS="1033.mst" REINSTALL=ALL REINSTALLMODE=vomus

– 要在具有多个客户机的多安装计算机上更新单个客户机,请使用类似于以下示例的命令:

msiexec /i "*InstallationImage*\Windows\MSI\IBM MQ.msi" /l\*v *install\_log\_path* /q TRANSFORMS=":InstanceId2.mst;1033.mst" REINSTALL=ALL REINSTALLMODE=vomus

#### **结果**

当维护完成时,您可以通过运行 **dspmqver** 命令来查询维护级别。 有关更多详细信息,请参阅 第 8 [页的](#page-7-0) 『对 IBM MQ [应用维护』。](#page-7-0)

#### <span id="page-48-0"></span>**将客户机还原到较早的维护级别** *Windows*

对于客户机,还原到较低维护级别的方式取决于客户机安装是从服务器 DVD 或 eImage 安装,还是从从 Fix Central 下载的 IBM MQ 客户机组件安装。

## **关于此任务**

如果客户机安装是从 IBM MQ 服务器 DVD 或 eImage 安装的, 那么可以通过回滚修订包安装来还原到较早 的维护级别。

**要点:** 仅从 安装的客户机安装从 Fix Central 下载的 IBM MQ 客户机组件无法复原到 Windows 上的较早维护 级别。 如果需要执行此操作,必须首先卸载当前安装的客户机版本,然后在相应的较早维护级别重新安装客 户机。

### **过程**

要还原到从服务器 DVD 或 eImage 安装的客户机安装的先前维护级别:

- 以管理员身份登录。
- 以交互方式或静默方式除去维护 (请参阅 第 44 页的『在 Windows [上除去维护级别服务器更新』](#page-43-0))。

要还原为从 从 Fix Central 下载的 IBM MQ 客户机组件安装的仅客户机安装的先前维护级别,请执行以下操 作:

- 卸载当前版本的客户机, 如 在 Windows 上卸载 IBM MQ 中所述。
- 在较早的维护级别重新安装客户机。

## **\_\_Windows\_Windows 上的登台维护级别更新**

在 Windows 系统上,可以使用同一服务器上的多个 IBM MQ 安装来控制维护级别更新的发行版。

## **开始之前**

此任务中的步骤基于以下示例场景: 假定您有两个名为 Inst\_1 和 Inst\_2 的 IBM MQ 副本以及多个应用程 序和两个在服务器上运行的队列管理器 QM1 和 QM2。 要为此方案设置配置,请完成以下步骤:

- 1. 安装两个 IBM MQ 副本。 在此示例中, 它们名为 Inst\_1 和 Inst\_2。
- 2. 通过运行 **setmqinst** 使 Inst\_1 成为主项。
- 3. 通过运行 **setmqm** 将服务器上的所有队列管理器与 Inst\_1 相关联。
- 4. 启动服务器上的所有队列管理器。
- 5. 显示并连接与 IBM MQ Explorer 中的 Inst\_1 关联的队列管理器的所有直接连接。
- 6. 设置与 IBM MQ Explorer 的每个实例中所有队列管理器的远程连接。

**注:** 从 1Q 2023 开始,对于多平台,有两种类型的维护:

- 修订包, 其中包含自先前修订包交付 (或 GA) 以来修正的所有缺陷的累积。 在 Long Term Support (LTS) 发 行版的正常支持生命周期内,将专门针对这些发行版生成修订包。
- 累积安全更新 (CSU), 这是较小的更新, 包含自上次维护 (GA) 以来发布的安全补丁。 将针对 LTS 发行版 (包括扩展支持中的发行版) 以及最新的 IBM MQ Continuous Delivery (CD) 发行版 (根据需要) 生成 CSU , 以交付相关的安全补丁。

对于 1Q 2023 或之后的维护发行版, VRMF 中的第四位表示修订包编号或 CSU 编号。 这两种类型的维护都 是相互累积的 (即, 它们包含较旧的 CSU 和修订包中包含的所有内容), 并且这两种维护都使用相同的机制 进行安装以应用维护。 这两种类型的维护都将 VRMF 的 F 数字更新为比任何先前维护都高的数字: 修订包使 用 5 可除的 "F" 值, CSU 使用 5 不可除的 "F" 值。

对于 1Q 2023 之前的维护发行版, VRMF 中的第四位数字始终表示修订包级别。 例如, IBM MQ 9.2.0 LTS 发行版的第一个修订包编号为 9.2.0.1。

有关更多信息,请参阅对 IBM MQ [的维护交付模型的更改](https://www.ibm.com/support/pages/changes-ibm-mqs-maintenance-delivery-model)。

### <span id="page-49-0"></span>**关于此任务**

您可以在服务器上安装 IBM MO 的多个副本, 以登台发行版的 IBM MO 维护级别更新。 例如, 在任务步骤 中描述的场景中,通过使用两个安装来推出维护级别更新,您可以在服务器上维护两个维护级别,目的是在 将先前级别的维护替换为下一级别之前,使所有队列管理器和应用程序都达到生产维护级别。

应用程序使用的安装由应用程序连接到的队列管理器驱动。 **setmqm** 命令将队列管理器与安装相关联。 只要 安装处于相同或更高的命令级别,您就可以将队列管理器与其他安装相关联。 在此示例中,所有安装都处于 同一命令级别。 您可以使队列管理器与运行任何修订包 或累积安全性更新 (CSU)的任一安装相关联或重新关 联。

在此示例中,应用程序链接到主安装。 当它连接到队列管理器时, IBM MQ 会将链接切换到与队列管理器关 联的安装; 请参阅 第 89 页的『AIX, Linux, and Windows [上的多安装队列管理器共存』。](#page-88-0)

对于使用产品文档中描述的链接选项构建的应用程序,为 IBM MQ 应用程序配置链接库搜索路径的最简单方 法是使安装成为主项。 仅当在 IBM MQ 链接库本身中选取修订很重要时, 才必须查看搜索路径。 您必须使 用 IBM MQ 链接库修订主安装,或者通过运行 **setmqenv** 命令对应用程序进行本地调整。 请参阅第 [120](#page-119-0) 页 的『将 IBM MQ 库装入迁移到 Windows [上的更高版本』。](#page-119-0)

运行命令是另一回事。 命令始终从主安装或通过运行 **setmqenv** 命令选择的安装运行。 如果从错误的安装 运行命令, 那么该命令将失败。 例如, 如果 QM1 与 Inst\_1 相关联, 那么运行命令 Inst 2 Installation path/bin/strmqm QM1 将失败。

如果您正在使用 IBM MQ Explorer 并且具有两个安装,那么还具有两个 IBM MQ Explorer 实例。 一个链接 到一个安装,另一个链接到另一个安装。 每个 IBM MQ Explorer 都显示与 IBM MQ Explorer 实例相同的安 装相关联的本地连接队列管理器。 要监视服务器上的所有队列管理器,请设置与其他安装相关联的队列管理 器的远程连接。

### **过程**

将第一次维护级别更新应用于 Inst\_2。

- 1. 在发布第一个修订包 或累积安全性更新 (CSU) 。 请参阅何处查找可下载的安装映像。
- 2. 应用您下载到 Inst\_2 的修订包 或累积安全性更新 (CSU) 。 请参阅 第 39 页的『在 Windows [上应用维护级别服务器更新』。](#page-38-0)
- 3. 验证 Inst\_2。
- 4. 一次将队列管理器传输到 Inst\_2 一个。
	- a) 停止 QM1 及其连接的应用程序。

**endmqm** 命令通知应用程序它所连接的队列管理器正在停止; 请参阅 停止队列管理器。

**注:** 第 43 [页的『将维护级别更新应用于](#page-42-0) Windows 上的多实例队列管理器』 描述了如何将维护应用 于多实例队列管理器。 多实例队列管理器可以继续在一台服务器上运行,而维护将应用于另一台服 务器。

b) 使用 **setmqenv** 命令将本地环境设置为安装 Inst\_2 :

"*Inst\_2\_INSTALLATION\_PATH*\bin\setmqenv" -s

-s 选项为运行 **setmqenv** 命令的安装设置环境。

c) 使用 **setmqm** 命令将队列管理器与 Inst\_2 相关联:

setmqm -m QM1 -n Inst\_2

d) 使用 **strmqm** 命令启动 QM1 :

strmqm QM1

- e) 对 QM2 重复子步骤 c 和 d 。
- f) 为 Inst\_2 设置 IBM MQ Explorer 。
	- i) 启动 IBM MO Explorer 的 Inst\_2 实例

**提示:** 在 Windows 上,将鼠标悬停在系统托盘中的 IBM MQ 图标上。 悬浮式帮助显示与 IBM MQ Explorer 实例关联的安装名称。

- ii) 单击 **IBM MQ** > **队列管理器** > **显示/隐藏队列管理器 ...** >
- iii) 单击 **隐藏队列管理器** 列表> **显示**中列出的每个直接连接的队列管理器。
- iv) 单击**关闭**。
- 5. 使用 **setmqinst** 命令设置 Inst\_2 主命令:

"*Inst\_2\_INSTALLATION\_PATH*\bin\setmqinst" -i -n Inst\_2

将第二个维护级别更新应用于 Inst\_1。

- 6. 发布产品版本时,下载产品版本的下一个修订包 或累积安全性更新 (CSU) , 。 请参阅何处查找可下载的安装映像。
- 7. 应用刚刚下载到 Inst\_1 的修订包 或累积安全性更新 (CSU) 。 请参阅 第 38 页的『在 Windows [上应用和除去维护』。](#page-37-0)
- 8. 验证 Inst\_1。
- 9. 将队列管理器一次传输到 Inst 1 个队列管理器。
	- a) 遵循步骤 第 50 [页的『](#page-49-0)4』中的过程。

将指示信息中的 Inst\_2 替换为 Inst\_1 。

10. 使用 **setmqinst** 命令设置 Inst\_1 主命令:

"*Inst\_1\_INSTALLATION\_PATH*\bin\setmqinst" -i -n Inst\_1

对于后续维护修订,请在 Inst\_2 和 Inst\_1 之间进行备用。

11. 在重复步骤 第 50 [页的『](#page-49-0)1』 到步骤 第 51 页的『5』 (对于 Inst\_2 ) 和步骤 第 51 页的『6』 到步骤 第 51 页的『10』 (对于 Inst\_1) 之间交替进行。

#### **相关概念**

第 87 [页的『队列管理器共存』](#page-86-0)

具有不同名称的队列管理器可以在任何服务器上共存,只要它们使用相同的 IBM MQ 安装。 在 z/OS AIX, Linux, and Windows 上,不同的队列管理器可以共存于同一服务器上,并与不同的安装相关联。

第 89 页的『AIX, Linux, and Windows [上的多安装队列管理器共存』](#page-88-0)

可以在同一服务器上安装 IBM MQ for AIX, Linux, and Windows 的多个副本。 这些 IBM MQ 副本可以处于相 同或不同的版本级别。 这称为多安装。 当您从一个 IBM MQ 版本升级到更高版本时, 多安装特别有用, 因 为它允许您与更高版本一起运行较低版本。

#### **相关任务**

在 Windows 上安装 IBM MQ 服务器 使队列管理器与安装相关联 更改主安装

## **在 z/OS 上应用和除去维护**

您可以安装维护以将 IBM MQ for z/OS 更新到新的维护级别。

### **开始之前**

此任务假定您了解 Long Term Support 和 Continuous Delivery 发行版之间的差异以及每种情况下适用的维 护交付模型。有关更多信息,请参阅 IBM MQ 发行版类型和版本控制。

队列管理器的命令级别是三位数的 VRM 级别。 IBM MQ 程序可以通过传递 MQIA\_COMMAND\_LEVEL 选择器 来调用 MOINO, 以获取它所连接到的队列管理器的命令级别。

### **关于此任务**

IBM MQ for z/OS 使用 PTF 进行维护。

**LIS P**PTF 特定于对应于特定发行版级别的一组特定库。 对于 UNIX 系统服务功能部件 (即,JMS 和 WEB UI ,连接器包和 Managed File Transfer) , z/OS PTF 直接与多平台修订包 和累积安全性更新 (CSU)保 持一致。 这些修订是累积的,并且与等效的 Multiplatforms 修订包 或 CSU 同时可用。

CD CSU 通常在 CD 发行版之间不可用,但包含在下一个 IBM MQ for z/OS CD 发行版中。 您还 可以联系支持人员以请求 + + USERMOD。

IBM MQ for z/OS 上的其他修订是特定部件上的不同修订。 这些修订可解决非累积的特定问题,并在产生这 些修订时提供这些修订。

使用 SMP/E 将 PTF 应用于已安装的代码并将其从已安装的代码中除去。 有关 SMP/E 的更多信息,请参阅 安装 IBM MQ for z/OS 和 z/OS 安装概述 以及相应的 Program Directory。 有关程序目录的下载链接,请参 阅 IBM MQ for z/OS 程序目录 PDF 文件。

除了使用 PTF 记录的任何异常外, PTF 不会更改 IBM MQ 的正确操作,并且是可逆的。 但是,您必须检查 修订是否未意外更改关键程序的操作。

应用 PTF 不会更改代码的版本,发行版或维护级别。 应用维护后不需要队列管理器迁移。 PTF 分组到已在 "合并服务测试" (CST) 中一起测试的 "推荐服务更新" (RSUs) 中; 请参阅 [合并服务测试和](https://www.ibm.com/systems/z/os/zos/support/servicetest/) RSU。

可以将应用于软件修订类别的 PTF 分组在一起,并使用修订类别进行标识。 有关更多信息,请参阅 [IBM](https://www.ibm.com/support/pages/ibm-fix-category-values-and-descriptions) 修 [订类别值和描述。](https://www.ibm.com/support/pages/ibm-fix-category-values-and-descriptions)

### **过程**

1. 打开 下载 [IBM MQ 9.2](https://www.ibm.com/support/pages/downloading-ibm-mq-92)。

2. 单击 CD 发布选项卡。

请注意, 9.2.5 是 IBM MQ 9.2 的最终 CD 发行版,指示您升级到 IBM MQ 9.3 中的 CD 发行版。 3. 要访问最新的 9.2 LTS 下载, 请单击 LTS 选项卡。

您可以从该选项卡下载最新的 LTS 基本安装级别,以及 LTS 修订包或 LTS CSU (以最新者为准)。

- a) 找到 **下载 LTS Release for z/OS** 部分。
- b) 要获取最新的 LTS 基本安装级别,请单击 **从 Shopz 下载 IBM MQ 9.2.0 LTS 基本安装映像和 PTF**。 将这些功能部件作为新产品安装进行订购, 或者将 PTF 下载并应用于先前安装的发行版。
- c) 要获取最新修订包或 LTS CSU ,请单击 **从 Shopz 下载 IBM MQ 9.2.0.xx 修订包 /CSU PTF**。 修订包和 CSU 是累积的。 因此,仅向您提供最新修订,可能是修订包或 CSU。

#### **相关概念**

IBM MQ 发行版类型和版本控制

第 87 [页的『队列管理器共存』](#page-86-0)

具有不同名称的队列管理器可以在任何服务器上共存,只要它们使用相同的 IBM MQ 安装。 在 z/OS AIX, Linux, and Windows 上, 不同的队列管理器可以共存于同一服务器上, 并与不同的安装相关联。

## **将 WebSphere Liberty 临时修订应用于 mqweb 服务器**

您可以将 WebSphere Liberty 临时修订应用于运行 mqweb 服务器的 WebSphere Liberty 。

### **关于此任务**

此任务同时适用于 IBM MQ Long Term Support 和 IBM MQ Continuous Delivery。

**要点:** 如果临时修订不可用于 IBM MQ 安装中安装的 WebSphere Liberty 版本,那么应联系 IBM 支持人员。 您不应该更改 IBM MQ Console 和 REST API 所使用的 WebSphere Liberty 版本,而只应该考虑应用 WebSphere Liberty 临时修订。

**注:** 本信息对于 IBM MQ Appliance 不适用。

1. 检查 Liberty 版本。 要执行此操作,请运行以下命令:

<MQ\_INSTALLATION\_PATH>/web/bin/productInfo version --ifixes

- 2. 使用 Liberty APAR 的安全链接或页面上的信息来查找所安装版本的正确归档临时修订 (iFix)。 Liberty 归档临时修订采用 JAR 格式,并且具有关联的自述文件,您可以参考该自述文件以获取安装指示 信息。 将这两个文件下载到临时目录中。
- 3. 下载临时修订后, 启动控制台并浏览到包含临时修订 JAR 文件的目录。
- 4. 使用以下命令停止 mqweb 服务器:

<MQ\_INSTALLATION\_PATH>/bin/endmqweb

5. 作为管理用户, 运行以下命令以安装临时修订:

java -jar <iFix JAR> -installLocation <MQ\_INSTALLATION\_PATH>/web

6. 运行以下命令并检查输出以确认已正确安装临时修订:

<MQ\_INSTALLATION\_PATH>/web/bin/productInfo version --ifixes

7. 使用以下命令重新启动 mqweb 服务器:

<MQ\_INSTALLATION\_PATH>/bin/strmqweb

### **结果**

当 mqweb 服务器重新启动时,应装入临时修订。

### **示例**

以下示例显示如何将 APAR PH31442 的 WebSphere Liberty 临时修订应用于 Linux 上的 IBM MQ 9.1.0.8 安 装。

1. 运行以下命令以检查随 IBM MQ 9.1.0.8: 一起安装的 Liberty 版本

/opt/mqm/web/bin/productInfo version --ifixes

此命令生成以下输出, 指示 Liberty 版本为 21.0.0.3:

产品名称: WebSphere Application Server 产品版本: 21.0.0.3

产品版本 :BASE

- 2. 转至 [APAR PH31442](https://www.ibm.com/support/pages/node/6442997) 的 Web 页面。
- 3. 在 Web 页面的 下载包 部分中, 单击归档 21003-wlp-archive-IFPH34122 的下载链接。
- 4. 重定向到 Fix Central 后, 请将以下文件下载到临时目录中:
	- 21003-wlp-archive-IFPH34122-ReadMe.txt
	- 21003-wlp-archive-ifph34122.jar
- 5. 启动控制台,并浏览至临时目录。
- 6. 使用以下命令停止 mqweb 服务器:

/opt/mqm/bin/endmqweb

7. 接下来, 以 root 用户身份运行以下命令以安装临时修订:

java -jar 21003-wlp-archive-ifph34122.jar --installLocation /opt/mqm/web

一切顺利,您应该会看到以下输出:

现在将修订应用于位于 /opt/mqm/web 的 Liberty 安装目录。 lib/com.ibm.ws.ui.tool.javaBatch\_1.0.50.cl210320210319-1444.jar lib/com.ibm.ws.ui.tool.explore\_1.0.50.cl210320210319-1444.jar lib/com.ibm.ws.ui\_1.0.50.cl210320210319-1444.jar Fix has been applied successfully. 成功解压缩所有产品文件。

8. 运行以下命令以检查是否已正确安装临时修订:

/opt/mqm/web/bin/productInfo version --ifixes

您应该会看到以下输出:

产品名称: WebSphere Application Server 产品版本: 21.0.0.3 产品版本 :BASE

iFix 中的 PH34122 : [21003-wlp-archive-IFPH34122]

9. 使用以下命令重新启动 mqweb 服务器:

/opt/mqm/bin/strmqweb

**相关任务** 联系 IBM 支持人员 **相关参考** endmqweb (结束 mqweb 服务器) strmqweb (启动 mqweb 服务器)

# **升级 IBM MQ**

升级是执行现有 IBM MQ 安装并升级到新代码级别的过程。

### **开始之前**

此任务假定您了解 Long Term Support 和 Continuous Delivery 发行版之间的差异以及每种情况下适用的维 护交付模型。 有关更多信息,请参阅 IBM MQ 发行版类型和版本控制。

### **关于此任务**

从一个发行版升级到另一个发行版, 或者应用维护 (包括修订包, 累积安全性更新 (CSU) 或临时修订) 时, 更 改的影响取决于 VRMF 级别的更改程度:

- 术语 升级 适用于提高版本 V,发行版 R 或修订版 M 级别。
- 术语 修订 适用于提高修订 F 级别。

在 V, R 或 M 级别的每次更改时,队列管理器上的命令级别都会更改。 在更改 F 级别时,命令级别不会更 改。

**不叫出主要在多平台上,应用升级后,回退 VRM 更改的唯一方法是执行下列其中一项操作:** 

- 卸载产品代码并重新安装代码。
- 将旧级别的代码与现有代码一起安装,并使用 setmqm 命令将队列管理器与其他安装相关联。

一般规则是,如果执行了导致更新新安装的命令级别的安装,并启动了队列管理器,那么无法回退更改。

 $z/0S$ 在 z/OS 上,可以安装 IBM MQ 的新发行版以将 IBM MQ 升级到新的 VRM 级别。 有关更多信 息,请参阅第 173 页的『在 z/OS [上升级和迁移](#page-172-0) IBM MQ』。

### **过程**

- 1. 打开 下载 [IBM MQ 9.2](https://www.ibm.com/support/pages/downloading-ibm-mq-92)。
- 2. 单击 CD 发布选项卡。

请注意, 9.2.5 是 IBM MQ 9.2 的最终 CD 发行版,指示您升级到 IBM MQ 9.3 中的 CD 发行版。

<span id="page-54-0"></span>3. 要访问最新的 9.2 LTS 下载,请单击 LTS 选项卡。

您可以从该选项卡下载最新的 LTS 基本安装级别,以及 LTS 修订包或 LTS CSU (以最新者为准)。

下载的格式是特定于平台的。 对于多平台,您从 Passport Advantage 或 Fix Central 下载一个或多个部 件; 对于 z/OS , 您从 Shopz 下载 PTF。

**注:** 对 IBM MQ 9.2 Appliance 固件的支持在 2023 年 10 月结束,后续修订包不包含设备上 IBM MQ 9.2 的固件更新。 有关 IBM MQ Appliance 支持调度, 请参阅 [https://www.ibm.com/support/pages/](https://www.ibm.com/support/pages/lifecycle/search/?q=mq%20appliance) [lifecycle/search/?q=mq%20appliance](https://www.ibm.com/support/pages/lifecycle/search/?q=mq%20appliance)。

- a) 查找适用于您的平台的下载部分。 例如, **下载 LTS Release for Multiplatforms**。
- b) 要获取最新的 LTS 基本安装级别,请单击 **下载 IBM MQ 9.2.0 LTS 基本安装映像**。 例如,对于多平 台,请单击 **从 Passport Advantage 下载最新的 IBM MQ 9.2.0 LTS 基本安装映像**。
- c) 要获取最新修订包或 CSU ,请单击 **下载 IBM MQ 9.2.0.xx 修订包 /CSU**。

修订包和 CSU 是累积的。 因此,仅向您提供最新修订,可能是修订包或 CSU。

#### **相关任务**

第 8 页的『对 IBM MQ [应用维护』](#page-7-0) 维护是可逆修订的应用。 对队列管理器数据所作的任何更改都与先前的代码级别兼容。

## **在 Linux 上升级 IBM MQ 安装**

从 IBM MQ 9.2.1 开始,您可以在 Linux 系统上升级 IBM MQ 安装,而无需卸载较低版本。 要从中升级的版 本必须为 IBM MQ 9.2.0 或更高版本,并且不能为较低版本安装任何修订包。 即, version.release.modification.fixpack (V.R.M.F) 发行版标识中的修订包号必须为 0。 您可以使用 rpm , Linux Ubuntu 上的 Debian 安装程序或 Linux Red Hat®上的 yum 安装程序。

## **关于此任务**

开始之前,请确保已备份数据。

**要点: LTS** 如果要改为应用维护, 例如从 IBM MQ 9.2.0 到 IBM MQ 9.2.0 Fix Pack 1, 请参阅 第 [23](#page-22-0) 页的『在 Linux [上应用和除去维护』。](#page-22-0)

#### **注意:**

- Deprecated 从 2022 年 11 月 22 日起, 在所有发行版中不推荐使用 IBM MQ Bridge to Salesforce (请参阅 [美国声明函](https://www.ibm.com/docs/en/announcements/222-341/index.html) 222-341)。
- <mark>• Deprecated</mark> 从 2022 年 11 月 22 日起,在所有发行版中不推荐使用 IBM MQ Bridge to blockchain (请参 阅 [美国声明函](https://www.ibm.com/docs/en/announcements/222-341/index.html) 222-341)。
- V9.2.0.21 Removed 对于 Long Term Support, 将在 IBM MQ 9.2.0 CSU 21 除去 IBM MQ Bridge to blockchain 。

### **过程**

- 要使用 rpm 升级服务器安装,请参阅 第 55 页的『使用 rpm 命令在 Linux 上升级 IBM MQ 安装』
- 要使用 yum 在 Linux Red Hat 上升级服务器安装,请参阅 第 57 页的『使用 yum 在 [Linux Red Hat](#page-56-0) 上升 级 [IBM MQ](#page-56-0) 安装』
- 要使用 Debian 安装程序在 Linux Ubuntu 上升级服务器安装,请参阅 第 61 [页的『使用](#page-60-0) apt 在 Linux Ubuntu 上升级 [IBM MQ](#page-60-0) 安装』

## **使用 rpm 命令在 Linux 上升级 IBM MQ 安装**

从 IBM MO 9.2.1 开始,可以使用 rpm 来升级 Linux 系统上的 IBM MO 安装。 要从中升级的版本必须为 IBM MQ 9.2.0 或更高版本,并且不能为较低版本安装任何修订包。 即, version.release.modification.fixpack (V.R.M.F) 发行版标识中的修订包号必须为 0。

## **开始之前**

**要点:** 如果要改为应用维护,例如从 IBM MQ 9.2.0 到 IBM MQ 9.2.0 Fix Pack 1,请参阅 第 23 [页的『在](#page-22-0) Linux [上应用和除去维护』](#page-22-0)。

**注意:**

- Deprecated 从 2022 年 11 月 22 日起, 在所有发行版中不推荐使用 IBM MQ Bridge to Salesforce (请参阅 [美国声明函](https://www.ibm.com/docs/en/announcements/222-341/index.html) 222-341)。
- 从 2022 年 11 月 22 日起,在所有发行版中不推荐使用 IBM MQ Bridge to blockchain (请参 阅 [美国声明函](https://www.ibm.com/docs/en/announcements/222-341/index.html) 222-341)。
- V9.2.0.21 Removed 对于 Long Term Support, 将在 IBM MQ 9.2.0 CSU 21 除去 IBM MQ Bridge to blockchain 。

#### **过程**

- 1. 确保您已完成以下任务:
	- a) 已停止所有 IBM MQ 应用程序。
	- b) 关闭您的侦听器。
	- c) 已停止所有队列管理器。
	- d) 已备份数据。
- 2. 以 root 用户身份登录,或者具有足够的权限来运行以下命令。

您可以通过在命令之前添加 **sudo** 或通过更改 **su** 命令在 shell 中切换为 root 用户。 有关更多信息,请参 阅 探索 **sudo** 与 **su** Linux [中的命令](https://www.redhat.com/sysadmin/difference-between-sudo-su).

- 3. 可选: 如果安装介质是从 Passport Advantage 获取的 电子软件下载, 那么必须解压缩 tar.gz 文件并 从 tar 文件中解压缩安装文件:
	- a) 使用以下命令解压缩该文件:

gunzip *partName*.tar.gz

其中 *partName* 是 "电子软件下载" 文件的名称。

b) 使用以下命令从 tar 文件中抽取安装文件:

tar -xvf *partName*.tar

其中 *partName* 是 "电子软件下载" 文件的名称。

**要点:** 必须使用 GNU tar (也称为 gtar) 来解包任何 tar 映像。

- 4. 将当前目录设置为安装文件的位置。 位置可能是服务器 DVD 的安装点、网络位置或本地文件系统目录。
- 5. 可选: 如果这不是系统上的唯一安装,或者如果要在非缺省位置升级 IBM MQ 安装,请运行 **crtmqpkg** 以创建要升级的唯一软件包集:

./crtmqpkg *suffix*

其中 *suffix* 指定您选择的唯一标识系统上安装包的名称。 *suffix* 与安装名称不同,尽管名称可以相同。 *suffix* 限制为 A-Z , a-z 和 0-9 范围内的 16 个字符。

**注:** 此命令在临时目录中创建安装包的完整副本。 缺省情况下,临时目录位于 /var/tmp。 在运行此命 令之前,必须确保系统具有足够的可用空间。 要使用其他位置,可以在运行 **crtmqpkg** 命令之前设置 *TMPDIR* 环境变量。 例如:

\$ TMPDIR=/test ./crtmqpkg *suffix installationPath*

- 6. 将当前目录设置为安装包的位置。 如果使用了 **crtmqpkg** 命令,那么此目录是在 **crtmqpkg** 命令操作成 功完成时指定的位置。
- 7. 从 IBM MO 9.2.0 开始, 您可以选择在安装产品之前或之后接受许可证。 要在安装前接受许可证, 请运行 mqlicense.sh 脚本。 许可协议以适合您环境的语言显示,系统会提示您接受或拒绝许可条款:

<span id="page-56-0"></span>· 要以缺省方式显示许可协议 (在可能的情况下使用 X 窗口) ,请使用以下命令:

./mqlicense.sh

• 要在当前 shell 中以文本形式显示许可协议 (可由屏幕朗读器读取), 请使用以下命令:

./mqlicense.sh -text\_only

有关许可证接受的更多信息,请参阅 许可证接受 。

- 8. 升级 IBM MQ:
	- 要升级缺省位置中的所有可用组件,请使用以下命令:

rpm -Uvh MQSeries\*

• 要在缺省位置升级特定组件,请使用以下命令:

rpm -Uvh *packageName.rpm*

其中 *packageName.rpm* 是要升级的多个组件之一的列表。 有关组件的完整列表,请参阅 IBM MQ rpm components for Linux。

• 要升级非缺省位置中的所有可用组件,请使用以下命令:

rpm --prefix *installationPath* -Uvh MQSeries\*

其中 *installationPath* 指定 IBM MQ 的安装路径。

• 要在非缺省位置升级特定组件,请使用以下命令:

```
rpm --prefix installationPath -Uvh packageName.rpm
```
其中 *installationPath* 指定 IBM MQ 的安装路径, *packageName.rpm* 是要升级的多个组件之一的列 表。 有关组件的完整列表,请参阅 IBM MQ rpm components for Linux。

9. 使用 **dspmqver** 命令来验证版本是否与预期相同:

dspmqver

#### **相关任务**

第 57 页的『使用 yum 在 Linux Red Hat 上升级 IBM MQ 安装』  $\overline{\mathcal{M}}$  IBM MQ 9.2.1 开始, 您可以使用 yum 在 Linux Red Hat 系统上升级 IBM MQ 安装。要从中升级的版本必 须为 IBM MQ 9.2.0 或更高版本,并且只能包含作为制造更新的修订包。

第 61 页的『使用 apt 在 [Linux Ubuntu](#page-60-0) 上升级 IBM MQ 安装』 从 IBM MO 9.2.1 开始,您可以使用 apt 在 Linux Ubuntu 系统上升级 IBM MO 安装。 要从中升级的版本必须 为 IBM MQ 9.2.0 或更高版本,并且不能为较低版本安装任何修订包。 即, version.release.modification.fixpack (V.R.M.F) 发行版标识中的修订包号必须为 0。

## **使用 yum 在 Linux Red Hat 上升级 IBM MQ 安装**

从 IBM MQ 9.2.1 开始,您可以使用 yum 在 Linux Red Hat 系统上升级 IBM MQ 安装。要从中升级的版本必 须为 IBM MQ 9.2.0 或更高版本,并且只能包含作为制造更新的修订包。

### **开始之前**

**要点:** 如果要改为应用维护,例如从 IBM MQ 9.2.0 到 IBM MQ 9.2.0 Fix Pack 1,请参阅 第 23 [页的『在](#page-22-0) Linux [上应用和除去维护』](#page-22-0)。

**注意:**

• Deprecated 从 2022 年 11 月 22 日起, 在所有发行版中不推荐使用 IBM MQ Bridge to Salesforce (请参阅 [美国声明函](https://www.ibm.com/docs/en/announcements/222-341/index.html) 222-341)。

- <span id="page-57-0"></span>• <mark>Deprecated</mark> 从 2022 年 11 月 22 日起,在所有发行版中不推荐使用 IBM MQ Bridge to blockchain (请参 阅 [美国声明函](https://www.ibm.com/docs/en/announcements/222-341/index.html) 222-341)。
- V 9.2.0.21 Removed 对于 Long Term Support, 将在 IBM MQ 9.2.0 CSU 21 除去 IBM MQ Bridge to blockchain 。

### **过程**

- 1. 确保您已完成以下任务:
	- a) 已停止所有 IBM MQ 应用程序。
	- b) 关闭您的侦听器。
	- c) 已停止所有队列管理器。
	- d) 已备份数据。
- 2. 以 root 用户身份登录, 或者具有足够的权限来运行以下命令。

您可以通过在命令之前添加 **sudo** 或通过更改 **su** 命令在 shell 中切换为 root 用户。 有关更多信息,请 参阅 探索 **sudo** 与 **su** Linux [中的命令](https://www.redhat.com/sysadmin/difference-between-sudo-su).

- 3. 可选: 如果安装介质是从 Passport Advantage 获取的 电子软件下载, 那么必须解压缩 tar.gz 文件并 从 tar 文件中解压缩安装文件:
	- a) 使用以下命令解压缩该文件:

gunzip *partName*.tar.gz

其中 *partName* 是 "电子软件下载" 文件的名称。

b) 使用以下命令从 tar 文件中抽取安装文件:

tar -xvf *partName*.tar

其中 *partName* 是 "电子软件下载" 文件的名称。

**要点:** 必须使用 GNU tar (也称为 gtar) 来解包任何 tar 映像。

4. 将当前目录设置为安装包的位置。

该位置可以是 DVD 的安装点,网络位置或本地文件系统目录。 请参阅 查找可下载安装映像的位置。

5. 可选: 如果这不是系统上的唯一安装,或者如果要在非缺省位置升级 IBM MQ 安装,请运行 **crtmqpkg** 以创建要升级的唯一软件包集:

./crtmqpkg *suffix installationPath*

其中:

- *suffix* 指定您选择的唯一标识系统上安装包的名称。 *suffix* 与安装名称不同,尽管名称可以相同。 *suffix* 限制为 A-Z , a-z 和 0-9 范围内的 16 个字符。
- *installationPath* 指定要升级的安装的安装路径。

**注:** 此命令在临时目录中创建安装包的完整副本。 缺省情况下,临时目录位于 /var/tmp。 在运行此命 令之前,必须确保系统具有足够的可用空间。 要使用其他位置,可以在运行 **crtmqpkg** 命令之前设置 *TMPDIR* 环境变量。 例如:

\$ TMPDIR=/test ./crtmqpkg *suffix installationPath*

6. 将当前目录设置为安装包的位置。

如果使用了 crtmqpkg 命令,那么此目录是在 crtmqpkg 命令操作成功完成时指定的位置。

- 7. 更新 yum 存储库文件:
	- a) 打开存储库文件。 该文件位于 /etc/yum.repos.d 目录中,后缀为 .repo。 例如, IBM\_MQ.repo。

b) 将以下内容添加到存储库文件。 将 *installationFilesLocation* 替换为要升级到的版本的安装文件位 置,并将 *v.r.m* 替换为要升级到的 IBM MQ 版本的版本,发行版和修改号:

```
[IBM-MQ-v.r.m-x86_64]
name=IBM MQ v.r.m x86_64
baseurl=file://installationFilesLocation
enabled=1
gpgcheck=0
```
c) 使用以下命令清除存储库高速缓存:

yum clean all

d) 使用以下命令检查 IBM MQ 存储库是否可用:

yum repolist

- 8. 从 IBM MQ 9.2.0 开始,您可以选择在安装产品之前或之后接受许可证。 要在安装前接受许可证,请运 行 mqlicense.sh 脚本。 许可协议以适合您环境的语言显示,系统会提示您接受或拒绝许可条款:
	- 要以缺省方式显示许可协议 (在可能的情况下使用 X 窗口), 请使用以下命令:

./mqlicense.sh

• 要在当前 shell 中以文本形式显示许可协议 (可由屏幕朗读器读取) ,请使用以下命令:

./mqlicense.sh -text\_only

有关许可证接受的更多信息,请参阅 许可证接受 。

- 9. 升级 IBM MQ:
	- 要升级所有已安装的组件,请使用以下命令:

yum -y upgrade MQSeries\*

• 要在非缺省位置升级所有已安装的组件,请使用以下命令:

yum -y upgrade MQSeries\**suffix*\*

其中 *suffix* 指定在步骤 第 58 [页的『](#page-57-0)5』中运行 **crtmqpkg** 时选择的后缀。

10. 使用 **dspmqver** 命令来验证版本是否与预期相同:

dspmqver

#### **相关任务**

第 55 [页的『使用](#page-54-0) rpm 命令在 Linux 上升级 IBM MQ 安装』

从 IBM MQ 9.2.1 开始,可以使用 rpm 来升级 Linux 系统上的 IBM MQ 安装。 要从中升级的版本必须为 IBM MQ 9.2.0 或更高版本,并且不能为较低版本安装任何修订包。 即, version.release.modification.fixpack (V.R.M.F) 发行版标识中的修订包号必须为 0。

第 61 页的『使用 apt 在 [Linux Ubuntu](#page-60-0) 上升级 IBM MQ 安装』

从 IBM MQ 9.2.1 开始,您可以使用 apt 在 Linux Ubuntu 系统上升级 IBM MQ 安装。要从中升级的版本必须 为 IBM MQ 9.2.0 或更高版本,并且不能为较低版本安装任何修订包。 即, version.release.modification.fixpack (V.R.M.F) 发行版标识中的修订包号必须为 0。

#### **使用 dpkg 在 Linux Ubuntu 上升级 IBM MQ 安装**  $V5.2.1$

从 IBM MQ 9.2.1 开始,您可以使用 dpkg 在 Linux Ubuntu 系统上升级 IBM MQ 安装。 要从中升级的版本必 须为 IBM MQ 9.2.0 或更高版本,并且不能为较低版本安装任何修订包。 即, version.release.modification.fixpack (V.R.M.F) 发行版标识中的修订包号必须为 0。

## <span id="page-59-0"></span>**开始之前**

**要点:** 如果要改为应用维护,例如从 IBM MQ 9.2.0 到 IBM MQ 9.2.0 Fix Pack 1,请参阅 第 23 [页的『在](#page-22-0) Linux [上应用和除去维护』](#page-22-0)。

**注意:**

- 1. Deprecated 从 2022 年 11 月 22 日起, 在所有发行版中不推荐使用 IBM MQ Bridge to Salesforce (请参阅 [美国声明函](https://www.ibm.com/docs/en/announcements/222-341/index.html) 222-341)。
- 2. Deprecated 从 2022 年 11 月 22 日起, 在所有发行版中不推荐使用 IBM MQ Bridge to blockchain (请 参阅 [美国声明函](https://www.ibm.com/docs/en/announcements/222-341/index.html) 222-341)。
- 3. V9.2.0.21 Removed: 对于 Long Term Support, 将在 IBM MQ 9.2.0 CSU 21 除去 IBM MQ Bridge to blockchain 。

### **过程**

- 1. 确保您已完成以下任务:
	- a) 已停止所有 IBM MQ 应用程序。
	- b) 关闭您的侦听器。
	- c) 已停止所有队列管理器。
	- d) 已备份数据。
- 2. 以 root 用户身份登录,或者具有足够的权限来运行以下命令。

您可以通过在命令之前添加 **sudo** 或通过更改 **su** 命令在 shell 中切换为 root 用户。 有关更多信息,请参 阅 探索 **sudo** 与 **su** Linux [中的命令](https://www.redhat.com/sysadmin/difference-between-sudo-su).

- 3. 可选: 如果安装介质是从 Passport Advantage 获取的 电子软件下载, 那么必须解压缩 tar.gz 文件并 从 tar 文件中解压缩安装文件:
	- a) 使用以下命令解压缩该文件:

gunzip *partName*.tar.gz

其中 *partName* 是 "电子软件下载" 文件的名称。

b) 使用以下命令从 tar 文件中抽取安装文件:

tar -xvf *partName*.tar

其中 *partName* 是 "电子软件下载" 文件的名称。

**要点:** 必须使用 GNU tar (也称为 gtar) 来解包任何 tar 映像。

- 4. 将当前目录设置为安装文件的位置。
- 5. 从 IBM MQ 9.2.0 开始, 您可以选择在安装产品之前或之后接受许可证。 要在安装前接受许可证, 请运行 mqlicense.sh 脚本。 许可协议以适合您环境的语言显示,系统会提示您接受或拒绝许可条款:
	- 要以缺省方式显示许可协议 (在可能的情况下使用 X 窗口), 请使用以下命令:

./mqlicense.sh

• 要在当前 shell 中以文本形式显示许可协议 (可由屏幕朗读器读取) ,请使用以下命令:

./mqlicense.sh -text\_only

有关许可证接受的更多信息,请参阅 许可证接受 。

6. 通过对每个软件包使用以下命令来升级每个 IBM MQ 软件包:

dpkg -i *packageName*

其中 *packageName* 指定要升级的软件包的名称。

<span id="page-60-0"></span>**要点:** 虽然 **dpkg** 在同一命令中允许多个包文件,但由于包间依赖关系,这对 IBM MQ 不起作用。 您必须 按显示的顺序单独升级软件包。如果使用 apt 进行升级, 那么将为您处理包间依赖关系。 有关更多信 息,请参阅第 61 页的『使用 apt 在 Linux Ubuntu 上升级 IBM MQ 安装』。

- ibmmq-runtime
- ibmmq-jre
- ibmmq-java
- ibmmq-gskit
- ibmmq-服务器
- ibmmq-web
- ibmmq-ftbase
- ibmmq-ftagent
- ibmmq-ftservice
- ibmmq-ftlogger
- ibmmq-fttools
- ibmmq-amqp
- ibmmq-ams
- ibmmq-xrservice
- ibmmq-资源管理器
- ibmmq-客户机
- ibmmq-man
- ibmmq-msg\_语言
- ibmmq-samples
- ibmmq-sdk
- **Deprecated ibmmq-sfbridge** 第 60 [页的『](#page-59-0)1』
- Deprecated Removed ibmmq-bcbridge 第 60[页的『](#page-59-0)2』 第 60页的『3』
- 7. 使用 **dspmqver** 命令来验证版本是否与预期相同:

dspmqver

## **使用 apt 在 Linux Ubuntu 上升级 IBM MQ 安装**

从 IBM MQ 9.2.1 开始,您可以使用 apt 在 Linux Ubuntu 系统上升级 IBM MQ 安装。要从中升级的版本必须 为 IBM MQ 9.2.0 或更高版本,并且不能为较低版本安装任何修订包。 即, version.release.modification.fixpack (V.R.M.F) 发行版标识中的修订包号必须为 0。

## **开始之前**

要**点:** 如果要改为应用维护, 例如从 IBM MQ 9.2.0 到 IBM MQ 9.2.0 Fix Pack 1, 请参阅 第 23 [页的『在](#page-22-0) Linux [上应用和除去维护』](#page-22-0)。

#### **注意:**

- Deprecated 从 2022 年 11 月 22 日起,在所有发行版中不推荐使用 IBM MQ Bridge to Salesforce (请参阅 [美国声明函](https://www.ibm.com/docs/en/announcements/222-341/index.html) 222-341)。
- <mark>→ Deprecated</mark> 从 2022 年 11 月 22 日起,在所有发行版中不推荐使用 IBM MQ Bridge to blockchain (请参 阅 [美国声明函](https://www.ibm.com/docs/en/announcements/222-341/index.html) 222-341)。
- V9.2.0.21 Removed 对于 Long Term Support, 将在 IBM MQ 9.2.0 CSU 21 除去 IBM MQ Bridge to blockchain 。

## **过程**

- 1. 确保您已完成以下任务:
	- a) 已停止所有 IBM MQ 应用程序。
	- b) 关闭您的侦听器。
	- c) 已停止所有队列管理器。

d) 已备份数据。

2. 以 root 用户身份登录, 或者具有足够的权限来运行以下命令。

您可以通过在命令之前添加 **sudo** 或通过更改 **su** 命令在 shell 中切换为 root 用户。 有关更多信息,请 参阅 探索 **sudo** 与 **su** Linux [中的命令](https://www.redhat.com/sysadmin/difference-between-sudo-su).

- 3. 可选: 如果安装介质是从 Passport Advantage 获取的 电子软件下载, 那么必须解压缩 tar.gz 文件并 从 tar 文件中解压缩安装文件:
	- a) 使用以下命令解压缩该文件:

gunzip *partName*.tar.gz

其中 *partName* 是 "电子软件下载" 文件的名称。

b) 使用以下命令从 tar 文件中抽取安装文件:

tar -xvf *partName*.tar

其中 *partName* 是 "电子软件下载" 文件的名称。

**要点:** 必须使用 GNU tar (也称为 gtar) 来解包任何 tar 映像。

- 4. 将当前目录设置为安装文件的位置。
- 5. 从 IBM MQ 9.2.0 开始, 您可以选择在安装产品之前或之后接受许可证。 要在安装前接受许可证, 请运 行 mqlicense.sh 脚本。 许可协议以适合您环境的语言显示,系统会提示您接受或拒绝许可条款:
	- 要以缺省方式显示许可协议 (在可能的情况下使用 X 窗口) ,请使用以下命令:

./mqlicense.sh

• 要在当前 shell 中以文本形式显示许可协议 (可由屏幕朗读器读取) ,请使用以下命令:

./mqlicense.sh -text\_only

有关许可证接受的更多信息,请参阅 许可证接受 。

- 6. 从 /etc/apt/sources.list.d 目录打开 IBM\_MQ.list 文件。
- 7. 将以下行添加到 IBM\_MQ.list 文件的末尾:

deb [trusted=yes] file:*installationFileLocation* ./

其中 *installationFileLocation* 是解包文件所在的目录。

8. 使用以下命令刷新存储库索引:

apt-get update

9. 使用以下命令升级 IBM MQ :

apt-get upgrade "ibmmq-\*"

10. 使用 **dspmqver** 命令来验证版本是否与预期相同:

dspmqver

#### **相关任务**

第 55 [页的『使用](#page-54-0) rpm 命令在 Linux 上升级 IBM MQ 安装』

<span id="page-62-0"></span>从 IBM MQ 9.2.1 开始,可以使用 rpm 来升级 Linux 系统上的 IBM MQ 安装。 要从中升级的版本必须为 IBM MQ 9.2.0 或更高版本,并且不能为较低版本安装任何修订包。 即, version.release.modification.fixpack (V.R.M.F) 发行版标识中的修订包号必须为 0。

第 57 页的『使用 yum 在 [Linux Red Hat](#page-56-0) 上升级 IBM MQ 安装』

 $\overline{M}$  IBM MO 9.2.1 开始, 您可以使用 yum 在 Linux Red Hat 系统上升级 IBM MO 安装。要从中升级的版本必 须为 IBM MQ 9.2.0 或更高版本,并且只能包含作为制造更新的修订包。

## **在 Windows 上升级 IBM MQ 安装**

要将 Windows 上的 IBM MQ 服务器安装从一个版本,发行版和修改级别升级到更高版本,可以使用启动板 或 msiexec。 要升级客户机安装,可以使用 GUI 安装程序或 msiexec。

## **关于此任务**

开始之前,请确保已备份数据。

要点: 如果要改为应用维护, 例如从 IBM MQ 9.0.0.0 到 IBM MQ 9.0.0 Fix Pack 1, 请参阅 第 38 [页的『在](#page-37-0) Windows [上应用和除去维护』](#page-37-0)。

### **过程**

- 要升级服务器安装,请参阅 第 63 页的『使用启动板升级 IBM MQ 服务器安装』 或 第 64 [页的『使用](#page-63-0) msiexec 升级 IBM MQ [服务器安装』](#page-63-0)。
- 要升级客户机安装,请参阅 第 65 页的『使用 GUI [安装程序升级](#page-64-0) IBM MQ 客户机安装』 或 第 66 [页的](#page-65-0) 『使用 msiexec 升级 IBM MQ [客户机安装』。](#page-65-0)

## **使用启动板升级 IBM MQ 服务器安装**

如何使用启动板将 Windows 上的 IBM MQ 服务器安装升级到更高版本,发行版或修订版。

## **开始之前**

确保您具有:

- 1. 已停止所有 IBM MQ 应用程序
- 2. 已关闭侦听器
- 3. 已停止所有队列管理器
- 4. 已备份数据

**要点:** 如果要改为应用维护, 例如从 IBM MQ 9.2.0 到 IBM MQ 9.2.0 Fix Pack 1, 请参阅 第 38 [页的『在](#page-37-0) Windows [上应用和除去维护』](#page-37-0)。

### **过程**

1. 访问 IBM MQ 安装映像。

该位置可以是 DVD 的安装点,网络位置或本地文件系统目录。 请参阅 查找可下载安装映像的位置。 2. 在 IBM MQ 安装映像的基本目录中找到 setup.exe 。

- 从 DVD 中, 此位置可能为  $E$ : \setup.exe
- 从网络位置, 此位置可能是 m:\instmqs\setup.exe
- 从本地文件系统目录,此位置可能是 *C:\instmqs*\setup.exe

### 3. 启动安装过程。

从命令提示符运行 setup.exe, 或者从 Windows Explorer 双击 setup.exe。

<span id="page-63-0"></span>**注:** 如果要在启用了 UAC 的 Windows 系统上进行安装,请接受 Windows 提示以允许启动板以升级方式 运行。 在安装期间,可能还会出现将国际商业机器有限公司作为发布商列示的"**打开文件 - 安全警告**"对 话框。 请单击**运行**以允许安装继续。

将显示 " IBM MQ 安装" 窗口。

- 4. 请遵循屏幕上的指示信息。
- 5. 如果在单击 **启动 IBM MQ 安装程序** 按钮时看到一个面板要求您在安装新实例或维护或升级现有实例之间 进行选择,请选择 **安装新实例**。

在已安装的 IBM MQ 中添加或除去功能部件时,请使用其他选项。

6. 在下一个面板上,选择 **安装使现有安装不受影响** 或 **升级机器上已存在的现有指定安装**,然后单击 **下一 步**。

**注意:** 如果未看到此屏幕,那么表示机器上没有可由此安装程序升级的 IBM MQ 服务器安装。

7. 遵循安装程序提示来升级 IBM MQ 服务器安装。

#### **相关任务**

第 64 页的『使用 msiexec 升级 IBM MQ 服务器安装』

如何使用 msiexec 将 Windows 上的 IBM MQ 服务器安装升级到更高版本,发行版或修订版。

第 65 页的『使用 GUI [安装程序升级](#page-64-0) IBM MQ 客户机安装』

如何使用 GUI 安装程序将 Windows 上的 IBM MQ 客户机安装升级到更高版本,发行版或修订版。

第 66 页的『使用 msiexec 升级 IBM MQ [客户机安装』](#page-65-0)

如何使用 msiexec 将 Windows 上的 IBM MQ 客户机安装升级到更高版本,发行版或修订版。

### **使用 msiexec 升级 IBM MQ 服务器安装**

如何使用 msiexec 将 Windows 上的 IBM MQ 服务器安装升级到更高版本,发行版或修订版。

### **开始之前**

确保您具有:

- 1. 已停止所有 IBM MQ 应用程序
- 2. 已关闭侦听器
- 3. 已停止所有队列管理器
- 4. 已备份数据

**要点:** 如果要改为应用维护,例如从 IBM MQ 9.2.0 到 IBM MQ 9.2.0 Fix Pack 1,请参阅 第 38 [页的『在](#page-37-0) Windows [上应用和除去维护』](#page-37-0)。

#### **过程**

1. 访问 IBM MQ 安装映像。

该位置可以是 DVD 的安装点,网络位置或本地文件系统目录。 请参阅 查找可下载安装映像的位置。 2. 在 IBM MQ 安装映像的 MSI 目录中找到 IBM MQ.msi 。

- 从 DVD 中, 此位置可能为 *E:*\MSI\IBM MQ.msi
- 从网络位置,此位置可能是 *m:\instmqs*\MSI\IBM MQ.msi
- 从本地文件系统目录,此位置可能是 *C:\instmqs*\MSI\IBM MQ.msi
- 3. 可选: 如果要升级唯一的 IBM MQ 服务器安装, 其中安装具有缺省值 Installation1, 请发出以下命 令:

msiexec /i "*InstallationImage*\MSI\IBM MQ.msi" /q AGREETOLICENSE=YES INSTALLATIONNAME="Installation1"

<span id="page-64-0"></span>4. 可选: 如果要在已具有要升级到的级别的一个或多个 IBM MQ 服务器安装的机器上升级安装,那么必须 提供其他参数以选择免费 MSI 实例标识。

请参阅 为多个服务器安装选择 MSI 实例标识 以获取更多信息。

在这种情况下,该命令可能如下所示:

```
msiexec /i "InstallationImage\MSI\IBM MQ.msi" /q AGREETOLICENSE=YES 
INSTALLATIONNAME="Installation2" NEWINSTANCE=1 
TRANSFORMS=":InstanceId2.mst;1033.mst"
```
#### **相关任务**

第 63 [页的『使用启动板升级](#page-62-0) IBM MQ 服务器安装』 如何使用启动板将 Windows 上的 IBM MQ 服务器安装升级到更高版本,发行版或修订版。

第 65 页的『使用 GUI 安装程序升级 IBM MQ 客户机安装』 如何使用 GUI 安装程序将 Windows 上的 IBM MQ 客户机安装升级到更高版本,发行版或修订版。

第 66 页的『使用 msiexec 升级 IBM MQ [客户机安装』](#page-65-0) 如何使用 msiexec 将 Windows 上的 IBM MQ 客户机安装升级到更高版本,发行版或修订版。

## **使用 GUI 安装程序升级 IBM MQ 客户机安装**

如何使用 GUI 安装程序将 Windows 上的 IBM MQ 客户机安装升级到更高版本,发行版或修订版。

### **开始之前**

确保您具有:

- 1. 已停止所有 IBM MQ 应用程序
- 2. 已关闭侦听器
- 3. 已停止所有队列管理器
- 4. 已备份数据

### **过程**

1. 访问 IBM MQ 安装映像。

请参阅 查找可下载安装映像的位置。

- 2. 在 IBM MQ 安装映像的 Windows 目录中找到 setup.exe 。
- 3. 启动安装过程。

从命令提示符运行 setup.exe, 或者从 Windows Explorer 双击 setup.exe 。

**注:** 如果要在启用了 UAC 的 Windows 系统上进行安装,请接受 Windows 提示以允许启动板以升级方式 运行。 在安装期间,可能还会出现将国际商业机器有限公司作为发布商列示的"**打开文件 - 安全警告**"对 话框。 请单击**运行**以允许安装继续。

将显示 " IBM MQ 安装" 窗口。

- 4. 请遵循屏幕上的指示信息。 单击 **启动 IBM MQ 安装程序** 按钮时,如果看到面板要求您在安装新实例或维 护或升级现有实例之间进行选择,请选择 **安装新实例**。
- 5. 在下一个面板上,选择 安装使现有安装不受影响 或 升级机器上已存在的现有指定安装, 然后单击 下一 **步**。

**注意:** 如果未看到此屏幕,那么表示机器上没有可由此安装程序升级的 IBM MQ 客户机安装。

6. 遵循安装程序提示以升级 IBM MQ 客户机安装。

#### **相关任务**

第 66 页的『使用 msiexec 升级 IBM MQ [客户机安装』](#page-65-0) 如何使用 msiexec 将 Windows 上的 IBM MQ 客户机安装升级到更高版本,发行版或修订版。 <span id="page-65-0"></span>第 63 [页的『使用启动板升级](#page-62-0) IBM MQ 服务器安装』 如何使用启动板将 Windows 上的 IBM MQ 服务器安装升级到更高版本,发行版或修订版。

第 64 页的『使用 msiexec 升级 IBM MQ [服务器安装』](#page-63-0) 如何使用 msiexec 将 Windows 上的 IBM MQ 服务器安装升级到更高版本,发行版或修订版。

## **使用 msiexec 升级 IBM MQ 客户机安装**

如何使用 msiexec 将 Windows 上的 IBM MQ 客户机安装升级到更高版本,发行版或修订版。

## **开始之前**

确保您具有:

- 1. 已停止所有 IBM MQ 应用程序
- 2. 已关闭侦听器
- 3. 已停止所有队列管理器
- 4. 已备份数据

### **过程**

1. 访问 IBM MQ 安装映像。

请参阅 查找可下载安装映像的位置。

- 2. 在 IBM MQ 安装映像的 Windows\MSI 目录中找到 IBM MQ.msi 。
- 3. 可选:如果要升级唯一的 IBM MQ 客户机安装,其中安装具有缺省值 Installation1 , 请发出以下命 令:

msiexec /i "*InstallationImage*\Windows\MSI\IBM MQ.msi" /l\*v *install\_log\_path* /q TRANSFORMS="1033.mst" REINSTALL=ALL REINSTALLMODE=vomus

4. 可选: 如果要在已具有要升级到的级别的一个或多个 IBM MO 客户机安装的机器上升级安装, 那么必须 提供其他参数以选择免费 MSI 实例标识。

请参阅 为多个客户机安装选择 MSI 实例标识 以获取更多信息。

在这种情况下,该命令可能如下所示:

msiexec /i "*InstallationImage*\MSI\IBM MQ.msi" /q AGREETOLICENSE=YES INSTALLATIONNAME="Installation2" NEWINSTANCE=1 TRANSFORMS=":InstanceId2.mst;1033.mst"

#### **相关任务**

第 65 页的『使用 GUI [安装程序升级](#page-64-0) IBM MQ 客户机安装』 如何使用 GUI 安装程序将 Windows 上的 IBM MQ 客户机安装升级到更高版本,发行版或修订版。

第 63 [页的『使用启动板升级](#page-62-0) IBM MQ 服务器安装』 如何使用启动板将 Windows 上的 IBM MQ 服务器安装升级到更高版本,发行版或修订版。

第 64 页的『使用 msiexec 升级 IBM MQ [服务器安装』](#page-63-0) 如何使用 msiexec 将 Windows 上的 IBM MQ 服务器安装升级到更高版本,发行版或修订版。

# **迁移 IBM MQ**

迁移是将程序和数据转换为使用新的代码级别 IBM MQ。 某些类型的迁移是必需的,而某些类型是可选的。 在应用不会更改命令级别的维护级别更新后,从不需要队列管理器迁移。 某些类型的迁移是自动的,而某些 类型是手动的。 队列管理器迁移通常是自动的,并且在发布后是必需的,在引入新功能的维护级别升级后是 手动的和可选的。 应用程序迁移通常是手动的和可选的。

## **开始之前**

在升级 IBM MQ 安装或迁移队列管理器之前,必须先阅读 第 67 页的『影响迁移的更改』 以确定必须规划 哪些迁移任务。

## **关于此任务**

每当将 IBM MQ 升级到更改其命令级别的新发行版时,都会由队列管理器执行迁移。 无论何时将 IBM MQ 升级到新的维护或修订级别 (这将引入使用新的命令级别的新功能), 您都可以迁移队列管理器以使用新的命 令级别,从而使用新的功能。

如果启动在更高发行版级别上运行的队列管理器,那么需要将该队列管理器迁移到该发行版级别。 第 [106](#page-105-0) 页的『在 Windows [上迁移队列管理器』中](#page-105-0)记录了为从一个发行版迁移到另一个发行版而必须执行的迁移任 务; 另请参阅 第 67 页的『影响迁移的更改』。

**A IMultiplan**在 IBM MQ for Multiplatforms 上,安装后无法轻松还原到先前级别的 IBM MQ 。如果安装从 Passport Advantage 或物理介质获取的 IBM MQ 副本, 那么安装程序会卸载 IBM MQ(如果存在)。 然后, 它 将安装新级别的 IBM MQ。 要还原到先前级别的 IBM MQ,必须保留先前的安装映像以及应用的任何修订。 然后,必须卸载新级别,重新安装先前发行版级别,然后重新应用所需的修订。 如果在更高级别启动了任何 队列管理器,那么这些队列管理器将无法使用复原的 IBM MQ 级别。 (除非您安装了更高的维护级别升级, 而不是新的发行版或版本: 否则可以通过重新安装更低的维护级别升级来还原到更低的维护级别。 队列管理 器数据在维护级别之间兼容。) 要将 IBM MQ 复原到其先前级别,在启动任何队列管理器之后,必须首先备 份队列管理器。 然后,可以在复原先前级别的 IBM MQ 之后复原备份队列管理器。

 $z/0S$ 在 IBM MQ for z/OS 上,可以从 Long Term Support (LTS) 发行版向后迁移。

**V 9.2.0** 此语句还适用于与 LTS 发行版具有相同 VRM 的 CD 发行版, 例如 IBM MQ 9.2.0 CD。

z/OS Y9.2.0 不支持从 z/OS 上的 Continuous Delivery (CD) 发行版向后迁移, 除非这些发行 版具有与 LTS 发行版相同的 VRM, 例如 IBM MQ 9.2.0 CD。

#### **相关概念**

IBM MQ 发行版类型和版本控制

第 89 页的『AIX, Linux, and Windows [上的多安装队列管理器共存』](#page-88-0)

可以在同一服务器上安装 IBM MQ for AIX, Linux, and Windows 的多个副本。 这些 IBM MQ 副本可以处于相 同或不同的版本级别。 这称为多安装。 当您从一个 IBM MQ 版本升级到更高版本时, 多安装特别有用, 因 为它允许您与更高版本一起运行较低版本。

第 87 [页的『队列管理器共存』](#page-86-0)

具有不同名称的队列管理器可以在任何服务器上共存,只要它们使用相同的 IBM MQ 安装。 在 z/OS AIX, Linux, and Windows 上,不同的队列管理器可以共存于同一服务器上,并与不同的安装相关联。

### **相关任务**

备份和复原队列管理器

## **影响迁移的更改**

对产品的更改可能会影响队列管理器从较早发行版迁移到 IBM MO 的当前发行版,或者影响现有应用程序或 配置。 在将队列管理器升级到最新产品版本之前,复查这些更改,然后决定在开始迁移系统之前,您是否 必须计划对现有应用程序、脚本和过程进行更改。

### **当前发行版中的更改**

有关当前发行版中的更改 (包括影响迁移的更改) 的详细信息,请参阅以下信息:

- V 3.2.0 BM MO 9.2.0 中新增和更改的内容
- **IBM MQ 9.2.x Continuous Delivery** 中新增和更改的内容
- ITS IBM MQ 9.2.0 Long Term Support 中更改的内容

### **先前版本中的更改**

有关产品先前发行版中更改的内容的信息,请参阅该产品版本的产品文档中的 新增内容 和 更改的内容 部分:

- IBM MQ 9.1
	- IBM MQ 9.1 中新增和更改的内容
	- **CD** IBM MQ 9.1.x Continuous Delivery 中新增和更改的内容
	- LTS IBM MO 9.1.0 Long Term Support 中更改的内容
- IBM MQ 9.0
	- IBM MQ 9.0.0 中新增和更改的内容
	- IBM MQ 9.0.x Continuous Delivery 中新增和更改的内容
	- LTS IBM MO 9.0.0.x Long Term Support 中更改的内容
- IBM MQ 8.0
	- IBM MQ 8.0 中的新增功能
	- IBM MQ 8.00 中更改的内容
	- IBM MQ 8.0 修订包中的更改内容
- IBM WebSphere MQ 7.5
	- IBM WebSphere MQ 7.5 中的新增功能
	- IBM WebSphere MQ 7.5 中更改的内容
	- IBM WebSphere MQ 7.5 修订包中的更改内容

对于较旧的产品版本 (出于支持), 该文档在联机 IBM Documentation 中不可用, 但可供您下载以供脱机使 用。有关更多信息, 请参阅 Documentation 以了解旧版本的 IBM MQ。

### **对逆向队列管理器迁移的限制**

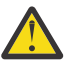

**注意:**

**Multi A** THE IBM MO for Multiplatforms 上,无法逆转队列管理器迁移以除去更改的影响。 无论 您的企业是使用 Long Term Support (LTS) 发行版还是 Continuous Delivery (CD) 发行版模型, 此限制 都适用。

 $z/0S$ LTS ■在 IBM MO for z/OS 上, 只要您已从较早的 LTS 发行版迁移到最新的 LTS

发行版,就可以撤销队列管理器迁移。 N 9.2.0 北语句还适用于与 LTS 发行版具有相同 VRM 的 CD 发行版,例如 IBM MQ 9.2.0 CD。

请参阅 第 70 页的『迁移路径[: IBM MQ for z/OS](#page-69-0)』 ,以获取从 IBM MQ 8.0 开始可用的迁移路径表。

有关更多信息,请参阅 IBM MQ 发行版类型。

#### **相关概念**

第 70 [页的『迁移概念和方法』](#page-69-0)

用于从产品的一个发行版迁移到另一个发行版的各种概念和方法的概述。

第 102 页的『Windows 上 IBM MQ 8.0 [或更高版本的迁移注意事项』](#page-101-0)

第 104 页的『Windows [上的程序和数据目录位置』](#page-103-0)

Windows 上 IBM MQ 程序二进制文件和数据文件的安装位置取决于您要安装的 IBM MQ 版本, 以及这是否 是首次安装 IBM MQ 。

## **从 Advanced Message Security 7.0.1 迁移时的注意事项**

从 IBM WebSphere MQ 7.5 开始, Advanced Message Security 成为 IBM MQ 的组件。 AMS 功能的某些方 面已更改,这可能会影响应用程序,管理脚本或管理过程。

#### **要点:**

如果要从 IBM WebSphere MQ 7.5 或更低版本迁移到 IBM MQ 9.2 ,那么必须首先迁移到临时版本。 请参阅 迁移路径。

在将队列管理器升级到 IBM WebSphere MQ 7.5 或更高版本之前,请仔细查看以下更改列表。 决定在开始 迁移系统之前是否必须计划对现有应用程序,脚本和过程进行更改:

- 从 IBM WebSphere MQ 7.5 开始, AMS 安装是 IBM MQ 安装过程的一部分。
- AMS 安全功能通过其安装启用,并通过安全策略进行控制。 您不需要启用拦截器以允许 AMS 开始拦截数 据。
- IBM MQ 中的 AMS 不需要像在 Advanced Message Security 的独立版本中一样使用 **cfgmqs** 命令。

## **迁移路径**

不同 IBM MQ 版本之间的迁移路径概述。 对于某些 IBM MQ for z/OS 迁移路径,您可以还原为迁移之前使用 的版本。 对于 IBM MQ for Multiplatforms, 您无法轻松还原到先前版本。

**注:** 在发布每个新版本的产品之前,都会测试从目前支持的较低版本进行迁移的情况。 也可能实现从不受支 持版本的直接迁移,但既未测试也不支持这种迁移。 因此,要从不受支持的版本迁移至最新版本,应首先迁 移至在较低版本失去支持之前发布的临时版本。

- 第 69 页的『迁移路径: IBM MQ for Multiplatforms』
- 第 70 页的『迁移路径[: IBM MQ for z/OS](#page-69-0)』
- 第 70 [页的『详细迁移信息』](#page-69-0)

### **迁移路径: IBM MQ for Multiplatforms**

 $\blacktriangleright$  Multi  $\blacktriangleright$ 

您可以从 IBM MQ 8.0 或更高版本直接迁移到 IBM MQ 9.2。

要从 IBM WebSphere MQ 7.5 迁移, 必须首先迁移到 IBM MQ 8.0 或 IBM MQ 9.0。

<mark>▶ IBM i </mark>对于 IBM i 上的 IBM MQ ,没有 IBM WebSphere MQ 7.5 ,因此要使用的相应版本为 IBM WebSphere MQ 7.1。

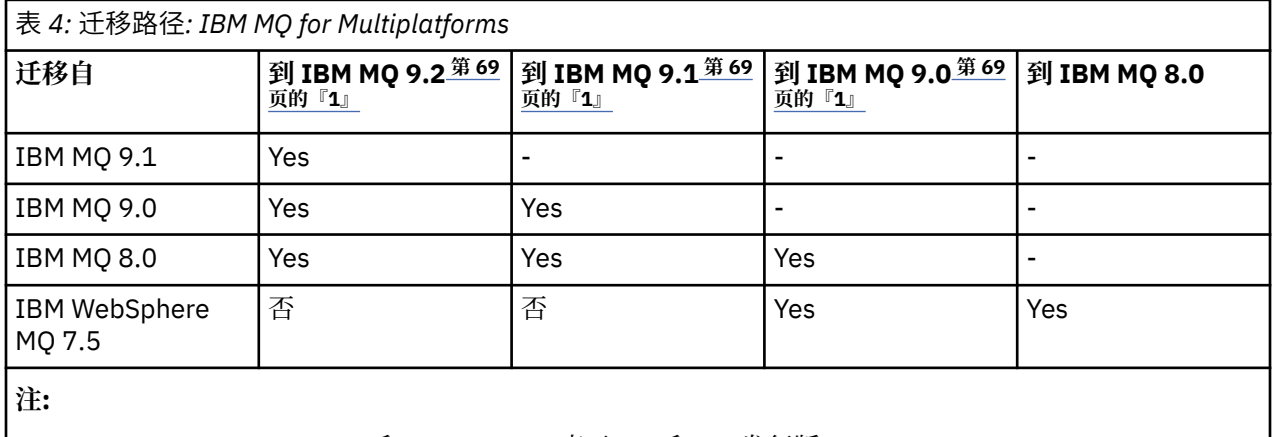

1. IBM MQ 9.0, IBM MQ 9.1 和 IBM MQ 9.2 表示 LTS 和 CD 发行版。

对于 IBM MQ for Multiplatforms,您无法轻松还原到产品的先前发行版。

例如,不能从 IBM MQ 9.2.1 返回到 IBM MQ 9.2.0.n LTS。

<span id="page-69-0"></span>移动到产品的 CD 修改后,必须移动到更高的版本和发行版级别才能返回到 LTS 跟踪。

但是,如果尚未启动队列管理器,那么可以卸载当前版本并重新安装其他版本的 IBM MQ。 在上次启动队列 管理器与下次启动队列管理器之间安装的 IBM MQ 版本无关紧要。

#### **迁移路径: IBM MQ for z/OS**

 $z/0S$ 

► V S.2.0 ■ <mark>您可以从 IBM MQ for z/OS 9.0</mark> 或更高版本直接迁移到 IBM MQ for z/OS 9.2。

如果要从 IBM MQ 8.0 或更低版本迁移到 IBM MQ 9.2 , 那么必须首先迁移到 IBM MQ 9.0 或 IBM MQ 9.1。 有关更多信息,请参阅第 174 [页的『从先前不受支持的](#page-173-0) IBM MQ for z/OS 发行版迁移』。

#### $V5.2.0$

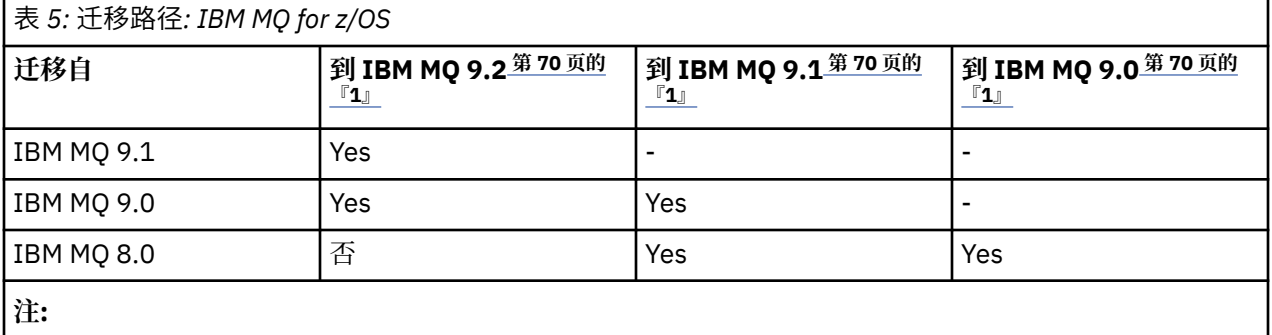

1. IBM MQ 9.0, IBM MQ 9.1 和 IBM MQ 9.2 表示 LTS 和 CD 发行版。

要还原为先前版本,请参阅 第 183 [页的『将队列管理器还原为](#page-182-0) z/OS 上的先前版本』。

#### **详细迁移信息**

有关迁移到当前版本的详细信息,请参阅以下链接:

- **Windows** 第 101 页的『计划将 IBM MQ 迁移到 Windows [上的更高版本』](#page-100-0)
- Linux 1 AIX 第 130 页的『计划将 IBM MQ 迁移到 AIX and Linux [上的更高版本』](#page-129-0)
- IBM i 常 154 页的『计划将 IBM MO 迁移到 IBM i [上的更高版本』](#page-153-0)
- 2/05 第 174 页的『计划将 IBM MQ for z/OS 迁移到 [IBM MQ for z/OS 9.2](#page-173-0)』

要迁移到除当前版本以外的 IBM MQ 版本,请参阅目标版本的文档:

- 迁移 IBM MQ (IBM MQ 9.1)
- 迁移 IBM MQ (IBM MQ 9.0)
- IBM MQ 迁移 (IBM MQ 8.0)
- Multi IBM WebSphere MQ 迁移 (IBM WebSphere MQ 7.5)

对于在联机 IBM Documentation 中不再提供文档的服务外 IBM MQ 版本,您可以改为下载文档以进行脱机 使用。 请参阅 Documentation 以了解较旧版本的 IBM MQ。

#### **相关概念**

第 70 页的『迁移概念和方法』 用于从产品的一个发行版迁移到另一个发行版的各种概念和方法的概述。

## **迁移概念和方法**

用于从产品的一个发行版迁移到另一个发行版的各种概念和方法的概述。

## **迁移期间要考虑的对象**

在迁移期间考虑四种类型的对象很重要:

#### **操作环境迁移**

升级操作环境或环境中的组件 (例如,安装新级别的 JRE); 请参阅 第 73 页的『IBM MQ [操作环境迁](#page-72-0) [移』](#page-72-0)。

#### **队列管理器迁移**

在将 IBM MQ 安装升级到新的命令级别之后,迁移队列管理器; 请参阅 第 74 [页的『队列管理器迁](#page-73-0) [移』](#page-73-0)。

迁移作为集群成员的队列管理器时,请先执行完整存储库,然后再执行部分存储库。 这是因为较旧的存 储库无法存储较新发行版中引入的较新属性。 它容忍它们,但不存储它们。

#### **IBM MQ MQI client 迁移**

在 IBM MQ MQI client 的新版本或发行版安装后迁移客户机配置; 请参阅 第 75 页的『[IBM MQ MQI](#page-74-0) client [迁移』](#page-74-0)。

最好在迁移与其通信的队列管理器之后迁移客户机。

#### **应用程序迁移**

重新链接,重新编译或重新编码 IBM MQ 服务器或客户机应用程序; 请参阅 第 76 [页的『应用程序迁移](#page-75-0) [和互操作』](#page-75-0)。 应用程序迁移还包括迁移任何 API 或通道出口。

升级队列管理器后,使用新版本的库来构建应用程序。

#### **迁移对其他队列管理器或客户机的影响**

此外,必须考虑迁移一个队列管理器或 IBM MQ MQI client 对其他队列管理器或客户机的影响:

#### **兼容性,共存和互操作性**

有关在不同命令级别连接到队列管理器和 IBM MQ MQI client 客户机的 IBM MQ 应用程序的兼容性信 息,请参阅 第 85 [页的『共存,兼容性和互操作性』](#page-84-0) 。 该部分还说明了队列管理器共存的概念以及 IBM MQ JMS 应用程序与 WebSphere Application Server 的互操作性。

#### **队列管理器集群**

队列管理器集群能否包含不同命令级别的队列管理器? 请参阅 第 187 [页的『迁移队列管理器集群』](#page-186-0) 以回 答此问题,以及如何迁移队列管理器集群。

# **■ 7/0S ■ 队列共享组**

队列共享组涉及在 z/OS 上运行的多个队列管理器。 如何将属于队列共享组的队列管理器迁移到新的命 令级别; 请参阅 第 175 [页的『队列共享组迁移』。](#page-174-0)

#### **高可用性集群**

如何将属于高可用性集群的队列管理器迁移到新的命令级别,并保持持续可靠的服务? 请参阅 第 [192](#page-191-0) 页 [的『在高可用性配置中迁移队列管理器』](#page-191-0),它涵盖多实例队列管理器的迁移以及在高可用性集群中运行 的队列管理器的迁移。

### **IBM MQ 应用程序迁移模型**

第 72 [页的图](#page-71-0) 1 显示了应用程序迁移模型的各种组件。

<span id="page-71-0"></span>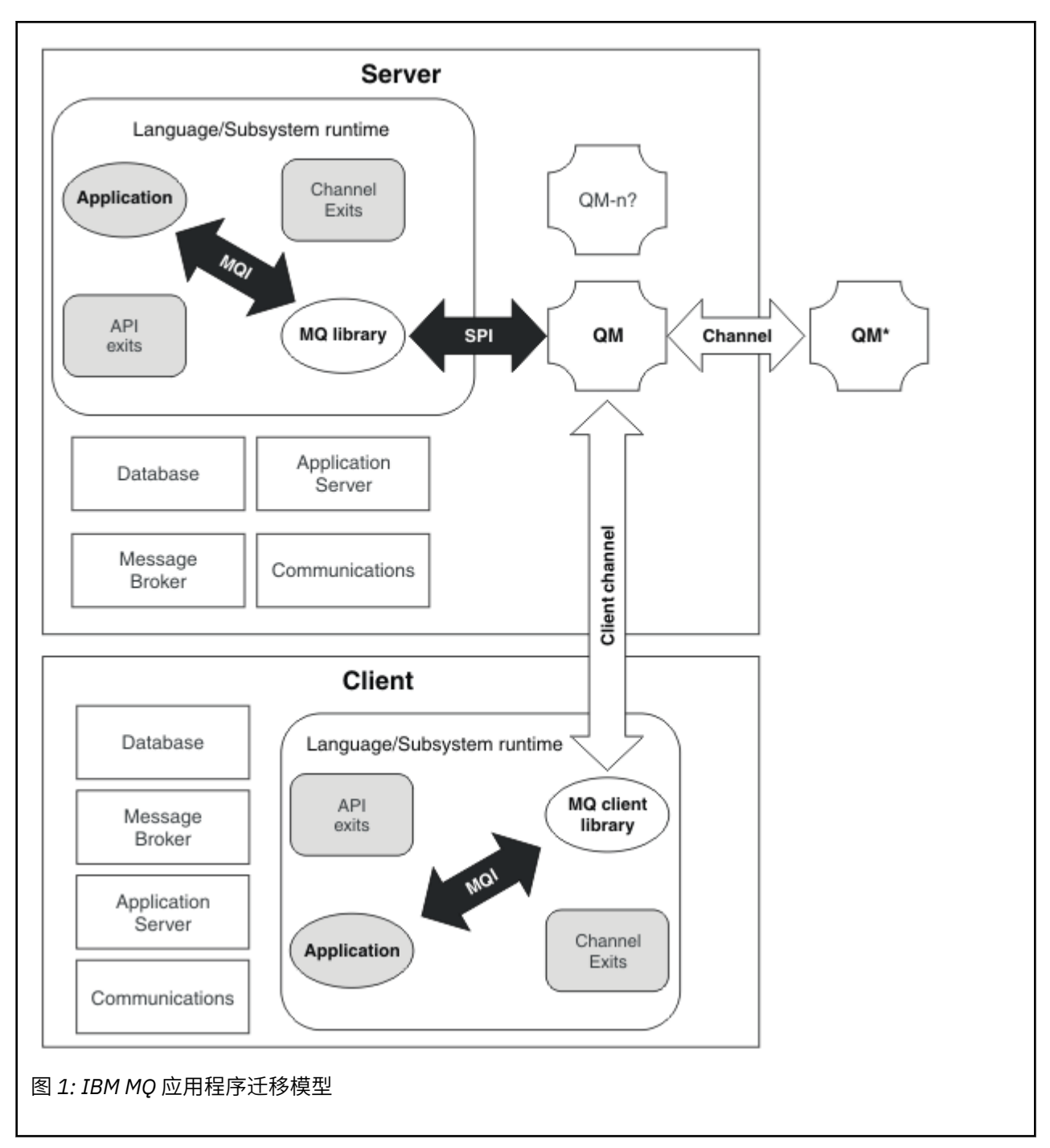

此图显示了两个运行时操作系统环境,每个环境都包含许多软件组件,例如数据库,应用程序服务器以及语 言或子系统运行时环境。 一个环境称为 Server, 包含 IBM MQ 服务器和服务器应用程序。 另一个环境称 为 Client, 包含 IBM MQ MQI client 应用程序。

语言或子系统运行时环境包含 IBM MQ 应用程序, IBM MQ MQI client 或服务器库以及 IBM MQ 通道和 API 出口程序。

服务器环境具有一个或多个队列管理器 (在图中由 QM 表示), 这些队列管理器正在使用安装在服务器上的 IBM MQ 的安装。语言或子系统运行时环境的组件连接到队列管理器 QM, 可以在服务器本地连接, 也可以 从客户机远程连接。

应用程序通过 MQI 链接到 IBM MQ 库。 这些库通过 SPI (描述运行 MQI 的进程与队列管理器进程之间的连 接) 或 IBM MQ MQI client 连接链接到队列管理器 QM 。

该图还显示了另外两个队列管理器:
- 标注为 QM\*的队列管理器,它表示其他服务器上安装的各种级别的队列管理器。
- 标注为 QM-n?的队列管理器,它表示与队列管理器 QM 共存于同一服务器上但正在不同发行版级别运行的 多个队列管理器。 图中未显示这些不同发行版级别的安装。 队列管理器名称 QM-n? 中的问号指示您的环 境中可能不存在此功能。

安装在同一操作环境中的 IBM MQ 的多个发行版称为 共存。 对于共存的安装而言,处于于不同发行版级别并 不是必需的,但通常是必需的。 队列管理器共存在两个方面对于迁移很重要:

- 1. 它可用于降低迁移到新命令级别所涉及的风险,并减少迁移过程中的停机时间。
- 2. 您必须考虑在具有不同命令级别的队列管理器的同一服务器上运行某些应用程序或集群所涉及的任何配 置问题。

有关更多信息,请参阅第 87 [页的『队列管理器共存』。](#page-86-0)

# **IBM MQ 操作环境迁移**

由于升级操作环境,您可能需要对 IBM MQ 执行一些迁移任务。

要了解在升级 IBM MQ 之前必须进行哪些操作环境升级,请比较不同发行版的需求。 有关系统需求的更多信 息,请参阅 IBM MQ [的系统需求。](https://www.ibm.com/support/pages/system-requirements-ibm-mq) 通过在 Web 页面上选择相应的链接, SPCR 工具使您能够直接转至企业 所使用的特定操作系统或系统的以下信息。

- 支持的操作系统
- 先决条件
- 系统需求
- 可选的受支持软件

有关最新发行版中直接影响到 IBM MQ 新版本迁移的操作环境更改的详细信息,请参阅以下信息:

- V 3.2.0 BM MQ 9.2.0 中新增和更改的内容
- **CD** IBM MQ 9.2.x Continuous Delivery 中新增和更改的内容
- **LTS** IBM MQ 9.2.0 Long Term Support 中更改的内容

• IBM MQ, [WebSphere MQ](https://www.ibm.com/support/pages/node/317955) 和 MQSeries 产品自述文件

有关产品的先前发行版中已更改的内容的信息,请参阅 IBM Documentation 中针对该产品版本的 新增内容 和 已更改的内容 部分:

- IBM MQ 9.1
	- IBM MQ 9.1 中新增和更改的内容
	- IBM MQ 9.1.x Continuous Delivery 中新增和更改的内容
		- **LTS** IBM MQ 9.1.0 Long Term Support 中更改的内容
- IBM MQ 9.0
	- IBM MQ 9.0.0 中新增和更改的内容
	- IBM MQ 9.0.x Continuous Delivery 中新增和更改的内容
	- ITS IBM MQ 9.0.0.x Long Term Support 中更改的内容
- IBM MQ 8.0
	- IBM MQ 8.0 中的新增功能
	- IBM MQ 8.0 中更改的内容
	- IBM MQ 8.0 修订包中的更改内容
- IBM WebSphere MQ 7.5
	- IBM WebSphere MQ 7.5 中的新增功能
- <span id="page-73-0"></span>– IBM WebSphere MQ 7.5 中更改的内容
- IBM WebSphere MQ 7.5 修订包中的更改内容
- 对于 IBM WebSphere MQ 7.1 和更低版本,请参阅 ../../SSFKSJ\_latest/overview/ doc\_older\_versions.dita。

某些更改可能会间接影响 IBM MO 迁移。 例如,应用程序的运行时链接约定或内存分配方式可能会更改。

# **队列管理器迁移**

升级安装后,可能需要队列管理器迁移。 在启动队列管理器时进行迁移。 您可以在启动队列管理器之前除 去升级。 但是,如果在启动队列管理器后除去升级,那么队列管理器将无法工作。

## **将队列管理器迁移到更高发行版**

在 IBM MQ for z/OS 上,在升级到产品的其他版本,发行版或维护级别后,需要进行队列管理 器迁移。 升级将更改命令级别。 当前命令或 VRM 级别显示在 z/OS 控制台日志中。

**IF Multiplate IBM MQ for Multiplatforms 上, 对于 VRMF 的前两位数字中的更改, 始终需要队列管理器** 迁移。 VRMF 中的维护和修订级别 M 和 F 的更改从不导致自动队列管理器迁移。 命令级别的更改始终需要 队列管理器迁移,但如果更改是在维护或修订包中交付的,那么您可以选择是否增加命令级别并导致队列管 理器迁移。

命令级别总是随着版本或发行版的更改而增加。如果您决定使用维护级别升级中引入的新功能,那么必须更 改命令级别。 倒不是这样。 修订级别更改时,不必更改命令级别。 您可以决定安装修订包,但不使用新功 能。 无论您是否使用新功能,修订包的安装都会增加安装所支持的最大命令级别。 运行 **dspmqver** 命令以 显示当前受支持的最大命令级别。

队列管理器迁移是将持久队列管理器数据从一个版本转换为另一个版本的过程。 持久队列管理器数据包括日 志文件和队列管理器目录中的数据。 数据记录对对象 (例如, 消息, 预订, 发布, 队列管理器, 通道, 队列 和主题) 的更改。

需要队列管理器迁移,这在很大程度上是自动迁移。

您可以通过首先使用另一个队列管理器来验证新版本,从而减少队列管理器迁移所导致的停机时间和风险。 除非平台支持队列管理器共存,否则您需要在其他服务器上或在同一服务器上的虚拟化环境中执行验证。 如 果要升级的平台支持队列管理器共存,那么可以在同一服务器上安装新版本的 IBM MO, 对其进行验证, 并 将停机时间降至停止,备份和重新启动队列管理器所需的时间。

**注:** 如果要通过多个发行版级别 (一次一个级别) 迁移队列管理器,那么必须在每次升级后启动队列管理器以 进行迁移。 您还必须启动所有通道,以确保迁移这些通道。

如果从 IBM MQ 8.0.0 Fix Pack 1, 2 或 3 直接迁移到 IBM MQ 9.1.5 到 IBM MQ 9.2.0 Fix Pack 1 (含) 之间 的版本,那么在新代码级别启动队列管理器时,不会正确迁移通道对象。 通道继续正常工作,但 **runmqsc** 命令或 IBM MQ Explorer 未显示通道名称。 从 IBM MQ 9.2.0 Fix Pack 2 开始, 首次在新代码级别启动队列 管理器时,将正确迁移通道定义。

迁移作为集群成员的队列管理器时,请先迁移完整存储库,然后再迁移部分存储库。 这是因为较旧的存储库 无法存储较新发行版中引入的较新属性。 它容忍它们,但不存储它们。

## **将队列管理器复原到先前发行版**

**Multi** 对于 IBM MQ for Multiplatforms,在将队列管理器迁移到新发行版之后,无法将其复原到较早 的发行版级别。 必须先备份系统,然后才能开始向后迁移。 您可以备份队列管理器数据,也可以使用备份 队列管理器; 请参阅 备份和复原 IBM MQ。 在备份之前, 必须停止队列管理器。

**TOS 对于 IBM MQ for z/OS, 以下注意事项适用于迁移:** 

- 只能将队列管理器从 LTS 发行版向后迁移到较早的 LTS 发行版。 此语句还适用于与 LTS 发行 版具有相同 VRM 的 CD 发行版,例如 IBM MQ 9.2.0 CD。 有关更多信息,请参阅 IBM MQ 发行版类型。
- 已从 IBM MQ 9.1.0 除去 OPMODE 参数。

▶ Ⅴ 9.2.0 █ 如果 IBM MQ 9.2.0 LTS 或 CD 队列管理器是 IBM MQ 9.0.0 LTS 或 IBM MQ 9.1.0 LTS 中的一 个发行版,那么该队列管理器始终可以向后迁移到它先前运行的发行版。

#### **相关概念**

IBM MQ 发行版类型和版本控制

第 173 页的『在 z/OS [上升级和迁移](#page-172-0) IBM MQ』

您可以安装 IBM MQ 的新发行版, 以将 IBM MQ 升级到新的发行版, 版本或修改 (VRM) 级别。 在比先前运 行的队列管理器更高的级别运行队列管理器需要迁移。

#### **相关任务**

第 131 页的『在 AIX and Linux [上迁移队列管理器』](#page-130-0) 本节详细介绍了将队列管理器迁移到产品的更高版本以及将队列管理器复原到产品的较低版本的过程。

第 106 页的『在 Windows [上迁移队列管理器』](#page-105-0)

本节详细介绍了将队列管理器迁移到产品的更高版本以及将队列管理器复原到产品的较低版本的过程。

第 155 [页的『将队列管理器迁移到](#page-154-0) IBM i 上的最新版本』 遵循以下指示信息将 IBM i 上的队列管理器迁移到最新的 MQ 版本。

第 199 [页的『将队列管理器移至其他操作系统』](#page-198-0)

遵循以下指示信息将队列管理器从一个操作系统移至另一个操作系统。 请注意,这 **不是** 队列管理器的迁 移。

# **IBM MQ MQI client 迁移**

IBM MQ MQI client 迁移是将 IBM MQ MQI client 配置以及客户机和服务器通道从一个版本转换为另一个版 本的过程。 客户机迁移可以在升级 IBM MQ MQI client 之后进行,并且是可逆的。

最好在迁移与其通信的队列管理器之后迁移客户机。

客户机工作站上的客户机迁移是可选的手动迁移。 服务器上的客户机迁移是必需的并且是自动的。 必须先 升级 IBM MO MOI client, 然后才能迁移客户机工作站以使用新的配置选项。 您可以对服务器上的客户机和 服务器连接通道进行配置更改,但这些更改在客户机工作站上不起作用,直到客户机升级为止。

在客户机工作站上执行的客户机迁移示例是手动将配置设置迁移到 mqclient.ini 配置文件。

组合客户机和服务器迁移的一个示例是部署新的客户机连接定义表 (CCDT)。 要使用新版本的 CCDT, 请在 处于新代码级别的队列管理器上生成表。 将表部署到将要使用该表的客户机。 要将表部署到客户机,必须 首先将该客户机更新到至少与创建该表的队列管理器相同的级别。

IBM MQ MQI client 可以与较早版本和更高版本的 IBM MQ 进行互操作。 升级 IBM MQ MQI client 将使新功 能可供客户机应用程序使用,并且对于维护服务级别很重要。 迁移 IBM MQ MQI client 使其能够访问新的配 置选项。

IBM MQ MQI client 库 (例如 mqic.dll) 是动态的,并且与这些库的应用程序链接通常不会更改。 您不会重 新链接客户机应用程序以选取新的 IBM MQ 客户机库。 客户机应用程序下次装入库时,将选取新库。 请勿 将库从其已安装的目录中移动。 链接到除其已安装目录之外的任何其他目录中的库是不受支持的配置。

#### **相关概念**

第 94 [页的『应用程序与较早版本的](#page-93-0) IBM MQ 的兼容性和互操作性』

第 95 [页的『应用程序与更高版本的](#page-94-0) IBM MQ 的兼容性和互操作性』

IBM MQ 应用程序针对更高版本的队列管理器运行,而不进行重新编码,重新编译或重新链接。 您可以将针 对较低版本的 IBM MQ 随附的库构建的应用程序连接到在较高版本的 IBM MQ 上运行的队列管理器。

#### **相关任务**

第 168 页的『将 [IBM MQ MQI client](#page-167-0) 迁移到 IBM i 上的最新版本』

在迁移 IBM MQ MQI client 之前,请创建迁移计划。 停止客户机工作站上的所有 IBM MQ 活动。 升级 IBM MQ MQI client 安装。 进行任何基本配置和应用程序更改。

第 143 页的『在 AIX and Linux 上迁移 [IBM MQ MQI client](#page-142-0)』

 $\overline{4}$   $\pm$   $\frac{1}{2}$  IBM MQ MQI client 之前, 请创建迁移计划。 停止客户机工作站上的所有 IBM MQ 活动。 升级 IBM MQ MQI client 安装。 进行任何基本配置和应用程序更改。

第 119 页的『在 Windows 上迁移 [IBM MQ MQI client](#page-118-0)』

在迁移 IBM MQ MQI client 之前,请创建迁移计划。 停止客户机工作站上的所有 IBM MQ 活动。 升级 IBM MQ MQI client 安装。 进行任何基本配置和应用程序更改。

### **相关参考**

第 96 页的『MQ 客户机: [客户机通道定义表](#page-95-0) (CCDT)』

您可以将 IBM MQ client 应用程序连接到任何级别的队列管理器。 如果客户机使用 CCDT 连接到队列管理 器,那么 CCDT 的版本可以大于,小于或等于客户机的版本。

第 97 页的『受支持的 IBM MQ 客户机: [客户机连接和服务器连接通道的缺省行为』](#page-96-0) 客户机和服务器连接的缺省设置使用共享对话。

# **应用程序迁移和互操作**

IBM MQ 支持运行针对先前版本的 IBM MQ 进行编译和链接的应用程序,以及更高级别的 IBM MQ。 升级队 列管理器后,使用新版本的库来构建应用程序。

要迁移应用程序以使用新级别 IBM MQ 运行,请断开应用程序与队列管理器的连接。 当队列管理器再次运行 时重新连接该队列管理器。 但是,在 IBM MQ 与应用程序之间的接口中,中断应用程序或使其行为错误只需 要一个小的差异。 有时一个问题很长时间都不会出现。 因此,必须始终针对新版本的 IBM MQ 测试应用程 序。 建议的测试范围因 IBM MQ 中的更改范围而异; 请参阅 第 173 页的『在 z/OS [上升级和迁移](#page-172-0) IBM MQ』 或 第 7 [页的『不同类型升级的特征』](#page-6-0)。

应用程序迁移是指四种类型的更改。

- 1. 随队列管理器一起升级操作环境而产生的应用程序更改。 很少有联系约定发生变化。 链接更改的最可能 的原因是从 32 位环境切换到 64 位环境。 如果您正在使用 SSL 或 TLS ,那么可能必须与新的安全库重新 链接。
- 2. 为了针对新的队列管理器级别运行应用程序而必须对该应用程序进行的更改。 这种类型的更改是不常见 的。 但是,您必须检查 第 67 [页的『影响迁移的更改』](#page-66-0) 以查看是否有任何更改可能会影响应用程序。
- 3. 不是必需的更改,但您可能希望将来进行的更改,原因可能是您有业务原因来修改应用程序。
- 4. 对需要您运行迁移实用程序的 IBM 或其他供应商提供的应用程序的更改。 这些实用程序将应用程序转换 为在新版本的 IBM MQ 上运行。

请勿从较早级别装入 IBM MQ 库。 IBM MQ 不支持连接从较低级别装入库的服务器应用程序,以连接到较高 级别的队列管理器。 在 AIX, Linux, and Windows 平台上,必须将应用程序装入路径设置为 IBM MQ 服务器 库的位置。 您不必重新编译和重新链接应用程序。 针对较低版本的 IBM MQ 编译和链接的应用程序可以从 较高版本装入库。

**图 Multi 在** 多平台上, 产品从应用程序要连接到的安装装入库。 应用程序最初必须装入至少与链接到 的应用程序级别相同的库。 然后, IBM MQ 从与队列管理器关联的安装装入正确版本的库。 如果您有两个 相同版本的安装,但处于不同的修订级别,那么 IBM MQ 会选择要装入的库。 此选项基于应用程序所连接到 的队列管理器。 如果应用程序连接到多个队列管理器,那么可能已装入多个库。

为了帮助您编写可以与产品的较早版本交换消息的应用程序, IBM MQ 提供了数据类型版本控制。 数据类型 版本控制可帮助您交换与目标队列管理器兼容的消息。 良好的编程实践是显式设置数据结构的版本号。 请 勿假定缺省版本是您需要的版本。 通过显式设置版本,将强制您查找要使用的版本。 数据类型版本的描述 告诉您队列管理器支持该版本的级别。

将数据类型版本设置为当前版本的做法很差。 如果针对 IBM MQ 的新版本重新编译程序, 那么数据类型版本 可能会更改,产生意外后果。

与为特定服务器编写的应用程序相比,客户机应用程序更有可能连接到不同的队列管理器。 在编写要连接到 不同版本的队列管理器以及不同平台上的队列管理器的应用程序时,请仔细进行规划。 某些 IBM MQ 常量 (例如 MQPMO\_SYNCPOINT, MQPMO\_NO\_SYNCPOINT ) 的缺省值在不同平台之间有所不同。 某些功能并非 在所有平台上都可用。

您必须了解并编码应用程序与之交互的所有队列管理器的功能。 它需要规划和设计以编写使用不同版本的队 列管理器的应用程序。 没有随 IBM MQ 提供的 API 将应用程序限制为与其交互的一组队列管理器公共的函 数子集。 为了提高互操作性,一些开发者选择提供 MQI 包装器层或使用 MQI API 出口来控制程序使用的函 数。

# <span id="page-76-0"></span>**连接认证**

对于新的 IBM MQ 8.0 或更高版本安装, **CONNAUTH CHCKLOCL** 属性将设置为 OPTIONAL。 这意味着不需 要用户标识和密码,但如果提供了用户标识和密码,那么它们必须是有效的对,否则将被拒绝。

在 IBM MQ 的先前版本与最新版本之间进行迁移时,每个队列管理器上的 **CONNAUTH CHCKLOCL** 属性都将 设置为 NONE,以确保版本的连续性,但会关闭连接认证。

有关更多信息,请参阅 连接认证: 配置。

#### **相关概念**

第 94 [页的『应用程序与较早版本的](#page-93-0) IBM MQ 的兼容性和互操作性』

第 95 [页的『应用程序与更高版本的](#page-94-0) IBM MQ 的兼容性和互操作性』

IBM MO 应用程序针对更高版本的队列管理器运行,而不进行重新编码,重新编译或重新链接。 您可以将针 对较低版本的 IBM MQ 随附的库构建的应用程序连接到在较高版本的 IBM MQ 上运行的队列管理器。

#### **相关任务**

第 145 页的『将 IBM MQ 库装入迁移到 AIX and Linux [上的更高版本』](#page-144-0)

在 AIX and Linux 上,如果通过根据单阶段方案将较低版本的产品替换为较高版本,从较低版本的产品升级 到较高版本,那么通常不需要更改 IBM MQ 库的装入方式。 但是,如果您选择根据并行或多阶段迁移方案在 更高版本的产品中使用多安装,那么您可能必须以不同方式配置运行时环境,以便操作系统装入更高版本的 IBM MQ 库。

第 120 页的『将 IBM MQ 库装入迁移到 Windows [上的更高版本』](#page-119-0)

在 Windows 上,如果通过根据单阶段方案将较低版本的产品替换为较高版本,从较低版本的产品升级到较 高版本,那么通常不需要更改装入 IBM MQ 库的方式。 但是,如果您选择根据并行或多阶段迁移方案在更高 版本的产品中使用多安装,那么您可能必须以不同方式配置运行时环境,以便操作系统装入更高版本的 IBM MQ 库。

# **IBM MQ for Multiplatforms 上的迁移方法**

从一个发行版迁移到另一个发行版的主要方法有三种: 单阶段迁移 (称为 IBM i 上的滑动安装), 并行迁移和多 阶段迁移。 多阶段迁移不是 IBM i 的选项。

#### **要点:**

如果要从 IBM WebSphere MO 7.5 或更低版本迁移到 IBM MO 9.2 ,那么必须首先迁移到临时版本。 请参阅 迁移路径。

## **单阶段迁移**

单阶段迁移是用于描述将服务器上唯一的 IBM MQ 安装替换为更高发行版的术语。

单阶段迁移的优点是它尽可能少地更改较早版本上队列管理器的配置。 现有应用程序会自动从装入较低版本 的库切换到装入较高版本的库。 队列管理器将自动与更高版本上的安装相关联。 通过将安装设置为主安 装,尽可能少地影响管理脚本和过程。 如果将更高版本的安装设置为主安装,那么 **strmqm** 之类的命令将在 不提供命令的显式路径的情况下工作。

在这三种方法中,单阶段迁移保留了用于运行 IBM MQ 的最大数量的现有脚本和过程。 但是,其他迁移方法 支持更温和地过渡到新版本,这可以减少对用户的整体影响。

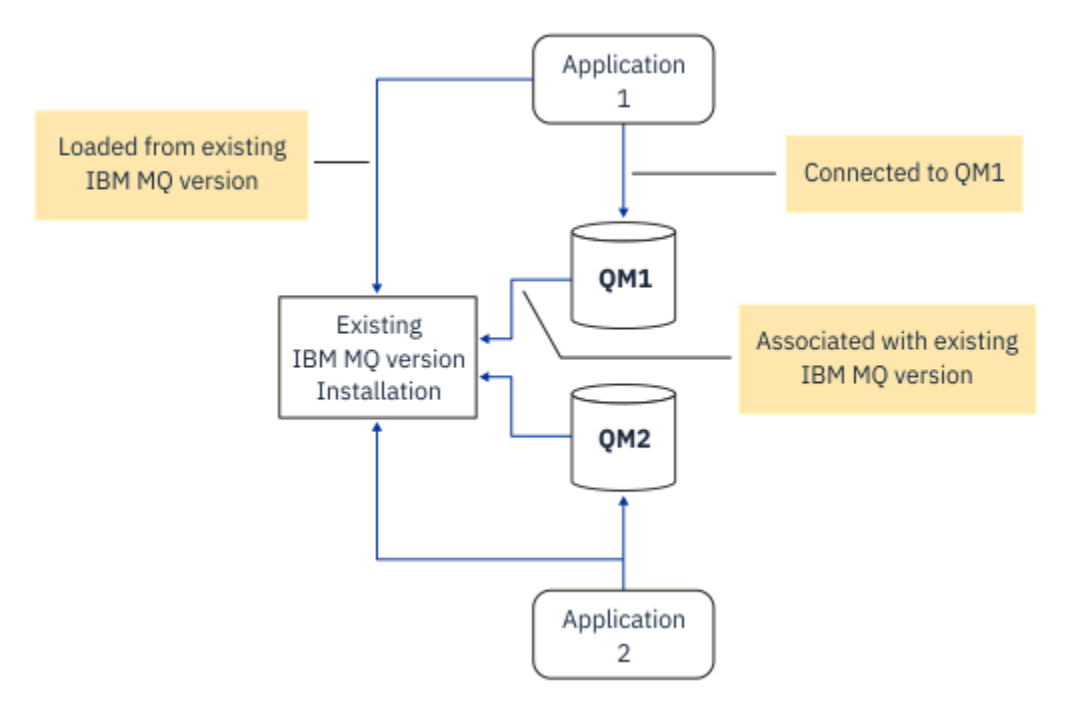

图 *2: Single\_stage* 迁移*:* 随已连接的队列管理器和关联的应用程序一起安装的较早版本

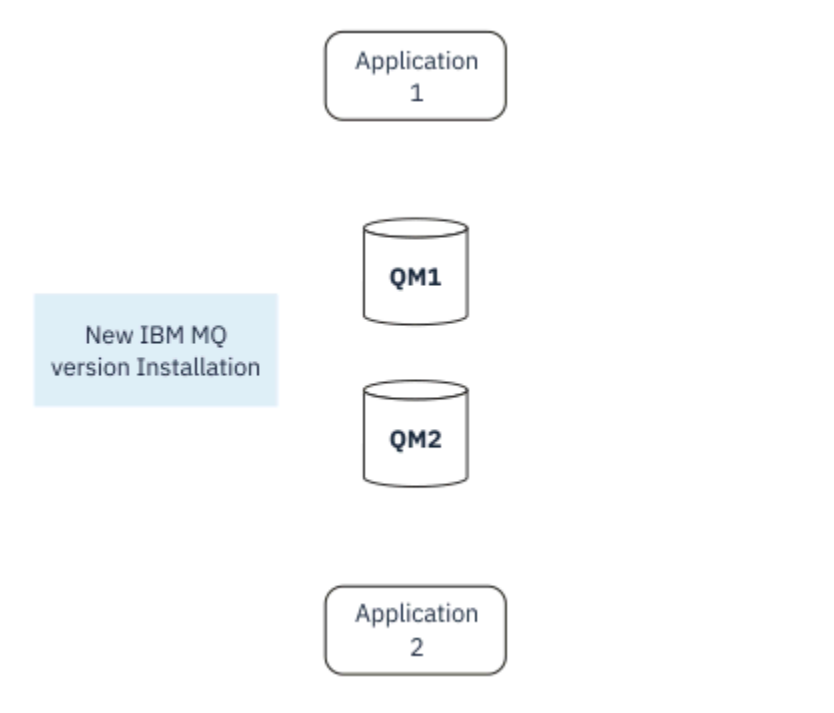

图 *3: Single\_stage* 迁移*:* 已安装更高版本,但尚未连接队列管理器和尚未关联的应用程序

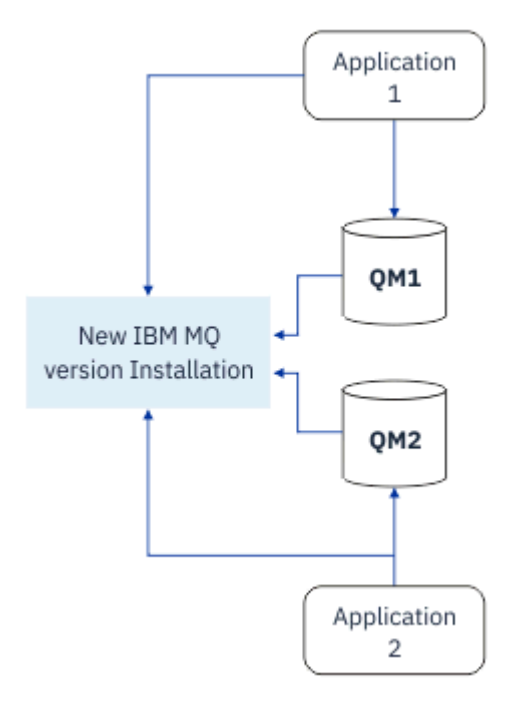

图 *4: Single\_stage* 迁移*:* 已迁移的队列管理器已连接到更高版本以及与更高版本关联的应用程序

有关单阶段迁移的更多信息,请参阅:

- Linux **AIX <sub>第 133 页的『在 [AIX and Linux](#page-132-0) 上迁移: 单阶段』**</sub>
- Windows 第 108 页的『在 Windows 上迁移: [单个阶段』](#page-107-0)
- IBM i 图第 156 页的『IBM i [上的安装方法』](#page-155-0) (在 IBM i 上, 单阶段迁移称为滑动安装)

# **并行迁移**

在 AIX, Linux, and Windows 上,并排迁移是用于描述在同一服务器上安装较新版本的 IBM MQ 以及较旧版 本的术语。 并排迁移方案在单阶段和多阶段迁移方案之间半途而废,并基于以下前提:

- 当队列管理器仍在运行时,请在现有安装的同时安装其他 IBM MQ 代码。
- 将队列管理器一次移动一个到新安装。
- 一次迁移和测试一个应用程序。

在安装和验证更高版本的 IBM MQ 期间,队列管理器将继续运行,并保持与较低版本的 IBM MQ 相关联。

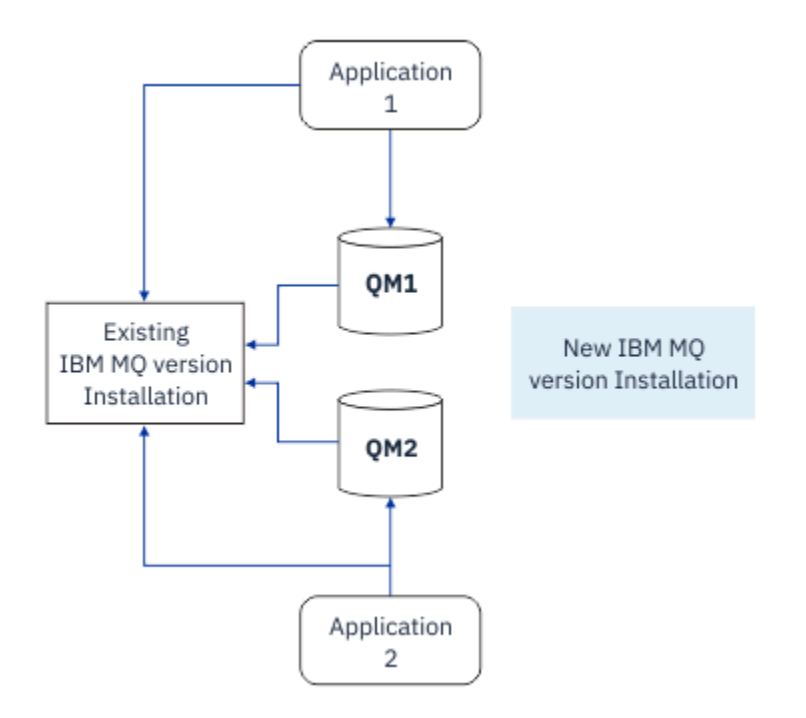

图 *5:* 并行迁移*:* 已安装更高版本,但队列管理器仍连接到较低版本,并且应用程序仍与较低版本相关联

当您决定将队列管理器迁移到更高版本的 IBM MQ 时,将停止所有队列管理器,将它们全部迁移到更高版 本,然后卸载较低版本的 IBM MQ。

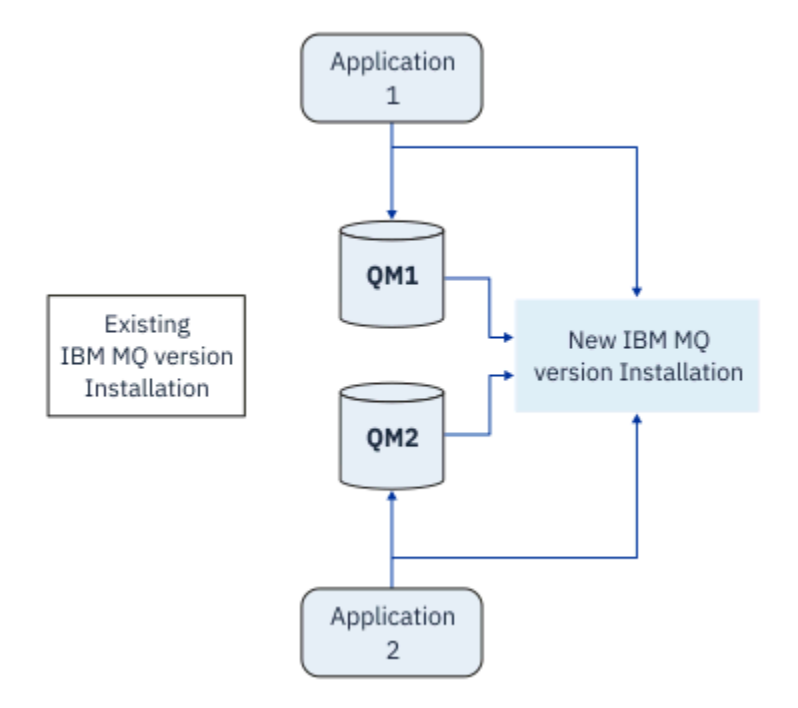

图 *6:* 并行迁移*:* 已迁移的队列管理器已连接到更高版本以及与更高版本关联的应用程序

与单阶段迁移相比,并行迁移的优势在于您可以先在服务器上安装并验证稍后的 IBM MQ 安装,然后再切换 到该服务器。

尽管并行迁移不如多阶段迁移灵活,但与多阶段方法相比,它确实具有一些优势。 通过并行方法, 您可以将 更高版本的 IBM MQ 分配为主安装。 通过多阶段方法以及设置为主安装的一个 IBM MQ 版本, 许多应用程 序无需重新配置其环境即可重新启动,因为 IBM MQ 命令在不提供本地搜索路径的情况下工作。

有关并行迁移的更多信息,请参阅:

Linux • <mark>• • AIX • • 第 136</mark> 页的『在 [AIX and Linux](#page-135-0) 上迁移: 并排』

Windows 第 112 页的『在 [Windows](#page-111-0) 上迁移: 并排』

注: **IBM i 并行迁移在 IBM i 上具有不同的含义。 并排安装会在另一台计算机上升级 IBM MQ 。 有关** 更多信息,请参阅第 156 页的『IBM i [上的安装方法』。](#page-155-0) 多个安装不适用于 IBM i。

## **多阶段迁移**

**ALW** 

多阶段迁移是用于描述在同一服务器上运行较新版本的 IBM MQ 以及较旧版本的术语。 多阶段迁移是最灵活 的方法。

在与较低版本一起安装较高版本之后,可以创建新的队列管理器以验证较高版本的安装,并开发新的应用程 序。 同时,您可以将队列管理器及其关联的应用程序从较低版本迁移到较高版本。 通过逐个迁移队列管理 器和应用程序,可以减少管理迁移的员工的峰值工作负载。

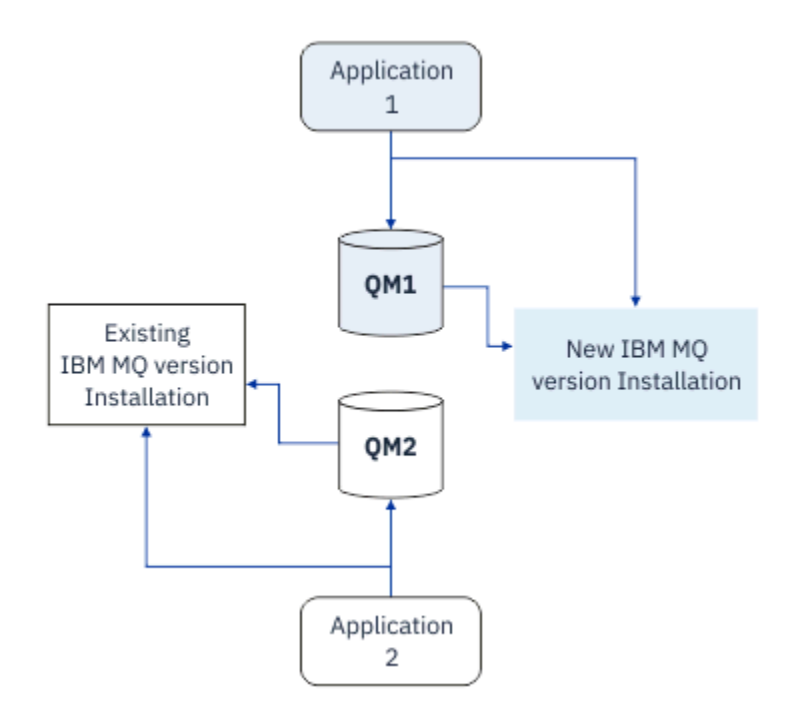

图 *7:* 多阶段迁移*:* 一个队列管理器和应用程序迁移到更高版本,另一个队列管理器和应用程序仍处于较低版 本

有关多阶段迁移的更多信息,请参阅:

- 第 138 页的『在 [AIX and Linux](#page-137-0) 上迁移: 多阶段』
- Windows 第 114 页的『在 [Windows](#page-113-0) 上迁移: 多阶段』

#### **相关概念**

第 173 页的『在 z/OS [上升级和迁移](#page-172-0) IBM MQ』

 $\overline{\text{R}}$  MU SHO MO MO MO NA ISM MO H级到新的发行版, 版本或修改 (VRM) 级别。 在比先前运 行的队列管理器更高的级别运行队列管理器需要迁移。

#### **ALW AIX, Linux, and Windows 上的主安装**

IBM MQ for AIX, Linux, and Windows 支持 IBM MQ 的多个安装。在这些平台上, 您可以选择将一个安装定 义为主安装。 主安装是 IBM MQ 系统范围位置所引用的安装。

# **概述**

您可以在 AIX, Linux, and Windows 上安装产品的多个版本,并将其中一个安装配置为主安装。 主要安装为:

- 系统范围位置所引用的安装
- 可选,但方便

## **AIX and Linux**

 $\blacktriangleright$  Linux  $\blacktriangleright$  AIX

主安装:

- 在 /usr/lib 和 /usr/bin 中具有符号链接 如果未设置主安装,那么没有符号链接。
- 必须使用以下命令手动配置:

\$ MQ\_INSTALLATION\_PATH/bin/setmqinst -i -p MQ\_INSTALLATION\_PATH

要查找各种安装,您可以执行以下操作:

- 使用平台安装工具来查询安装内容以及系统上的位置
- 使用 dspmqver 命令来显示 IBM MQ 版本和构建信息。
- 使用 dspmqinst 命令可显示 mqinst.ini 中的安装条目。
- 使用以下命令列出安装:

cat /etc/opt/mqm/mqinst.ini

## **Windows**

**Windows** 

主要安装为:

- 缺省情况下,第一个安装。
- 由全局环境变量指向。
- 由某些需要集中注册接口库的操作系统功能部件使用。

例如, .NET monitor (事务方式)。

要查找各种安装,可以使用以下命令:

- 使用平台安装工具来查询安装内容以及系统上的位置
- 使用 dspmqver 命令来显示 IBM MQ 版本和构建信息。
- 使用 dspmqinst 命令可显示 mqinst.ini 中的安装条目。
- 使用以下命令来查询注册表:

reg.exe query "HKLM\Software\[Wow6432Node\]IBM\WebSphere MQ\Installation" /s

## **Windows 注册表信息的迁移**

## **Windows**

IBM WebSphere MQ 7.1 将使用 mqs.ini 和 qm.ini。

## **相关概念**

主安装

#### <span id="page-82-0"></span>**8 ALW 多个 IBM MQ 安装** z/0S

AIX, Linux, and Windows 上支持多个 IBM MQ 安装。 这使您可以选择在一个或多个 IBM MQ 安装之间进行 安装和选择。

## **概述**

您可以在以下两者之间进行选择:

- 维护单个 IBM MQ 安装的简单性。
- 灵活性,通过在系统上最多允许 128 个 IBM MQ 安装。

您可以安装同一代码级别的多个副本; 这特别便于维护。

1TS 例如,如果要将 IBM MO 9.0.0.0 升级到 IBM MO 9.0.0 Fix Pack 1, 那么可以安装 IBM MO 9.0.0.0 的第二个副本,应用维护以将其引入到 IBM MO 9.0.0 Fix Pack 1, 然后将队列管理器移至新安装。 您仍具有原始安装,因此,如果迂到任何问题,将队列管理器移回是一件简单的事情。

请注意,只能将队列管理器移至同一版本或更高版本的安装。 即,可以通过以下方式移动队列管理器:

- 从较低版本到较高版本,但不返回。 例如,从 IBM MO 9.0.0 到 IBM MO 9.1.0,但从 IBM MO 9.1.0 到 IBM MQ 9.0.0。
- 从一个修订包级别到同一版本的另一个修订包级别。 例如,从 IBM MQ 9.0.0.0 到 IBM MQ 9.0.0 Fix Pack 1,再返回到 IBM MQ 9.0.0.0。

## **注意:**

1. Linux 在 Linux 上, 必须确保安装的每个软件包都具有唯一名称。

您需要使用工具来创建一组唯一的软件包:

- \$ crtmqpkg PACKAGE\_SUFFIX
- 这将采用 IBM MQ 安装包,并使用您选择的新名称重新打包这些安装包。 然后照常安装。
- V 9.2.0 V 9.2.0 从 IBM MO 9.2.0 开始, 可以使用其他选项 InstallPATH。

如果发出命令 \$ crtmqpkg PACKAGE SUFFIX InstallPATH, 那么可以使用命令 rpm -ivh MO\* 安装重新打包的驱动程序,并将 IBM MQ 直接安装到 InstallPATH 指定的目录中。

- 2. 所有安装都共享一个数据目录; 例如,这是 mqs . ini 所在的位置。
- 3. 所有安装都共享队列管理器的同一名称空间。 这意味着您无法在不同安装中创建多个同名的队列管理 器。
- 4. IBM MQ 安装完全可重新定位; 每个安装都有单独的安装路径。 您可以选择要安装 IBM MQ 的位置。
- 5. IBM MQ 资源具有安装作用域资源隔离,因此对一个安装的操作不会影响其他安装。

这意味着一个安装所创建的资源与其他安装所创建的资源相隔离。 当队列管理器在另一个安装下运行 时,它将启用操作,例如除去 IBM MQ 的安装。

6. 队列管理器与安装 "关联" 您可以将其移动,但不能将数据迁移回先前发行版。

# **使用多个安装**

要使用队列管理器,需要使用其安装中的命令。 如果选择错误的安装,您会看到:

AMQ5691: Queue manager 'MYQM' is associated with a different installation (Inst1)

要使用队列管理器,必须使用其关联安装中的控制命令。 您可以选择:

• 使用控制命令的完整路径,例如:

\$ MQ\_INSTALLATION\_PATH\bin\strmqm MYQM

或者

• 使用下列其中一项设置安装的环境变量:

```
$ MQ_INSTALLATION_PATH/bin/setmqenv 's
$ setmqenv -m MYQM
$ setmqenv -n InstallationName
$ setmqenv -p MQ_INSTALLATION_PATH
```
您可以考虑使用 shell 脚本或批处理文件为每个 IBM MQ 安装设置环境。 您可以使用 **setmqenv** 或 **crtmqenv** 命令来帮助执行此操作。

- setmqenv 设置环境变量 (例如 PATH , CLASSPATH 和 LD\_LIBRARY\_PATH) 的值,以用于 IBM MQ 安装。
- crtmqenv 创建要用于特定 IBM MQ 安装的环境变量及其值的列表。然后,可以使用此列表来合并到 shell 脚本或批处理文件中。

## **命令**

要运行命令, 操作系统必须在 IBM MQ 安装中找到该命令。通常, 必须从与正确队列管理器关联的安装运行 命令。 IBM MQ 不会将命令切换到正确的安装。 但是,存在一些例外情况,例如 **setmqinst** 命令,您可以 在此命令中从安装了最新版本的产品的任何安装中运行该命令。

#### **跨安装工作的命令**

- dspmq (显示队列管理器)
- dspmqinst (显示 IBM MQ 安装)
- dspmqver (显示版本信息)
- setmqinst (设置 IBM MQ 安装)

**用于多个安装的其他控制命令**

- crtmqenv (创建 IBM MQ 环境)
- dspmqinst (显示 IBM MQ 安装)
- setmqenv (设置 IBM MQ 环境)
- setmqinst (设置 IBM MQ 安装)
- setmqm (设置队列管理器)

如果安装了产品的较早版本,那么运行的命令是该版本的命令,除非搜索路径被本地设置覆盖。 您可以通过 运行 **setmqenv** 来覆盖搜索路径。 必须设置正确的路径才能运行命令。 如果设置了主安装,那么运行的命 令是主安装中的副本,除非使用本地搜索路径覆盖选择。

## **z/OS 上的多个发行版**

 $\approx$  z/OS

z/OS 上可以存在多个发行版。 使用 STEPLIBs 可控制使用的 IBM MQ 级别。 有关更多信息, 请参阅第 [86](#page-85-0) [页的『共存』。](#page-85-0)

### **相关概念**

多个安装

# **◆ ALW 多个安装和应用程序**

当本地应用程序连接到队列管理器时,应用程序需要从与队列管理器关联的安装装入库。 多个安装引入了一 些复杂性。

## **使用 setmqm 命令**

当您使用 setmqm 来更改与队列管理器相关联的安装时,需要装入的库将更改。

当应用程序连接到由不同安装拥有的多个队列管理器时,需要装入多组库。

**注:** 如果将应用程序链接到 IBM MQ 库,那么当应用程序连接到队列管理器时,这些应用程序会自动装入相 应的库。

# **在多版本环境中装入 IBM MQ 库**

如何查找库取决于您的环境。

如果 IBM MQ 安装在缺省位置, 那么现有应用程序将继续像以前一样工作。 否则, 您可能需要重新构建应用 程序或更改配置。

搜索库的顺序取决于您正在使用的平台:

- Windows
	- 应用程序的目录
	- 当前目录
	- 全局变量和 PATH 变量
- 其他平台
	- LD\_LIBRARY\_PATH (或 LIBPATH/SHLIB\_PATH)
	- 嵌入式搜索路径 (RPath)
	- 缺省库路径

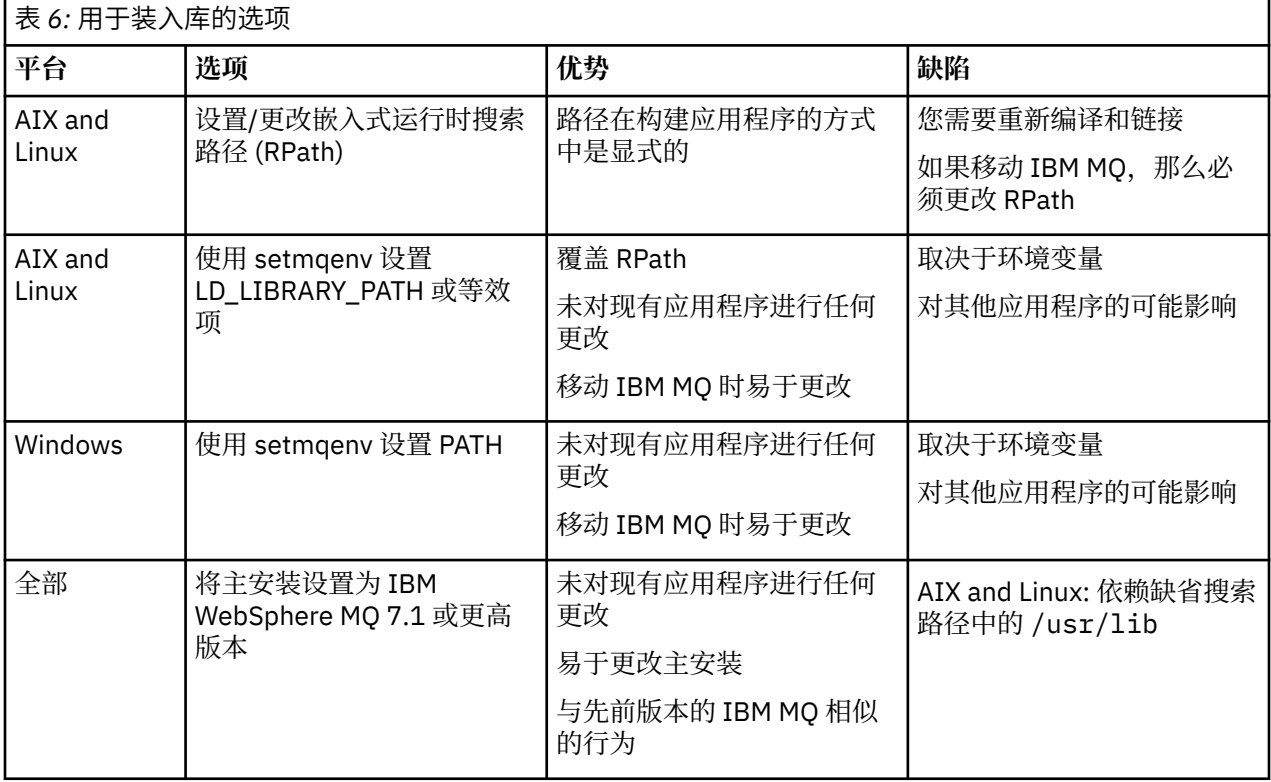

## **相关概念**

多个安装

# **共存,兼容性和互操作性**

IBM MQ 术语共存,兼容性和互操作性的定义。

**共存**

能够在同一服务器上安装和运行同一程序的两个或多个版本。 对于 IBM MQ, 这通常意味着在服务器上 安装和运行多个版本的 IBM MQ 。

### <span id="page-85-0"></span>**兼容性**

能够从具有较早或先前级别的队列管理器的一个队列管理器级别运行应用程序。

如果您正在使用消息通道代理程序 (MCA) 通道,那么 IBM MQ 队列管理器的任何版本和发行版都可以使 用 MCA 通道连接到另一个 IBM MQ 队列管理器的任何版本和发行版。

MCA 通道将自动配置为通道两端支持的协议的最新版本。

兼容性也是使用不同版本的 IBM MQ MQI client 以及不同级别的队列管理器来运行客户机应用程序的能 力。

#### **互操作性**

主要是在不同版本的 IBM MQ 之间交换消息的能力。 它还可以表示其他事物 (例如,发布/预订代理) 之 间或组件 (例如, IBM MQ classes for JMS 和 WebSphere Application Server) 之间的互操作性。

为了保留您在应用程序和管理过程中进行的投资,维护 IBM MQ 的兼容性,共存和互操作性非常重要。

这一目标不像硬性规定的那样适用于以下三个方面:

- GUI 界面, 例如 IBM MQ Explorer。
- 服务的信息, 例如 FFST 文件和跟踪。
- 错误消息。 错误消息中的文本可能会更改,以使措辞更清晰或更准确。

## **共存**

具有不同名称的队列管理器可以在任何服务器上共存,只要它们使用相同的 IBM MQ 安装。 在 z/OS AIX, Linux, and Windows 上, 不同的队列管理器可以共存于同一服务器上, 并与不同的安装相关联。 除了在服 务器上共存的队列管理器外,对象和命令必须与在不同命令级别运行的不同队列管理器一起正确工作。

## **z/OS 中的多个队列管理器版本**

#### $\approx$   $z/0S$

z/OS 映像中可能有多个 IBM MO 子系统,它们可以使用不同版本的 IBM MO, 前提是 IBM MO 早期代码模块 是所使用的最新版本。 (这些模块在 z/OS IPL 时装入,并在 z/OS 映像中的所有 IBM MQ 子系统之间共享。)

这意味着您可以在最新版本上运行一个队列管理器,在具有较早版本的同一映像中运行另一个队列管理器, 前提是早期代码是最新版本的代码。

共存部分列出了在多个命令级别将对象和命令与队列管理器配合使用时使用这些对象和命令时的限制。 队列 管理器可能在单个服务器上运行,也可能在集群中运行。

#### **相关概念**

第 87 [页的『队列管理器共存』](#page-86-0)

具有不同名称的队列管理器可以在任何服务器上共存,只要它们使用相同的 IBM MQ 安装。 在 z/OS AIX, Linux, and Windows 上,不同的队列管理器可以共存于同一服务器上,并与不同的安装相关联。

第 89 页的『AIX, Linux, and Windows [上的多安装队列管理器共存』](#page-88-0)

可以在同一服务器上安装 IBM MQ for AIX, Linux, and Windows 的多个副本。 这些 IBM MQ 副本可以处于相 同或不同的版本级别。 这称为多安装。 当您从一个 IBM MQ 版本升级到更高版本时, 多安装特别有用, 因 为它允许您与更高版本一起运行较低版本。

#### **相关任务**

第 145 页的『将 IBM MQ 库装入迁移到 AIX and Linux [上的更高版本』](#page-144-0)

在 AIX and Linux 上,如果通过根据单阶段方案将较低版本的产品替换为较高版本,从较低版本的产品升级 到较高版本,那么通常不需要更改 IBM MQ 库的装入方式。 但是,如果您选择根据并行或多阶段迁移方案在 更高版本的产品中使用多安装,那么您可能必须以不同方式配置运行时环境,以便操作系统装入更高版本的 IBM MQ 库。

第 120 页的『将 IBM MQ 库装入迁移到 Windows [上的更高版本』](#page-119-0)

在 Windows 上,如果通过根据单阶段方案将较低版本的产品替换为较高版本,从较低版本的产品升级到较 高版本,那么通常不需要更改装入 IBM MQ 库的方式。但是,如果您选择根据并行或多阶段迁移方案在更高 版本的产品中使用多安装,那么您可能必须以不同方式配置运行时环境,以便操作系统装入更高版本的 IBM MQ 库。

## <span id="page-86-0"></span>**队列管理器共存**

具有不同名称的队列管理器可以在任何服务器上共存,只要它们使用相同的 IBM MQ 安装。 在 z/OS AIX, Linux, and Windows 上,不同的队列管理器可以共存于同一服务器上,并与不同的安装相关联。

# **所有平台上的单个安装队列管理器共存**

单个安装队列管理器共存在开发和生产环境中很有用。 在开发环境中,您可以设置不同的队列管理器配置以 支持不同的开发活动。 您还可以在通过通道连接的单个服务器上使用多个队列管理器配置,就像部署在网络 上一样。

在生产环境中,在单个服务器上配置多个队列管理器的情况较少。 与单个队列管理器配置相比,它没有性能 或功能优势。 有时,必须在服务器上部署多个队列管理器。 可能必须满足特定软件堆栈, 治理, 管理或由 于服务器的整合而产生的需求。

## **多安装中的队列管理器共存**

 $z/0S$ **ALW AIX. Linux. and Windows 和 z/OS 上支持多安装队列管理器共存。1** 

通过在同一服务器上进行多安装队列管理器共存,可以在同一服务器上的不同命令级别运行队列管理器。 您 还可以在同一命令级别运行多个队列管理器,但将它们与不同的安装相关联。

多安装为使用单个安装的队列管理器的共存增加了更大的灵活性。 运行多个队列管理器的任何原因 (例如, 支持不同的软件堆栈) 可能需要不同版本的 IBM MQ。

早期用户识别的多安装的最大优点是从一个版本的 IBM MO 升级到另一个版本。 多安装可降低升级风险, 降 低成本,更灵活地满足在服务器上运行的应用程序的迁移需求。

迁移灵活性的关键在于能够在现有安装的同时安装新版本; 请参阅从 第 136 页的『在 [AIX and Linux](#page-135-0) 上迁移: [并排』](#page-135-0) 或 第 112 页的『在 [Windows](#page-111-0) 上迁移: 并排』中抽取的 第 87 页的图 8。

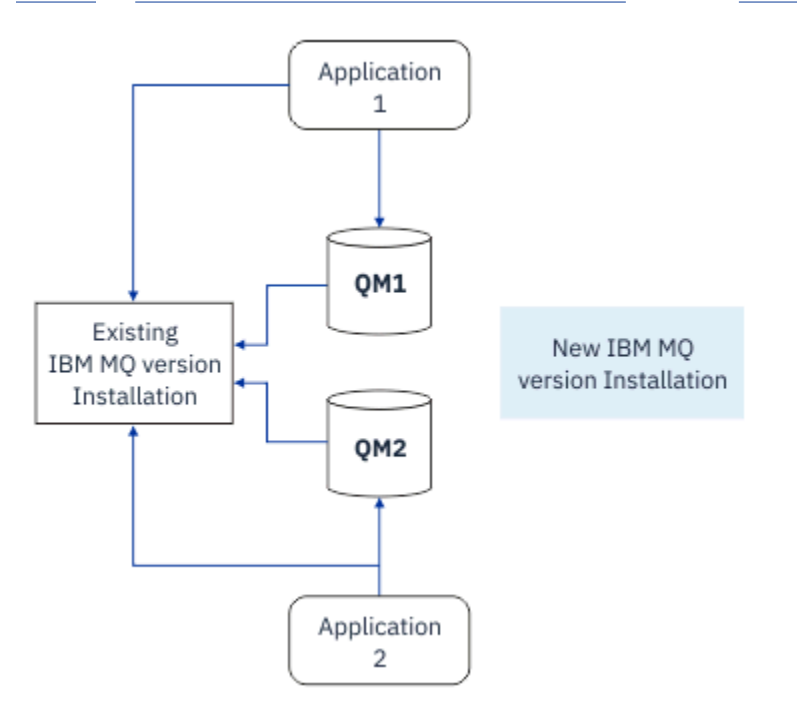

#### 图 *8:* 并排安装*-*步骤 *2*

安装完成并经过验证后,将队列管理器和应用程序迁移到新安装; 请参阅 第 88 [页的图](#page-87-0) 9。 迁移完成后,请 卸载旧安装。

<sup>1</sup> 请勿将多安装队列管理器与多实例队列管理器共存混淆。 它们完全不同,尽管它们在英语中听起来相似。

<span id="page-87-0"></span>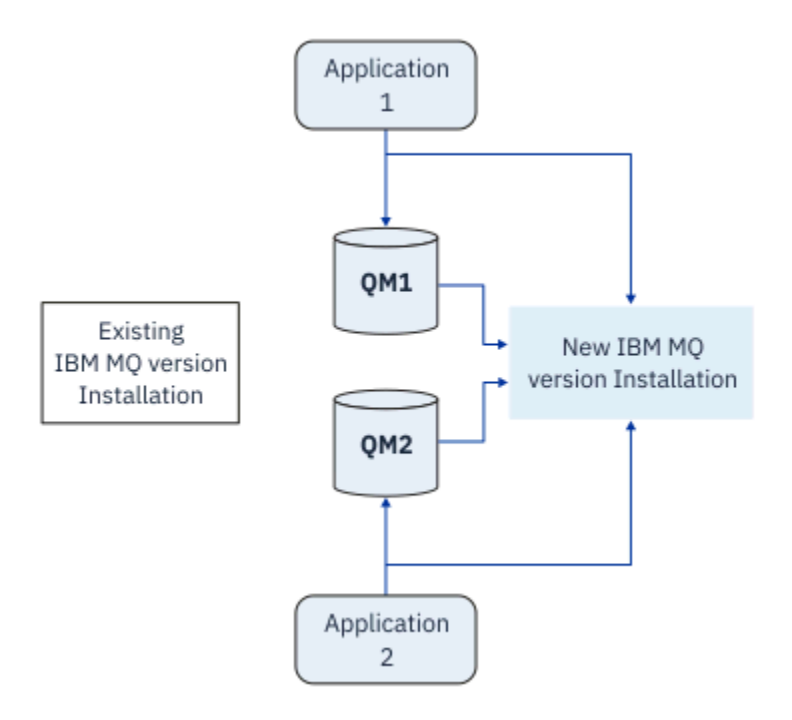

#### 图 *9:* 并排安装*-*步骤 *4*

将多安装视为一系列迁移策略的基础。 一端是 单阶段,在该阶段中,一次只能在服务器上进行一次安装。 另一端是 多阶段 迁移,在此迁移中,您将继续同时运行多个安装。 中间是并排迁移。 在以下任务中说明了 这三个策略中的每个策略:

- 1. 第 133 页的『在 [AIX and Linux](#page-132-0) 上迁移: 单阶段』 或 第 108 页的『在 Windows 上迁移: [单个阶段』](#page-107-0)
- 2. 第 136 页的『在 [AIX and Linux](#page-135-0) 上迁移: 并排』 或 第 112 页的『在 [Windows](#page-111-0) 上迁移: 并排』
- 3. 第 138 页的『在 [AIX and Linux](#page-137-0) 上迁移: 多阶段』 或 第 114 页的『在 [Windows](#page-113-0) 上迁移: 多阶段』

#### **将队列管理器迁移到新的维护级别**

#### LTS 1

多安装的另一个类似用途是支持将队列管理器迁移到新的维护级别。 您维护两个安装,其中一个安装应用了 最新的维护更新,另一个安装具有先前的维护级别。 将所有队列管理器移至最新维护级别后,可以将先前的 维护更新替换为要发布的下一个维护更新。 该配置允许您将应用程序和队列管理器的迁移登台到最新的维护 级别。 您可以将主安装指定切换到最新的维护级别。

### **相关概念**

第 89 页的『AIX, Linux, and Windows [上的多安装队列管理器共存』](#page-88-0)

可以在同一服务器上安装 IBM MQ for AIX, Linux, and Windows 的多个副本。 这些 IBM MQ 副本可以处于相 同或不同的版本级别。 这称为多安装。 当您从一个 IBM MQ 版本升级到更高版本时, 多安装特别有用, 因 为它允许您与更高版本一起运行较低版本。

## 第 173 页的『在 z/OS [上升级和迁移](#page-172-0) IBM MQ』

 $\overline{\text{R}}$  MU SHO MO 的新发行版, 以将 IBM MQ 升级到新的发行版, 版本或修改 (VRM) 级别。 在比先前运 行的队列管理器更高的级别运行队列管理器需要迁移。

#### **相关任务**

第 145 页的『将 IBM MQ 库装入迁移到 AIX and Linux [上的更高版本』](#page-144-0)

在 AIX and Linux 上,如果通过根据单阶段方案将较低版本的产品替换为较高版本,从较低版本的产品升级 到较高版本,那么通常不需要更改 IBM MQ 库的装入方式。 但是,如果您选择根据并行或多阶段迁移方案在 更高版本的产品中使用多安装,那么您可能必须以不同方式配置运行时环境,以便操作系统装入更高版本的 IBM MQ 库。

第 15 页的『AIX [上的登台维护级别更新』](#page-14-0) 在 AIX 上,可以在同一服务器上使用 IBM MO 的多个安装来控制维护级别更新的发行版。 <span id="page-88-0"></span>第 29 页的『Linux [上的登台维护级别更新』](#page-28-0)

在 Linux 上,可以在同一服务器上使用 IBM MQ 的多个安装来控制维护级别更新的发行版。

第 49 页的『Windows [上的登台维护级别更新』](#page-48-0)

在 Windows 系统上,可以使用同一服务器上的多个 IBM MQ 安装来控制维护级别更新的发行版。

第 120 页的『将 IBM MQ 库装入迁移到 Windows [上的更高版本』](#page-119-0)

在 Windows 上,如果通过根据单阶段方案将较低版本的产品替换为较高版本,从较低版本的产品升级到较 高版本,那么通常不需要更改装入 IBM MQ 库的方式。 但是,如果您选择根据并行或多阶段迁移方案在更高 版本的产品中使用多安装,那么您可能必须以不同方式配置运行时环境,以便操作系统装入更高版本的 IBM MQ 库。

#### $\blacktriangleright$  ALW *AIX, Linux, and Windows* **上的多安装队列管理器共存**

可以在同一服务器上安装 IBM MQ for AIX, Linux, and Windows 的多个副本。 这些 IBM MQ 副本可以处于相 同或不同的版本级别。 这称为多安装。 当您从一个 IBM MQ 版本升级到更高版本时, 多安装特别有用, 因 为它允许您与更高版本一起运行较低版本。

**注:** 在 Linux 上,仅当使用 RPM 安装介质时才能创建多安装。 Ubuntu 上不支持多安装。

规划多安装时,只需要考虑主 IBM MQ 版本号 (例如, IBM MQ 9.0)。 CD 发行版和修订包级别不是重要的附 加因素。

下图显示了两个不同版本 (例如, 9.0 和 8.0) 的 IBM MO 安装,两个队列管理器和三个应用程序。 在此图 中,请注意,应用程序 3 配置为从 Inst 1 (IBM MO 9.0) 安装装入库, 即使它已连接到队列管理器 0M2 (IBM MQ 8.0) 也是如此。

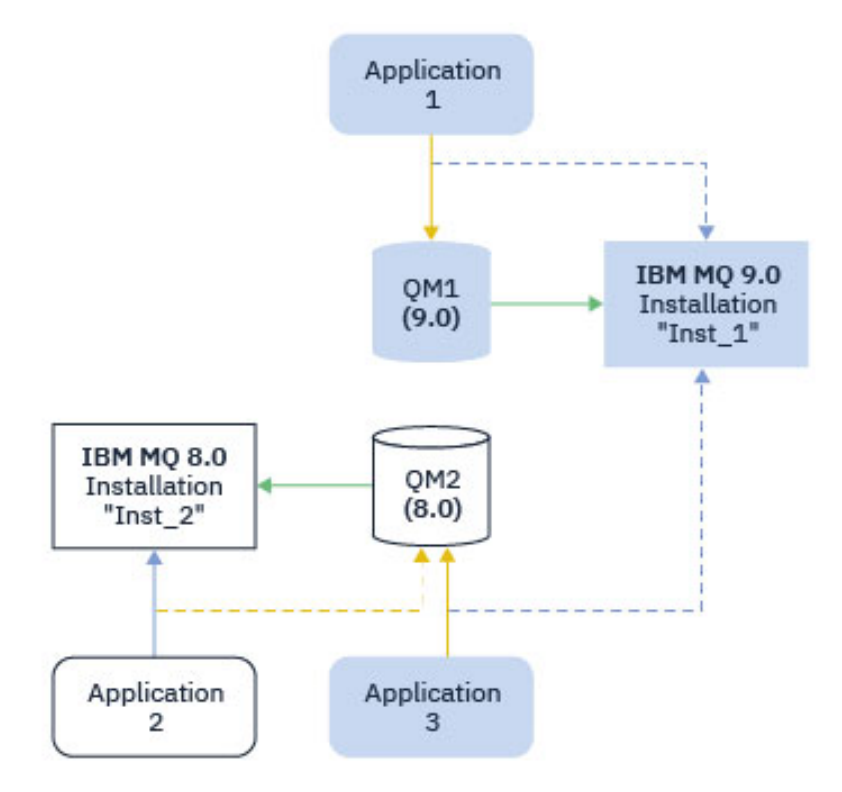

图 *10:* 在不同 *IBM MQ* 版本上运行的两个队列管理器共存

如果在服务器上运行 IBM MO 的多个安装, 那么必须考虑三个问题:

1. 哪个安装是与之关联的队列管理器? 请参阅 第 90 [页的『队列管理器关联』。](#page-89-0)

2. 应用程序将装入哪个安装? 请参阅 第 90 [页的『正在装入](#page-89-0) IBM MQ 库』。

3. 从哪个安装运行 IBM MQ 命令? 请参阅 第 91 [页的『命令关联』](#page-90-0)。

## <span id="page-89-0"></span>**队列管理器关联**

队列管理器将与安装永久关联,直到您选择更改与 **setmqm** 命令的关联为止。 不能将队列管理器与命令级别 低于队列管理器当前命令级别的安装相关联。

在 第 89 [页的图](#page-88-0) 10 中, QM1 与 Inst\_1 相关联。 通过运行 setmqm -m QM1 -n Inst\_1 来建立关联。 首次启动 QM1 时, 在运行 setmqm 之后, 如果 QM1 正在运行 IBM MQ 8.0, 那么会将其迁移到更高版本。 QM2 与 IBM MQ 8.0 相关联,因为尚未更改关联。

## **正在装入 IBM MQ 库**

通过以正常方式调用 MQCONN 或 MQCONNX 来建立与队列管理器的应用程序连接。

应用程序装入的 IBM MQ 库取决于操作系统装入程序的配置以及与队列管理器关联的 IBM MQ 安装。 在 [第](#page-88-0) 89 [页的图](#page-88-0) 10 中,操作系统从应用程序 1 和 3 的 Inst\_1 安装装入 IBM MQ 库。 它将装入应用程序 2 的 IBM MQ 8.0 库。 操作系统为应用程序 3 装入了错误的库。 应用程序 3 需要 IBM MQ 8.0 库。

第 90 页的图 11 显示了对应用程序 3 执行的操作。 应用程序 3 正在连接到 QM2,并且 QM2 与 IBM MQ 8.0 安装相关联。 IBM MQ 检测到操作系统装入了错误的库以处理从应用程序 3 到 QM2 的调用。 IBM MQ 从 IBM MQ 8.0 安装装入正确的库。 它将 MQCONN 或 MQCONNX 调用传输到 IBM MQ 8.0 库。 使用 MQCONN 或 MQCONNX 返回的连接句柄的后续 MQI 调用,调用 IBM MQ 8.0 库中的入口点。

如果尝试使用应用程序 2 连接到 0M1 , 那么 IBM MO 将返回错误; 请参阅 2059 (080B) (RC2059): MQRC\_Q\_MGR\_NOT\_AVAILABLE。

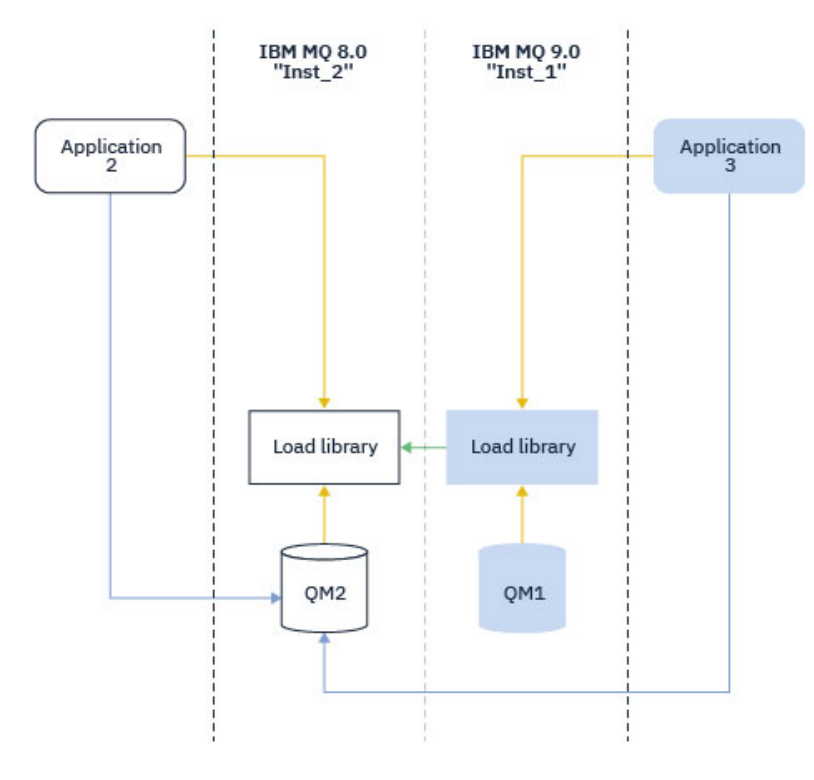

#### 图 *11:* 在另一个库中装入调用

从 IBM WebSphere MQ 7.1 开始, IBM MQ 库包含基于与队列管理器关联的安装的路由功能。 操作系统可 以从任何 IBM WebSphere MQ 7.1 或更高版本的安装中装入库,并且 IBM MQ 会将 MQI 调用传输到正确的 库。

IBM MQ 库的装入功能不会放宽在更高发行版级别编译和链接的应用程序不得直接装入较低发行版级别的 IBM MQ 库的限制。 在实践中,只要操作系统装入的库级别与应用程序编译和链接的库级别相同或更高, IBM MQ 就可以在同一服务器上调用任何其他级别的 IBM MQ 。

例如,假设您重新编译并链接要使用 IBM MQ 9.0 随附的库连接到 IBM MQ 8.0 队列管理器的应用程序。 在 运行时,操作系统必须装入应用程序的 IBM MQ 9.0 库,即使应用程序连接到 IBM MQ 8.0 队列管理器也是

<span id="page-90-0"></span>如此。 IBM MQ 9.0 会检测到不一致,并装入应用程序的 IBM MQ 8.0 库。 这同样适用于将来的任何发行 版。 如果针对更高发行版重新编译并链接应用程序,那么应用程序必须装入与更高发行版匹配的 IBM MQ 库,即使它继续连接到 IBM MQ 9.0 队列管理器也是如此。

应用程序可能未链接到 IBM MQ 库,而是直接调用操作系统以装入 IBM MQ 库。 IBM MQ 会从与队列管理器 关联的安装中检查库。 如果不是, IBM MQ 将装入正确的库。

## **涉及装入 IBM MQ 库的特殊迁移注意事项**

您可能已修改早期 IBM MQ 发行版的安装,以满足构建环境或组织中的 IT 标准的需求。 如果将 IBM MQ 库 复制到其他目录,或者创建了符号链接,那么最终会产生不受支持的配置。 常见的 IT 标准或构建环境需求 是在 AIX and Linux 系统上的缺省装入路径中包含 IBM MQ 库。 从 IBM WebSphere MQ 7.5 开始, 可以将 IBM MQ 安装到您自己选择的目录中,并且 IBM MQ 可以在 /usr 及其子目录中创建符号链接。如果使用 **setmqinst** 命令使 IBM MQ 安装成为主安装,那么 IBM MQ 会将指向 IBM MQ 库的符号链接插入 到 /usr/lib 中。 因此, 操作系统会在缺省装入路径中找到 IBM MQ 库 (如果包含 /usr/lib)。

有关更多信息,请参阅在多安装环境中连接应用程序。

## **命令关联**

命令的示例包括 **dspmqver**, **setmqinst**, **runmqsc** 和 **strmqm**。 操作系统必须在 IBM MQ 安装中找到 命令。 许多命令还需要队列管理器作为参数,如果未提供队列管理器名称作为参数,那么将采用缺省队列管 理器。

与装入库不同,如果命令包含队列管理器作为参数,那么该命令不会切换到与队列管理器相关联的安装。 您 必须使用 **setmqenv** 命令来正确设置环境,以便从正确的安装运行您发出的任何命令。 您可以提供队列管 理器作为 **setmqenv** 的参数,以设置该队列管理器的命令环境。 有关更多信息,请参阅 正在运行 **setmqenv**。

在 Windows 上, **setmqinst** 命令设置全局环境变量和 **setmqenv** 局部环境变量,包括用于查找命令的 PATH 变量。

在 AIX and Linux 上, **setmqinst** 命令将部分命令的符号链接复制到 /usr/bin 中。 有关更多信息,请参 阅 外部库和控制命令链接到 AIX and Linux 上的主安装。 **setmqenv** 命令设置本地环境变量,包括安装目录 中二进制文件夹的搜索路径。

以下代码显示了运行 **setmqenv** 以设置与队列管理器 QM1 关联的 IBM MQ 副本的命令环境的两个示例。

#### IBM MQ for Windows.

"%*MQ\_INSTALLATION\_PATH*%\bin\setmqenv" -m QM1

IBM MQ for AIX or Linux.

. \$*MQ\_INSTALLATION\_PATH*/bin/setmqenv -m QM1

图 *12:* 运行 *setmqenv*

#### **相关概念**

在多安装环境中连接应用程序

安装配置文件, mqinst.ini

#### **相关任务**

第 133 页的『在 [AIX and Linux](#page-132-0) 上迁移: 单阶段』 单阶段迁移是用于描述将服务器上唯一的 IBM MQ 安装替换为更高发行版的术语。 单阶段迁移也称为 就地 升级 或 就地升级。 单阶段迁移将保留现有脚本和过程,以便最多运行 IBM MQ 。 通过其他迁移方案,您可 以更改一些脚本和过程,但可以减少队列管理器迁移对用户的影响。

第 108 页的『在 Windows 上迁移: [单个阶段』](#page-107-0)

单阶段迁移是用于描述将服务器上 IBM MQ 的唯一安装替换为产品的更高版本的术语。 单阶段迁移也称为 就地升级 或 就地升级。 单阶段迁移将保留现有脚本和过程,以便最多运行 IBM MQ 。 通过其他迁移方案, 您可以更改一些脚本和过程,但可以减少队列管理器迁移对用户的影响。

#### 更改主安装

第 15 页的『AIX [上的登台维护级别更新』](#page-14-0)

在 AIX 上,可以在同一服务器上使用 IBM MQ 的多个安装来控制维护级别更新的发行版。

第 29 页的『Linux [上的登台维护级别更新』](#page-28-0)

在 Linux 上,可以在同一服务器上使用 IBM MQ 的多个安装来控制维护级别更新的发行版。

第 49 页的『Windows [上的登台维护级别更新』](#page-48-0)

在 Windows 系统上,可以使用同一服务器上的多个 IBM MQ 安装来控制维护级别更新的发行版。

第 145 页的『将 IBM MQ 库装入迁移到 AIX and Linux [上的更高版本』](#page-144-0)

在 AIX and Linux 上,如果通过根据单阶段方案将较低版本的产品替换为较高版本,从较低版本的产品升级 到较高版本,那么通常不需要更改 IBM MQ 库的装入方式。 但是,如果您选择根据并行或多阶段迁移方案在 更高版本的产品中使用多安装,那么您可能必须以不同方式配置运行时环境,以便操作系统装入更高版本的 IBM MQ 库。

第 120 页的『将 IBM MQ 库装入迁移到 Windows [上的更高版本』](#page-119-0)

在 Windows 上,如果通过根据单阶段方案将较低版本的产品替换为较高版本,从较低版本的产品升级到较 高版本,那么通常不需要更改装入 IBM MQ 库的方式。 但是,如果您选择根据并行或多阶段迁移方案在更高 版本的产品中使用多安装,那么您可能必须以不同方式配置运行时环境,以便操作系统装入更高版本的 IBM MQ 库。

### **相关参考**

第 86 [页的『共存』](#page-85-0)

具有不同名称的队列管理器可以在任何服务器上共存,只要它们使用相同的 IBM MQ 安装。 在 z/OS AIX, Linux, and Windows 上, 不同的队列管理器可以共存于同一服务器上, 并与不同的安装相关联。 除了在服 务器上共存的队列管理器外,对象和命令必须与在不同命令级别运行的不同队列管理器一起正确工作。

外部库和控制命令链接到 AIX and Linux 上的主安装 只能与 Windows 上的主安装配合使用的功能部件

setmqenv 塞特姆因斯特 塞特姆

**strmqm** -e CMDLEVEL

#### **相关信息**

[动态链接库搜索顺序](https://msdn.microsoft.com/en-us/library/ms682586(v=vs.85).aspx)

#### **混合版本集群共存**

集群可以包含在 IBM MQ 9.2 上运行的队列管理器,以及任何当前受支持的较早级别的产品。 但是,无法从 较早级别的队列管理器中利用新功能。

#### **混合版本发布/预订集群中的路由行为**

从 IBM MO 8.0 开始,主题主机路由可用于发布/预订集群。 定义对象的队列管理器以及完整存储库队列管 理器必须处于支持主题路由托管功能的级别,即 IBM MQ 8.0 或更高版本。 集群中处于较低级别的任何队列 管理器都不遵循主题路由托管行为。

为主题主机路由定义集群主题 (通过将主题 **CLROUTE** 参数设置为 TOPICHOST ) 时,只有新级别的队列管理 器才知道集群主题。 较旧的队列管理器不会接收集群主题定义,因此其行为如同主题未集群一样。 这意味 着需要以路由发布/预订方式工作的所有队列管理器都必须是支持此功能的版本,而不仅仅是托管路由主题的 队列管理器。

### **重要说明:**

• 所有完整存储库都必须位于 IBM MQ 8.0 或更高版本才能使用此功能。 如果完整存储库队列管理器处于较 低版本,那么完整存储库无法识别 TOPICHOST 的 **CLROUTE** ,并且完整存储库会将主题定义传播到集群中 的所有队列管理器。 然后,任何 IBM MQ 8.0 之前的队列管理器都会使用该主题,就像为 DIRECT 路由定 义了该主题一样。 此行为不受支持。

• 如果较旧的队列管理器定义了与现有主题主机路由集群主题同名的直接路由集群主题,那么完整存储库会 注意到有冲突的定义,并且不会传播该定义。

要找出集群中每个队列管理器的版本,请使用 DISPLAY CLUSQMGR 命令指定 VERSION 参数。 如果从具有 完整存储库的队列管理器发出此命令,那么返回的信息适用于集群中的每个队列管理器。否则,返回的信息 仅适用于其关注的队列管理器。 即,其尝试将消息发送至的每个队列管理器,以及持有完整存储库的每个队 列管理器。

#### $\approx$  z/OS *z/OS* **上的** *ISPF* **操作和控制面板**

使用操作和控制面板时,您在 ISPF 中使用的 IBM MQ 库必须与您正在使用的队列管理器兼容。

队列管理器版本与 z/OS 上的操作和控制面板版本的兼容性显示您在 ISPF 中使用的操作和控制面板的哪些版 本与哪些级别的队列管理器兼容。

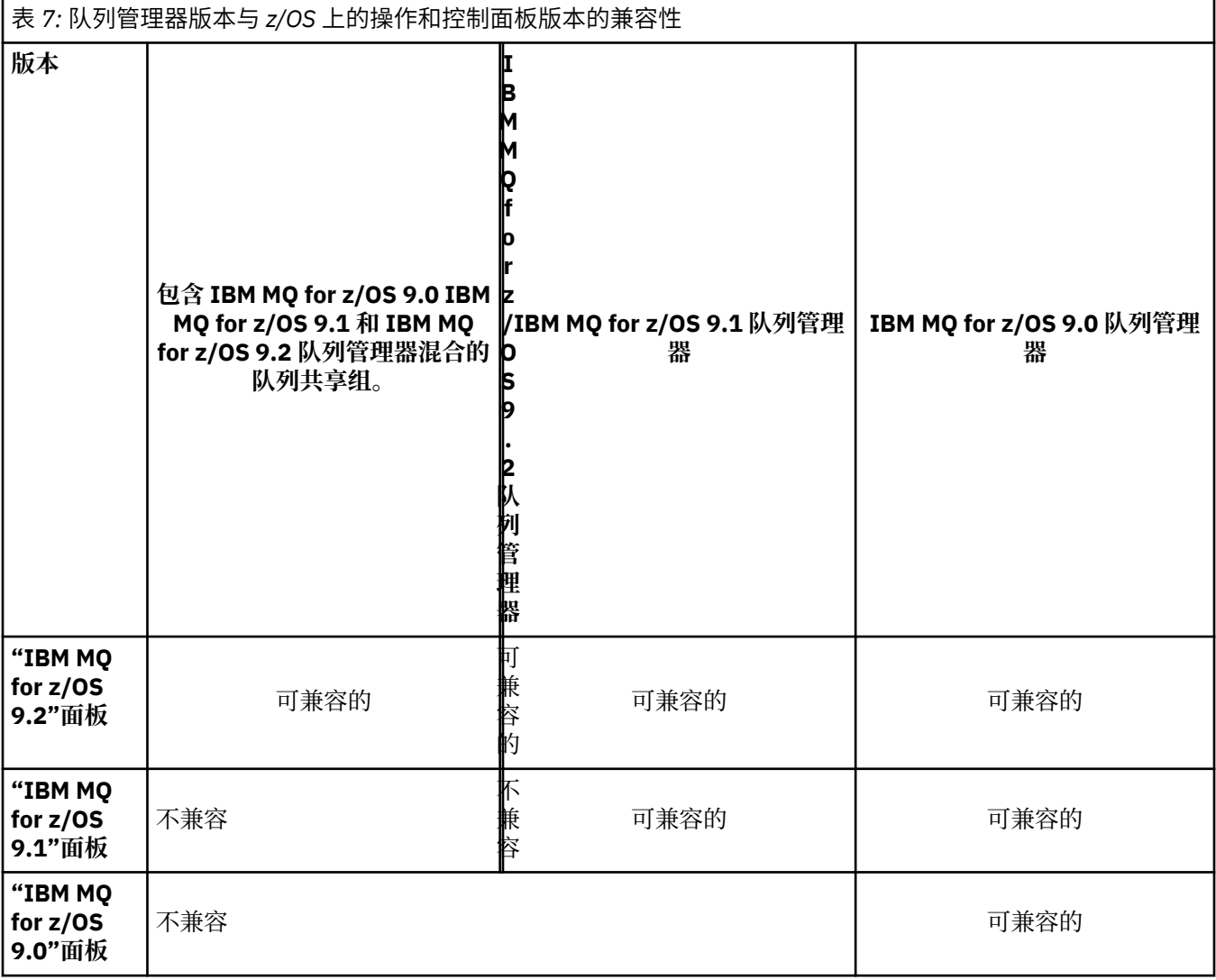

## **2/08 200 2/05 上的队列共享组共存**

通常,在 IBM MQ for z/OS 9.2.0 上运行的队列管理器可以是在 IBM MQ for z/OS 9.0.0 或更高版本上运行的 队列管理器的队列共享组的一部分。 这适用于来自 IBM MQ for z/OS 9.0.0 的 Continuous Delivery 和 Long Term Support 发行版的任意组合。

仅在将所有队列管理器迁移到更高版本所需的时间内运行混合版本队列共享组中的队列管理器。

如果队列共享组中的任何队列管理器对其日志数据集使用数据集加密,那么队列共享组中的每个队列管理器 都需要处于 IBM MQ for z/OS 9.1.4 或更高版本。 如果队列共享组中的任何队列管理器在其 SMDS 上使用数 据集加密,那么队列共享组中的每个队列管理器都需要处于 IBM MQ for z/OS 9.1.5 或更高版本。

<span id="page-93-0"></span>请参阅 使用数据集加密在 IBM MQ for z/OS 上的静态数据的机密性。 for more information.

## **与** *z/OS* **上不同版本的队列管理器共享组中对象的属性**

可以在混合队列共享组中的更高版本的队列管理器上创建和更改先前版本中不存在的属性。 这些属性对于处 于较早级别的组中的队列管理器不可用。

#### $\approx$  z/OS **与** *z/OS* **上不同版本的队列管理器共享组中的** *MQSC* **命令**

可以输入使用新关键字和属性值的现有 **MQSC** 命令以路由到迁移的队列管理器。 您可以在任何队列管理器上 输入命令。 使用 **CMDSCOPE** 来路由命令。 带有新关键字和属性值的命令或路由到先前版本的队列管理器的 新命令失败。

## **应用程序与较早版本的 IBM MQ 的兼容性和互操作性**

不支持将针对 IBM MQ 的更高版本随附的库构建的应用程序连接到较低版本 IBM MQ 。 避免针对更高版本 构建应用程序,并将其重新部署到在较低版本上运行的队列管理器,尽管某些应用程序在实践中工作。

IBM MQ 应用程序与在较早版本的 IBM MQ 上运行的应用程序进行互操作,只要它们不使用新功能。 只要客 户机不使用任何新功能, IBM MQ 客户机就可以连接到运行版本低于客户机的队列管理器。

仅使用较早版本的队列管理器提供的功能的 IBM MQ 应用程序可以继续将消息发送到较早版本。 构建应用程 序并将其连接到哪个版本的 IBM MQ 并不重要。 只要不使用新功能,它就可以与连接到较低版本的 IBM MQ 的应用程序交换消息。

考虑这四个案例; 前两个案例不受支持,尽管它们可能在实践中起作用,但最后两个案例受支持。 前两种情 况需要与较早版本的 IBM MQ 兼容。 最后两种情况依赖于 IBM MQ 的所有版本之间的互操作性

- 1. 运行使用更高版本的 IBM MQ 构建的 IBM MQ 服务器应用程序,连接到在安装了较低版本的 IBM MQ 的 服务器上运行的队列管理器。
- 2. 在具有较早客户机安装的客户机平台上运行使用更高版本的 IBM MQ 构建的 IBM MQ 客户机应用程序, 连接到在安装了更高版本的 IBM MQ 的服务器上运行的队列管理器。
- 3. 在具有更高版本的客户机安装的客户机平台上运行使用更高版本的 IBM MQ 构建的 IBM MQ 客户机应用 程序,连接到在安装了较低版本的 IBM MQ 的服务器上运行的队列管理器。
- 4. 在 IBM MQ 客户机或服务器应用程序之间交换消息, 这些应用程序连接到在安装了更高版本的 IBM MQ 的服务器上运行的队列管理器,而应用程序连接到在安装了较低版本的 IBM MQ 的服务器上运行的队列 管理器。

计划避免前两种情况,因为他们无法保证一直工作下去。 如果您正在运行不兼容的配置,并且迂到问题,那 么必须使用正确级别的 IBM MQ 来重建应用程序。 然后,您可以继续进行问题诊断。

## **多安装和应用程序装入**

IBM MQ 库的装入功能不会放宽在更高发行版级别编译和链接的应用程序不得直接装入较低发行版级别的 IBM MQ 库的限制。 在实践中,只要操作系统装入的库级别与应用程序编译和链接的库级别相同或更高, IBM MQ 就可以在同一服务器上调用任何其他级别的 IBM MQ 。

例如,假设您重新编译并链接要使用 IBM MQ 9.0 随附的库连接到 IBM MQ 8.0 队列管理器的应用程序。 在 运行时, 操作系统必须装入应用程序的 IBM MQ 9.0 库, 即使应用程序连接到 IBM MQ 8.0 队列管理器也是 如此。 IBM MQ 9.0 会检测到不一致,并装入应用程序的 IBM MQ 8.0 库。 这同样适用于将来的任何发行 版。 如果针对更高发行版重新编译并链接应用程序,那么应用程序必须装入与更高发行版匹配的 IBM MQ 库,即使它继续连接到 IBM MQ 9.0 队列管理器也是如此。

#### **示例**

1. 您决定重建客户机应用程序。 能否将其部署到包含一些较早版本的客户机和服务器平台的生产环境?

答案是否定的,您必须升级部署到的所有客户机工作站,至少升级到您已构建的客户机的版本。 不必升 级在较低版本的 IBM MQ 上运行的队列管理器。 在实践中,所有客户机都可能工作,但要实现可维护 性,必须避免运行应用程序和 IBM MQ 客户机的不兼容级别。

2. 在新版本级别部署一些 IBM MQ 队列管理器。 您具有用于在服务器之间发送消息的现有 IBM MQ 应用程 序。 是否重建应用程序以将其部署到新服务器上? 能否将旧版本部署到新服务器上?

<span id="page-94-0"></span>答案是,也可以。 您可以继续将应用程序的现有版本部署到所有服务器上,也可以将重建的应用程序部 署到新服务器上。 任一配置都有效。 IBM MQ 支持在更高版本的服务器上运行现有应用程序,并将消息 从更高版本的应用程序发送到更低版本的应用程序。 您不能执行的操作是在更高版本上重新构建应用程 序,并将其重新部署到较低版本和更高版本的服务器上。 IBM MQ 不支持与较早版本的兼容性。

## **z/OS 应用程序存根**

#### $\approx$  z/OS

列出的存根模块是通过应用程序和出口进行链接编辑的。

- CSQASTUB
- CSQBRSSI
- CSQBRSTB
- CSQBSTUB
- CSQCSTUB
- CSQQSTUB
- CSQXSTUB

# **应用程序与更高版本的 IBM MQ 的兼容性和互操作性**

IBM MQ 应用程序针对更高版本的队列管理器运行,而不进行重新编码,重新编译或重新链接。 您可以将针 对较低版本的 IBM MQ 随附的库构建的应用程序连接到在较高版本的 IBM MQ 上运行的队列管理器。

如果将队列管理器升级到更高版本,那么针对其先前版本构建的现有应用程序将工作而不进行更改。 第 [67](#page-66-0) [页的『影响迁移的更改』中](#page-66-0)记录了异常。 同样, 连接到 IBM MQ 客户机的应用程序将针对更高版本的客户机 运行,而无需重新编码,重新编译或重新链接。 您可以部署针对较低版本的 IBM MQ 客户机库构建的客户机 应用程序,以使用更高版本的库进行连接。

考虑这四个案例; 前两个案例不受支持,尽管它们可能在实践中起作用,但最后两个案例受支持。 前两种情 况依赖于更高版本的 IBM MQ 与针对较低版本构建的应用程序的兼容性。 最后两种情况依赖于所有版本的 IBM MQ 之间的互操作性。

- 1. 运行使用更高版本的 IBM MO 构建的 IBM MO 服务器应用程序,连接到在安装了较低版本的 IBM MO 的 服务器上运行的队列管理器。
- 2. 在具有较早客户机安装的客户机平台上运行使用更高版本的 IBM MQ 构建的 IBM MQ 客户机应用程序, 连接到在安装了更高版本的 IBM MQ 的服务器上运行的队列管理器。
- 3. 在具有更高版本的客户机安装的客户机平台上运行使用更高版本的 IBM MQ 构建的 IBM MQ 客户机应用 程序,连接到在安装了较低版本的 IBM MQ 的服务器上运行的队列管理器。
- 4. 在 IBM MQ 客户机或服务器应用程序之间交换消息,这些应用程序连接到在安装了更高版本的 IBM MQ 的服务器上运行的队列管理器,而应用程序连接到在安装了较低版本的 IBM MQ 的服务器上运行的队列 管理器。

您可以更改操作环境作为迁移到新的队列管理器级别的先决条件。 操作环境更改 (而不是 IBM MQ 本身的更 改) 可能需要应用程序更改,重新编译或重新链接。 有时,操作环境更改仅影响开发环境,而操作环境支持 在较早级别构建的应用程序。 在这种情况下,您可能能够运行在较低级别的操作环境中构建的现有应用程 序。 在升级操作环境之前,您可能无法构建任何新应用程序。

将来,将队列管理器和客户机迁移到最新发行版级别后,请考虑更改应用程序以利用新功能。

# **z/OS 应用程序存根**

#### $\approx$   $z/0S$

列出的存根模块是通过应用程序和出口进行链接编辑的。

- CSQASTUB
- CSQBRSSI
- CSQBRSTB
- <span id="page-95-0"></span>• CSQBSTUB
- CSQCSTUB
- CSQQSTUB
- CSQXSTUB

# **IBM MQ client 的不同版本与队列管理器之间的兼容性**

IBM MQ client 的任何受支持版本和发行版都可以连接到 IBM MQ 队列管理器的任何受支持版本和发行版。 受支持的 IBM MQ clients 是主 MQ 产品随附的所有客户机。 从 IBM MQ 9.2 开始, 这包括 IBM MQ Internet Pass-Thru (MQIPT)。 MQI 通道将自动配置为客户机和服务器都支持的最新版本。 如果客户机和服务器是不 同的版本,那么客户机应用程序必须仅使用较早版本中的功能。

客户机与队列管理器之间的兼容性仅适用于产品的版本和发行版 (V.R)。 兼容性声明不一定适用于产品的修 改和修订包级别 (M.F)。

如果产品的特定 V.R.M.F 存在已知问题,请升级到同一 Version.Release 的更新修订包。

将队列管理器升级到其他版本时,将自动升级 IBM MQ 库。 这些库由 IBM MQ client 和与队列管理器在同一 服务器上运行的服务器应用程序使用。 要从远程客户机访问新功能,还必须在远程工作站上升级 IBM MO client 安装。 IBM MQ client 包含 IBM MQ client 库。

尚未升级的远程客户机继续使用已升级的队列管理器。 在极少数情况下,客户机应用程序的行为可能会更 改。 请参阅 第 67 [页的『影响迁移的更改』。](#page-66-0)

连接到已升级队列管理器的远程客户机可以使用发行版中的新功能。 如果已升级的远程客户机连接到尚未升 级的队列管理器,那么它不得使用新功能。 在极少数情况下,客户机的行为可能会发生更改。 请参阅 第 [67](#page-66-0) [页的『影响迁移的更改』。](#page-66-0)

您通常可以假定升级 IBM MQ client 不需要重新编译或重新链接客户机应用程序。 您还可以继续使用与队列 管理器相同的连接。如果需要更改, 那么将在 第 106 页的『在 Windows [上迁移队列管理器』](#page-105-0)中针对您所关 注的特定迁移路径和平台标识这些更改。

客户机通道定义表 (CCDT) 是用于定制 IBM MQ 客户机与队列管理器之间的连接的接口。 表中的条目是使用 队列管理器定义的客户机连接。 CCDT 的版本是用于定义客户机连接的队列管理器的版本。 如果 IBM MQ client 使用 CCDT 连接到队列管理器, 那么 CCDT 的版本可以大于, 小于或等于客户机的版本。

您可以使用较早的 IBM MQ client 或较早的 CCDT 连接到队列管理器。如果您正在使用 CCDT, 并且计划使 用新的客户机通道配置选项(例如共享对话),那么必须将 CCDT 升级,从而将 IBM MQ client 安装升级到新 版本。

## *MQ* **客户机***:* **客户机通道定义表** *(CCDT)*

您可以将 IBM MQ client 应用程序连接到任何级别的队列管理器。 如果客户机使用 CCDT 连接到队列管理 器, 那么 CCDT 的版本可以大于, 小于或等于客户机的版本。

当客户机使用使用较新版本的 IBM MQ 生成的 CCDT 文件时, 在与队列管理器协商期间, 将仅考虑在客户机 的 IBM MQ 版本中可用的 CCDT 中的通道属性。 在较新版本的 IBM MQ 中添加的 CCDT 中存在的通道属性将 被较旧的客户机忽略。

## **CCDT 的发端队列管理器版本**

在 IBM MQ 9.0 之前,客户机可以使用由相同或更低版本队列管理器构建的 CCDT ,但先前对使用由更高版 本队列管理器构建的 CCDT 的客户机有限制。但是, 在 IBM MQ 9.0 中已除去此限制。

从 IBM MQ 9.0 开始,如果客户机使用 CCDT, 那么它可以使用由更高版本的队列管理器构建的 CCDT 以及 由相同或更低版本的队列管理器构建的 CCDT。

在 IBM MO 8.0. IBM WebSphere MO 7.5 和 IBM WebSphere MO 7.1 中, APAR IT10863 和 IT11547 也 会除去对使用源自更高版本队列管理器的 CCDT 的相同限制。 有关更多信息, 请参阅技术说明 [MQ 7.x](https://www.ibm.com/support/pages/node/100971), MQ 8.0, MQ 9.0, MQ9.1 和 MQ 9.2 [与先前版本的兼容性](https://www.ibm.com/support/pages/node/100971) (包括使用 CCDT 文件, JMS .bindings 和 SSL/ [TLS\)](https://www.ibm.com/support/pages/node/100971)。

# <span id="page-96-0"></span>**常见迁移方案**

例如,如果将队列管理器从较低发行版升级到较高发行版,并且不为其客户机创建新的 CCDT, 那么这些客 户机将连接到较高发行版队列管理器,而无需进行任何更改。 由于对队列管理器的更改,客户机行为可能会 更改。

另一个常见的迁移方案是将一些队列管理器和一些客户机更新到更高发行版,将其他队列管理器和客户机保 留在较低发行版。 在此场景中,您想要更新连接到该更高发行版的更高发行版队列管理器的 IBM MQ clients 的 CCDT , 以便这些客户机可以在更高发行版中完全使用该功能。 新客户机还可以连接到较早的发行版队列 管理器。 现有客户机连接到两个发行版中的队列管理器。 为了使更高发行版中的客户机可以使用该发行版 中的新功能,必须部署已由该新发行版中的队列管理器生成的 CCDT。 较早发行版中的客户机可以继续使用 该较早发行版的 CCDT。 这两组客户机都可以连接到这两组队列管理器,而不考虑它们所使用的 CCDT。

#### **相关概念**

对客户机通道定义表的 Web 可寻址访问 **相关任务** 访问客户机连接通道定义 **相关参考** 客户机通道定义表

## *MQ* **客户机***:* **客户机配置节已移至另一配置文件中**

客户机配置信息将从现有配置节移至新的配置文件 mqclient.ini。

移动客户机配置信息会影响现有设置; 例如:

• 为 mqclient.ini 中的客户机连接设置 TCP KeepAlive 属性; 例如:

```
TCP:
KeepAlive = Yes
```
将忽略 qm.ini 中的现有设置。

• 在 mqclient.ini 中设置 ClientExit 路径 ; 例如:

```
ClientExitPath:
ExitsDefaultPath=/var/mqm/exits
ExitsDefaultPath64=/var/mqm/exits64
```
升级客户机时, mqs.ini 中的现有设置将移至客户机配置文件。 如果将值添加到 mqs.ini,那么将忽略 这些值。

• 在 mqclient.ini 中设置 JavaExitsClasspath 。

请勿继续使用 Java 系统属性 com.ibm.mq.exitClasspath。 现有设置仍有效,但不推荐使用这些设 置。 mqclient.ini 中的设置优先于 Java 系统属性。

请参阅 客户机配置文件的位置 ,以获取有关此文件的可能位置的信息。

#### **相关任务**

为 IBM MQ classes for JMS 分配通道出口 使用客户机配置文件配置客户机 **相关参考**

IBM MQ classes for JMS 配置文件

## **受支持的** *IBM MQ* **客户机***:* **客户机连接和服务器连接通道的缺省行为**

客户机和服务器连接的缺省设置使用共享对话。

客户机和服务器连接的缺省值是共享 MQI 通道。 使用 **SHARECNV** (共享对话) 参数可指定可在特定 TCP/IP 客 户机通道实例上共享的最大对话数。 可能的值如下所示:

#### **SHARECNV (0)**

此值指定不通过 TCP/IP 套接字共享对话。 仅当将 SHARECNV 设置为 1 或更高版本时,如果现有客户机 应用程序未正确运行,请使用值 0 。

#### **SHARECNV (1)**

此值指定不通过 TCP/IP 套接字共享对话。 分布式服务器上的性能与值 0 的性能相似。 客户机脉动信号 (无论是否在 MQGET 调用中) 和预读都可用,并且通道停顿更可控。

#### **SHARECNV (2) 到 SHARECNV (999999999)**

其中每个值都指定共享对话数。 如果客户机连接 **SHARECNV** 值与服务器连接 **SHARECNV** 值不匹配,那 么将使用最低值。 缺省值为 SHARECNV(10),用于指定每个通道实例最多运行 10 个客户机对话的 10 个线程。 但是,在分布式服务器上,存在 SHARECNV 通道的性能问题,可以尽可能使用 SHARECNV(1) 来缓解这些问题。

对于 1 或更高版本的所有 SHARECNV 值, 通道支持以下功能:

- 双向脉动信号
- 管理员停止-停顿
- 预读
- 异步-由客户机应用程序使用

您还可以设置 MQCONNX 选项 MQCNO\_NO\_CONV\_SHARING ,并将应用程序连接到 **SHARECNV** 设置为大于 1 的值的通道。 结果与将应用程序连接到 **SHARECNV** 设置为 1 的通道相同。

## **性能**

使用共享对话以及 IBM MQ 8.0 中引入的进一步增强功能可能会影响分布式服务器的性能。 请参阅 调整客户 机和服务器连接通道。

## **脉动信号数**

脉动信号可以随时在任一方向流经通道。 SHARECNV(0) 表示仅当 MOGET 调用正在等待时, 脉动信号才会 流动。

## **通道出口**

当通道共享对话 (即,将 **SHARECNV** 设置为大于 1 的值) 时,客户机或服务器连接通道出口的行为会更改。 更改不太可能影响现有出口的行为,但可能影响现有出口的行为。 变化如下:

- 发送或接收出口可以更改 MQXR\_INIT 调用上的 MQCD 结构。 根据对话是否与同一通道上的其他对话共 享,这些出口的效果有所不同:
	- 如果传递到出口实例的 MQCXP SharingConversations 字段设置为 FALSE,那么此出口实例是通道 实例上的第一个或唯一对话。 任何其他出口都不能同时更改 MQCD ,对 MQCD 进行的更改可能会影响通 道的运行方式。
	- 如果传递到出口实例的 MQCXP SharingConversations 字段设置为 TRUE, 那么此出口实例是后续对 话。它正在与其他对话共享通道实例。 在出口实例中对 MQCD 所作的更改将保留在 MQCD 中,但不会影 响通道的运行方式。
- 当 MOCXP SharingConversations 字段设置为 TRUE 时, 发送, 接收和安全出口实例可以变更 MOCD。 其他对话上的出口实例可能同时更改 MQCD 。 一个出口实例写入的更新可由另一个实例覆盖。 可能需要在 这些不同的出口实例中序列化对 MOCD 的访问, 以保持 MOCD 中字段的一致性。

当 SharingConversations 字段设置为 TRUE 时更新 MQCD 不会影响通道的运行方式。 仅当 MQCXP SharingConversations 字段设置为 FALSE 时, 在 MQXR\_INIT 调用时才会更改通道行为。

## **相关概念**

MQI 通道的通道出口程序

**相关任务** 使用共享对话 使用预读 停止 MQI 通道 调整客户机和服务器连接通道 <span id="page-98-0"></span>**相关参考** HeartbeatInterval (MQLONG) SharingConversations (MQLONG) ALTER CHANNEL 异步使用样本程序

# **GSKit 版本兼容性**

使用 IBM MQ 9.0.0 Fix Pack 1 或更高版本生成的隐藏文件必须与任何应用程序和其他 IBM MQ 安装兼容。

对于 IBM MQ 9.0.0 Fix Pack 1 或更高版本的 GSKit, 生成.sth 文件以隐藏密钥数据库密码时使用的隐藏文 件格式与先前版本的 GSKit 不同。 先前版本的 GSKit 无法读取使用此版本的 GSKit 生成的隐藏文件。 要确 保使用 IBM MQ 9.0.0 Fix Pack 1 或更高版本生成的隐藏文件与应用程序和其他 IBM MQ 安装兼容, 必须更 新为包含兼容版本的 GSKit 的 IBM MQ 版本。 以下修订包包含兼容版本的 GSKit:

- V7.5.0.8
- V8.0.0.6
- V9.0.0.1

如果无法更新应用程序或其他 IBM MQ 安装,那么可以请求与较早版本兼容的隐藏文件格式。 将 **runmqakm** 或 **runmqckm** 命令与 -stash 或 -stashpw 选项配合使用时,请包含 -v1stash 命令行参数。 不能使用 **strmqikm** GUI 来生成与较早版本兼容的隐藏文件。

# **从一个 Continuous Delivery 发行版迁移到另一个发行版**

有关如何从一个 Continuous Delivery (CD) 发行版迁移到另一个发行版的概述。

# **开始之前**

如果要迁移复制的数据队列管理器,请遵循 第 195 [页的『迁移复制的数据队列管理器』](#page-194-0)中的指示信息。

1. 备份现有 IBM MQ 环境。如果需要还原到 IBM MQ 的当前 CD 发行版, 那么需要执行此操作。

**要点:** 启动新安装后, 所有现有 IBM MQ 对象都将迁移到新的修改级别。 如果未备份系统, 那么在执行迁 移之前,如果未完全卸载并复原备份,那么无法将对象还原到其先前级别。

Windows 复制 qm.ini 文件和注册表项。

有关备份系统的更多信息,请参阅 备份和复原 IBM MQ 队列管理器数据。

2. 使用 **dmpmqcfg** 命令将当前配置详细信息保存到文本文件中。

## **过程**

- 1. 停止要迁移的安装的所有 IBM MQ 进程。
- 2. 使用下列其中一种方法升级现有 CD 安装:
	- Windows > AIX 在 Windows 和 AIX 上, 通过在现有安装所在的位置安装新的 CD 安装来 升级 IBM MQ 。

有关在 [Windows](#page-62-0) 上升级 CD 安装的更多信息, 请参阅 第 63 页的『在 Windows 上升级 IBM MQ 安 [装』](#page-62-0)。

有关在 AIX 上升级 CD 安装的更多信息, 请参阅 在 AIX 上安装 IBM MQ。

• Linux 在 Linux 上,如果现有 CD 安装为 IBM MQ 9.2.1 或更高版本,那么可以通过在现有安装 所在的位置安装新的 CD 安装来升级 IBM MQ 。

有关在 Linux 上升级 CD 安装的更多信息,请参阅 第 55 页的『在 Linux 上升级 [IBM MQ](#page-54-0) 安装』。

• 卸载现有 CD 安装,然后将新的 CD 修改级别安装到同一系统上。

请注意,卸载现有安装不会从系统中除去对象定义。 对象定义仍然存在。

3. 启动队列管理器。

strmqm *QmgrName*

在迁移到新的 CD 级别后首次启动队列管理器时:

- 现有对象的任何新属性都将设置为其缺省值。
- 将创建任何新的缺省对象。
- 队列管理器对象将迁移到新的修改级别。

**注:** 如果您已将当前配置详细信息保存在文本文件中,那么在创建新创建的队列管理器之后,如果将新版 本安装到其他系统上,那么该文件可用于复制新创建的队列管理器中的这些对象。

请参阅 **runmqsc** 命令以获取有关如何执行此操作的指示信息。

#### **相关参考**

IBM MQ 发行版类型

# **W8.2.4 将纯文本口令迁移到加密口令**

在 IBM MO 9.2.4 之前, MOTT TLS 通道的口令以纯文本形式存储。 从 IBM MO 9.2.4 开始, 提供了对 MQTT TLS 通道的口令加密的支持。

## **关于此任务**

请注意,将纯文本口令迁移到加密格式不是一个自动过程。 您应该通过执行以下过程将纯文本口令更新为加 密格式。

## **过程**

- 1. 确保您知道每个 MQTT TLS 通道的口令。
- 2. 停止 MQXR 服务 SYSTEM.MQXR.SERVICE。
- 3. 更改 MQXR 服务 SYSTEM.MQXR.SERVICE 以添加 STARTARG 选项 -sf, 并提供用于加密的凭证密钥文 件。

例如,要使用 DEFAULT 密钥对口令进行加密,请发出以下命令:

```
STARTARG('-m +QMNAME+ -d "+MQ_Q_MGR_DATA_PATH+" -g "+MQ_DATA_PATH+" 
-sf "[DEFAULT]"')
```
同样,要使用 keyfile.txt 中用户定义的密钥加密口令,请发出以下命令:

```
STARTARG('-m +QMNAME+ -d "+MQ_Q_MGR_DATA_PATH+" -g "+MQ_DATA_PATH+" 
-sf "c:\pathToKeyfile\keyfile.txt"')
```
- 4. 启动 MQXR 服务 SYSTEM.MQXR.SERVICE。
- 5. 通过 IBM MQ Explorer 或使用 MQSC ALTER CHANNEL (MQTT) 命令更改 TLS 通道口令。 将使用步骤 第 100 页的『3』中的 **-sf** 选项提供的凭证密钥文件对口令进行加密。
- 6. 启动通道。

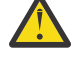

**注意:** 在上述步骤中,如果在重新启动服务后不改变通道,那么使用纯文本口令的通道将无法启 动。 记录错误以指示需要更新口令。

**相关概念** MQTT TLS 通道的口令加密

# **在 Windows 上迁移 IBM MQ**

与 Windows 平台关联的 IBM MQ 迁移任务在此部分中进行分组。

# <span id="page-100-0"></span>**开始之前**

如果要从 IBM WebSphere MO 7.5 或更低版本迁移到 IBM MO 9.2 ,那么必须首先迁移到临时版本。 请参阅 迁移路径。

# **关于此任务**

本主题列出了迁移到最新版本的 IBM MQ 产品或从中进行迁移所需的各种步骤。

如果要迁移产品的 Continuous Delivery 发行版,另请参阅 第 99 页的『从一个 [Continuous Delivery](#page-98-0) 发行版 [迁移到另一个发行版』。](#page-98-0)

# **过程**

- 有关创建迁移计划的信息,请参阅 第 101 页的『计划将 IBM MQ 迁移到 Windows 上的更高版本』。
- 有关将队列管理器从较早版本迁移到最新版本的信息,请参阅 第 106 [页的『将队列管理器迁移到](#page-105-0) Windows [上的更高版本』。](#page-105-0)
- 有关将队列管理器还原到较早版本的信息,请参阅 第 117 [页的『将队列管理器还原为](#page-116-0) Windows 上的较 [早版本』](#page-116-0)。
- 有关将 IBM MO MOI client 迁移到最新版本的信息, 请参阅 第 119 页的『将 [IBM MQ MQI client](#page-118-0) 迁移到 Windows [上的更高版本』。](#page-118-0)
- 有关将单个实例队列管理器转换为多实例队列管理器的信息,请参阅 第 123 页的『在 [Windows](#page-122-0) 上从单 [个实例迁移到多实例队列管理器』](#page-122-0)。
- 有关将多实例队列管理器还原为单个实例队列管理器的信息,请参阅 第 125 [页的『还原到](#page-124-0) Windows 上 [的单实例队列管理器』](#page-124-0)。
- 有关将 IBM MQ 库装入迁移到最新版本的信息,请参阅 第 120 页的『将 IBM MQ [库装入迁移到](#page-119-0) Windows [上的更高版本』。](#page-119-0)
- 有关将 MQ Telemetry 迁移到最新版本的信息,请参阅 第 126 页的『在 [Windows](#page-125-0) 上迁移 MQ [Telemetry](#page-125-0)』。
- 有关将 MSCS 配置迁移到最新版本的信息,请参阅 第 127 页的『在 [Windows](#page-126-0) 上迁移 MSCS 配置』。
- 有关将日志迁移到高级格式磁盘的信息,请参阅 第 129 [页的『将日志迁移到](#page-128-0) Windows 上的高级格式磁 [盘』](#page-128-0)。

## **相关概念**

第 70 [页的『迁移概念和方法』](#page-69-0) 用于从产品的一个发行版迁移到另一个发行版的各种概念和方法的概述。

## **相关任务**

第 130 页的『在 [AIX and Linux](#page-129-0) 上迁移 IBM MQ』 与 AIX and Linux 平台关联的迁移任务在此部分中进行分组。

第 153 [页的『在](#page-152-0) IBM i 上迁移 IBM MQ』 与 IBM i 关联的 IBM MQ 迁移任务在此部分中进行分组。

第 173 [页的『在](#page-172-0) z/OS 上迁移 IBM MQ』 与 z/OS 关联的迁移任务在此部分中进行分组。

## **相关参考**

第 67 [页的『影响迁移的更改』](#page-66-0)

# **计划将 IBM MQ 迁移到 Windows 上的更高版本**

在将 IBM MQ 迁移到 Windows 上的更高版本之前,请查看系统需求信息以及有关可能影响迁移的任何更改 的信息,然后创建迁移计划。

# **开始之前**

如果您不了解有关迁移的概念,请参阅 第 70 [页的『迁移概念和方法』](#page-69-0)。

如果要从 IBM WebSphere MQ 7.5 或更低版本迁移到 IBM MQ 9.2 ,那么必须首先迁移到临时版本。 请参阅 迁移路径。

## **关于此任务**

使用以下步骤作为创建迁移计划的指南。

## **过程**

1. 查看产品的更高版本的 IBM MQ 系统需求。

请参阅 IBM MQ [的系统需求。](https://www.ibm.com/support/pages/system-requirements-ibm-mq)

- 2. 决定是否在同一服务器上运行产品的较低版本和较高版本,以及您要使用的迁移方法。 选项包括单阶段迁移,并排迁移或多阶段迁移。 请参阅 第 77 页的『[IBM MQ for Multiplatforms](#page-76-0) 上的迁 [移方法』。](#page-76-0)
- 3. 查看 IBM MQ 中影响您的所有更改。

请参阅 第 67 [页的『影响迁移的更改』](#page-66-0)。

4. 复审性能更改。

请参阅 MQ [性能文档。](https://ibm-messaging.github.io/mqperf/)

5. 查看 IBM MQ 的更高版本的自述文件。

请参阅 IBM MQ, [WebSphere MQ](https://www.ibm.com/support/pages/node/317955) 和 MQSeries 产品自述文件。

- 6. 规划队列管理器迁移的顺序和计时。
	- 如果队列管理器是队列管理器集群的一部分,那么必须首先迁移作为完整存储库的队列管理器。
	- 如果队列管理器是高可用性集群的一部分,请规划迁移以最小化停机时间并最大化可用性; 请参阅 [第](#page-191-0) 192 [页的『在高可用性配置中迁移队列管理器』。](#page-191-0)
- 7. 计划将队列管理器迁移到更高版本。

请参阅 第 106 [页的『将队列管理器迁移到](#page-105-0) Windows 上的更高版本』。

备份队列管理器处移任务的一部分。另一种方法是安装和配置新服务器,然后在新服 务器上使用新队列管理器测试更高版本。 准备好在更高版本上投入生产时, 将队列管理器配置和数据复 制到新服务器。

8. 计划更新您使用对消息和代码的更改编写的任何手动或自动过程。

从 IBM MO 9.1 开始,将向 IBM MO 诊断 (AMO) 消息追加一个后缀字母,指示消息 (I , W , E , S或 T) 的严重性。 查找没有严重性的错误代码的现有脚本将失败。 例如,查找与 AMQ7468 匹配的错误的 现有脚本将失败。 您必须更新脚本以查找添加了严重性后缀 (例如, AMQ7468I) 的错误代码。 有关更 多信息, 请参阅 Multiplatforms 上的 IBM MQ 消息。

- 9. 在将队列管理器置于更高版本的生产环境之前,请决定要执行哪些回归测试。 在回归测试中包含您在先 前步骤中识别的过程和应用程序。
- 10. 计划将 IBM MQ MQI client 安装迁移到更高版本。
- 11. 计划迁移客户机和服务器应用程序以在更高版本中使用新功能。
- 12. 确定迁移所需的可下载映像。

有关更多信息,请参阅 在何处查找可下载的安装映像。

#### *Windows* **上** *IBM MQ 8.0* **或更高版本的迁移注意事项**

从 IBM MQ 8.0 开始, 对 Windows 的 IBM MQ 进行了多项更改。 您必须先了解这些更改, 然后才能在 Windows 上规划 IBM MQ 8.0 或更高版本的任何迁移任务。

## **安装产品的单个副本**

如果您在系统上具有产品的现有先前版本,并且想要升级到最新版本,那么您有各种选项。 您可以执行以下 任一操作:

- 卸载先前版本,然后安装最新版本,
- 将新副本与当前安装的副本一起安装,并在稍后卸载原始副本。 请参阅 第 103 页的『将产品与现有版本 一起安装』, 或
- 执行迁移安装,在提示时选择替换当前安装的版本。

安装产品后,启动每个队列管理器并进行其数据迁移。 这包括将队列管理器从 32 位迁移到 64 位。

## **将产品与现有版本一起安装**

如果要与现有产品一起安装其他版本的产品, 那么可以执行此操作。 请参阅 第 83 [页的『多个](#page-82-0) IBM MQ 安 [装』](#page-82-0) 和 第 112 页的『在 [Windows](#page-111-0) 上迁移: 并排』 以获取更多信息。

安装产品的新版本时,请运行 setmqm 命令以将队列管理器与新安装相关联。

依次启动每个队列管理器并执行其数据迁移。

## **升级一对 (或更多) 安装中的一个**

例如,如果您已经在机器上安装了 IBM MQ 8.0 安装和 IBM MQ 9.0 安装, 那么将 IBM MQ 8.0 安装升级到 IBM MQ 9.0 需要执行以下额外步骤。

启动 IBM MQ 9.0 安装程序时,系统会询问您是要 **安装新实例** 还是 **维护或升级现有实例**。

但是,仅显示其他 IBM MQ 9.0 安装,而不是选择框中的 IBM MQ 8.0 安装。 此时,选择 **安装新实例**。

显示启动屏幕后,将显示第二个面板,其中列出可以使用 IBM MQ 9.0 安装程序升级到 IBM MQ 9.0 的任何 旧安装。

在此面板上,选择 **升级 8.0.0.n 安装 "安装"**,然后单击 **下一步**。

## **数字签名算法的更改**

IBM MQ 程序和安装映像在 Windows 上进行数字签名,以确认它们是真实的且未经修改。

在 IBM MQ 8.0 之前的较低发行版中,产品是使用带有 RSA 算法的 SHA-1 进行签名的。

从 IBM MQ 8.0 开始,将使用具有 RSA 算法的 SHA-256 。 某些旧版 Windows 不支持新的数字签名算法, 但 IBM MQ 8.0 或更高版本不支持这些版本。

请参阅 Windows 系统上的硬件和软件需求,并确保在受支持的 Windows 版本上安装 IBM MQ 8.0 或更高版 本。

## **现有应用程序**

使用产品的先前版本构建的所有应用程序将继续在 IBM MQ 8.0 或更高版本中使用 64 位队列管理器。 需要重建所有使用 C++ 对象接口的应用程序; 使用 C 接口的应用程序不受影响。

## **出口**

Windows 64 位操作系统上的队列管理器出口必须编译为 64 位出口。 必须先重新编译任何 32 位队列管理器 出口,然后才能将其与 64 位队列管理器配合使用。 如果尝试将 32 位出口与 IBM MQ 8.0 或更高版本上的 64 位队列管理器配合使用, 那么将发出 AMO9535 "无效出口" 错误消息。

## **客户端**

32 位客户机应用程序可以透明地从产品的所有受支持版本连接到队列管理器。 这包括 64 位 IBM MQ 8.0 或 更高版本。

#### **样本**

从 IBM MQ 8.0 开始, C 和 C++ 语言的样本编译为 64 位。

## **相关参考**

Windows: IBM MO 8.0 以来的更改 Windows 系统上的目录结构 Windows 系统上的硬件和软件需求

## **E Windows Dimens Now Windows 上的程序和数据目录位置**

Windows 上 IBM MO 程序二进制文件和数据文件的安装位置取决于您要安装的 IBM MO 版本, 以及这是否 是首次安装 IBM MQ 。

## **Windows 程序目录安全许可权**

**Windows** 

从 IBM MQ 9.1.0 Fix Pack 2 和 IBM MQ 9.1.2 开始, Windows 上的 IBM MQ 安装程序在 MQ 安装目录的安 全性配置中设置其他许可权限制。 执行此操作的逻辑在安装,升级,修改和修订包安装时运行。

您可能会发现,由于安全性的提高,您无法像以前那样执行某些操作。 例如:

• MQ 管理员 (他不是 Administrators 组的成员) 无法再编辑或重新编译 Tools 子目录中的样本程序。 如果 要执行此操作,请获取目录 (或您感兴趣的部分) 的副本,并更改构建脚本的副本以反映新位置。

但是,在正常使用时,您应该不知道更改,只是安装程序进行更改所需的额外时间很少。 在此期间,消息 正在初始化安全性 ... 将显示。 安装修订包文件或应用补丁时,将发生类似的短暂暂停。

更新安全性会将日志 (amqidsec-<*Installationname*>.txt) 写入机器上的 TEMP 目录。 如果在定制操 作 "iwiLaunchAmqidsec" 中看到主安装失败, 那么应参阅此文件。

# **首次安装**

首次安装 IBM MQ 时,可以接受缺省安装位置。 您还可以通过选择 IBM MQ 二进制文件的位置以及 IBM MQ 数据和日志的位置来选择定制安装选项。

在 IBM MQ 8.0 之前,如果选择了缺省选项,那么 IBM MQ 程序二进制文件和数据文件都安装在同一目录 中。 从 IBM MO 8.0 开始, 程序二进制文件的缺省位置与数据文件的缺省位置不同。

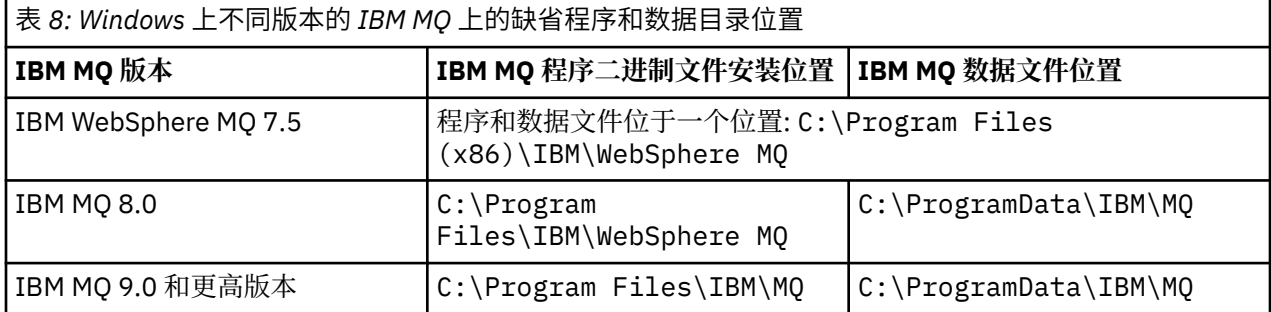

## **后续安装和重新安装**

指定数据目录后,在任何安装的安装过程中,都无法对其进行更改以进行后续安装。 仅当 IBM MQ 安装在 64 位操作系统上时,才会将其作为 64 位版本进行安装。

对于 IBM MO 9.0 和更高版本,缺省数据目录为 C:\ProgramData\IBM\M0,除非先前已安装产品版本, 在这种情况下,新安装将继续使用现有数据目录。

## **现有 IBM MQ 9.0 安装**

对于 IBM MO 9.0 和更高版本,缺省程序和数据目录位置相同。 因此,从 IBM MO 9.0 升级到更高版本时, 不需要更改程序和数据目录的规范。

# **现有 IBM MQ 8.0 安装**

可能有三条升级路径:

- 首先卸载 IBM MQ 8.0, 然后安装 IBM MQ 9.0 或更高版本。
- 在 IBM MO 9.0 或更高版本安装过程开始时升级 IBM MO 8.0, 而不首先卸载较低版本。
- 与 IBM MQ 8.0 一起安装 IBM MQ 9.0 或更高版本, 然后卸载 IBM MQ 8.0。

安装 IBM MQ 8.0 时, 缺省情况下会将产品二进制文件放入 C:\Program Files\IBM\WebSphere MQ 中,而缺省情况下会将产品数据和日志放入 C:\ProgramData\IBM\MQ 中。

卸载 IBM MQ 8.0 时, 有关数据目录位置的信息将保留在注册表中。 卸载 IBM MQ 8.0 之后, 在安装 IBM MQ 9.0 或更高版本之前,可以运行 ResetMQ.cmd 脚本来整理卸载过程留下的文件和数据。

**要点:** 您应该谨慎使用此脚本。 ResetMQ.cmd 可以除去现有队列管理器配置。 有关更多信息,请参阅 清除 IBM MQ 安装设置。

#### **卸载 IBM MQ 8.0 后安装 IBM MQ 9.0 或更高版本**

卸载 IBM MQ 8.0 后,将使用相同的安装名称安装 IBM MQ 9.0 或更高版本,但使用 IBM MQ 9.0 和更高 版本的缺省程序二进制文件位置 C:\Program Files\IBM\MQ。 即,程序文件在升级后更改位置。

**可选:** 您可以使用定制安装选项来修改安装路径,包括将其修改回 C:\Program Files (x86)\IBM\WebSphere MQ。

缺省数据路径为 C:\ProgramData\IBM\MQ。

#### **在 IBM MQ 9.0 或更高版本安装过程开始时升级 IBM MQ 8.0**

如果在不卸载 IBM MQ 8.0 的情况下安装 IBM MQ 9.0 或更高版本,并选择升级 IBM MQ 8.0 安装,那么 新的程序二进制文件将替换 IBM MQ 8.0 二进制文件,因此缺省情况下,新的二进制文件位于 C:\Program Files (x86)\IBM\WebSphere MQ中。保留现有数据路径, 因此缺省情况下, 数据 路径为 C:\ProgramData\IBM\MQ。

#### **安装 IBM MQ 9.0 或更高版本以与 IBM MQ 8.0 共存**

如果在 IBM MQ 8.0 旁边安装 IBM MQ 9.0 或更高版本, 那么将选择唯一路径, 缺省情况下为 C:\Program Files\IBM\MQ。保留现有数据路径, 因此缺省情况下, 数据路径为 C:\ProgramData\IBM\MQ。

## **现有 IBM WebSphere MQ 7.5, IBM WebSphere MQ 7.1 或 IBM WebSphere MQ 7.0.1 安装**

如果要从 IBM WebSphere MQ 7.5 或更低版本迁移到 IBM MQ 9.2 ,那么必须首先迁移到临时版本。 请参阅 迁移路径。

对于 IBM WebSphere MQ 7.5 或 IBM WebSphere MQ 7.1, 您使用的临时版本可以是 IBM MQ 9.0 或 IBM MQ 8.0。 有关升级时指定程序和数据目录的信息,请参阅以下任一主题:

• IBM MQ 9.0 产品文档中的 Windows 上的程序和数据目录位置 。

• IBM MQ 8.0 产品文档中的 Windows: 程序和数据目录位置 。

对于 IBM WebSphere MQ 7.0.1,您使用的临时版本只能是 IBM MQ 8.0。 有关在升级到 IBM MQ 8.0 时指 定程序和数据目录的信息,请参阅 IBM MQ 8.0 产品文档中的 Windows: 程序和数据目录位置 。

### **相关概念**

第 70 [页的『迁移概念和方法』](#page-69-0) 用于从产品的一个发行版迁移到另一个发行版的各种概念和方法的概述。

## **相关任务**

清除 IBM MQ 安装设置

### **相关参考**

Windows 系统上的硬件和软件需求

# <span id="page-105-0"></span>**在 Windows 上迁移队列管理器**

本节详细介绍了将队列管理器迁移到产品的更高版本以及将队列管理器复原到产品的较低版本的过程。 **相关任务**

第 131 页的『在 AIX and Linux [上迁移队列管理器』](#page-130-0)

本节详细介绍了将队列管理器迁移到产品的更高版本以及将队列管理器复原到产品的较低版本的过程。

第 155 [页的『将队列管理器迁移到](#page-154-0) IBM i 上的最新版本』 遵循以下指示信息将 IBM i 上的队列管理器迁移到最新的 MQ 版本。

第 173 [页的『在](#page-172-0) z/OS 上迁移 IBM MQ』

与 z/OS 关联的迁移任务在此部分中进行分组。

## **将队列管理器迁移到** *Windows* **上的更高版本**

在 Windows 平台上,遵循以下指示信息将队列管理器从较低版本迁移到较高版本的 IBM MQ。

# **开始之前**

如果已在服务器上安装了早期支持程序代码,那么必须删除通过安装创建的所有队列管理器。 请先卸载代 码,然后再继续安装生产级别代码。

- 1. 创建迁移计划; 请参阅 第 101 页的『计划将 IBM MQ 迁移到 Windows [上的更高版本』](#page-100-0)。
- 2. 查看最新版本的 [IBM MQ](https://www.ibm.com/support/pages/system-requirements-ibm-mq) 系统需求,包括有关 IBM MQ 支持的 Windows 版本的信息。 请参阅 IBM MQ [的系统需求](https://www.ibm.com/support/pages/system-requirements-ibm-mq)。
- 3. 请先备份系统, 然后再通过较早版本安装更高版本的 IBM MQ 。 启动队列管理器后, 无法还原到先前版 本。如果必须复原系统,那么无法恢复由更高版本的 IBM MQ 执行的任何工作, 例如对消息和对象的更 改。有关备份系统的更多信息,请参阅 备份和复原 IBM MQ 队列管理器数据。
- 4. 查看任何其他已安装的 SupportPacs, 以了解它们是否适用于更高版本。
- 5. 如果您正在具有多个 IBM MQ 安装的服务器上运行, 那么必须标识安装。 确保您输入的命令针对正确的 安装运行; 请参阅 **setmqenv**。

## **关于此任务**

要运行命令,操作系统必须在 IBM MQ 安装中找到该命令。 对于某些命令,必须从与正确队列管理器关联的 安装运行该命令。 IBM MQ 不会将命令切换到正确的安装。 对于其他命令 (例如 setmqinst), 您可以从安 装了产品的更高版本的任何安装中运行该命令。

如果安装了产品的较早版本,那么运行的命令是该版本的命令,除非搜索路径被本地设置覆盖。 您可以通过 运行 setmqenv 来覆盖搜索路径。 如果未安装 IBM WebSphere MQ 7.0.1, 那么必须设置正确的路径以运 行命令。 如果设置了主安装,那么运行的命令是主安装中的副本,除非使用本地搜索路径覆盖选择。

## **过程**

- 1. 以用户身份在 group mqm 中登录。
- 2. 使用 IBM MQ 安装停止所有应用程序。

如果使用 Managed File Transfer (MFT) 组件, 请确保任何 MFT 代理已完成其参与的所有文件传输。 不应 存在与代理及其 SYSTEM.FTE.STATE 队列不应包含任何消息。

- 3. 结束与 IBM MQ 安装关联的队列管理器的所有活动。
	- a) 运行 **dspmq** 命令以列出系统上所有队列管理器的状态。

从要更新的安装运行以下任一命令:

dspmq -o installation -o status dspmq -a

**dspmq -o installation -o status** 显示与 IBM MQ 的所有安装相关联的队列管理器的安装名 称和状态。

**dspmq -a** 显示与从中运行命令的安装相关联的活动队列管理器的状态。

b) 使用 MQSC 命令 **DISPLAY LSSTATUS** 列出与队列管理器关联的侦听器的状态,如以下示例中所示:

echo "DISPLAY LSSTATUS(\*) STATUS" | runmqsc *QmgrName*

c) 运行 **endmqm** 命令以停止与此安装关联的每个正在运行的队列管理器。

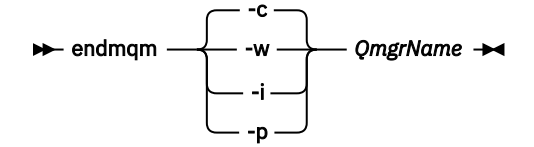

**endmqm** 命令通知应用程序它所连接的队列管理器正在停止; 请参阅 停止队列管理器。

要继续进行维护,应用程序必须通过与队列管理器断开连接并释放它们已装入的任何 IBM MQ 库来响 应 **endmqm** 命令。 如果它们不存在,那么必须找到其他方法来强制应用程序释放 IBM MQ 资源,例如 通过停止应用程序。

您还必须停止正在使用作为安装一部分的客户机库的应用程序。 客户机应用程序可能连接到另一个队 列管理器,并运行另一个 IBM MQ 安装。 未向应用程序通知正在关闭的当前安装中的队列管理器。

继续装入安装中的 IBM MQ 共享库的任何应用程序都会阻止您应用 IBM MQ 维护。 应用程序可能与队 列管理器断开连接,或者强制断开连接,但保持装入 IBM MQ 共享库。

**注:** 第 43 [页的『将维护级别更新应用于](#page-42-0) Windows 上的多实例队列管理器』 描述了如何将维护应用于 多实例队列管理器。 多实例队列管理器可以继续在一台服务器上运行,而维护将应用于另一台服务 器。

d) 使用以下命令停止与队列管理器关联的任何侦听器:

endmqlsr -m *QMgrName*

4. 备份队列管理器。

复制所有队列管理器的数据和日志文件目录,包括所有子目录以及 qm.ini 文件和注册表条目。 有关更 多信息,请参阅 备份和复原 IBM MQ 队列管理器数据。

- 5. 停止 IBM WebSphere MQ 或 IBM MQ 服务, 然后退出 "服务" 图标应用程序。
- 6. 可选: 如果要执行单阶段迁移, 请 (可选) 卸载产品的当前版本。 请注意,仅当执行单阶段迁移时,才会执行此步骤; 请参阅 第 108 页的『在 [Windows](#page-107-0) 上迁移: 单个阶 [段』](#page-107-0)。
- 7. 安装更高版本的 IBM MQ。

在 Windows 上,可以使用安装启动板或使用 **msiexec** 命令来执行此操作。 有关更多信息,请参阅:

- 使用 IBM MQ 安装启动板修改安装
- 使用 **msiexec** 以静默方式修改 IBM MQ 服务器安装
- 8. 重新输入域,用户标识和密码信息

当最新版本的安装完成时, Prepare IBM MQ Wizard 将自动启动。

**在其中启用 UAC:** 如果重新运行 Prepare IBM MQ Wizard,请确保使用管理员特权运行向导,否则向导可 能会失败。

9. 启动队列管理器。

strmqm *QmgrName*

在迁移后首次启动队列管理器时:

- 现有对象的任何新属性都将设置为其缺省值。
- 将创建任何新的缺省对象。

<span id="page-107-0"></span>• 将迁移队列管理器数据。

**要点:** 除非您明确希望重置或重新创建缺省系统对象,否则请勿使用 -c 选项来启动队列管理器。 必须先启动 IBM MO, 然后才能启动任何侦听器。

# **下一步做什么**

完成迁移计划中的任务,例如验证新的代码级别和部署新功能 (例如自动重新启动客户机连接)。

如果您正在使用发布/预订,那么必须迁移发布/预订代理程序。

如果队列管理器是队列管理器集群的成员,请迁移该集群的其他成员。

**要点:** 必须先迁移发布/预订代理程序状态, 然后才能将 IBM MQ 系统迁移到 IBM MQ 8.0 或更高版本, 因为 代理程序发布/预订迁移在 IBM MQ 8.0 或更高版本中不受支持。

## 使用 Prepare IBM MQ Wizard 配置 IBM MQ

从何处查找可下载的安装映像

第 192 [页的『在高可用性配置中迁移队列管理器』](#page-191-0)

队列管理器的高可用性配置可以提高 IBM MO 应用程序的可用性。如果队列管理器或服务器发生故障, 那么 会在另一个服务器上自动重新启动该队列管理器。 您可以安排 IBM MQ MQI client 应用程序自动重新连接到 队列管理器。 可以将服务器应用程序配置为在队列管理器启动时启动。

#### 第 187 [页的『迁移队列管理器集群』](#page-186-0)

您可以一次性迁移集群中的所有队列管理器,也可以一次迁移一个队列管理器,这称为登台迁移。 在部分存 储库队列管理器之前迁移集群中的完整存储库队列管理器。 在迁移所有队列管理器之前,必须考虑迁移集群 中的某些队列管理器的影响。

#### 第 74 [页的『队列管理器迁移』](#page-73-0)

升级安装后,可能需要队列管理器迁移。 在启动队列管理器时进行迁移。 您可以在启动队列管理器之前除 去升级。 但是,如果在启动队列管理器后除去升级,那么队列管理器将无法工作。

## [IBM MQ - SupportPacs \(](https://www.ibm.com/support/pages/node/318473)按产品排列)

第 5 [页的『维护和迁移](#page-4-0) IBM MQ』

对于 IBM MQ,维护,升级和迁移具有三个不同的含义。 此处描述了这些定义。 以下部分描述了与迁移关联 的各种概念,后跟所需的各种任务; 这些任务在需要时特定于平台。

#### 第 66 [页的『迁移](#page-65-0) IBM MQ』

迁移是将程序和数据转换为使用新的代码级别 IBM MQ。 某些类型的迁移是必需的,而某些类型是可选的。 在应用不会更改命令级别的维护级别更新后,从不需要队列管理器迁移。 某些类型的迁移是自动的,而某些 类型是手动的。 队列管理器迁移通常是自动的,并且在发布后是必需的,在引入新功能的维护级别升级后是 手动的和可选的。 应用程序迁移通常是手动的和可选的。

#### 第 54 [页的『升级](#page-53-0) IBM MQ』

升级是执行现有 IBM MQ 安装并升级到新代码级别的过程。

## **Kindows** 在 Windows 上迁移: 单个阶段

单阶段迁移是用于描述将服务器上 IBM MQ 的唯一安装替换为产品的更高版本的术语。 单阶段迁移也称为 就地升级 或 就地升级。 单阶段迁移将保留现有脚本和过程,以便最多运行 IBM MQ 。 通过其他迁移方案, 您可以更改一些脚本和过程,但可以减少队列管理器迁移对用户的影响。

## **开始之前**

这些 主题指导您决定必须执行哪些其他任务才能将队列管理器和应用程序迁移到更高版本。 要获取将队列 管理器升级到更高版本的精确命令序列,请对您感兴趣的平台执行迁移任务。 所有任务都按平台列示在本主 题末尾的链接中。 作为队列管理器迁移任务的一部分,备份现有队列管理器数据。 即使在多安装服务器 上,在迁移后也无法将队列管理器复原到先前的命令级别。

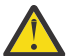

**注意:** 从 IBM MQ 9.0 开始, ccsid\_part2.tbl 文件将替换产品的先前版本中使用的现有 ccsid.tbl 文件,以提供其他 CCSID 信息。

ccsid\_part2.tbl 文件优先于 ccsid.tbl 文件,并且:
- 允许添加或修改 CCSID 条目
- 指定缺省数据转换
- 指定其他命令级别的数据

ccsid\_part2.tbl 仅适用于以下平台:

• Linux Linux - 所有版本

### • Windows Windows

如果您已将任何自己的 CCSID 信息添加到现有 ccsid.tbl 文件中,那么如果要利用定制中的新格 式,那么应该将此信息复制到新的 ccsid\_part2.tbl 文件中

您应该复制所需信息,而不是移动信息,以便现有版本的 IBM MQ 继续工作。

# **关于此任务**

在单阶段迁移方案中,产品的更高版本的安装将替换同一安装位置中的较低版本。

单阶段迁移的优点是它尽可能少地更改较早版本上队列管理器的配置。 现有应用程序会自动从装入较低版本 的库切换到装入较高版本的库。 队列管理器将自动与更高版本上的安装相关联。 通过将安装设置为主安 装,尽可能少地影响管理脚本和过程。 如果将更高版本的安装设置为主安装,那么 **strmqm** 之类的命令将在 不提供命令的显式路径的情况下工作。

将先前版本升级到更高版本时,将保留先前创建的所有对象。 安装新级别时,将在功能部件选项中预先选择 先前安装的组件。 如果选择这些组件,那么可以保留这些组件或重新安装这些组件。 如果清除其中任何组 件,那么安装过程将卸载这些组件。 缺省情况下,典型迁移仅安装先前版本安装中安装的相同功能部件。

例如,如果 IBM MQ Explorer 未安装在先前安装中, 那么它不会存储在后续安装中。如果需要 IBM MQ Explorer,请选择定制安装,然后在 " **功能部件** " 面板上选择 IBM MQ Explorer 功能部件。 如果不需要 IBM MQ Explorer,请通过选择定制安装来卸载 IBM MQ Explorer 功能部件。 然后清除 " **功能部件** " 面板上的 IBM MQ Explorer 功能部件。 有关如何卸载功能部件的更多信息,请参阅 使用 IBM MQ Installation Launchpad 修改安装。

您还可以将队列管理器迁移到已卸载较早版本的系统上的更高版本的产品。 在这种情况下,队列管理器数据 必须已保留或从备份复原。

# **过程**

- 1. 以用户身份在 group mqm 中登录。
- 2. 使用 IBM MQ 安装停止所有应用程序。

如果使用 Managed File Transfer (MFT) 组件,请确保任何 MFT 代理已完成其参与的所有文件传输。 不 应存在与代理及其 SYSTEM.FTE.STATE 队列不应包含任何消息。

- 3. 结束与 IBM MQ 安装关联的队列管理器的所有活动。
	- a) 运行 **dspmq** 命令以列出系统上所有队列管理器的状态。

从要更新的安装运行以下任一命令:

```
dspmq -o installation -o status
dspmq -a
```
**dspmq -o installation -o status** 显示与 IBM MQ 的所有安装相关联的队列管理器的安装名 称和状态。

**dspmq -a** 显示与从中运行命令的安装相关联的活动队列管理器的状态。

b) 使用 MQSC 命令 **DISPLAY LSSTATUS** 列出与队列管理器关联的侦听器的状态,如以下示例中所示:

```
echo "DISPLAY LSSTATUS(*) STATUS" | runmqsc QmgrName
```
c) 运行 **endmqm** 命令以停止与此安装关联的每个正在运行的队列管理器。

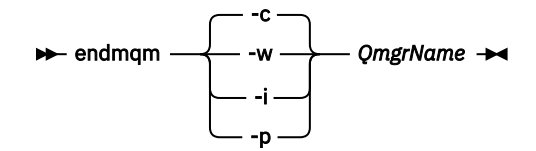

**endmqm** 命令通知应用程序它所连接的队列管理器正在停止; 请参阅 停止队列管理器。

要继续进行维护,应用程序必须通过与队列管理器断开连接并释放它们已装入的任何 IBM MQ 库来 响应 **endmqm** 命令。 如果它们不存在,那么必须找到其他方法来强制应用程序释放 IBM MQ 资源, 例如通过停止应用程序。

您还必须停止正在使用作为安装一部分的客户机库的应用程序。 客户机应用程序可能连接到另一个 队列管理器,并运行另一个 IBM MQ 安装。 未向应用程序通知正在关闭的当前安装中的队列管理 器。

继续装入安装中的 IBM MQ 共享库的任何应用程序都会阻止您应用 IBM MQ 维护。 应用程序可能与 队列管理器断开连接,或者强制断开连接,但保持装入 IBM MQ 共享库。

**注:** 第 43 [页的『将维护级别更新应用于](#page-42-0) Windows 上的多实例队列管理器』 描述了如何将维护应用 于多实例队列管理器。 多实例队列管理器可以继续在一台服务器上运行,而维护将应用于另一台服 务器。

d) 使用以下命令停止与队列管理器关联的任何侦听器:

endmqlsr -m *QMgrName*

4. 备份队列管理器。

复制所有队列管理器的数据和日志文件目录,包括所有子目录以及 qm.ini 文件和注册表条目。 有关更 多信息,请参阅 备份和复原 IBM MQ 队列管理器数据。

- 5. 停止 IBM WebSphere MQ 或 IBM MQ 服务,然后退出 "服务" 图标应用程序。
- 6. 可选: 如果要从 IBM WebSphere MQ 7.0.1 Fix Pack 6 或更高版本进行迁移, 请 (可选) 卸载产品的当前 版本。
- 7. 将产品的较低版本升级到同一安装目录中的较高版本。

安装到同一位置的原因是为了简化应用程序迁移。 如果更改安装位置,那么可以从应用程序搜索路径中 除去 IBM MQ 库。 要迁移应用程序搜索路径,必须修改应用程序环境,或者很少修改应用程序本身。

a) 决定安装命名约定。 为安装提供您选择的名称, 或者接受缺省安装名称。

对于第一次安装,缺省名称为 *Installation1*。 对于第二个安装,名称为 *Installation2*,依此类推。

b) 将产品的较低版本升级到现有的较高版本,或者卸载较低版本,而不删除任何队列管理器,并将较 高版本安装在同一缺省位置。

在 Windows 上, 可以使用安装启动板或使用 msiexec 命令来执行此操作。 有关更多信息, 请参 阅:

- 使用 IBM MQ 安装启动板修改安装
- 使用 **msiexec** 以静默方式修改 IBM MQ 服务器安装

在 Windows 上,在安装更高版本之前卸载产品的先前版本是可选的。

8. 重新输入域,用户标识和密码信息

当最新版本的安装完成时, Prepare IBM MQ Wizard 将自动启动。

**在其中启用 UAC:** 如果重新运行 Prepare IBM MQ Wizard,请确保使用管理员特权运行向导,否则向导 可能会失败。

- 9. 可选: 使更高版本的安装成为主安装。
	- a) 运行 **setmqinst** 命令

"*Inst\_1\_INSTALLATION\_PATH*\bin\setmqinst" -i -n Inst\_1

使安装成为主安装以避免指定用于运行 IBM MQ 命令的搜索路径

10. 启动队列管理器和应用程序。

a) 运行 **setmqm** 命令以将队列管理器与 Inst\_1 相关联。

setmqm -m QM1 -n Inst\_1 setmqm -m QM2 -n Inst 1

**注意:**

- 仅当从 IBM WebSphere MQ 7.0.1 迁移到更高发行版时, **setmqm** 步骤才是可选步骤。 在这种情 况下, **strmqm** 命令会自动将队列管理器与其自己的安装相关联。
- 如果要在产品的任何其他发行版之间进行迁移,那么必须使用 **setmqm** 将队列管理器与新安装手动 关联。

如果您有多个安装,请注意,配置为自动启动的队列管理器将在卸载 IBM WebSphere MQ 7.0.1 后 保留,当机器重新引导或重新启动该安装的服务时,将在任何其他现有 IBM WebSphere MQ 7.1 (或 更高版本) 安装下自动启动。 为了避免此情况,请确保在卸载 IBM WebSphere MQ 7.0.1 之前已将所 有队列管理器移至所需的安装。

b) 运行 **strmqm** 命令以启动队列管理器并将其迁移到产品的更高版本。

#### strmqm QM1 strmqm QM2

必须先启动 IBM MO, 然后才能启动任何侦听器。

在迁移后首次启动队列管理器时:

- 现有对象的任何新属性都将设置为其缺省值。
- 将创建任何新的缺省对象。
- 将迁移队列管理器数据。

此时,迁移队列管理器数据时,无法还原到先前发行版。

**要点:** 除非您明确希望重置或重新创建缺省系统对象,否则请勿使用 -c 选项来启动队列管理器。

• 当应用程序连接到队列管理器时,操作系统将搜索其装入路径以装入 IBM MQ 库 <sup>2</sup>. IBM WebSphere MQ 7.1 或更高版本的库包含用于检查队列管理器是否与安装相关联的代码。 如果队列管理器与其他 安装相关联, 那么 IBM MQ 将装入与队列管理器相关联的安装的正确 IBM MQ 库。

# **下一步做什么**

无法在安装了最新版本 IBM MQ 或任何其他版本的系统上重新安装产品的较早版本。

### **相关概念**

第 87 [页的『队列管理器共存』](#page-86-0)

具有不同名称的队列管理器可以在任何服务器上共存,只要它们使用相同的 IBM MQ 安装。 在 z/OS AIX, Linux, and Windows 上,不同的队列管理器可以共存于同一服务器上,并与不同的安装相关联。

第 89 页的『AIX, Linux, and Windows [上的多安装队列管理器共存』](#page-88-0)

可以在同一服务器上安装 IBM MQ for AIX, Linux, and Windows 的多个副本。 这些 IBM MQ 副本可以处于相 同或不同的版本级别。 这称为多安装。 当您从一个 IBM MQ 版本升级到更高版本时,多安装特别有用,因 为它允许您与更高版本一起运行较低版本。

#### **相关任务**

在 [Windows](#page-111-0) 上迁移: 并排 在 [Windows](#page-113-0) 上迁移: 多阶段 第 101 页的『计划将 IBM MQ 迁移到 Windows [上的更高版本』](#page-100-0)

<sup>2</sup> 在 Windows 上, IBM MQ 库是 DLL。 DLL 有时被称为装入库或共享库。 DLL 的入口点在链接库中定义, 文件 扩展名为 .lib32 或 .lib。 .lib 库在构建时链接,在运行时装入 DLL。

<span id="page-111-0"></span>第 131 [页的『将队列管理器迁移到](#page-130-0) AIX and Linux 上的更高版本』

在 AIX and Linux 上,遵循以下指示信息将队列管理器从较低版本迁移到较高版本的 IBM MQ。

第 106 [页的『将队列管理器迁移到](#page-105-0) Windows 上的更高版本』

在 Windows 平台上,遵循以下指示信息将队列管理器从较低版本迁移到较高版本的 IBM MQ。

使用 Prepare IBM MQ Wizard 配置 IBM MQ

在 Windows 上安装 IBM MQ 服务器

使队列管理器与安装相关联

更改主安装

选择安装名称

第 145 页的『将 IBM MQ 库装入迁移到 AIX and Linux [上的更高版本』](#page-144-0)

在 AIX and Linux 上,如果通过根据单阶段方案将较低版本的产品替换为较高版本,从较低版本的产品升级 到较高版本,那么通常不需要更改 IBM MQ 库的装入方式。 但是,如果您选择根据并行或多阶段迁移方案在 更高版本的产品中使用多安装,那么您可能必须以不同方式配置运行时环境,以便操作系统装入更高版本的 IBM MQ 库。

第 120 页的『将 IBM MQ 库装入迁移到 Windows [上的更高版本』](#page-119-0)

在 Windows 上,如果通过根据单阶段方案将较低版本的产品替换为较高版本,从较低版本的产品升级到较 高版本,那么通常不需要更改装入 IBM MQ 库的方式。但是,如果您选择根据并行或多阶段迁移方案在更高 版本的产品中使用多安装,那么您可能必须以不同方式配置运行时环境,以便操作系统装入更高版本的 IBM MQ 库。

#### **相关参考**

setmqenv

塞特姆因斯特

塞特姆

**Windows** 在 Windows 上迁移: 并排

并行迁移是用于描述在同一服务器上安装更高版本的 IBM MQ 以及更低版本的术语。 在安装和验证更高版本 的 IBM MQ 期间,队列管理器仍处于运行状态。 它们仍与较早版本的 IBM MQ 相关联。 当您决定将队列管 理器迁移到更高版本的 IBM MQ 时,请停止所有队列管理器,卸载较低版本,然后将它们全部迁移到新版本 的 IBM MQ。

### **开始之前**

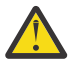

**注意:** 从 IBM MQ 9.0 开始, ccsid\_part2.tbl 文件将替换产品的先前版本中使用的现有 ccsid.tbl 文件,以提供其他 CCSID 信息。

ccsid\_part2.tbl 文件优先于 ccsid.tbl 文件,并且:

- 允许添加或修改 CCSID 条目
- 指定缺省数据转换
- 指定其他命令级别的数据

ccsid\_part2.tbl 仅适用于以下平台:

- Linux Linux 所有版本
- **Windows** Windows

如果您已将任何自己的 CCSID 信息添加到现有 ccsid.tbl 文件中,那么如果要利用定制中的新格 式,那么应该将此信息复制到新的 ccsid\_part2.tbl 文件中

您应该复制所需信息,而不是移动信息,以便现有版本的 IBM MQ 继续工作。

### **关于此任务**

在并行迁移方案中,您将安装 IBM MQ 的更高版本以及继续与产品的较低版本的安装相关联的队列管理器。 准备好将队列管理器和应用程序迁移到更高版本时:

- 1. 停止所有队列管理器。
- 2. 卸载产品的较早版本。
- 3. 将所有队列管理器和应用程序迁移到更高版本。

### **过程**

- 1. 将更高版本安装在与较低版本不同的安装目录中。
	- a) 决定安装命名约定。 为安装提供您选择的名称, 或者接受缺省安装名称。

对于第一次安装,缺省名称为 *Installation1*。 对于第二个安装,名称为 *Installation2*,依此类推。 b) 验证安装。

运行安装验证过程和您自己的测试。

2. 卸载产品的较早版本。

卸载较早的产品时,必须停止所有已在服务器上装入 IBM MO 库的队列管理器和应用程序。因此,您 可以选择推迟卸载产品的较早版本,直到一个方便的维护窗口。 如果未在服务器上安装较低版本的产 品,那么足以停止已从您正在卸载或更新的安装中装入库的队列管理器和应用程序。 不需要停止与其 他安装相关联的应用程序和队列管理器。

- a) 停止服务器上已装入 IBM MQ 库的所有应用程序。
- b) 停止服务器上的队列管理器和侦听器。
- c) 卸载产品的较早版本。
	- 停止所有本地 IBM MQ 应用程序
	- 此时不需要停止所有队列管理器。
- 3. 使更高版本的安装成为主安装。
	- a) 运行 **setmqinst** 命令

"*Inst\_1\_INSTALLATION\_PATH*\bin\setmqinst" -i -n Inst\_1

使安装成为主安装以避免指定用于运行 IBM MQ 命令的搜索路径

使用 dspmqinst 命令来发现 Installation name, 或者使用缺省值 Installation 1。

执行此操作意味着您不必在 IBM MQ 命令上指定搜索路径。

- 4. 启动队列管理器和应用程序。
	- 当应用程序连接到队列管理器时,操作系统将搜索其装入路径以装入 IBM MO 库 3. IBM WebSphere MQ 7.1 或更高版本的库包含用于检查队列管理器是否与安装相关联的代码。 如果队列管理器与其他 安装相关联,那么 IBM MQ 将装入与队列管理器相关联的安装的正确 IBM MQ 库。

在此过程中,在升级队列管理器 QM1 时继续使用队列管理器 QM2 ,在升级 QM2 时使用队列管理器  $OM1<sub>o</sub>$ 

请注意,需要停止每个队列管理器才能与新安装相关联。

### **下一步做什么**

无法在安装了最新版本 IBM MQ 或任何其他版本的系统上重新安装产品的较早版本。

#### **相关任务**

在 [Windows](#page-107-0) 上迁移: 单个阶段

单阶段迁移是用于描述将服务器上 IBM MQ 的唯一安装替换为产品的更高版本的术语。 单阶段迁移也称为 就地升级 或 就地升级。 单阶段迁移将保留现有脚本和过程,以便最多运行 IBM MQ 。 通过其他迁移方案, 您可以更改一些脚本和过程,但可以减少队列管理器迁移对用户的影响。

<sup>3</sup> 在 Windows 上, IBM MQ 库是 DLL。 DLL 有时被称为装入库或共享库。 DLL 的入口点在链接库中定义, 文件 扩展名为 .lib32 或 .lib。 .lib 库在构建时链接,在运行时装入 DLL。

<span id="page-113-0"></span>在 Windows 上迁移: 多阶段 第 101 页的『计划将 IBM MQ 迁移到 Windows [上的更高版本』](#page-100-0)

在 Windows 系统上卸载 IBM MQ

在 Windows 上安装 IBM MQ 服务器

使队列管理器与安装相关联

更改主安装

选择安装名称

第 87 [页的『队列管理器共存』](#page-86-0)

具有不同名称的队列管理器可以在任何服务器上共存,只要它们使用相同的 IBM MQ 安装。 在 z/OS AIX, Linux, and Windows 上,不同的队列管理器可以共存于同一服务器上,并与不同的安装相关联。

第 145 页的『将 IBM MQ 库装入迁移到 AIX and Linux [上的更高版本』](#page-144-0)

在 AIX and Linux 上,如果通过根据单阶段方案将较低版本的产品替换为较高版本,从较低版本的产品升级 到较高版本,那么通常不需要更改 IBM MQ 库的装入方式。 但是,如果您选择根据并行或多阶段迁移方案在 更高版本的产品中使用多安装,那么您可能必须以不同方式配置运行时环境,以便操作系统装入更高版本的 IBM MQ 库。

第 120 页的『将 IBM MQ 库装入迁移到 Windows [上的更高版本』](#page-119-0)

在 Windows 上,如果通过根据单阶段方案将较低版本的产品替换为较高版本,从较低版本的产品升级到较 高版本,那么通常不需要更改装入 IBM MQ 库的方式。 但是,如果您选择根据并行或多阶段迁移方案在更高 版本的产品中使用多安装,那么您可能必须以不同方式配置运行时环境,以便操作系统装入更高版本的 IBM MQ 库。

第 89 页的『AIX, Linux, and Windows [上的多安装队列管理器共存』](#page-88-0)

可以在同一服务器上安装 IBM MQ for AIX, Linux, and Windows 的多个副本。 这些 IBM MQ 副本可以处于相 同或不同的版本级别。 这称为多安装。 当您从一个 IBM MQ 版本升级到更高版本时,多安装特别有用,因 为它允许您与更高版本一起运行较低版本。

setmqenv

塞特姆因斯特 塞特姆

### **Windows** 在 Windows 上迁移: 多阶段

多阶段迁移是用于描述在同一服务器上运行更高版本的 IBM MQ 以及更低版本的术语。 在与较低版本一起安 装较高版本之后,您可以创建新的队列管理器以验证较高版本的安装,并开发新的应用程序。 同时,您可以 将队列管理器及其关联的应用程序从较低版本迁移到较高版本。 通过逐个迁移队列管理器和应用程序,可以 减少管理迁移的人员的峰值工作负载。

# **开始之前**

**注意:** 从 IBM MQ 9.0 开始, ccsid\_part2.tbl 文件将替换产品的先前版本中使用的现有 ccsid.tbl 文件,以提供其他 CCSID 信息。

ccsid\_part2.tbl 文件优先于 ccsid.tbl 文件,并且:

- 允许添加或修改 CCSID 条目
- 指定缺省数据转换
- 指定其他命令级别的数据

ccsid\_part2.tbl 仅适用于以下平台:

• Linux Linux - 所有版本

**• Windows** Windows

如果您已将任何自己的 CCSID 信息添加到现有 ccsid .tbl 文件中,那么如果要利用定制中的新格 式,那么应该将此信息复制到新的 ccsid\_part2.tbl 文件中

您应该复制所需信息,而不是移动信息,以便现有版本的 IBM MQ 继续工作。

**注:** 如果以事务方式运行 IBM MQ.NET 监视器,那么它所连接的队列管理器必须是主安装。

# <span id="page-114-0"></span>**关于此任务**

在多阶段迁移方案中,您将安装产品的更高版本以及继续与较低版本关联的正在运行的队列管理器。 您可以 创建队列管理器并使用更高版本的安装来运行新应用程序。 当您准备好从较早版本开始迁移队列管理器和应 用程序时,可以逐个执行此操作。 当迁移到更高版本完成时,您可以卸载较低版本,并使更高版本的安装成 为主安装。

使用多阶段方法,在卸载较低版本之前,必须配置环境以运行将队列管理器连接到较高版本的应用程序。 您 还必须提供用于运行 IBM MQ 命令的路径。 这两项任务都是使用 **setmqenv** 命令完成的。

**注:** 当您卸载了较低版本,并将较高版本设置为主安装时,在大多数情况下,不需要运行 **setmqenv** 命令即 可运行应用程序。 仍需要运行 **setmqenv** 以设置用于连接到与非主安装相关联的队列管理器的命令的环 境。

### **过程**

1. 将更高版本安装在与较低版本不同的安装目录中,并验证安装。

- a) 决定安装命名约定。为安装提供您选择的名称, 或者接受缺省安装名称。 对于第一次安装,缺省名称为 *Installation1*。 对于第二个安装,名称为 *Installation2*,依此类推。
- b) 验证安装。

运行安装验证过程和您自己的测试。

• 您可以创建运行更高版本的新队列管理器,并在从较低版本迁移应用程序之前开始开发新应用程序。 2. 配置操作系统,以便应用程序装入产品的更高版本的库。

a) 一次迁移一个队列管理器。

要为更高版本的产品装入库的第一组应用程序是连接到要迁移的第一个队列管理器的应用程序。

如果这些应用程序也连接到服务器上的其他队列管理器,那么无关紧要。 如果应用程序装入更高版本 的库, 那么 IBM MQ 会自动装入那些连接到该版本的应用程序的较低版本的库。

您可以迁移所有应用程序的操作系统环境,也可以仅迁移连接到要迁移的第一个队列管理器的应用程 序。

b) 迁移 IBM MQ MQI client 应用程序

某些应用程序可能正在另一个工作站上作为 IBM MQ MQI client 应用程序运行。 迁移队列管理器时, 连接到该队列管理器的客户机将继续运行,而不会为更高版本装入客户机库。

您可以稍后在需要时迁移这些客户机。

**要点:** 如果任何 IBM MQ MQI client 应用程序正在将库用于服务器上的较低版本,那么在卸载较低版本 之前,您必须最终迁移客户机以使用该产品的较高版本。

- 3. 迁移应用程序以装入更高版本的新库:
	- 运行 **setmqenv** 以修改搜索 IBM MQ 库的本地路径。
	- 将应用程序与其他运行时装入路径重新链接。

请参阅操作系统文档以了解如何修改全局搜索路径,或者在应用程序装入模块中包含固定运行时装入路 径。

要使用 -s 选项运行 **setmqenv** :

"*Inst\_1\_INSTALLATION\_PATH*\bin\setmqenv" -s

-s 选项为运行 **setmqenv** 命令的安装设置环境。

4. 重新启动队列管理器以及连接到该队列管理器的应用程序。

a) 设置安装 Inst\_1 的本地环境。

```
"Inst_1_INSTALLATION_PATH\bin\setmqenv" -s
```
-s 选项为运行 **setmqenv** 命令的安装设置环境。

b) 运行 **setmqm** 命令以将 QM1 与 Inst\_1 关联。

setmqm -m QM1 -n Inst\_1 setmqm -m QM2 -n Inst\_1

c) 运行 **strmqm** 命令以启动 QM1 并将其迁移到更高版本。

strmqm QM1 strmqm QM2

d) 重新启动应用程序 1

应用程序装入更高版本的库并连接到与产品的更高版本相关联的 QM1。

5. 将所有队列管理器和应用程序迁移到更高版本。

根据需要,重复步骤 第 115 [页的『](#page-114-0)2』 和 第 115 页的『4』,直到将所有队列管理器和应用程序迁移 到产品的更高版本。

6. 卸载产品的较早版本。

卸载较早的产品时,必须停止所有已在服务器上装入 IBM MQ 库的队列管理器和应用程序。因此, 您 可以选择推迟卸载产品的较早版本,直到一个方便的维护窗口。 如果未在服务器上安装较低版本的产 品,那么足以停止已从您正在卸载或更新的安装中装入库的队列管理器和应用程序。 不需要停止与其 他安装相关联的应用程序和队列管理器。

- a) 停止服务器上已装入 IBM MQ 库的所有应用程序。
- b) 停止服务器上的队列管理器和侦听器。
- c) 卸载产品的较早版本。
	- 停止所有本地 IBM MQ 应用程序
	- 此时不需要停止所有队列管理器。
- 7. 使 Inst\_1 成为主安装。
	- a) 运行 **setmqinst** 命令

"*Inst\_1\_INSTALLATION\_PATH*\bin\setmqinst" -i -n Inst\_1

**注:** 使用 dspmqinst 命令来发现 *Installation name*,或者使用缺省值 Installation 1。

您不必设置搜索路径以从主安装运行 IBM MQ 命令。

# **下一步做什么**

无法在安装了最新版本 IBM MQ 或任何其他版本的系统上重新安装产品的较早版本。

现在,您已卸载了产品的较早版本,并使后续安装成为主安装,您可以查看如何设置应用程序运行时环境。 不再需要运行 **setmqenv** 来设置搜索路径以装入更高版本的库。 如果仅安装了产品的更高版本的一个安 装,那么不需要运行 **setmqenv** 即可运行命令。

#### **相关概念**

第 87 [页的『队列管理器共存』](#page-86-0)

具有不同名称的队列管理器可以在任何服务器上共存,只要它们使用相同的 IBM MQ 安装。 在 z/OS AIX, Linux, and Windows 上,不同的队列管理器可以共存于同一服务器上,并与不同的安装相关联。

#### 第 89 页的『AIX, Linux, and Windows [上的多安装队列管理器共存』](#page-88-0)

可以在同一服务器上安装 IBM MQ for AIX, Linux, and Windows 的多个副本。 这些 IBM MQ 副本可以处于相 同或不同的版本级别。 这称为多安装。 当您从一个 IBM MQ 版本升级到更高版本时, 多安装特别有用, 因 为它允许您与更高版本一起运行较低版本。

#### **相关任务**

在 [Windows](#page-107-0) 上迁移: 单个阶段

单阶段迁移是用于描述将服务器上 IBM MQ 的唯一安装替换为产品的更高版本的术语。 单阶段迁移也称为 就地升级 或 就地升级。 单阶段迁移将保留现有脚本和过程,以便最多运行 IBM MQ 。 通过其他迁移方案, 您可以更改一些脚本和过程,但可以减少队列管理器迁移对用户的影响。

在 [Windows](#page-111-0) 上迁移: 并排

第 101 页的『计划将 IBM MQ 迁移到 Windows [上的更高版本』](#page-100-0)

在 Windows 上安装 IBM MQ 服务器

使队列管理器与安装相关联

更改主安装

选择安装名称

第 145 页的『将 IBM MQ 库装入迁移到 AIX and Linux [上的更高版本』](#page-144-0)

在 AIX and Linux 上,如果通过根据单阶段方案将较低版本的产品替换为较高版本,从较低版本的产品升级 到较高版本,那么通常不需要更改 IBM MQ 库的装入方式。 但是,如果您选择根据并行或多阶段迁移方案在 更高版本的产品中使用多安装,那么您可能必须以不同方式配置运行时环境,以便操作系统装入更高版本的 IBM MQ 库。

第 120 页的『将 IBM MQ 库装入迁移到 Windows [上的更高版本』](#page-119-0)

在 Windows 上,如果通过根据单阶段方案将较低版本的产品替换为较高版本,从较低版本的产品升级到较 高版本,那么通常不需要更改装入 IBM MQ 库的方式。 但是,如果您选择根据并行或多阶段迁移方案在更高 版本的产品中使用多安装,那么您可能必须以不同方式配置运行时环境,以便操作系统装入更高版本的 IBM MQ 库。

#### **相关参考**

setmaenv 塞特姆因斯特

塞特姆

# **将队列管理器还原为** *Windows* **上的较早版本**

在 Windows 平台上,如如果您对系统或队列管理器进行了备份, 那么可以将队列管理器从更高版本还原到产 品的较低版本。如果您已启动队列管理器并处理任何消息,或者已更改配置,那么此任务无法为您提供有关 还原队列管理器当前状态的任何指导。

### **开始之前**

- 1. 在升级到更高版本之前,必须已备份系统或队列管理器。 有关更多信息,请参阅 备份和复原 IBM MQ 队 列管理器数据
- 2. 如果在启动队列管理器之后处理了任何消息,那么您无法轻松撤销处理消息的影响。 无法将队列管理器 还原为处于当前状态的产品的较早版本。 该任务无法指导您如何处理已发生的后续更改。 例如,可能已 处理通道中或另一个队列管理器上的传输队列中的不确定消息。如果队列管理器是集群的一部分, 那么 可能已交换配置消息和应用程序消息。
- 3. 如果您正在具有多个 IBM MQ 安装的服务器上运行,那么必须标识安装。 确保您输入的命令针对正确的 安装运行; 请参阅 **setmqenv**。

### **关于此任务**

当您还原到较早版本的队列管理器时,您会将该队列管理器还原到其较早的代码级别。 队列管理器数据将还 原为备份队列管理器时所处的状态。

**要点:** 如果队列管理器是一个或多个 IBM MQ 集群的成员,那么您还应该查看并遵循 恢复集群队列管理器中 描述的步骤。

### **过程**

- 1. 以用户身份在 group mqm 中登录。
- 2. 使用 IBM MQ 安装停止所有应用程序。

如果使用 Managed File Transfer (MFT) 组件,请确保任何 MFT 代理已完成其参与的所有文件传输。 不应 存在与代理及其 SYSTEM.FTE.STATE 队列不应包含任何消息。

3. 结束与 IBM MQ 安装关联的队列管理器的所有活动。

a) 运行 **dspmq** 命令以列出系统上所有队列管理器的状态。

从要更新的安装运行以下任一命令:

```
dspmq -o installation -o status
dspmq -a
```
**dspmq -o installation -o status** 显示与 IBM MQ 的所有安装相关联的队列管理器的安装名 称和状态。

**dspmq -a** 显示与从中运行命令的安装相关联的活动队列管理器的状态。

b) 使用 MQSC 命令 **DISPLAY LSSTATUS** 列出与队列管理器关联的侦听器的状态,如以下示例中所示:

echo "DISPLAY LSSTATUS(\*) STATUS" | runmqsc *QmgrName*

c) 运行 **endmqm** 命令以停止与此安装关联的每个正在运行的队列管理器。

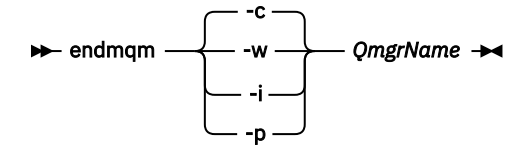

**endmqm** 命令通知应用程序它所连接的队列管理器正在停止; 请参阅 停止队列管理器。

要继续进行维护,应用程序必须通过与队列管理器断开连接并释放它们已装入的任何 IBM MQ 库来响 应 **endmqm** 命令。 如果它们不存在,那么必须找到其他方法来强制应用程序释放 IBM MQ 资源,例如 通过停止应用程序。

您还必须停止正在使用作为安装一部分的客户机库的应用程序。 客户机应用程序可能连接到另一个队 列管理器,并运行另一个 IBM MQ 安装。 未向应用程序通知正在关闭的当前安装中的队列管理器。

继续装入安装中的 IBM MQ 共享库的任何应用程序都会阻止您应用 IBM MQ 维护。 应用程序可能与队 列管理器断开连接,或者强制断开连接,但保留 IBM MQ

已装入共享库。

**注:** 主题 第 43 [页的『将维护级别更新应用于](#page-42-0) Windows 上的多实例队列管理器』描述了如何对多实例 队列管理器应用维护。 多实例队列管理器可以继续在一台服务器上运行,而维护将应用于另一台服务 器。

d) 使用以下命令停止与队列管理器关联的任何侦听器:

endmqlsr -m *QMgrName*

4. 复原系统或 IBM MQ 和队列管理器。

如果备份过程是保存队列管理器数据,那么必须重新安装 IBM MQ:

- a) 卸载先前的安装。
- b) 从制造更新中重新安装产品。
- c) 应用将 IBM MQ 复原到其先前级别的修订包和临时修订。
- d) 从安装更高版本之前执行的备份复原队列管理器数据。
- 5. 重新启动较早版本的队列管理器。

# <span id="page-118-0"></span>**下一步做什么**

您可能正在还原到具有多个 IBM MO 安装的服务器上的较早版本。如果其中一个安装是主安装, 那么在还原 先前版本后,缺省情况下,该安装将成为主安装。

您必须查看应用程序如何连接到安装。 还原到较早版本后,某些应用程序可能会连接到错误的安装。

#### **相关概念**

BFGSS0023E 错误以及如何避免这些错误

#### **相关任务**

备份和复原队列管理器

# **EXTERNAL XES AT A WINDOWS 上迁移 IBM MO MOI client**

在迁移 IBM MQ MQI client 之前, 请创建迁移计划。 停止客户机工作站上的所有 IBM MQ 活动。 升级 IBM MQ MQI client 安装。 进行任何基本配置和应用程序更改。

#### **相关概念**

第 75 页的『[IBM MQ MQI client](#page-74-0) 迁移』

IBM MQ MQI client 迁移是将 IBM MQ MQI client 配置以及客户机和服务器通道从一个版本转换为另一个版 本的过程。 客户机迁移可以在升级 IBM MQ MQI client 之后进行,并且是可逆的。

#### **相关任务**

第 168 页的『将 [IBM MQ MQI client](#page-167-0) 迁移到 IBM i 上的最新版本』

 $\overline{4}$   $\pm$   $\frac{1}{2}$  IBM MQ MQI client 之前, 请创建迁移计划。 停止客户机工作站上的所有 IBM MQ 活动。 升级 IBM MQ MQI client 安装。 进行任何基本配置和应用程序更改。

第 143 页的『在 AIX and Linux 上迁移 [IBM MQ MQI client](#page-142-0)』

在迁移 IBM MQ MQI client 之前, 请创建迁移计划。 停止客户机工作站上的所有 IBM MQ 活动。 升级 IBM MQ MQI client 安装。 进行任何基本配置和应用程序更改。

### **将** *IBM MQ MQI client* **迁移到** *Windows* **上的更高版本**

在 Windows 平台上迁移 IBM MQ MQI client 之前,请创建迁移计划。 停止客户机工作站上的所有 IBM MQ 活动。 升级 IBM MQ MQI client 安装。 进行任何基本配置和应用程序更改。

### **开始之前**

在开始迁移客户机之前,请创建迁移计划。 有关要包含在计划中的内容的指导信息,请参阅 第 [101](#page-100-0) 页的 『计划将 IBM MQ 迁移到 Windows [上的更高版本』。](#page-100-0)

# **关于此任务**

IBM MQ MQI client 迁移是将 IBM MQ MQI client 配置以及客户机和服务器通道从一个版本转换为另一个版 本的过程。 客户机迁移是可逆的。 它是可选的, 在客户机工作站上是手动的, 并且在 IBM MQ 服务器上是 必需的和自动的。

必须先升级 IBM MQ MQI client, 然后才能迁移客户机工作站以使用新的配置选项。 您可以对服务器上的客 户机和服务器连接通道进行配置更改,但这些更改在升级客户机之前不会对客户机工作站产生影响。

### **过程**

1. 查看产品的更高版本的 IBM MQ 系统需求。

请参阅 IBM MQ [的系统需求](https://www.ibm.com/support/pages/system-requirements-ibm-mq)。

2. 查看 IBM MQ 中影响您的所有更改。

请参阅 第 67 [页的『影响迁移的更改』](#page-66-0)。

- 3. 结束工作站上的所有 IBM MQ 活动。
- 4. 请升级该客户机。 选择适合您企业的选项。
- <span id="page-119-0"></span>• 有关工作站上的客户机安装,请参阅 在 Windows 上安装 IBM MQ 客户机。
- 有关 IBM MQ 服务器上的客户机安装,请参阅 在同一系统上安装 IBM MQ 客户机和服务器。

### **下一步做什么**

升级 IBM MQ MQI client 后,必须检查客户机通道配置,并验证 IBM MQ MQI client 应用程序是否与产品的 更高版本一起正常工作。

#### **相关概念**

第 75 页的『[IBM MQ MQI client](#page-74-0) 迁移』

IBM MQ MQI client 迁移是将 IBM MQ MQI client 配置以及客户机和服务器通道从一个版本转换为另一个版 本的过程。 客户机迁移可以在升级 IBM MQ MQI client 之后进行,并且是可逆的。

#### **相关任务**

第 101 页的『计划将 IBM MQ 迁移到 Windows [上的更高版本』](#page-100-0)

### **将** *IBM MQ MQI client* **复原到** *Windows* **上的较早版本**

如果将 IBM MQ MQI client 从产品的更高版本还原为产品的较低版本,那么必须手动撤销配置更改。

#### **关于此任务**

将较早的 IBM MQ MQI client 库还原到工作站是不寻常的。 以下步骤中列出了主要任务。

### **过程**

- 1. 结束工作站上的所有 IBM MQ 活动。
- 2. 卸载更高版本的 IBM MQ MQI client 代码。
- 3. 遵循平台的客户机安装过程来安装较低版本的 IBM MQ MQI client 代码。
- 4. 如果在更高版本的产品上为队列管理器配置了 "客户机连接定义表" (CCDT) , 请还原为使用由较低版本的 队列管理器创建的表。

CCDT 必须始终由队列管理器在发布到客户机的相同或更早版本上创建。

### **将 IBM MQ 库装入迁移到 Windows 上的更高版本**

在 Windows 上,如果通过根据单阶段方案将较低版本的产品替换为较高版本, 从较低版本的产品升级到较 高版本,那么通常不需要更改装入 IBM MQ 库的方式。但是,如果您选择根据并行或多阶段迁移方案在更高 版本的产品中使用多安装,那么您可能必须以不同方式配置运行时环境,以便操作系统装入更高版本的 IBM MQ 库。

### **开始之前**

要将应用程序从产品的较早版本迁移到更高版本,您必须知道操作系统如何装入应用程序的 IBM MQ 库。 负 载路径是否由应用程序固定,您是否可以在环境变量中设置路径? 不需要知道应用程序装入的 IBM MQ 库的 名称。 库名不会从产品的较早版本更改为更高版本,尽管库的内容已更改。

在启动此任务之前,请先阅读 第 89 页的『AIX, Linux, and Windows [上的多安装队列管理器共存』](#page-88-0) 。

规划和安装更高版本的 IBM MQ,并记住安装名称以及安装是否设置为主安装。

### **关于此任务**

要将应用程序从产品的较早版本迁移到更高版本,您不必重新编译或重新链接该应用程序,因为 IBM MQ 库 与更高版本兼容; 请参阅 第 95 [页的『应用程序与更高版本的](#page-94-0) IBM MQ 的兼容性和互操作性』。

Windows 在许多目录中搜索称为 DLL 的装入库; 请参阅 [动态链接库搜索顺序](https://msdn.microsoft.com/en-us/library/ms682586(v=vs.85).aspx)。 应用程序的构建过程会将要 装入的 IBM MQ 库放在 **cl** 命令中的任何其他产品库之前。 IBM MQ .lib 库必须位于构建时指定的 PATH 环 境变量以及运行时指定的 DLL 库中。 应用程序进程使用 PATH 变量来查找它必须装入的库。

如果您已遵循先前发行版中的此构建过程,那么在装入的库上安装产品的更高版本的影响取决于您所遵循的 迁移方案:

#### **单阶段方案**

如果要根据 第 108 页的『在 Windows 上迁移: [单个阶段』](#page-107-0)中描述的单个阶段方案将产品的较早版本替换 为更高版本, 那么在大多数情况下, 您不需要对 IBM MQ 库的装入方式进行任何更改。 此情况的可能例 外情况是,您从较早版本更改了库的位置,或者创建了指向库的符号链接。

#### **并行和多阶段方案**

如果您根据 第 112 页的『在 [Windows](#page-111-0) 上迁移: 并排』中描述的并行方案或 第 114 页的『在 [Windows](#page-113-0) 上迁移: [多阶段』](#page-113-0)中描述的多阶段迁移方案选择了多安装方法来安装产品的更高版本,那么必须调查连接 到该产品的更高版本的应用程序是否已链接到并从其装入库。 正确安装,然后修改操作系统的环境以根 据需要解析应用程序的 IBM MQ 依赖关系。 通常,您可以修改运行时环境,而不是重新链接应用程序。 可以使用以下两个命令来帮助您配置运行时环境:

- **setmqinst** 设置主安装; 请参阅 setmqinst。
- **setmqenv** 通过设置环境变量来初始化命令环境; 请参阅 setmqenv。

第 121 页的表 9 汇总了其中每个场景所需的操作。

表 *9: Windows* 配置 **场景 最新版本将替换同一位置中的 较早版本 单阶段 最新版本将替换其他位置中 的较早版本 并列 最新版本以及较早版本 多阶段 操作 setmqinst setmqinst** 使更高版本的安装成为主安装。 全局 PATH 已更 否。 更高版本的安装可以是主安 改为指向更高版本的库,并且所有 Windows 功能部件都与更 高版本配合使用。 装,因为已安装较低版本。 **无其他配置操作丨**库装入工作正常。 全局 PATH 包含更高版本库的 位置。 即使更高版本的安装不是主安 装,库装入也正常工作。 更 高版本的库与较低版本的库位 于同一位置。 库装入可能正常工作。 如果应用程序进程在本地修 改了 PATH 以引用较早版本库 的位置,那么库装入可能不 起作用。 局部设置 PATH 可 能会覆盖由 **setmqinst** 设置 的全局 PATH 。 库装入继续正确使用较低版本, 没有任何内容适用于较高版本。 **setmqenv** 库装入工作正常。 **setmqenv** 正确设置本地 PATH 。 对于较低版本和较高版本,库装 入都正常工作。 **setmqenv** 为更高版本正确设置 本地 PATH 。 但是,依赖于全局 路径的 Windows 功能部件在更 高版本中无法正常工作。 将装入正确的较低版本,因为较 高版本的库将装入尚未从较低版 本迁移的队列管理器的较低版本 的库。

### **过程**

1. 请考虑以下哪些问题适用于您的配置。

- 是否遵循产品早期版本的产品文档中记录的构建过程? 您可能遵循针对开发环境定制的其他构建过程, 或者根据开发工具 (例如 Microsoft Visual Studio) 进行调整。
- 如何指定较早版本的装入路径?
- 应用程序是由其他环境 (例如 Eclipse) 装入还是由应用程序服务器装入? 您必须修改用于管理父环境如 何装入应用程序的参数,而不是父环境的装入方式。
- 应用程序执行的功能是否要求它所连接的队列管理器与主安装相关联?
- 您对如何在更高版本中指定装入路径有哪些约束和要求? 安全规则可能会限制 LD\_LIBRARY\_PATH 的 使用。
- 产品的更高版本是否与更低版本一起安装? 如果安装了 IBM WebSphere MQ 7.0.1 :
	- 不能使以后的安装成为主安装。
	- 无法在 IBM WebSphere MQ 7.0.1 中的应用程序所引用的缺省安装路径中安装更高版本。

2. 标识产品的更高版本的安装,操作系统将从中装入 IBM MQ 库:

- 如果要从服务器装入多个更高版本的安装,那么 IBM MQ 会检查装入库的安装是否是与应用程序调用 的任何队列管理器相关联的安装。如果装入了错误的库,那么 IBM MQ 将装入正确的库。 必须仅为所 有 IBM MQ 应用程序配置一个运行时环境。
- 典型选择是设置主安装。 将安装设置为主安装会将其库路径放在全局 PATH 变量中。
- 如果已将较低版本安装升级到较高版本,那么指向较低版本安装的链接路径现在指向包含较高版本的 安装。 具有先前版本安装的固定链接路径的应用程序现在装入库以进行后续安装。 然后, 它们将切换 到与它们所连接的任何队列管理器相关联的安装。
- 如果您重建应用程序,那么它必须链接到更高版本的安装。
- 如果以事务方式运行 IBM MO.NET 监视器, 那么它所连接的队列管理器必须是主安装。

# **下一步做什么**

如果您添加产品的更高版本的进一步安装,那么必须决定要使其成为主安装的安装 (如果您已选择使其成为 任何主安装)。只要应用程序从某个更高版本安装 (例如主安装) 装入 IBM MQ 库, 它们就可以连接到与任何 其他更高版本安装相关联的队列管理器。

在 Windows 上,您可以使用不同的开发工具来构建应用程序。 您必须标识用于设置正在构建的应用程序的 PATH 的开发工具的属性,而不是该工具本身的属性。 例如,如果使用 Microsoft Visual Studio 进行调试, 那么可以在项目的 **Configuration** 属性的调试部分的 **Environment** 属性中插入对 **setmqenv** 的调用。

Windows 应用程序可以调用 LoadLibrary 并指定显式装入路径。 您可以构建并排组合件并配置显式装入 路径。如果应用程序使用其中任一机制,并且更高版本的 IBM MQ 库与较低发行版不在同一路径上,那么必 须重新编译或配置并重新链接应用程序以装入更高版本的库。

#### **相关任务**

更改主安装

在多安装环境中连接应用程序

第 145 页的『将 IBM MQ 库装入迁移到 AIX and Linux [上的更高版本』](#page-144-0)

在 AIX and Linux 上,如果通过根据单阶段方案将较低版本的产品替换为较高版本,从较低版本的产品升级 到较高版本,那么通常不需要更改 IBM MQ 库的装入方式。 但是,如果您选择根据并行或多阶段迁移方案在 更高版本的产品中使用多安装,那么您可能必须以不同方式配置运行时环境,以便操作系统装入更高版本的 IBM MQ 库。

### **相关参考**

第 86 [页的『共存』](#page-85-0)

具有不同名称的队列管理器可以在任何服务器上共存,只要它们使用相同的 IBM MQ 安装。 在 z/OS AIX, Linux, and Windows 上, 不同的队列管理器可以共存于同一服务器上, 并与不同的安装相关联。 除了在服 务器上共存的队列管理器外,对象和命令必须与在不同命令级别运行的不同队列管理器一起正确工作。

#### setmqenv

塞特姆因斯特 塞特姆 只能与 Windows 上的主安装配合使用的功能部件

# <span id="page-122-0"></span>**在 Windows 上从单个实例迁移到多实例队列管理器**

要将单个实例队列管理器迁移到 Windows 平台上的多实例队列管理器,必须将队列管理器数据移至共享目 录,并在另外两个服务器上重新配置队列管理器。

# **开始之前**

在此任务中,必须检查运行多实例队列管理器的先决条件。 有关已测试环境的列表,请参阅 适用于 [IBM MQ](https://www.ibm.com/support/pages/node/136799) [多实例队列管理器文件系统的测试语句](https://www.ibm.com/support/pages/node/136799)。 其他环境可能起作用; IBM MQ 随附了测试工具以帮助您限定其他 环境。

您必须有三个服务器才能运行多实例队列管理器。 一个服务器具有用于存储队列管理器数据和日志的共享文 件系统。 其他服务器运行队列管理器的活动实例和备用实例。

# **关于此任务**

您具有要转换为多实例队列管理器的单实例队列管理器。队列管理器转换本身很简单,但您必须执行其他任 务来创建完全自动化的生产环境。

您必须检查多实例队列管理器的先决条件,设置环境并进行检查。 必须设置监视和管理系统以检测多实例队 列管理器是否已失败并自动重新启动。 然后,您可以找出导致重新启动的原因,对其进行补救,然后重新启 动备用数据库。 您还必须修改应用程序或应用程序连接到队列管理器的方式,以便它们可以在队列管理器重 新启动后恢复处理。

### **过程**

- 1. 检查要在其上运行队列管理器的操作系统,以及存储队列管理器数据和日志的文件系统。 检查它们是否 可以运行多实例队列管理器。
	- a) 请参阅 针对 IBM MQ [多实例队列管理器文件系统的测试语句](https://www.ibm.com/support/pages/node/136799)。 查看操作系统和文件系统的组合是否 经过测试并能够运行多实例队列管理器。 共享文件系统必须提供基于租赁的锁定,以足以运行多实例队列管理器。 基于租赁的锁定是某些共 享文件系统的最新功能,在某些情况下需要修订。 支持声明为您提供基本信息。
	- b) 运行 **amqmfsck** 以验证是否正确配置了文件系统。

文件系统有时配置为具有高于数据完整性的性能。 检查文件系统配置很重要。 来自 **amqmfsck** 工具 的否定报告告诉您设置不足。 肯定结果是指示文件系统已足够,但结果不是文件系统已足够的明确 语句。 这是一个很好的迹象。

c) 运行技术说明 [测试共享文件系统以实现与](https://www.ibm.com/support/pages/node/6117868) IBM MQ 多实例队列管理器的兼容性中提供的完整性检查 应用程序。

检查应用程序将测试队列管理器是否正确重新启动。

- 2. 配置用户和组,以便能够从正在运行队列管理器实例的每个服务器访问网络文件系统上的共享。 在 Windows 上, mqm 组的安全标识 (SID) 可能不同; 请参阅 Windows 域和多实例队列管理器。
- 3. 在具有正确访问许可权的网络文件系统上设置共享目录。

典型配置是设置单个共享目录,该目录包含使用共享磁盘的所有队列管理器的所有数据和日志目录; 请 参阅 共享指定的 qmgrs 和日志目录 (从 IBM WebSphere MQ 7.0.1 开始)。

例如,在名为 MQHA 的共享上创建一个具有子目录 data 和 logs 的根目录。 每个队列管理器都在 data 和 logs 下创建自己的数据和日志目录。 在共享驱动器上创建 *drive* \MQHA 。 所有者是 mqm 的 成员。 mqm 必须具有完全控制权限。 为 *drive*\MQHA 创建共享。

如果要使用 NFS v4 文件服务器,请将行 /MQHA \* rw,sync,no\_wdelay,fsid=0) 添加到 etc/ exports,然后启动 NFS 守护程序: /etc/init.d/nfs start。

4. 将队列管理器数据和日志复制到共享。

您可以选择手动复制文件,方法是执行备份队列管理器的过程。 在 Windows 上,可以运行 **hamvmqm** 命令以将队列管理器数据移至共享。 **hamvmqm** 命令适用于在 IBM WebSphere MQ 7.0.1 之前创建但未 使用数据路径重新配置的队列管理器,或不具有 **DataPath** 配置属性的队列管理器。 选择下列其中一 种方法:

- 遵循 备份队列管理器数据中的指示信息,将队列管理器数据复制到共享。 如果为此队列管理器指定 了 DataPath 配置属性,那么必须使用此方法。
- 停止队列管理器,然后输入以下命令:

```
hamvmqm /m /dd share\data /dd share\logs
```
其中 *share* 是您在步骤 第 123 [页的『](#page-122-0)3』中创建的数据和日志的位置。

- 5. 更新存储在当前队列管理器服务器上的队列管理器配置信息。
	- 如果通过运行 **hamvmqm** 命令移动了队列管理器数据和日志,那么该命令已为您正确修改了配置信 息。
	- 如果手动移动了队列管理器数据和日志,那么必须完成以下步骤。
		- a. 修改日志注册表键:

```
HKEY_LOCAL_MACHINE\SOFTWARE\IBM\WebSphere 
MQ\Installation\MQ_INSTALLATION_NAME\Configuration\QueueManager\QMgrName\Log
"LogPath"="share\\logs\\QMgrName\\"
```
b. 修改前缀注册表键:

```
HKEY_LOCAL_MACHINE\SOFTWARE\IBM\WebSphere 
MQ\Installation\MQ_INSTALLATION_NAME\Configuration\QueueManager\QMgrName
"Prefix"="share\\data"
```
其中, *QMgrName* 是 Windows 上现有注册表键中队列管理器名称的表示。 *share* 是将数据和日志移动 到的共享位置。

- 6. 将队列管理器配置信息添加到新的队列管理器服务器。
	- a) 运行 **dspmqinf** 命令以显示队列管理器信息 在运行队列管理器的服务器上运行命令。

dspmqinf -o command *QMgrName*

```
命令输出已格式化就绪,可创建队列管理器配置。
```

```
addmqinf -s QueueManager -v Name= QMgrName -v Directory= QMgrName -v
Prefix=d:\var\mqm Datapath= \share\data\QMgrName
```
- b) 在其他服务器上创建队列管理器配置。 运行从先前输出复制的 **addmqinf** 命令。
- 7. 将新服务器的网络地址添加到客户机和通道定义中的连接名称。
	- a) 查找引用服务器的所有客户机, 发送方和请求者 TCPIP 设置。
		- 客户机设置可能在客户机定义表 (CCDT) ,环境变量, Java 属性文件或客户机代码中。
		- 集群通道从其集群接收方通道自动发现队列管理器的连接名称。 只要集群接收方通道名称为空或 省略, TCPIP 就会发现托管队列管理器的服务器的 IP 地址。
	- b) 修改其中每个连接的连接名称,以包括托管多实例队列管理器的两个服务器的 TCPIP 地址。 例如,更改以下连接名称:

echo DISPLAY CHANNEL(ENGLAND) CONNAME | runmqsc QM1

```
5724-H72 (C) Copyright IBM Corp. 1994, 2024. ALL RIGHTS RESERVED.
Starting MQSC for queue manager QM1.
1: DISPLAY CHANNEL(ENGLAND) CONNAME
AMQ8414: Display Channel details.
CHANNEL(ENGLAND) CHLTYPE(SDR)
CONNAME(LONDON)
```
echo ALTER CHANNEL(ENGLAND) CHLTYPE(SDR) CONNAME('LONDON, BRISTOL') | runmqsc QM1

- 8. 更新监视和管理过程以检测队列管理器是否正在重新启动。
- 9. 更新客户机应用程序以自动重新连接 (如果适用)。
- 10. 更新要作为队列管理器服务启动的 IBM MQ 应用程序的启动过程。
- 11. 启动队列管理器的每个实例,允许它们具有高可用性。 启动的队列管理器的第一个实例将成为活动实例。 在每个服务器上发出该命令两次,一次。

strmqm -x *QMgrName*

# **下一步做什么**

要从多实例队列管理器中获取最高可用性,必须将客户机应用程序设计为可重新连接,并将服务器应用程序 设计为可重新启动; 请参阅 应用程序恢复。

#### **相关概念**

应用程序恢复 自动客户机重新连接 通道和客户机重新连接 多实例队列管理器 队列管理器配置文件, qm.ini 共享文件系统 Windows 域和多实例队列管理器 **相关任务** 备份队列管理器数据 更改 AIX, Linux, and Windows 系统上的配置信息 将队列管理器移至 MSCS 存储器 测试共享文件系统以与 IBM MQ [多实例队列管理器兼容](https://www.ibm.com/support/pages/node/6117868) 验证共享文件系统锁定 使用服务 **相关参考 amqmfsck**(文件系统检查) **相关信息** IBM MQ [多实例队列管理器文件系统的测试语句](https://www.ibm.com/support/pages/node/136799)

### **还原到 Windows 上的单实例队列管理器**

通过停止备用实例,将多实例队列管理器还原为 Windows 平台上的单实例队列管理器。 然后重新启动活动 实例,并且不设置允许备用实例的标志。

### **开始之前**

您至少有三个服务器配置为将队列管理器作为多实例队列管理器运行。 队列管理器当前正在作为多实例队列 管理器运行,其中一个备用实例处于活动状态。

# **关于此任务**

该任务涉及取消激活活动备用数据库,以便只有正在运行的多实例队列管理器保持活动状态。 要防止将来启 动备用实例,必须停止活动实例并将其重新启动。 当您重新启动它时,将它作为阻止启动备用实例的单个实 例队列管理器来启动。 备用实例将作为单独的步骤停止,以便您可以选择在以后重新启动活动实例。 您可 以通过在运行活动队列管理器的服务器上运行标准 endmqm *QMgrName* 命令来停止这两个实例。

# **过程**

1. 停止备用队列管理器实例。 在运行备用实例的服务器上:

endmqm -w *QMgrName*

2. 停止活动队列管理器实例。 在运行活动实例的服务器上:

endmqm -w (*QMgrName*)

3. 重新启动队列管理器,防止备用数据库。 在将要运行队列管理器的服务器上:

strmqm *QMgrName*

# **下一步做什么**

您可能希望在与队列管理器数据相同的服务器上作为单个实例运行队列管理器。

当队列管理器停止时,将队列管理器数据移回正在运行队列管理器的服务器。 或者,安装 IBM MO,然后使 用队列管理器数据将队列管理器配置定义移至服务器上。 这两项任务都是 第 123 页的『在 [Windows](#page-122-0) 上从单 [个实例迁移到多实例队列管理器』](#page-122-0) 中用于创建多实例队列管理器的步骤的变体。

# **在 Windows 上迁移 MQ Telemetry**

遵循以下指示信息将 MQ Telemetry 的现有安装迁移到 Windows 上的更高版本的产品。

# **开始之前**

在继续执行此任务之前,请确保备份现有 IBM MQ 安装。 在迁移之前,必须停止 MQ Telemetry 服务 SYSTEM.MQXR.SERVICE 。

# **关于此任务**

遥测服务器作为可选安装包含在产品中。

对于 IBM WebSphere MQ 7.5,客户机软件开发包 (遥测客户机) 也包含在可选安装中。 从 IBM MQ 8.0 开 始,不再作为产品的一部分提供 Client Software Development Kit。 可以继续从 Eclipse Paho 和 MQTT.org 免费获取类似的样本应用程序。 请参阅 IBM MQ Telemetry Transport 样本程序。

由于 MQ Telemetry 是 IBM WebSphere MQ 7.1 和更高版本的组件, 因此 MQ Telemetry 可以随主产品一起 安装,也可以在安装主产品之后安装。

成功升级后, Windows 系统会将遥测数据保留在产品的安装目录中,例如: C:\Program Files (x86)\IBM\WebSphere MQ。 再次启动队列管理器时,遥测数据将迁移到产品的更高版本。

# **过程**

1. 创建迁移计划。

请参阅 第 101 页的『计划将 IBM MQ 迁移到 Windows [上的更高版本』](#page-100-0)。

- 2. [将队列管理器迁移到更高发行版](#page-105-0)。
- 3. 安装 MQ Telemetry.
- 4. 验证 MQ Telemetry 安装是否成功。 请参阅 验证 MQ Telemetry 的安装。

### $5.1$  V 9.2.4

从 IBM MQ 9.2.4 开始, 您应该加密口令。 有关更多信息,请参阅 加密 MQTT TLS 通道的口令,要将纯文本口令迁移到加密格式,请参阅 第 [100](#page-99-0) 页 [的『将纯文本口令迁移到加密口令』](#page-99-0)。

在 IBM MQ 9.2.4 之前,只能以纯文本形式存储 MQTT TLS 通道的口令。

### **结果**

消息 AMQ4616 指示任务已完成。 现有 MQTT 通道和先前预订仍然存在。

#### **相关任务**

安装 IBM MQ -概述 安装 MQ Telemetry 验证 MQ Telemetry 的安装 使用 IBM MQ Explorer 验证 MQ Telemetry 的安装

# **在 Windows 上迁移 MSCS 配置**

遵循以下指示信息,一次一个节点迁移 Microsoft Cluster Service (MSCS) 配置中的队列管理器。

# **关于此任务**

对于具有最小停机时间的滚动升级,需要执行这些步骤。 必须始终升级没有联机 IBM MQ 资源的脱机节点。 在主动/被动配置中,如果节点是被动节点,那么必须确保在升级过程中无法将其切换为 "主动"。

示例 第 127 页的『将四节点 MSCS 集群从较低版本的产品迁移到最新版本』显示了应用于四节点集群的此 过程。

### **过程**

- 1. 修改 IBM MO 资源的可能所有者以仅包含活动节点。如果未将所有者分配给被动节点, 那么无法激活要 迁移的 IBM MQ 资源。
- 2. 确保包含 IBM MQ 资源的组当前位于定义为可能的所有者的某个节点上。 该组必须包含连接到队列管理 器资源的任何应用程序。
- 3. 在要迁移的节点上停止集群服务。 MSCS 高速缓存将清除已注册的任何 IBM MQ DLL。
- 4. 遵循 第 106 [页的『将队列管理器迁移到](#page-105-0) Windows 上的更高版本』中的标准指示信息来迁移所选节点。 应用所需的维护级别。
- 5. 在所选节点上启动集群服务。
- 6. 在下一个要迁移的节点上,确保 IBM MO 资源处于脱机状态。
- 7. 从可能的所有者列表中除去此节点。 对于具有两个以上节点的集群,请参阅本主题后面的 [其他注意事](#page-128-0) [项](#page-128-0) 。
- 8. 将包含 IBM MQ 资源的组移至其中一个可能的所有者并使其联机。
- 9. 根据需要对任何剩余节点重复步骤 3-8。

### **将四节点 MSCS 集群从较低版本的产品迁移到最新版本**

第 128 [页的表](#page-127-0) 10 中的示例说明了迁移四节点 MSCS 集群所涉及的步骤。

在示例中, IBM MQ 资源包括队列管理器,应用程序和从属 MSCS 资源,例如定义为 MSCS 资源的 IP 地 址。 在每个步骤中,更改都是斜体化的。

#### **步骤 1**

选择要迁移的节点,并准备将其从产品的较低版本升级到最新版本。

- 1. 选择要迁移的节点 1. 并将其转换为没有正在运行的 IBM MO 资源的被动节点。
- 2. 修改包含 IBM MQ 资源的组的可能所有者,以仅包含所需的联机节点。 故障转移不会尝试将 IBM MQ 资源切换到可能不是所有者的节点。 迁移该节点是安全的。
- 3. 将包含 IBM MQ 资源的组移至可能所有者的某个节点,并使其联机。
- 4. 在要迁移的节点上停止集群服务。 停止服务将清除已向 MSCS 注册的任何 IBM MQ 库的 MSCS 高速 缓存。 节点将脱机。

<span id="page-127-0"></span>**步骤 2**

将 IBM MQ 从产品的较早版本迁移到最新版本

#### **步骤 3**

在所选节点上启动集群服务。 节点变为联机状态,但它不是可能的所有者,因此不会将任何工作切换到 该节点。

#### **步骤 4**

对节点 2 重复步骤 1-3。 节点 1 和 2 现在处于联机状态,您已将它们迁移到最新版本。 他们仍然没有工 作,因为他们不是任何 IBM MQ 资源组的可能所有者。

**步骤 5**

将集群从运行产品的较早版本迁移到最新版本。 现在,迁迁移的节点数未开始等于未迁移的节点数。

- 1. 将可能的所有者集从 3,4 更改为 1,2。
- 2. 将 IBM MQ 资源组从节点 3 和 4 移至节点 1 和 2 并联机。
- 3. 从此时开始, 可能的所有者列表必须仅包含已迁移的节点。 IBM MQ 资源绝不能故障转移到运行产品 的较低级别版本的节点。

**注:** 如果必须将 IBM MQ 还原到较低版本,那么在执行 IBM MQ 的卸载之前,必须从 MSCS 控制中除去 IBM MQ 资源

#### **步骤 6**

将节点 3 迁移到最新版本。

- 1. 对于节点 3 ,请执行步骤 1-3。
- 2. 将节点 3 添加到可能的所有者列表中。
- 3. 将 QMC 资源组从节点 1 移回到节点 3, 然后再次联机。

#### **步骤 7**

对节点 4 重复步骤 6。

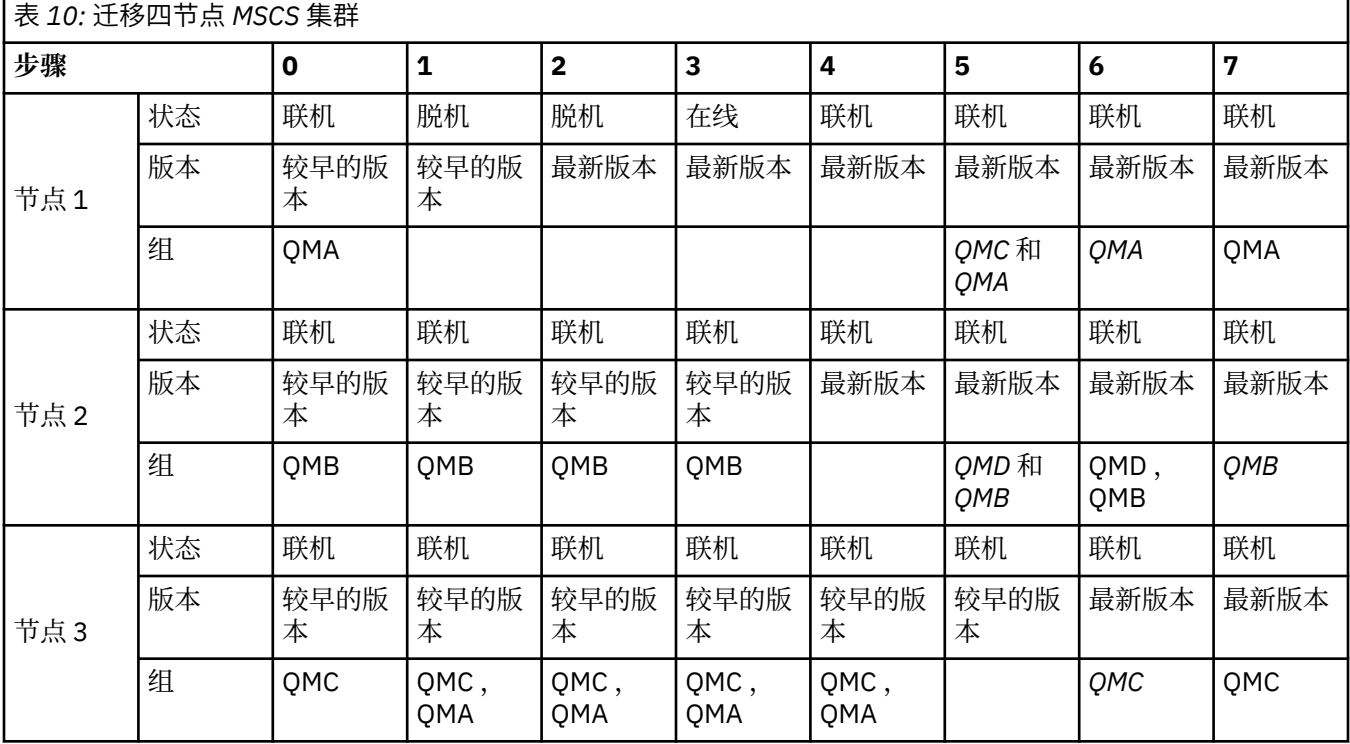

<span id="page-128-0"></span>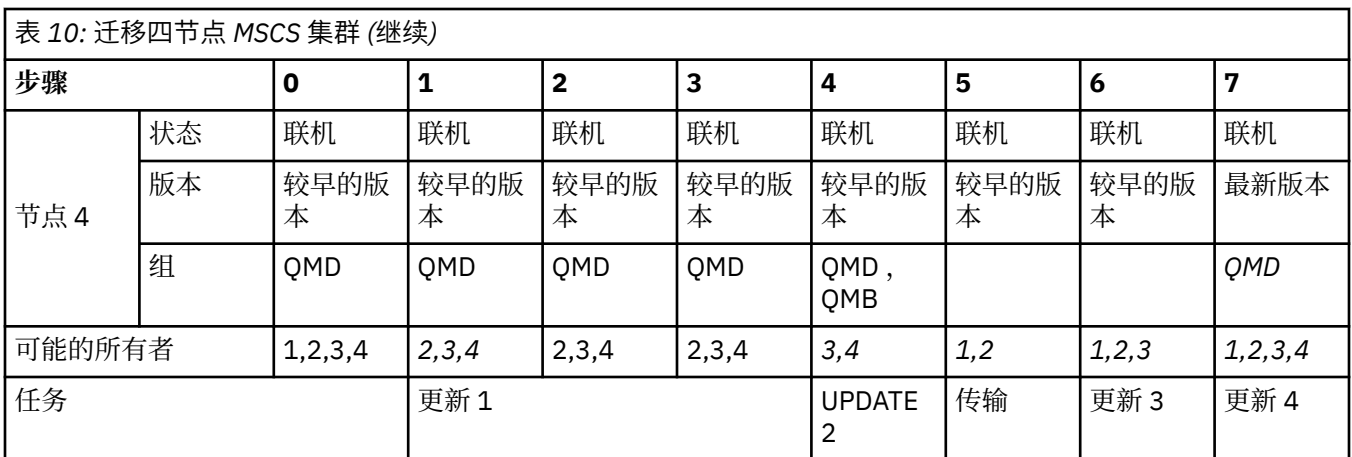

### **下一步做什么**

**具有多个 2 节点的 MSCS 设置中的其他注意事项:** 集群可能包含足够多的节点,以供您构成一组已迁移的队 列管理器和一组未迁移的节点。 当已迁移组包含队列管理器数的一半时,切换到该组。 在到达半程点之 前,未迁移的组可能是所有者。 到达半程点时,请将可能的所有者切换到已迁移的组。

#### **相关任务**

第 192 [页的『在高可用性配置中迁移队列管理器』](#page-191-0)

队列管理器的高可用性配置可以提高 IBM MQ 应用程序的可用性。如果队列管理器或服务器发生故障, 那么 会在另一个服务器上自动重新启动该队列管理器。 您可以安排 IBM MQ MQI client 应用程序自动重新连接到 队列管理器。 可以将服务器应用程序配置为在队列管理器启动时启动。

#### **相关参考**

Windows: 具有多个安装的 MSCS 限制

# **将日志迁移到 Windows 上的高级格式磁盘**

"高级格式" 磁盘是每个扇区具有 4096 字节的磁盘。 以下内容仅适用于 Windows 平台, 因为高级格式磁盘 可以在其他平台上使用,而无需执行迁移过程。

**注意:** 在 Windows 上,在 IBM MQ 9.1.0 之前 (如果您是 Continuous Delivery 用户,那么在 IBM MQ 9.0.4 之前) , IBM MQ 不支持高级格式磁盘

请注意下列事项:

- 无论迁移的日志是否为"高级格式",都可以在任何磁盘上使用该日志。
- 如果不使用 "高级格式" 磁盘, 那么不需要迁移队列管理器的日志。
- 可以在高级格式磁盘上使用在 IBM MQ 9.1.0 (或者 IBM MQ 9.0.4 或更高版本 (如果您是 Continuous Delivery 用户)) 创建的队列管理器,而无需迁移。
- 如果在本机 "高级格式" 磁盘上使用在 IBM MQ 9.1.0 之前 (或者在 IBM MQ 9.0.4 之前 (如果您是 Continuous Delivery 用户)) 创建的队列管理器,而不首先迁移队列管理器,那么队列管理器将不会启动
- 可以在 "高级格式" 磁盘上以仿真方式启动队列管理器,而无需迁移。 但是, IBM MQ 日志写入将不在 4k 边界上,因此队列管理器将不具有数据完整性。 在迁移日志后,处于仿真方式的高级格式磁盘是可靠的。
- 如果不确定磁盘是否为高级格式,请使用 Windows 实用程序 **fsutil** 进行查找。
- 需要迁移日志的 "高级格式" 磁盘包括 4k 个本机磁盘和 512 字节 "仿真" 磁盘。
- 使用 **migmqlog** 从线性日志记录更改为循环日志记录,或者从循环日志记录更改为线性日志记录,还会迁 移日志,以便可以在高级格式磁盘上使用该日志。

#### **相关任务**

第 200 页的『在 [AIX, Linux, and Windows](#page-199-0) 上迁移日志』 从 IBM MQ 9.1.0 可以将循环日志迁移到线性日志,或者从线性日志迁移到循环日志。

# <span id="page-129-0"></span>**在 AIX and Linux 上迁移 IBM MQ**

与 AIX and Linux 平台关联的迁移任务在此部分中进行分组。

# **开始之前**

如果要从 IBM WebSphere MQ 7.5 或更低版本迁移到 IBM MQ 9.2 ,那么必须首先迁移到临时版本。 请参阅 迁移路径。

**注意:**

- Deprecated 从 2022 年 11 月 22 日起, 在所有发行版中不推荐使用 IBM MQ Bridge to Salesforce (请参阅 [美国声明函](https://www.ibm.com/docs/en/announcements/222-341/index.html) 222-341)。
- 从 2022 年 11 月 22 日起,在所有发行版中不推荐使用 IBM MQ Bridge to blockchain (请参 阅 [美国声明函](https://www.ibm.com/docs/en/announcements/222-341/index.html) 222-341)。
- VS.2.0.21 Removed 对于 Long Term Support, 将在 IBM MQ 9.2.0 CSU 21 除去 IBM MQ Bridge to blockchain 。

# **关于此任务**

本主题列出了迁移到最新版本的 IBM MQ 产品或从中进行迁移所需的各种步骤。

另请参阅 第 99 页的『从一个 Continuous Delivery [发行版迁移到另一个发行版』](#page-98-0)(如果要迁移产品的 Continuous Delivery 发行版)。

如果要迁移复制的数据队列管理器,请遵循 第 195 [页的『迁移复制的数据队列管理器』](#page-194-0)中的指示信息。

### **相关概念**

第 70 [页的『迁移概念和方法』](#page-69-0) 用于从产品的一个发行版迁移到另一个发行版的各种概念和方法的概述。

### **相关任务**

第 153 [页的『在](#page-152-0) IBM i 上迁移 IBM MQ』 与 IBM i 关联的 IBM MQ 迁移任务在此部分中进行分组。

第 100 页的『在 [Windows](#page-99-0) 上迁移 IBM MQ』 与 Windows 平台关联的 IBM MQ 迁移任务在此部分中进行分组。

第 173 [页的『在](#page-172-0) z/OS 上迁移 IBM MQ』 与 z/OS 关联的迁移任务在此部分中进行分组。

### **相关参考**

第 67 [页的『影响迁移的更改』](#page-66-0)

#### Linux AIX **计划将 IBM MQ 迁移到 AIX and Linux 上的更高版本**

在将 IBM MQ 迁移到 AIX and Linux 上的更高版本之前, 请查看系统需求信息以及有关可能影响迁移的任何 更改的信息,然后创建迁移计划。

# **开始之前**

如果您不了解有关迁移的概念,请参阅 第 70 [页的『迁移概念和方法』](#page-69-0)。

如果要从 IBM WebSphere MO 7.5 或更低版本迁移到 IBM MO 9.2 , 那么必须首先迁移到临时版本。 请参阅 迁移路径。

# **关于此任务**

使用以下步骤作为创建迁移计划的指南。

# <span id="page-130-0"></span>**过程**

1. 查看产品的更高版本的 IBM MQ 系统需求。

请参阅 IBM MQ [的系统需求。](https://www.ibm.com/support/pages/system-requirements-ibm-mq)

- 2. 决定是否在同一服务器上运行产品的较低版本和较高版本,以及您要使用的迁移方法。 选项包括单阶段迁移,并排迁移或多阶段迁移。 请参阅 第 77 页的『[IBM MQ for Multiplatforms](#page-76-0) 上的迁 [移方法』。](#page-76-0)
- 3. 查看 IBM MQ 中影响您的所有更改。

请参阅 第 67 [页的『影响迁移的更改』](#page-66-0)。

4. 复审性能更改。

请参阅 MQ [性能文档。](https://ibm-messaging.github.io/mqperf/)

5. 查看 IBM MQ 的更高版本的自述文件。

请参阅 IBM MQ, [WebSphere MQ](https://www.ibm.com/support/pages/node/317955) 和 MQSeries 产品自述文件。

- 6. 规划队列管理器迁移的顺序和计时。
	- 如果队列管理器是队列管理器集群的一部分,那么必须首先迁移作为完整存储库的队列管理器。
	- 如果队列管理器是高可用性集群的一部分,请规划迁移以最小化停机时间并最大化可用性; 请参阅 [第](#page-191-0) 192 [页的『在高可用性配置中迁移队列管理器』。](#page-191-0)
- 7. 计划将队列管理器迁移到更高版本。

请参阅 第 131 页的『将队列管理器迁移到 AIX and Linux 上的更高版本』。

备份队列管理器队列管理器迁移任务的一部分。另一种方法是安装和配置新服务器,然后在新服 务器上使用新队列管理器测试更高版本。 准备好在更高版本上投入生产时,将队列管理器配置和数据复 制到新服务器。

8. 计划更新您使用对消息和代码的更改编写的任何手动或自动过程。

从 IBM MO 9.1 开始,将向 IBM MO 诊断 (AMO) 消息追加一个后缀字母,指示消息 (I , W , E , S 或 T) 的严重性。 查找没有严重性的错误代码的现有脚本将失败。 例如,查找与 AMQ7468 匹配的错误的 现有脚本将失败。 您必须更新脚本以查找添加了严重性后缀 (例如, AMQ7468I) 的错误代码。 有关更 多信息, 请参阅 Multiplatforms 上的 IBM MQ 消息。

- 9. 在将队列管理器置于更高版本的生产环境之前,请决定要执行哪些回归测试。 在回归测试中包含您在先 前步骤中识别的过程和应用程序。
- 10. 计划将 IBM MQ MQI client 安装迁移到更高版本。
- 11. 计划迁移客户机和服务器应用程序以在更高版本中使用新功能。
- 12. 确定迁移所需的可下载映像。

有关更多信息,请参阅 在何处查找可下载的安装映像。

# ■ Linux <mark>▶ AIX 在</mark> AIX and Linux 上迁移队列管理器

本节详细介绍了将队列管理器迁移到产品的更高版本以及将队列管理器复原到产品的较低版本的过程。 **相关任务**

第 155 [页的『将队列管理器迁移到](#page-154-0) IBM i 上的最新版本』

遵循以下指示信息将 IBM i 上的队列管理器迁移到最新的 MQ 版本。

第 106 页的『在 Windows [上迁移队列管理器』](#page-105-0)

本节详细介绍了将队列管理器迁移到产品的更高版本以及将队列管理器复原到产品的较低版本的过程。

第 173 [页的『在](#page-172-0) z/OS 上迁移 IBM MQ』

与 z/OS 关联的迁移任务在此部分中进行分组。

### **★ Linux ★ AIX 将队列管理器迁移到 AIX and Linux 上的更高版本**

在 AIX and Linux 上, 遵循以下指示信息将队列管理器从较低版本迁移到较高版本的 IBM MO。

# **开始之前**

如果已在服务器上安装了早期支持程序代码,那么必须删除通过安装创建的所有队列管理器。 请先卸载代 码,然后再继续安装生产级别代码。

- 1. 从较低版本升级到最新版本的产品需要完全迁移队列管理器。 创建迁移计划。 使用规划任务 第 [130](#page-129-0) 页 的『计划将 IBM MQ 迁移到 AIX and Linux [上的更高版本』作](#page-129-0)为指南。
- 2. 查看更高版本的 IBM MQ 系统需求; 请参阅 IBM MQ [的系统需求](https://www.ibm.com/support/pages/system-requirements-ibm-mq)。
- 3. 请先备份系统, 然后再通过较早版本安装更高版本的 IBM MQ 。 启动队列管理器后, 无法还原到先前版 本。如果必须复原系统, 那么无法恢复由更高版本的 IBM MQ 执行的任何工作, 例如对消息和对象的更 改。 有关备份系统的更多信息,请参阅 备份和复原 IBM MQ 队列管理器数据。
- 4. 查看任何其他已安装的 SupportPacs, 以了解它们是否适用于更高版本。
- 5. 如果您正在具有多个 IBM MQ 安装的服务器上运行,那么必须标识安装。 确保您输入的命令针对正确的 安装运行; 请参阅 **setmqenv**。

### **关于此任务**

要运行命令,操作系统必须在 IBM MQ 安装中找到该命令。 对于某些命令,必须从与正确队列管理器关联的 安装运行该命令。 IBM MQ 不会将命令切换到正确的安装。 对于其他命令 (例如 setmqinst), 您可以从安 装了最新版本的产品的任何安装中运行该命令。

如果安装了产品的较早版本,那么运行的命令是该版本的命令,除非搜索路径被本地设置覆盖。 您可以通过 运行 **setmqenv** 来覆盖搜索路径。 如果未安装 IBM WebSphere MQ 7.0.1 ,那么必须设置正确的路径以运 行命令。 如果设置了主安装,那么运行的命令是主安装中的副本,除非使用本地搜索路径覆盖选择。

#### **过程**

- 1. 以用户身份在 group mqm 中登录。
- 2. 使用 IBM MQ 安装停止所有应用程序。

如果使用 Managed File Transfer (MFT) 组件,请确保任何 MFT 代理已完成其参与的所有文件传输。 不应 存在与代理及其 SYSTEM.FTE.STATE 队列不应包含任何消息。

- 3. 结束与 IBM MQ 安装关联的队列管理器的所有活动。
	- a) 运行 **dspmq** 命令以列出系统上所有队列管理器的状态。

从要更新的安装运行以下任一命令:

```
dspmq -o installation -o status
dspmq -a
```
**dspmq -o installation -o status** 显示与 IBM MQ 的所有安装相关联的队列管理器的安装名 称和状态。

**dspmq -a** 显示与从中运行命令的安装相关联的活动队列管理器的状态。

b) 使用 MQSC 命令 **DISPLAY LSSTATUS** 列出与队列管理器关联的侦听器的状态,如以下示例中所示:

echo "DISPLAY LSSTATUS(\*) STATUS" | runmqsc *QmgrName*

c) 运行 **endmqm** 命令以停止与此安装关联的每个正在运行的队列管理器。

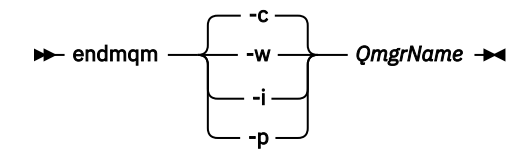

**endmqm** 命令通知应用程序它所连接的队列管理器正在停止; 请参阅 停止队列管理器。

<span id="page-132-0"></span>要继续进行维护,应用程序必须通过与队列管理器断开连接并释放它们已装入的任何 IBM MQ 库来响 应 endmqm 命令。 如果它们不存在,那么必须找到其他方法来强制应用程序释放 IBM MQ 资源,例如 通过停止应用程序。

您还必须停止正在使用作为安装一部分的客户机库的应用程序。 客户机应用程序可能连接到另一个队 列管理器,并运行另一个 IBM MQ 安装。 未向应用程序通知正在关闭的当前安装中的队列管理器。

继续装入安装中的 IBM MQ 共享库的任何应用程序都会阻止您应用 IBM MQ 维护。 应用程序可能与队 列管理器断开连接,或者强制断开连接,但保持装入 IBM MQ 共享库。

**注:** 第 32 [页的『将维护级别更新应用于](#page-31-0) Linux 上的多实例队列管理器』 描述了如何将维护应用于多实 例队列管理器。 多实例队列管理器可以继续在一台服务器上运行,而维护将应用于另一台服务器。

d) 使用以下命令停止与队列管理器关联的任何侦听器:

endmqlsr -m *QMgrName*

4. 备份队列管理器。

复制所有队列管理器的数据和日志文件目录,包括所有子目录以及 qm.ini 文件。 有关更多信息,请参 阅 备份和复原 IBM MQ 队列管理器数据。

- 5. 以 root 用户身份登录。
- 6. 可选: 如果要执行单阶段迁移,请 (可选) 卸载产品的当前版本。 请注意,仅当执行单阶段迁移时,才会执行此步骤; 请参阅 第 133 页的『在 AIX and Linux 上迁移: 单阶 段』。
- 7. 安装产品的更高版本。

请参阅贵企业使用的平台的相应主题:

AIX  $\pm$  AIX 上安装 IBM MQ Server.

Linux 上<br>在 Linux 上安装 IBM MO Server .

8. 将队列管理器移至新的 IBM MQ 安装。

仅当未卸载当前版本的产品时,才需要执行此步骤。

请参阅 第 136 页的『在 [AIX and Linux](#page-135-0) 上迁移: 并排』 或 第 138 页的『在 [AIX and Linux](#page-137-0) 上迁移: 多阶 [段』](#page-137-0) 以获取更多信息。

9. 启动队列管理器。

strmqm *QmgrName*

在迁移后首次启动队列管理器时:

- 现有对象的任何新属性都将设置为其缺省值。
- 将创建任何新的缺省对象。
- 将迁移队列管理器数据。

**要点:** 除非您明确希望重置或重新创建缺省系统对象,否则请勿使用 -c 选项来启动队列管理器。

必须先启动 IBM MQ, 然后才能启动任何侦听器。

备份和复原队列管理器

IBM MQ 发行版类型和版本控制

#### ⊢ Linux — 在 *AIX and Linux* 上迁移*:* 单阶段

单阶段迁移是用于描述将服务器上唯一的 IBM MQ 安装替换为更高发行版的术语。 单阶段迁移也称为 就地 升级 或 就地升级。 单阶段迁移将保留现有脚本和过程,以便最多运行 IBM MQ 。 通过其他迁移方案,您可 以更改一些脚本和过程,但可以减少队列管理器迁移对用户的影响。

# **开始之前**

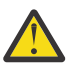

**注意:** 从 IBM MQ 9.0 开始, ccsid\_part2.tbl 文件将替换产品的先前版本中使用的现有 ccsid.tbl 文件,以提供其他 CCSID 信息。

ccsid\_part2.tbl 文件优先于 ccsid.tbl 文件,并且:

- 允许添加或修改 CCSID 条目
- 指定缺省数据转换
- 指定其他命令级别的数据

ccsid\_part2.tbl 仅适用于以下平台:

• Linux Linux - 所有版本

### • Windows Windows

如果您已将任何自己的 CCSID 信息添加到现有 ccsid.tbl 文件中,那么如果要利用定制中的新格 式,那么应该将此信息复制到新的 ccsid\_part2.tbl 文件中

您应该复制所需信息,而不是移动信息,以便现有版本的 IBM MQ 继续工作。

# **关于此任务**

在单阶段迁移方案中,产品的更高版本的安装将替换同一安装位置中的较低版本。

单阶段迁移的优点是它尽可能少地更改较早版本上队列管理器的配置。 现有应用程序会自动从装入较低版本 的库切换到装入较高版本的库。 队列管理器将自动与更高版本上的安装相关联。 通过将安装设置为主安 装,尽可能少地影响管理脚本和过程。 如果将更高版本的安装设置为主安装,那么 **strmqm** 之类的命令将在 不提供命令的显式路径的情况下工作。

您还可以将队列管理器迁移到已卸载较早版本的系统上的更高版本的产品。 在这种情况下,队列管理器数据 必须已保留或从备份复原。

### **过程**

- 1. 停止本地 IBM MQ 应用程序。
- 2. 停止所有队列管理器和侦听器。
- 3. 卸载从先前 IBM MQ 版本安装的任何修订包。
- 4. 将产品的较低版本升级到同一安装目录中的较高版本。
	- 安装到同一位置的原因是为了简化应用程序迁移。 如果更改安装位置,那么可以从应用程序搜索路径 中除去 IBM MQ 库。 要迁移应用程序搜索路径, 必须修改应用程序环境, 或者很少修改应用程序本 身。
	- **Linux AIX 战**律安装路径在 AIX and Linux 的 IBM MQ 构建脚本中指定为装入路径。 安装更高版本后,更高版本的 IBM MQ 的装入库与较低版本的库位于同一位置。 如果通过遵循较低版 本的产品文档中的示例来构建应用程序,那么这些应用程序将在较高版本中装入正确的库。
	- a) 决定安装命名约定。为安装提供您选择的名称, 或者接受缺省安装名称。 对于第一次安装,缺省名称为 *Installation1*。 对于第二个安装,名称为 *Installation2*,依此类推。

**上,AIX 上,**在 AIX 上, 没有用于设置安装名称的选项, 缺省情况下会设置 Installation1。

b) 将产品的较低版本升级到现有的较高版本,或者卸载较低版本,而不删除任何队列管理器,并将较高 版本安装在同一缺省位置。

是否必须卸载先前版本的产品取决于您的操作系统。

在以下平台上,您不必卸载产品的先前版本:

• AIX

• IBM i • IBM i, 其中过程称为 滑动 安装

• V 9.2.1 • Linux Linux, 当您要升级的版本为 IBM MQ 9.2.0 或更高版本时, 并且没有为 较低版本安装任何修订包。 即,当 version.release.modification.fixpack (V.R.M.F) 发行版标识中 的修订包号为 0 时。

● AX My果安装了较早版本的 mqm.xr.clients 和 mqm.txclient.rte 文件集, 那么必须 从较早版本卸载这些文件集。

在以下平台上,必须卸载产品的较低版本:

• Linux Linux, 当要升级到的版本低于 IBM MQ 9.2.1 时

5. 可选: 使更高版本的安装成为主安装。

a) 运行 **setmqinst** 命令

*Inst\_1\_INSTALLATION\_PATH*/bin/setmqinst -i -n Inst\_1

- 使安装成为主安装,以避免指定用于运行 IBM MQ 命令的搜索路径。
- 如果存在主安装,那么期望在 /usr/lib 中找到 IBM MQ 库的 AIX and Linux 应用程序,请 在 /usr/lib/32 中找到指向该库的符号链接 <sup>4</sup>. /usr/lib/32 通常位于缺省搜索路径中。 它还在 AIX and Linux 的 IBM MQ 构建脚本中指定为装入路径。
- 仅将应用程序链接到 /usr/lib 就足够了。 通过在服务器上定义产品的更高版本的主安装,应用程序 可以连接到与服务器上的任何安装相关联的任何队列管理器。 IBM MQ 装入应用程序的正确库。
- 6. 启动队列管理器和应用程序。
	- a) 可选: 运行 **setmqm** 命令以将队列管理器与 Inst\_1 相关联。

setmqm -m QM1 -n Inst\_1 setmqm -m QM2 -n Inst\_1

**注:** 如果要在产品的任何发行版之间进行迁移,那么必须使用 **setmqm** 将队列管理器与新安装手动关 联。

b) 运行 **strmqm** 命令以启动队列管理器并将其迁移到产品的更高版本。

strmqm QM1 strmqm QM2

此时,将迁移队列管理器数据,并且您无法还原到先前发行版。

• 当应用程序连接到队列管理器时,操作系统将搜索其装入路径以装入 IBM MQ 库。 库包含用于检查队 列管理器是否与安装相关联的代码。如果队列管理器与其他安装相关联,那么 IBM MO 将装入与队列 管理器相关联的安装的正确 IBM MQ 库。

# **下一步做什么**

无法在安装了最新版本 IBM MQ 或任何其他版本的系统上重新安装产品的较早版本。

### **相关概念**

第 87 [页的『队列管理器共存』](#page-86-0)

具有不同名称的队列管理器可以在任何服务器上共存,只要它们使用相同的 IBM MQ 安装。 在 z/OS AIX, Linux, and Windows 上,不同的队列管理器可以共存于同一服务器上,并与不同的安装相关联。

第 89 页的『AIX, Linux, and Windows [上的多安装队列管理器共存』](#page-88-0)

可以在同一服务器上安装 IBM MQ for AIX, Linux, and Windows 的多个副本。 这些 IBM MQ 副本可以处于相 同或不同的版本级别。 这称为多安装。 当您从一个 IBM MO 版本升级到更高版本时, 多安装特别有用, 因 为它允许您与更高版本一起运行较低版本。

<sup>4</sup> /usr/lib (对于 64 位应用程序)。

#### <span id="page-135-0"></span>**相关任务**

在 AIX and Linux 上迁移: 并排

在 [AIX and Linux](#page-137-0) 上迁移: 多阶段

第 101 页的『计划将 IBM MQ 迁移到 Windows [上的更高版本』](#page-100-0)

第 131 [页的『将队列管理器迁移到](#page-130-0) AIX and Linux 上的更高版本』

在 AIX and Linux 上,遵循以下指示信息将队列管理器从较低版本迁移到较高版本的 IBM MQ。

第 106 [页的『将队列管理器迁移到](#page-105-0) Windows 上的更高版本』

在 Windows 平台上,遵循以下指示信息将队列管理器从较低版本迁移到较高版本的 IBM MQ。

在 AIX 上安装 IBM MQ 服务器

在 Linux 上安装 IBM MQ 服务器

使队列管理器与安装相关联

更改主安装

选择安装名称

第 145 页的『将 IBM MQ 库装入迁移到 AIX and Linux [上的更高版本』](#page-144-0)

在 AIX and Linux 上, 如果通过根据单阶段方案将较低版本的产品替换为较高版本, 从较低版本的产品升级 到较高版本,那么通常不需要更改 IBM MQ 库的装入方式。 但是,如果您选择根据并行或多阶段迁移方案在 更高版本的产品中使用多安装,那么您可能必须以不同方式配置运行时环境,以便操作系统装入更高版本的 IBM MQ 库。

第 120 页的『将 IBM MQ 库装入迁移到 Windows [上的更高版本』](#page-119-0)

在 Windows 上,如果通过根据单阶段方案将较低版本的产品替换为较高版本,从较低版本的产品升级到较 高版本,那么通常不需要更改装入 IBM MQ 库的方式。 但是,如果您选择根据并行或多阶段迁移方案在更高 版本的产品中使用多安装,那么您可能必须以不同方式配置运行时环境,以便操作系统装入更高版本的 IBM MQ 库。

#### **相关参考**

setmqenv 塞特姆因斯特 塞特姆

# **E** Linux ▶ AIX 在 AIX and Linux 上迁移: 并排

并行迁移是用于描述在同一服务器上安装更高版本的 IBM MQ 以及更低版本的术语。 在安装和验证更高版本 的 IBM MQ 期间,队列管理器仍处于运行状态。 它们仍与较早版本的 IBM MQ 相关联。 当您决定将队列管 理器迁移到更高版本的 IBM MQ 时,将停止所有队列管理器,卸载更低版本,并将它们全部迁移到更高版本 的 IBM MQ。

### **开始之前**

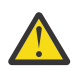

**注意:** 从 IBM MQ 9.0 开始, ccsid\_part2.tbl 文件将替换产品的先前版本中使用的现有 ccsid.tbl 文件,以提供其他 CCSID 信息。

ccsid\_part2.tbl 文件优先于 ccsid.tbl 文件,并且:

- 允许添加或修改 CCSID 条目
- 指定缺省数据转换
- 指定其他命令级别的数据

ccsid\_part2.tbl 仅适用于以下平台:

• Linux | Linux - 所有版本

• Windows Windows

如果您已将任何自己的 CCSID 信息添加到现有 ccsid.tbl 文件中,那么如果要利用定制中的新格 式,那么应该将此信息复制到新的 ccsid\_part2.tbl 文件中

您应该复制所需信息,而不是移动信息,以便现有版本的 IBM MQ 继续工作。

# **关于此任务**

在并行迁移方案中,您将安装 IBM MQ 的更高版本以及继续与产品的较低版本的安装相关联的队列管理器。 准备好将队列管理器和应用程序迁移到更高版本时:

- 1. 停止所有队列管理器。
- 2. 卸载产品的较早版本。
- 3. 将所有队列管理器和应用程序迁移到更高版本。

# **过程**

- 1. 将更高版本安装在与较低版本不同的安装目录中。
	- a) 决定安装命名约定。 为安装提供您选择的名称, 或者接受缺省安装名称。 对于第一次安装,缺省名称为 *Installation1*。 对于第二个安装,名称为 *Installation2*,依此类推。

**上,AIX 上, 2000年**, 没有用于设置安装名称的选项, 缺省情况下会设置 Installation1。

b) 验证安装。

运行安装验证过程和您自己的测试。

2. 卸载产品的较早版本。

卸载较早的产品时,必须停止所有已在服务器上装入 IBM MO 库的队列管理器和应用程序。因此,您 可以选择推迟卸载产品的较早版本,直到一个方便的维护窗口。 如果未在服务器上安装较低版本的产 品,那么足以停止已从您正在卸载或更新的安装中装入库的队列管理器和应用程序。 不需要停止与其 他安装相关联的应用程序和队列管理器。

- a) 停止服务器上已装入 IBM MQ 库的所有应用程序。
- b) 停止服务器上的队列管理器和侦听器。
- c) 卸载产品的较早版本。
	- 停止所有本地 IBM MQ 应用程序
	- 此时不需要停止所有队列管理器。
- 3. 使更高版本的安装成为主安装。
	- a) 运行 **setmqinst** 命令

*Inst\_1\_INSTALLATION\_PATH*/bin/setmqinst -i -n Inst\_1

- 使安装成为主安装,以避免指定用于运行 IBM MQ 命令的搜索路径。
- 如果存在主安装,那么期望在 /usr/lib 中找到 IBM MQ 库的 AIX and Linux 应用程序,请 在 /usr/lib/32 中找到指向该库的符号链接 <sup>5</sup>. /usr/lib/32 通常位于缺省搜索路径中。 它还在 AIX and Linux 的 IBM MQ 构建脚本中指定为装入路径。
- 仅将应用程序链接到 /usr/lib 就足够了。 通过在服务器上定义产品的更高版本的主安装,应用程序 可以连接到与服务器上的任何安装相关联的任何队列管理器。 IBM MQ 装入应用程序的正确库。

使用 dspmqinst 命令来发现 *Installation name*, 或者使用缺省值 Installation 1。

执行此操作意味着您不必在 IBM MQ 命令上指定搜索路径。

- 4. 启动队列管理器和应用程序。
	- 当应用程序连接到队列管理器时,操作系统将搜索其装入路径以装入 IBM MQ 库。 库包含用于检查队 列管理器是否与安装相关联的代码。如果队列管理器与其他安装相关联,那么 IBM MO 将装入与队列 管理器相关联的安装的正确 IBM MQ 库。

在此过程中,在升级队列管理器 QM1 时继续使用队列管理器 QM2 ,在升级 QM2 时使用队列管理器  $OM1<sub>o</sub>$ 

<sup>5</sup> /usr/lib (对于 64 位应用程序)。

<span id="page-137-0"></span>请注意,需要停止每个队列管理器才能与新安装相关联。

# **下一步做什么**

无法在安装了最新版本 IBM MQ 或任何其他版本的系统上重新安装产品的较早版本。

#### **相关任务**

#### 在 [AIX and Linux](#page-132-0) 上迁移: 单阶段

单阶段迁移是用于描述将服务器上唯一的 IBM MQ 安装替换为更高发行版的术语。 单阶段迁移也称为 就地 升级 或 就地升级。 单阶段迁移将保留现有脚本和过程,以便最多运行 IBM MQ 。 通过其他迁移方案,您可 以更改一些脚本和过程,但可以减少队列管理器迁移对用户的影响。

在 AIX and Linux 上迁移: 多阶段

第 101 页的『计划将 IBM MQ 迁移到 Windows [上的更高版本』](#page-100-0)

在 AIX 上安装 IBM MQ 服务器

在 AIX 上卸载 IBM MQ

在 Linux 上安装 IBM MQ 服务器

在 Linux 上卸载 IBM MQ

使队列管理器与安装相关联

更改主安装

选择安装名称

第 87 [页的『队列管理器共存』](#page-86-0)

具有不同名称的队列管理器可以在任何服务器上共存,只要它们使用相同的 IBM MQ 安装。 在 z/OS AIX, Linux, and Windows 上,不同的队列管理器可以共存于同一服务器上,并与不同的安装相关联。

第 145 页的『将 IBM MQ 库装入迁移到 AIX and Linux [上的更高版本』](#page-144-0)

在 AIX and Linux 上,如果通过根据单阶段方案将较低版本的产品替换为较高版本,从较低版本的产品升级 到较高版本,那么通常不需要更改 IBM MQ 库的装入方式。 但是,如果您选择根据并行或多阶段迁移方案在 更高版本的产品中使用多安装,那么您可能必须以不同方式配置运行时环境,以便操作系统装入更高版本的 IBM MQ 库。

第 120 页的『将 IBM MQ 库装入迁移到 Windows [上的更高版本』](#page-119-0)

在 Windows 上,如果通过根据单阶段方案将较低版本的产品替换为较高版本,从较低版本的产品升级到较 高版本,那么通常不需要更改装入 IBM MQ 库的方式。 但是,如果您选择根据并行或多阶段迁移方案在更高 版本的产品中使用多安装,那么您可能必须以不同方式配置运行时环境,以便操作系统装入更高版本的 IBM MQ 库。

第 89 页的『AIX, Linux, and Windows [上的多安装队列管理器共存』](#page-88-0)

可以在同一服务器上安装 IBM MQ for AIX, Linux, and Windows 的多个副本。 这些 IBM MQ 副本可以处于相 同或不同的版本级别。 这称为多安装。 当您从一个 IBM MO 版本升级到更高版本时, 多安装特别有用, 因 为它允许您与更高版本一起运行较低版本。

#### setmqenv 塞特姆因斯特 塞特姆

### **★ Linux ★ AIX 在 AIX and Linux 上迁移: 多阶段**

多阶段迁移是用于描述在同一服务器上运行更高版本的 IBM MQ 以及更低版本的术语。 在与先前版本一起安 装更高版本之后,您可以创建新的队列管理器以验证更高版本的安装,并开发新的应用程序。 同时,您可以 将队列管理器及其关联的应用程序从较低版本迁移到较高版本。 通过逐个迁移队列管理器和应用程序,可以 减少管理迁移的人员的峰值工作负载。

### **开始之前**

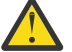

**注意:** 从 IBM MQ 9.0 开始, ccsid\_part2.tbl 文件将替换产品的先前版本中使用的现有 ccsid.tbl 文件,以提供其他 CCSID 信息。

ccsid\_part2.tbl 文件优先于 ccsid.tbl 文件,并且:

• 允许添加或修改 CCSID 条目

- <span id="page-138-0"></span>• 指定缺省数据转换
- 指定其他命令级别的数据

ccsid\_part2.tbl 仅适用于以下平台:

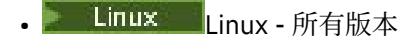

#### $\bullet$  Windows Windows

如果您已将任何自己的 CCSID 信息添加到现有 ccsid.tbl 文件中,那么如果要利用定制中的新格 式, 那么应该将此信息复制到新的 ccsid\_part2.tbl 文件中

您应该复制所需信息,而不是移动信息,以便现有版本的 IBM MQ 继续工作。

注: 如果以事务方式运行 IBM MO.NET 监视器, 那么它所连接的队列管理器必须是主安装。

# **关于此任务**

在多阶段迁移方案中,您将安装产品的更高版本以及继续与较低版本关联的正在运行的队列管理器。 您可以 创建队列管理器并使用更高版本的安装来运行新应用程序。 当您准备好从较早版本开始迁移队列管理器和应 用程序时,可以逐个执行此操作。 当迁移到更高版本完成时,您可以卸载较低版本,并使更高版本的安装成 为主安装。

使用多阶段方法,在卸载较低版本之前,必须配置环境以运行将队列管理器连接到较高版本的应用程序。 您 还必须提供用于运行 IBM MQ 命令的路径。 这两项任务都是使用 **setmqenv** 命令完成的。

**注:** 当您卸载了较低版本,并将较高版本设置为主安装时,在大多数情况下,不需要运行 **setmqenv** 命令即 可运行应用程序。 仍需要运行 **setmqenv** 以设置用于连接到与非主安装相关联的队列管理器的命令的环 境。

### **过程**

1. 将更高版本安装在与较低版本不同的安装目录中,并验证安装。

a) 决定安装命名约定。 为安装提供您选择的名称, 或者接受缺省安装名称。

对于第一次安装,缺省名称为 *Installation1*。 对于第二个安装,名称为 *Installation2*,依此类推。

**上,AIX 上, 在 AIX 上, 没有用于设置安装名称的选项, 缺省情况下会设置 Installation1** 。

b) 验证安装。

运行安装验证过程和您自己的测试。

- 您可以创建运行更高版本的新队列管理器,并在从较低版本迁移应用程序之前开始开发新应用程序。
- 2. 配置操作系统,以便应用程序装入产品的更高版本的库。
	- a) 一次迁移一个队列管理器。

要为更高版本的产品装入库的第一组应用程序是连接到要迁移的第一个队列管理器的应用程序。

如果这些应用程序也连接到服务器上的其他队列管理器,那么无关紧要。 如果应用程序装入更高版本 的库,那么 IBM MQ 会自动装入那些连接到该版本的应用程序的较低版本的库。

您可以迁移所有应用程序的操作系统环境,也可以仅迁移连接到要迁移的第一个队列管理器的应用程 序。

b) 迁移 IBM MQ MQI client 应用程序

某些应用程序可能正在另一个工作站上作为 IBM MQ MQI client 应用程序运行。 迁移队列管理器时, 连接到该队列管理器的客户机将继续运行,而不会为更高版本装入客户机库。

您可以稍后在需要时迁移这些客户机。

**要点:** 如果任何 IBM MQ MQI client 应用程序正在将库用于服务器上的较低版本,那么在卸载较低版本 之前,您必须最终迁移客户机以使用该产品的较高版本。

3. 迁移应用程序以装入更高版本的新库:

- 运行 **setmqenv** 以修改搜索 IBM MQ 库的本地路径。
- 修改搜索 IBM MQ 库的全局搜索路径。
- 将应用程序与其他运行时装入路径重新链接。 请参阅操作系统文档以了解如何修改全局搜索路径,或者在应用程序装入模块中包含固定运行时装入 路径。

要使用 -s 选项运行 **setmqenv** :

.*Inst\_1\_INSTALLATION\_PATH*/bin/setmqenv -s -k

-s 选项为运行 **setmqenv** 命令的安装设置环境。

-k 选项在 LD\_LIBRARY\_PATH 环境变量的开头插入 IBM MO 装入库的路径, 并将该变量添加到本地环 境; 请参阅 第 90 [页的『正在装入](#page-89-0) IBM MQ 库』。

**注:** 在 AIX 上,前导 "." 至关重要。 后跟空格的点指示命令 shell 在同一命令 shell 中运行 **setmqenv** ,并继承 **setmqenv** 设置的环境。

4. 重新启动队列管理器以及连接到该队列管理器的应用程序。

a) 设置安装 Inst\_1 的本地环境。

.*Inst\_1\_INSTALLATION\_PATH*/bin/setmqenv -s

-s 选项为运行 **setmqenv** 命令的安装设置环境。

b) 运行 **setmqm** 命令以将 QM1 与 Inst\_1 关联。

setmqm -m QM1 -n Inst\_1 setmqm -m QM2 -n Inst\_1

c) 运行 **strmqm** 命令以启动 QM1 并将其迁移到更高版本。

strmqm QM1 strmqm QM2

d) 重新启动应用程序 1

应用程序装入更高版本的库并连接到与产品的更高版本相关联的 QM1。

5. 将所有队列管理器和应用程序迁移到更高版本。

根据需要, 重复步骤 第 139 [页的『](#page-138-0)2』和 第 140 页的『4』, 直到将所有队列管理器和应用程序迁移 到产品的更高版本。

6. 卸载产品的较早版本。

卸载较早的产品时,必须停止所有已在服务器上装入 IBM MO 库的队列管理器和应用程序。 因此,您 可以选择推迟卸载产品的较早版本,直到一个方便的维护窗口。 如果未在服务器上安装较低版本的产 品,那么足以停止已从您正在卸载或更新的安装中装入库的队列管理器和应用程序。 不需要停止与其 他安装相关联的应用程序和队列管理器。

- a) 停止服务器上已装入 IBM MQ 库的所有应用程序。
- b) 停止服务器上的队列管理器和侦听器。
- c) 卸载产品的较早版本。
	- 停止所有本地 IBM MQ 应用程序
	- 此时不需要停止所有队列管理器。

7. 使 Inst\_1 成为主安装。

a) 运行 **setmqinst** 命令

*Inst\_1\_INSTALLATION\_PATH*/bin/setmqinst -i -n Inst\_1

- 您不必设置搜索路径以从主安装运行 IBM MQ 命令。
- 如果将产品的更高版本的安装设置为 AIX and Linux 上的主产品,那么在大多数情况下不必设置 LD\_LIBRARY\_PATH 。 您可以除去对 **setmqenv** 的调用以设置 LD\_LIBRARY\_PATH。

# **下一步做什么**

无法在安装了最新版本 IBM MQ 或任何其他版本的系统上重新安装产品的较早版本。

现在,您已卸载了产品的较早版本,并使后续安装成为主安装,您可以查看如何设置应用程序运行时环境。 不再需要运行 **setmqenv** 来设置搜索路径以装入更高版本的库。 如果仅安装了产品的更高版本的一个安 装,那么不需要运行 **setmqenv** 即可运行命令。

#### **相关概念**

第 87 [页的『队列管理器共存』](#page-86-0)

具有不同名称的队列管理器可以在任何服务器上共存,只要它们使用相同的 IBM MQ 安装。 在 z/OS AIX, Linux, and Windows 上,不同的队列管理器可以共存于同一服务器上,并与不同的安装相关联。

第 89 页的『AIX, Linux, and Windows [上的多安装队列管理器共存』](#page-88-0)

可以在同一服务器上安装 IBM MQ for AIX, Linux, and Windows 的多个副本。 这些 IBM MQ 副本可以处于相 同或不同的版本级别。 这称为多安装。 当您从一个 IBM MQ 版本升级到更高版本时,多安装特别有用,因 为它允许您与更高版本一起运行较低版本。

#### **相关任务**

在 [AIX and Linux](#page-132-0) 上迁移: 单阶段

单阶段迁移是用于描述将服务器上唯一的 IBM MQ 安装替换为更高发行版的术语。 单阶段迁移也称为 就地 升级 或 就地升级。 单阶段迁移将保留现有脚本和过程,以便最多运行 IBM MO 。 通过其他迁移方案,您可 以更改一些脚本和过程,但可以减少队列管理器迁移对用户的影响。

在 [AIX and Linux](#page-135-0) 上迁移: 并排

第 101 页的『计划将 IBM MQ 迁移到 Windows [上的更高版本』](#page-100-0)

在 AIX 上安装 IBM MQ 服务器

在 Linux 上安装 IBM MQ 服务器

使队列管理器与安装相关联

更改主安装

选择安装名称

第 145 页的『将 IBM MQ 库装入迁移到 AIX and Linux [上的更高版本』](#page-144-0)

在 AIX and Linux 上,如果通过根据单阶段方案将较低版本的产品替换为较高版本,从较低版本的产品升级 到较高版本,那么通常不需要更改 IBM MQ 库的装入方式。 但是,如果您选择根据并行或多阶段迁移方案在 更高版本的产品中使用多安装,那么您可能必须以不同方式配置运行时环境,以便操作系统装入更高版本的 IBM MQ 库。

第 120 页的『将 IBM MQ 库装入迁移到 Windows [上的更高版本』](#page-119-0)

在 Windows 上,如果通过根据单阶段方案将较低版本的产品替换为较高版本,从较低版本的产品升级到较 高版本,那么通常不需要更改装入 IBM MQ 库的方式。但是,如果您选择根据并行或多阶段迁移方案在更高 版本的产品中使用多安装,那么您可能必须以不同方式配置运行时环境,以便操作系统装入更高版本的 IBM MQ 库。

#### **相关参考**

setmqenv 塞特姆因斯特 塞特姆

### **KET AIX 将队列管理器还原为 AIX and Linux 上的较早版本**

在 AIX and Linux 上,如果您对系统或队列管理器进行了备份,那么可以将队列管理器从更高版本还原到产 品的较低版本。 如果您已启动队列管理器并处理任何消息,或者已更改配置,那么此任务无法为您提供有关 还原队列管理器当前状态的任何指导。

# **开始之前**

- 1. 在升级到更高版本之前,必须已备份系统或队列管理器。 有关更多信息,请参阅 备份和复原 IBM MQ 队 列管理器数据
- 2. 如果在启动队列管理器之后处理了任何消息,那么您无法轻松撤销处理消息的影响。 无法将队列管理器 还原为处于当前状态的产品的较早版本。 该任务无法指导您如何处理已发生的后续更改。 例如, 可能已 处理通道中或另一个队列管理器上的传输队列中的不确定消息。 如果队列管理器是集群的一部分,那么 可能已交换配置消息和应用程序消息。
- 3. 如果您正在具有多个 IBM MQ 安装的服务器上运行, 那么必须标识安装。 确保您输入的命令针对正确的 安装运行; 请参阅 **setmqenv**。

### **关于此任务**

当您还原到较早版本的队列管理器时,您会将该队列管理器还原到其较早的代码级别。 队列管理器数据将还 原为备份队列管理器时所处的状态。

**要点:** 如果队列管理器是一个或多个 IBM MQ 集群的成员,那么您还应该查看并遵循 恢复集群队列管理器中 描述的步骤。

### **过程**

- 1. 以用户身份在 group mqm 中登录。
- 2. 使用 IBM MQ 安装停止所有应用程序。

如果使用 Managed File Transfer (MFT) 组件,请确保任何 MFT 代理已完成其参与的所有文件传输。 不应 存在与代理及其 SYSTEM.FTE.STATE 队列不应包含任何消息。

- 3. 结束与 IBM MQ 安装关联的队列管理器的所有活动。
	- a) 运行 **dspmq** 命令以列出系统上所有队列管理器的状态。

从要更新的安装运行以下任一命令:

```
dspmq -o installation -o status
dspmq -a
```
**dspmq -o installation -o status** 显示与 IBM MQ 的所有安装相关联的队列管理器的安装名 称和状态。

**dspmq -a** 显示与从中运行命令的安装相关联的活动队列管理器的状态。

b) 使用 MQSC 命令 **DISPLAY LSSTATUS** 列出与队列管理器关联的侦听器的状态,如以下示例中所示:

echo "DISPLAY LSSTATUS(\*) STATUS" | runmqsc *QmgrName*

c) 运行 **endmqm** 命令以停止与此安装关联的每个正在运行的队列管理器。

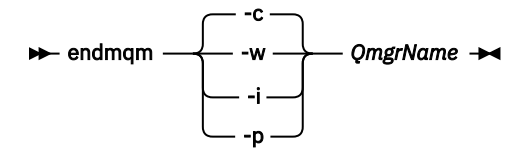

**endmqm** 命令通知应用程序它所连接的队列管理器正在停止; 请参阅 停止队列管理器。

要继续进行维护,应用程序必须通过与队列管理器断开连接并释放它们已装入的任何 IBM MQ 库来响 应 endmam 命令。 如果它们不存在,那么必须找到其他方法来强制应用程序释放 IBM MO 资源,例如 通过停止应用程序。

您还必须停止正在使用作为安装一部分的客户机库的应用程序。 客户机应用程序可能连接到另一个队 列管理器,并运行另一个 IBM MQ 安装。 未向应用程序通知正在关闭的当前安装中的队列管理器。

继续装入安装中的 IBM MQ 共享库的任何应用程序都会阻止您应用 IBM MQ 维护。 应用程序可能与队 列管理器断开连接,或者强制断开连接,但保留 IBM MQ

<span id="page-142-0"></span>已装入共享库。

**注:** 第 17 [页的『将维护级别更新应用于](#page-16-0) AIX 上的多实例队列管理器』 和 第 32 [页的『将维护级别更新](#page-31-0) 应用于 Linux [上的多实例队列管理器』](#page-31-0) 描述如何将维护应用于多实例队列管理器。 多实例队列管理器 可以继续在一台服务器上运行,而维护将应用于另一台服务器。

d) 使用以下命令停止与队列管理器关联的任何侦听器:

endmqlsr -m *QMgrName*

4. 复原系统或 IBM MQ 和队列管理器。

如果备份过程是保存队列管理器数据, 那么必须重新安装 IBM MQ:

- a) 卸载先前的安装。
- b) 从制造更新中重新安装产品。
- c) 应用将 IBM MQ 复原到其先前级别的修订包和临时修订。
- d) 从安装更高版本之前执行的备份复原队列管理器数据。
- 5. 重新启动较早版本的队列管理器。

# **下一步做什么**

您可能正在还原到具有多个 IBM MO 安装的服务器上的较早版本。如果其中一个安装是主安装, 那么在还原 先前版本后, 缺省情况下, 该安装将成为主安装。

您必须查看应用程序如何连接到安装。 还原到较早版本后,某些应用程序可能会连接到错误的安装。

#### **相关概念**

备份和复原队列管理器

#### **相关参考**

BFGSS0023E 错误以及如何避免这些错误

# **E** Linux ▶ AIX 在 AIX and Linux 上迁移 IBM MQ MQI client

在迁移 IBM MQ MQI client 之前, 请创建迁移计划。 停止客户机工作站上的所有 IBM MQ 活动。 升级 IBM MQ MQI client 安装。 进行任何基本配置和应用程序更改。

### **相关概念**

第 75 页的『[IBM MQ MQI client](#page-74-0) 迁移』

IBM MQ MQI client 迁移是将 IBM MQ MQI client 配置以及客户机和服务器通道从一个版本转换为另一个版 本的过程。 客户机迁移可以在升级 IBM MQ MQI client 之后进行,并且是可逆的。

### **相关任务**

第 168 页的『将 [IBM MQ MQI client](#page-167-0) 迁移到 IBM i 上的最新版本』

 $\overline{4}$ 迁移 IBM MQ MQI client 之前, 请创建迁移计划。 停止客户机工作站上的所有 IBM MQ 活动。 升级 IBM MQ MQI client 安装。 进行任何基本配置和应用程序更改。

第 119 页的『在 Windows 上迁移 [IBM MQ MQI client](#page-118-0)』

在迁移 IBM MQ MQI client 之前,请创建迁移计划。 停止客户机工作站上的所有 IBM MQ 活动。 升级 IBM MQ MQI client 安装。 进行任何基本配置和应用程序更改。

# **将** *IBM MQ MQI client* **迁移到** *AIX and Linux* **上的更高版本**

要将客户机升级到 AIX and Linux 上产品的更高版本,必须首先停止工作站上的所有 IBM MQ 活动,然后卸 载较低版本并安装较高版本。 升级客户机后,可以进行任何基本配置和应用程序更改。

### **开始之前**

在 AIX and Linux 上迁移 IBM MQ MQI client 之前,请先创建迁移计划。 有关要包含在计划中的内容的指导 信息,请参阅 第 130 页的『计划将 IBM MQ 迁移到 AIX and Linux [上的更高版本』作](#page-129-0)为指南。

# **关于此任务**

IBM MQ MQI client 迁移是将 IBM MQ MQI client 配置以及客户机和服务器通道从一个版本转换为另一个版 本的过程。 客户机迁移是可逆的。 它是可选的,在客户机工作站上是手动的,并且在 IBM MQ 服务器上是 必需的和自动的。

必须先升级 IBM MQ MQI client, 然后才能迁移客户机工作站以使用新的配置选项。 您可以对服务器上的客 户机和服务器连接通道进行配置更改,但这些更改在升级客户机之前不会对客户机工作站产生影响。

# **过程**

1. 查看产品的更高版本的 IBM MQ 系统需求。

请参阅 IBM MQ [的系统需求](https://www.ibm.com/support/pages/system-requirements-ibm-mq)。

2. 查看 IBM MQ 中影响您的所有更改。

请参阅 第 67 [页的『影响迁移的更改』](#page-66-0)。

3. 结束工作站上的所有 IBM MQ 活动。 现在,您已准备好升级客户机。 遵循企业使用的相应平台的指示信息。

### $\overline{A}$  AIX  $\overline{A}$

要在 AIX 上升级客户机:

a) 卸载现有 IBM MQ 客户机安装。

有关更多信息,请参阅 在 AIX 上卸载或修改 IBM MQ。

b) 遵循客户机安装过程来安装 IBM MQ 客户机的升级版本:

- 有关工作站上的客户机安装, 请参阅 在 AIX 上安装 IBM MQ 客户机
- 有关 IBM MQ 服务器上的客户机安装,请参阅 在同一系统上安装 IBM MQ 客户机和服务器。

### $5.$  Linux  $\Box$

要在 Linux 上升级客户机:

a) 卸载现有 IBM MQ 客户机安装。

有关更多信息,请参阅 在 Linux 上卸载或修改 IBM MQ。

- b) 遵循客户机安装过程来安装 IBM MQ 客户机的升级版本:
	- 有关工作站上的客户机安装,请参阅 在 Linux 上安装 IBM MQ 客户机。
	- 有关 IBM MQ 服务器上的客户机安装,请参阅 在同一系统上安装 IBM MQ 客户机和服务器。

# **下一步做什么**

升级 IBM MQ MQI client 后,必须检查客户机通道配置,并验证 IBM MQ MQI client 应用程序是否与产品的 更高版本一起正常工作。

### **相关概念**

第 75 页的『[IBM MQ MQI client](#page-74-0) 迁移』

IBM MQ MQI client 迁移是将 IBM MQ MQI client 配置以及客户机和服务器通道从一个版本转换为另一个版 本的过程。 客户机迁移可以在升级 IBM MQ MQI client 之后进行,并且是可逆的。

### **相关任务**

第 130 页的『计划将 IBM MQ 迁移到 AIX and Linux [上的更高版本』](#page-129-0)

# **将** *IBM MQ MQI client* **复原到** *AIX and Linux* **上的较早版本**

要将客户机还原为 AIX and Linux 上的较低版本的产品,必须卸载较高版本,然后安装较低版本。

# **关于此任务**

如果将 IBM MQ MQI client 和客户机连接还原到较早的代码级别, 那么必须手动撤销配置更改。 将较早的 IBM MQ MQI client 库还原到工作站是不寻常的。
## **过程**

- 1. 结束工作站上的所有 IBM MQ 活动。 现在,您已准备好将客户机复原到较早版本。 遵循企业使用的相应平台的指示信息。
- $2.$  AIX

要将客户机还原为 AIX 上的较早版本,请执行以下操作:

- a) 卸载更高版本的 IBM MQ MQI client 代码。 有关更多信息, 请参阅 在 AIX 上卸载或修改 IBM MQ。
- b) 遵循客户机安装过程来安装较低版本的 IBM MQ MQI client 。 有关更多信息,请参阅要安装的较低版本的客户机安装过程。

### $3.$  Linux  $\Box$

要将客户机还原为 Linux 上的较早版本,请执行以下操作:

- a) 卸载更高版本的 IBM MQ MQI client 代码。 有关更多信息,请参阅 在 Linux 上卸载或修改 IBM MQ。
- b) 遵循客户机安装过程来安装较低版本的 IBM MQ MQI client : 有关更多信息,请参阅要安装的较低版本的客户机安装过程。
- 4. 如果为使用更高版本的队列管理器配置了 "客户机连接定义表" (CCDT), 请还原为使用由队列管理器为较 低版本创建的表。

如果客户机使用 CCDT 连接到队列管理器,那么 CCDT 的版本可以大于,小于或等于客户机的版本。 有 关更多信息,请参阅 MQI 客户机: 客户机通道定义表 (CCDT)。

## ▶ Linux ▶ AIX 将 IBM MO 库装入迁移到 AIX and Linux 上的更高版本

在 AIX and Linux 上,如果通过根据单阶段方案将较低版本的产品替换为较高版本,从较低版本的产品升级 到较高版本,那么通常不需要更改 IBM MQ 库的装入方式。 但是,如果您选择根据并行或多阶段迁移方案在 更高版本的产品中使用多安装,那么您可能必须以不同方式配置运行时环境,以便操作系统装入更高版本的 IBM MQ 库。

## **开始之前**

要将应用程序从产品的较早版本迁移到更高版本,您必须知道操作系统如何装入应用程序的 IBM MQ 库。 负 载路径是否由应用程序固定,您是否可以在环境变量中设置路径? 不需要知道应用程序装入的 IBM MQ 库的 名称。 库名不会从产品的较早版本更改为更高版本,尽管库的内容已更改。

在启动此任务之前,请先阅读 第 89 页的『AIX, Linux, and Windows [上的多安装队列管理器共存』](#page-88-0) 。

规划和安装更高版本的 IBM MQ,并记住安装名称以及安装是否设置为主安装。

### **关于此任务**

要将应用程序从产品的较早版本迁移到更高版本,您不必重新编译或重新链接该应用程序,因为 IBM MQ 库 与更高版本兼容; 请参阅 第 95 [页的『应用程序与更高版本的](#page-94-0) IBM MQ 的兼容性和互操作性』。

IBM MQ 应用程序的构建过程是在编译器的链接步骤中包含指向 IBM MQ 库位置的显式库路径以及指 向 /usr/lib 的显式库路径,如 第 145 页的图 13 中所示。 对于产品的更高版本,构建过程相同。

gcc -m32 -o amqsput\_32\_r amqsput0.c -I/opt/mqm/inc -L/opt/mqm/lib -Wl,-rpath=/opt/mqm/lib -Wl,-rpath=/usr/lib -lmqm\_r -lpthread

图 *13: 32* 位 *Linux C* 服务器应用程序,线程编译和链接

第 145 页的图 13 中显示的示例适用于 Linux, 但 AIX 平台的构建步骤类似。

如果您已遵循先前发行版中的此构建过程,那么在装入的库上安装产品的更高版本的影响取决于您所遵循的 迁移方案:

#### **单阶段方案**

如果要根据 第 133 页的『在 [AIX and Linux](#page-132-0) 上迁移: 单阶段』中描述的单个阶段方案将产品的较早版本 替换为更高版本,那么在大多数情况下,您不需要对 IBM MQ 库的装入方式进行任何更改。 此情况的可 能例外情况是,您从较早版本更改了库的位置,或者创建了指向库的符号链接。

#### **并行和多阶段方案**

如果您根据 第 136 页的『在 [AIX and Linux](#page-135-0) 上迁移: 并排』中描述的并行方案或 第 138 [页的『在](#page-137-0) AIX [and Linux](#page-137-0) 上迁移: 多阶段』中描述的多阶段迁移方案选择了多安装方法来安装产品的更高版本, 那么必 须调查连接到该产品的更高版本的应用程序是否已链接到并从其装入库。 正确安装,然后修改操作系统 的环境以根据需要解析应用程序的 IBM MQ 依赖关系。 通常,您可以修改运行时环境,而不是重新链接 应用程序。 可以使用以下两个命令来帮助您配置运行时环境:

• **setmqinst** 设置主安装; 请参阅 setmqinst。

• **setmqenv** 通过设置环境变量来初始化命令环境; 请参阅 setmqenv。

第 146 页的表 11 汇总了其中每个场景所需的操作。 第 146 页的表 11 中的示例全部基于 Linux,但 AIX 的 操作类似。

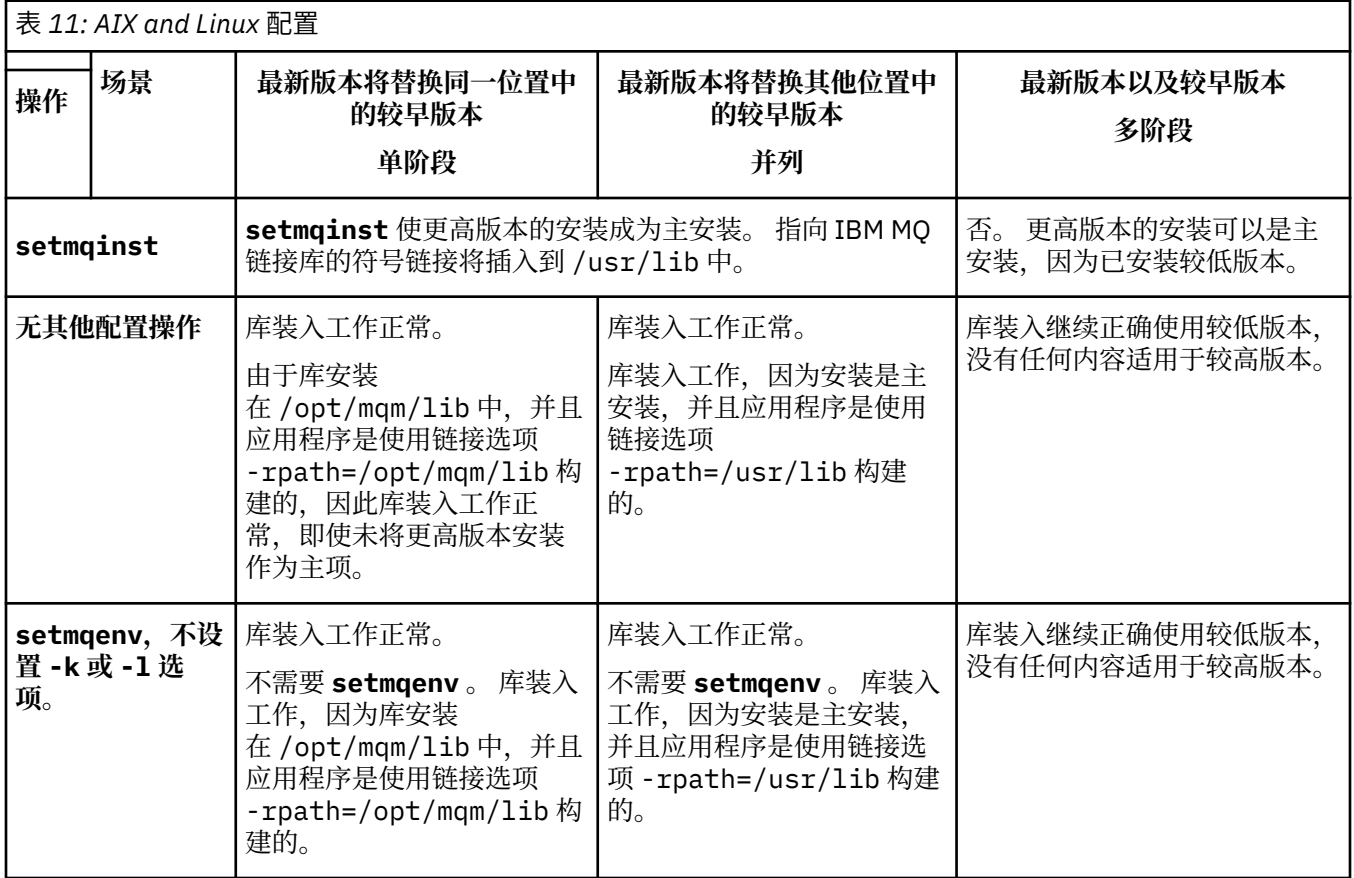

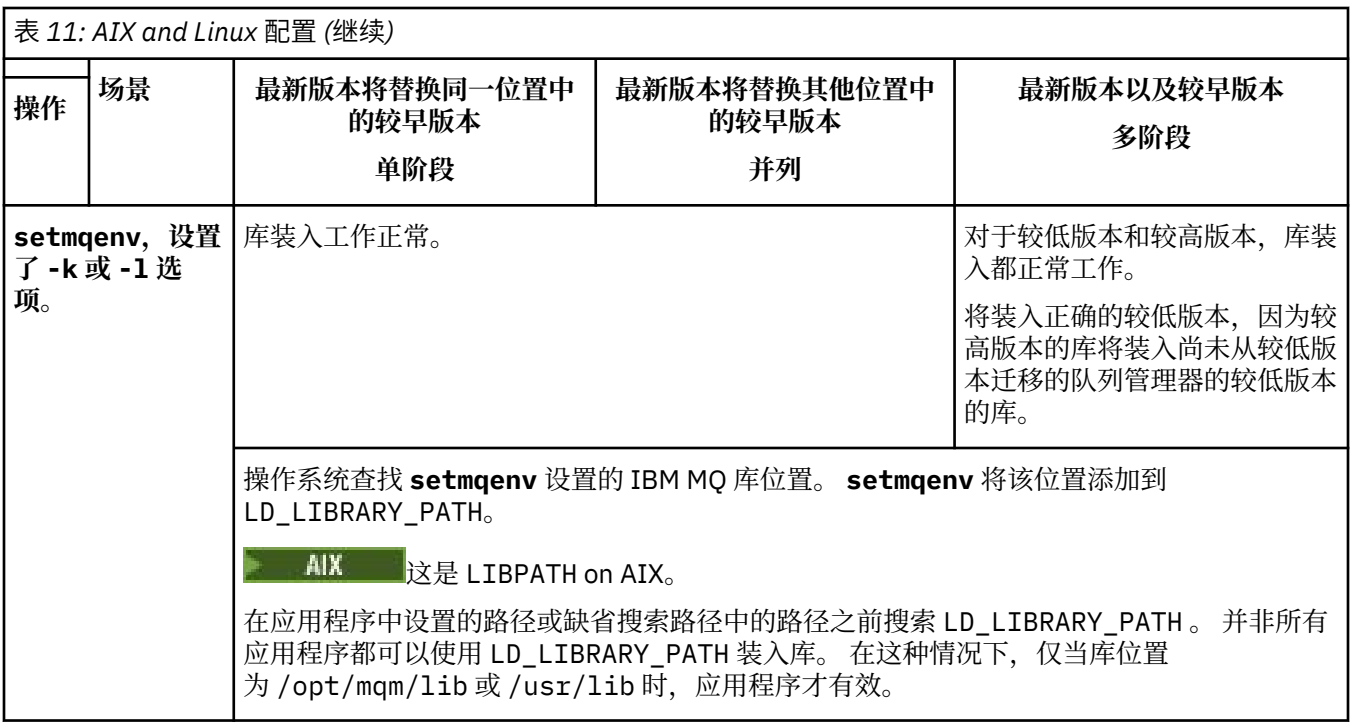

## **过程**

1. 请考虑以下哪些问题适用于您的配置。

- 是否遵循产品早期版本的产品文档中记录的构建过程? 您可能遵循针对开发环境定制的其他构建过程, 或者根据开发工具进行调整。
- 如何指定较早版本的装入路径?
- 应用程序是由其他环境 (例如 Eclipse) 装入还是由应用程序服务器装入? 您必须修改用于管理父环境如 何装入应用程序的参数,而不是父环境的装入方式。
- 您对如何在更高版本中指定装入路径有哪些约束和要求? 安全规则可能会限制 LD\_LIBRARY\_PATH 的 使用。
- 产品的更高版本是否与更低版本一起安装?
- 2. 标识产品的更高版本的安装,操作系统将从中装入 IBM MQ 库:
	- 如果要从服务器装入多个更高版本的安装,那么 IBM MQ 会检查装入库的安装是否是与应用程序调用 的任何队列管理器相关联的安装。如果装入了错误的库,那么 IBM MQ 将装入正确的库。 必须仅为所 有 IBM MQ 应用程序配置一个运行时环境。
	- 典型的选择是设置主安装。 将安装设置为 /usr/lib 中的 IBM MQ 库的主位置符号链接。 构建的应 用程序具有指向 /usr/lib 的显式链接,并且 /usr/lib 也通常位于缺省库搜索路径中。
	- 如果已将较低版本安装升级到较高版本,那么指向较低版本安装的链接路径现在指向包含较高版本的 安装。 具有先前版本安装的固定链接路径的应用程序现在装入库以进行后续安装。 然后,它们将切换 到与它们所连接的任何队列管理器相关联的安装。
	- 如果您重建应用程序,那么它必须链接到更高版本的安装。
	- AIX 1 如果在 AIX 上设置 LD\_LIBRARY\_PATH 或 LIBPATH ,那么必须检查应用程序是否能够 使用 LD\_LIBRARY\_PATH。 出于安全原因, setuid 或 setgid, 应用程序或以其他方式构建的应用 程序可能会忽略 LD\_LIBRARY\_PATH 。

## **下一步做什么**

如果您添加产品的更高版本的进一步安装,那么必须决定要使其成为主安装的安装 (如果您已选择使其成为 任何主安装)。只要应用程序从某个更高版本安装 (例如主安装) 装入 IBM MQ 库, 它们就可以连接到与任何 其他更高版本安装相关联的队列管理器。

#### <span id="page-147-0"></span>**相关任务**

在多安装环境中连接应用程序

更改主安装

正在装入 IBM MQ 库

第 120 页的『将 IBM MQ 库装入迁移到 Windows [上的更高版本』](#page-119-0)

在 Windows 上,如果通过根据单阶段方案将较低版本的产品替换为较高版本,从较低版本的产品升级到较 高版本,那么通常不需要更改装入 IBM MQ 库的方式。但是,如果您选择根据并行或多阶段迁移方案在更高 版本的产品中使用多安装,那么您可能必须以不同方式配置运行时环境,以便操作系统装入更高版本的 IBM MQ 库。

#### **相关参考**

外部库和控制命令链接到 AIX and Linux 上的主安装

第 86 [页的『共存』](#page-85-0)

具有不同名称的队列管理器可以在任何服务器上共存,只要它们使用相同的 IBM MQ 安装。 在 z/OS AIX, Linux, and Windows 上, 不同的队列管理器可以共存于同一服务器上, 并与不同的安装相关联。 除了在服 务器上共存的队列管理器外,对象和命令必须与在不同命令级别运行的不同队列管理器一起正确工作。

#### setmqenv

塞特姆因斯特 塞特姆

# ▲ AIX AIX AIX and Linux 上从单个实例迁移到多实例队列管理器

要将单个实例队列管理器迁移到 AIX and Linux 上的多实例队列管理器,必须将队列管理器数据移至共享目 录,并在另外两个服务器上重新配置该队列管理器。

### **开始之前**

必须在此任务中检查运行多实例队列管理器的先决条件。有关已测试环境的列表,请参阅 IBM MQ [多实例队](https://www.ibm.com/support/pages/node/136799) [列管理器文件系统的测试语句](https://www.ibm.com/support/pages/node/136799)。 其他环境可能起作用; IBM MQ 随附了测试工具以帮助您限定其他环境。

您必须有三个服务器才能运行多实例队列管理器。 一个服务器具有用于存储队列管理器数据和日志的共享文 件系统。 其他服务器运行队列管理器的活动实例和备用实例。

### **关于此任务**

您具有要转换为多实例队列管理器的单实例队列管理器。 队列管理器转换本身很简单,但您必须执行其他任 务来创建完全自动化的生产环境。

您必须检查多实例队列管理器的先决条件,设置环境并进行检查。 必须设置监视和管理系统以检测多实例队 列管理器是否已失败并自动重新启动。 然后,您可以找出导致重新启动的原因,对其进行补救,然后重新启 动备用数据库。 您还必须修改应用程序或应用程序连接到队列管理器的方式,以便它们可以在队列管理器重 新启动后恢复处理。

### **过程**

- 1. 检查要在其上运行队列管理器的操作系统,以及存储队列管理器数据和日志的文件系统。 检查它们是否 可以运行多实例队列管理器。
	- a) 请参阅 针对 IBM MQ [多实例队列管理器文件系统的测试语句](https://www.ibm.com/support/pages/node/136799)。 查看操作系统和文件系统的组合是否 经过测试并能够运行多实例队列管理器。

共享文件系统必须提供基于租赁的锁定,以足以运行多实例队列管理器。 基于租赁的锁定是某些共 享文件系统的最新功能,在某些情况下需要修订。 支持声明为您提供基本信息。

b) 运行 **amqmfsck** 以验证是否正确配置了文件系统。

文件系统有时配置为具有高于数据完整性的性能。 检查文件系统配置很重要。 来自 **amqmfsck** 工具 的否定报告告诉您设置不足。 肯定结果是指示文件系统已足够,但结果不是文件系统已足够的明确 语句。 这是一个很好的迹象。

c) 运行技术说明 [测试共享文件系统以实现与](https://www.ibm.com/support/pages/node/6117868) IBM MQ 多实例队列管理器的兼容性中提供的完整性检查 应用程序。

检查应用程序将测试队列管理器是否正确重新启动。

- 2. 配置用户和组,以便能够从正在运行队列管理器实例的每个服务器访问网络文件系统上的共享。 在 AIX and Linux 上, /etc/password 中 mqm 的 uid 和 gid 在每个系统上必须相同; 请参阅 在 Linux 上创建多实例队列管理器 。
- 3. 在具有正确访问许可权的网络文件系统上设置共享目录。 典型配置是设置单个共享目录,该目录包含使用共享磁盘的所有队列管理器的所有数据和日志目录; 请 参阅 AIX and Linux 系统上的示例目录配置中的 共享指定的 qmgrs 和日志目录 。 例如,在名为 MQHA 的共享上创建一个具有子目录 data 和 logs 的根目录。 每个队列管理器都在 data 和 logs 下创建自己的数据和日志目录。 在共享驱动器上创建 /MQHA 。 /MQHA 由用户和组 mqm 拥有,并且具有访问许可权 rwx。
- 4. 将队列管理器数据和日志复制到共享。 遵循 备份队列管理器数据中描述的过程来备份队列管理器。

**注:** 与 Windows 不同,不能在 AIX and Linux 上使用 hamvmqm 实用程序。

5. 通过完成以下步骤来更新存储在当前队列管理器服务器上的队列管理器配置信息:

a) 修改位于 *share* 上的队列管理器 qm.ini 文件中的 Log: 节:

LogPath= *share*/logs/*QMgrName*

b) 修改 IBM MQ mqs.ini 文件中的 QueueManager: 节,该文件通常位于 AIX and Linux 上 的 /var/mqm 目录中:

DataPath= *share*/data/*QMgrName*

其中 *QMgrName* 是 mqs.ini 文件的 QueueManager: 节中的 Directory 名称, *share* 是将数据 和日志移至的共享位置。

- 6. 将队列管理器配置信息添加到新的队列管理器服务器。
	- a) 运行 **dspmqinf** 命令以显示队列管理器信息。

在运行队列管理器的服务器上运行命令。

dspmqinf -o command *QMgrName*

命令输出已格式化就绪,可创建队列管理器配置。

addmqinf -s QueueManager -v Name= *QMgrName* -v Directory= *QMgrName* -v Prefix=d:\var\mqm Datapath= *\share\data\QMgrName*

- b) 在其他服务器上创建队列管理器配置。 运行从先前输出复制的 **addmqinf** 命令。
- 7. 将新服务器的网络地址添加到客户机和通道定义中的连接名称。
	- a) 查找引用服务器的所有客户机, 发送方和请求者 TCPIP 设置。

客户机设置可能在客户机定义表 (CCDT), 环境变量, Java 属性文件或客户机代码中。 集群通道从 其集群接收方通道自动发现队列管理器的连接名称。 只要集群接收方通道名称为空或省略, TCPIP 就会发现托管队列管理器的服务器的 IP 地址。

b) 修改其中每个连接的连接名称,以包括托管多实例队列管理器的两个服务器的 TCPIP 地址。 例如,更改以下连接名称:

echo DISPLAY CHANNEL(ENGLAND) CONNAME | runmqsc QM1

5724-H72 (C) Copyright IBM Corp. 1994, 2024. ALL RIGHTS RESERVED. Starting MQSC for queue manager QM1. 1: DISPLAY CHANNEL(ENGLAND) CONNAME AMQ8414: Display Channel details. CHANNEL(ENGLAND) CHLTYPE(SDR)

```
CONNAME(LONDON)
```
输入:

echo ALTER CHANNEL(ENGLAND) CHLTYPE(SDR) CONNAME('LONDON, BRISTOL') | runmqsc QM1

- 8. 更新监视和管理过程以检测队列管理器是否正在重新启动。
- 9. 更新客户机应用程序以自动重新连接 (如果适用)。
- 10. 更新要作为队列管理器服务启动的 IBM MQ 应用程序的启动过程。
- 11. 启动队列管理器的每个实例, 允许它们具有高可用性。 启动的队列管理器的第一个实例将成为活动实例。 在每个服务器上发出该命令两次,一次。

strmqm -x *QMgrName*

### **下一步做什么**

要从多实例队列管理器中获取最高可用性,必须将客户机应用程序设计为可重新连接,并将服务器应用程序 设计为可重新启动; 请参阅 应用程序恢复。

#### **相关概念**

应用程序恢复 自动客户机重新连接 通道和客户机重新连接 多实例队列管理器 队列管理器配置文件, qm.ini 共享文件系统 **相关任务** 备份队列管理器数据 更改 AIX, Linux, and Windows 系统上的配置信息 在 Linux 上创建多实例队列管理器 将队列管理器移至 MSCS 存储器 验证共享文件系统锁定 **相关参考 amqmfsck**(文件系统检查) IBM MQ 配置文件 mqs.ini **相关信息** 测试共享文件系统以与 IBM MQ [多实例队列管理器兼容](https://www.ibm.com/support/pages/node/6117868) IBM MQ [多实例队列管理器文件系统的测试语句](https://www.ibm.com/support/pages/node/136799)

### **还原到 AIX and Linux 上的单实例队列管理器**

通过停止备用实例,将多实例队列管理器还原为 AIX and Linux 上的单个实例队列管理器。 然后重新启动活 动实例,并且不设置允许备用实例的标志。

### **开始之前**

您至少有三个服务器配置为将队列管理器作为多实例队列管理器运行。 队列管理器当前正在作为多实例队列 管理器运行,其中一个备用实例处于活动状态。

### **关于此任务**

该任务涉及取消激活活动备用数据库,以便只有正在运行的多实例队列管理器保持活动状态。 要防止将来启 动备用实例,必须停止活动实例并将其重新启动。 当您重新启动它时,将它作为阻止启动备用实例的单个实 例队列管理器来启动。 备用实例将作为单独的步骤停止,以便您可以选择在以后重新启动活动实例。 您可 以通过在运行活动队列管理器的服务器上运行标准 endmqm *QMgrName* 命令来停止这两个实例。

### **过程**

1. 停止备用队列管理器实例。 在运行备用实例的服务器上:

endmqm -w *QMgrName*

2. 停止活动队列管理器实例。 在运行活动实例的服务器上:

endmqm -w (*QMgrName*)

3. 重新启动队列管理器,防止备用数据库。 在将要运行队列管理器的服务器上:

strmqm *QMgrName*

## **下一步做什么**

您可能希望在与队列管理器数据相同的服务器上作为单个实例运行队列管理器。

当队列管理器停止时,将队列管理器移回正在运行队列管理器的服务器。 或者, 安装 IBM MQ, 然后使 用队列管理器数据将队列管理器配置定义移至服务器上。 这两项任务都是 第 148 页的『在 [AIX and Linux](#page-147-0) [上从单个实例迁移到多实例队列管理器』](#page-147-0) 中用于创建多实例队列管理器的步骤的变体。

## **在 Linux 上使用 rpm freshen 或 upgrade 选项之后进行清除**

不支持使用 **rpm** 升级或更新选项。如果使用这些选项, 请遵循此清除过程, 然后按照正确的步骤进行安 装。

## **开始之前**

您已尝试使用 rpm -U 或 rpm -F 升级 IBM MQ for Linux

### **关于此任务**

通过使用清新或升级选项,您可能已从 **rpm** 数据库中删除旧的 IBM MQ 软件包条目,而未从系统中除去产 品。 您还可能已部分安装 IBM MQ

### **过程**

请遵循以下步骤来清理系统。

1. 了解哪些 IBM MQ MQ 包在 RPM 数据库中仍有条目。

rpm -qa | grep MQSeries

2. 从系统中除去所有剩余的 IBM MQ 软件包。

rpm -e *package-name*

3. 除去 /opt/mqm 目录。

rm -rf /opt/mqm

## **在 Linux 上重建 C++ 应用程序**

必须使用 GNU 编译器集合 (GCC) 4.1.2 或更高版本来重新编译 Linux 上的 C++ IBM MQ MQI client 和服务器 应用程序。 不再支持低于 GCC 4.1.2 的编译器。 C++ GCC 4.1.2 运行时库或更高版本必须安装在 /usr/lib 或 /usr/lib64 中

如果您正在使用其中一个受支持的 Linux 分发版,那么将正确安装这些库; 请参阅 IBM MQ [的系统需求。](https://www.ibm.com/support/pages/system-requirements-ibm-mq)

GCC 4.1.2 库支持来自 IBM MQ MQI client 的 SSL 和 TLS 连接。 SSL 和 TLS 使用 GSKit 8, 这取决于 libstdc++.so.6。 libstdc++.so.6 包含在 GCC 4.1.2 中。

### **开始之前**

1. 检查 Linux 的分发所需的 GCC 级别; 请参阅 IBM MQ [的系统需求](https://www.ibm.com/support/pages/system-requirements-ibm-mq)。

- 2. 如果您正在使用 SSL 或 TLS ,还请检查所需的 libstdc++ .so 级别。
- 3. 检查应用程序是否需要重新构建。 运行以下命令以显示应用程序所依赖的 libstdc++.so 版本。 如果 结果小于 libstdc++.so.6,那么必须重建应用程序。

ldd *ApplicationPath*

## **关于此任务**

该任务描述了重建 Linux C++ IBM MQ 应用程序所需的步骤。 有关为 IBM MQ 构建 Linux 应用程序的更详细 指示信息; 请参阅 在 Linux 上构建过程应用程序

### **过程**

1. 请检查是否正确安装了必需的 GCC 库。

运行下列其中一项命令:

• 检查 x86 Linux 系统上的 32 位库:

ls -l /usr/lib/libstdc++.so.6

• 检查任何其他 Linux 系统上的 64 位库。

ls -l /usr/lib64/libstdc++.so.6

2. 检查 GCC 编译器是否至少为 V 4.1.2

运行以下命令以显示 GCC 的版本。

gcc -v

3. 重新构建应用程序

构建 32 位应用程序 和 构建 64 位应用程序 中描述了用于编译和链接 Linux C++ 应用程序的命令

### **下一步做什么**

部署 Linux C++ 应用程序时,请确保在运行时系统上正确安装了相同的 GCC 运行时库。

#### $\blacktriangleright$  Linux **在 Linux 上迁移 MQ Telemetry**

遵循以下指示信息将 MQ Telemetry on Linux 的现有安装迁移到产品的最新版本。

## <span id="page-152-0"></span>**开始之前**

在继续执行此任务之前,请确保备份现有 IBM MQ 安装。 在迁移之前,必须停止 MQ Telemetry 服务 SYSTEM.MQXR.SERVICE 。

## **关于此任务**

遥测服务器作为可选安装包含在产品中。

对于 IBM WebSphere MQ 7.5,客户机软件开发包 (遥测客户机) 也包含在可选安装中。 从 IBM MQ 8.0 开 始,不再作为产品的一部分提供 Client Software Development Kit。 可以继续从 Eclipse Paho 和 MQTT.org 免费获取类似的样本应用程序。 请参阅 IBM MQ Telemetry Transport 样本程序。

由于 MQ Telemetry 是 IBM MQ 的组件,因此 MQ Telemetry 可以随主产品一起安装,也可以在安装主产品 之后安装。 从先前版本的产品升级时,必须下载并使用最新版本的 Client Software Development Kit。

成功升级后, Linux 系统会保留 /var/mqm 中保留的所有遥测数据。再次启动队列管理器时, 遥测数据将迁 移到产品的更高版本。

## **过程**

1. 创建迁移计划。

请参阅 第 130 页的『计划将 IBM MQ 迁移到 AIX and Linux [上的更高版本』](#page-129-0)。

- 2. [将队列管理器迁移到最新发行版](#page-105-0)。
- 3. 安装 MQ Telemetry.
- 4. 验证 MQ Telemetry 安装是否成功。 请参阅 验证 MQ Telemetry 的安装。

### $5.1$  V 9.2.4

从 IBM MQ 9.2.4 开始, 您应该加密口令。 有关更多信息,请参阅 加密 MQTT TLS 通道的口令,要将纯文本口令迁移到加密格式,请参阅 第 [100](#page-99-0) 页 [的『将纯文本口令迁移到加密口令』](#page-99-0)。 在 IBM MO 9.2.4 之前, 只能以纯文本形式存储 MOTT TLS 通道的口令。

### **结果**

消息 AMQ4616 指示任务已完成。 现有 MQTT 通道和先前预订仍然存在。

### **相关任务**

安装 MQ Telemetry 验证 MQ Telemetry 的安装 使用 IBM MQ Explorer 验证 MQ Telemetry 的安装

## **在 IBM i 上迁移 IBM MQ**

与 IBM i 关联的 IBM MQ 迁移任务在此部分中进行分组。

## **过程**

- 有关创建迁移计划的信息,请参阅 第 154 页的『计划将 IBM MQ 迁移到 IBM i [上的更高版本』。](#page-153-0)
- 有关迁移 IBM MQ classes for JMS 和 IBM MQ classes for Java 客户机的信息,请参阅 第 155 [页的『在](#page-154-0) IBM i 上迁移 [IBM MQ classes for JMS](#page-154-0) 和 Java 客户机』。
- 有关从先前发行版迁移队列管理器的信息,请参阅 第 155 [页的『将队列管理器迁移到](#page-154-0) IBM i 上的最新版 [本』](#page-154-0) 和 第 165 [页的『将队列管理器迁移到](#page-164-0) IBM i 上的更高版本-备用方法』。
- 有关升级 IBM MQ 系统的信息,请参阅 第 168 页的『在 IBM i [上升级整个](#page-167-0) IBM MQ 系统』。
- 有关升级 IBM MQ MQI client 安装的信息,请参阅 第 168 页的『将 [IBM MQ MQI client](#page-167-0) 迁移到 IBM i 上 [的最新版本』](#page-167-0)。
- <span id="page-153-0"></span>• 有关将单个实例队列管理器转换为多实例队列管理器的信息,请参阅 第 169 页的『在 IBM i [上从单个实](#page-168-0) [例迁移到多实例队列管理器』](#page-168-0)。
- 有关将多实例队列管理器还原为单个实例队列管理器的信息,请参阅 第 172 [页的『还原到](#page-171-0) IBM i 上的单 [实例队列管理器』](#page-171-0)。

#### **相关概念**

第 70 [页的『迁移概念和方法』](#page-69-0) 用于从产品的一个发行版迁移到另一个发行版的各种概念和方法的概述。

#### **相关任务**

第 130 页的『在 [AIX and Linux](#page-129-0) 上迁移 IBM MQ』 与 AIX and Linux 平台关联的迁移任务在此部分中进行分组。

第 100 页的『在 [Windows](#page-99-0) 上迁移 IBM MQ』 与 Windows 平台关联的 IBM MQ 迁移任务在此部分中进行分组。

第 173 [页的『在](#page-172-0) z/OS 上迁移 IBM MQ』 与 z/OS 关联的迁移任务在此部分中进行分组。

### **相关参考**

第 67 [页的『影响迁移的更改』](#page-66-0)

### **计划将 IBM MQ 迁移到 IBM i 上的更高版本**

在将 IBM MQ 迁移到 IBM i 上的更高版本之前, 请查看系统需求信息以及有关可能影响迁移的任何更改的信 息,然后创建迁移计划。

### **开始之前**

如果您不了解有关迁移的概念,请参阅 第 70 [页的『迁移概念和方法』](#page-69-0)。

如果要从 IBM WebSphere MQ 7.1 或更低版本迁移到 IBM MQ 9.2 ,那么必须首先迁移到临时版本。 请参阅 [迁移路径。](#page-68-0)

### **关于此任务**

使用以下步骤作为创建迁移计划的指南。

#### **过程**

1. 查看产品的更高版本的 IBM MQ 系统需求。

请参阅 IBM MQ [的系统需求。](https://www.ibm.com/support/pages/system-requirements-ibm-mq)

2. 查看 IBM MQ 中影响您的所有更改。

请参阅 第 67 [页的『影响迁移的更改』](#page-66-0)。

3. 复审性能更改。

请参阅 MQ [性能文档。](https://ibm-messaging.github.io/mqperf/)

4. 查看 IBM MQ 的更高版本的自述文件。

请参阅 IBM MQ, [WebSphere MQ](https://www.ibm.com/support/pages/node/317955) 和 MQSeries 产品自述文件。

- 5. 规划队列管理器迁移的顺序和计时。
	- 如果队列管理器是队列管理器集群的一部分,那么必须首先迁移作为完整存储库的队列管理器。
	- 如果队列管理器是高可用性集群的一部分,请规划迁移以最小化停机时间并最大化可用性; 请参阅 [第](#page-191-0) 192 [页的『在高可用性配置中迁移队列管理器』。](#page-191-0)
- 6. 计划将队列管理器迁移到更高版本。

请参阅 IBM i -[将队列管理器迁移到更高发行版](#page-154-0) 或 [将队列管理器迁移到更高发行版,备用方法](#page-164-0)

<span id="page-154-0"></span>备份队列管理器数据是队列管理器迁移任务的一部分。 另一种方法是安装和配置新服务器,然后在新服 务器上使用新队列管理器测试更高版本。 准备好在更高版本上投入生产时,将队列管理器配置和数据复 制到新服务器。

7. 计划更新您使用对消息和代码的更改编写的任何手动或自动过程。

从 IBM MQ 9.1 开始,将向 IBM MQ 诊断 (AMQ) 消息追加一个后缀字母,指示消息 (I , W , E , S 或 T) 的严重性。 查找没有严重性的错误代码的现有脚本将失败。 例如,查找与 AMQ7468 匹配的错误的 现有脚本将失败。 您必须更新脚本以查找添加了严重性后缀 (例如, AMQ7468I) 的错误代码。 有关更 多信息,请参阅 Multiplatforms 上的 IBM MQ 消息。

- 8. 在将队列管理器置于更高版本的生产环境之前,请决定要执行哪些回归测试。 在回归测试中包含您在先 前步骤中识别的过程和应用程序。
- 9. 计划将 IBM MQ MQI client 安装迁移到更高版本。
- 10. 计划迁移客户机和服务器应用程序以在更高版本中使用新功能。

## **在 IBM i 上迁移 IBM MQ classes for JMS 和 Java 客户机**

如果已安装 IBM MQ Java SupportPac MA88, 那么必须先将其卸载。

### **开始之前**

#### **SupportPac MQ88 已安装。**

如果仍然尝试安装最新版本的 IBM MQ classes for Java, 那么安装将失败, 并发出警告, 要求您卸载旧 客户机。 您必须遵循此任务中的步骤来卸载 IBM MQ classes for Java 和 IBM MQ classes for JMS。

#### **已安装先前版本的 IBM MQ classes for Java 。**

安装最新版本的 IBM MQ classes for Java 将自动卸载先前版本。 请勿遵循此任务中的步骤。

## **关于此任务**

此任务中的步骤将卸载 IBM MQ classes for JMS 和 Java。

### **过程**

要卸载先前的 IBM MQ Java 客户机:

1. 通过发出以下命令来删除 QMQMJAVA 库和 /QIBM/ProdData/mqm/java 目录:

DLTLICPGM LICPGM(5648C60) OPTION(\*ALL)

2. 如果上一步未能删除 IFS 目录 /QIBM/ProdData/mqm/java 及其子目录,请使用 **EDTF** 命令,例如:

```
EDTF STMF('/QIBM/ProdData/mqm')
```
并针对 java 目录选择选项 9。

## **将队列管理器迁移到 IBM i 上的最新版本**

遵循以下指示信息将 IBM i 上的队列管理器迁移到最新的 MQ 版本。

### **开始之前**

1. 创建迁移计划。 使用规划任务 [规划迁移到最新版本作](#page-153-0)为指南。

- 2. 查看产品最新版本的 IBM MQ 系统需求; 请参阅 IBM MQ [的系统需求](https://www.ibm.com/support/pages/system-requirements-ibm-mq)
- 3. 查看任何其他已安装的 SupportPacs, 以了解其是否适用于产品的最新版本。

## **关于此任务**

有两种类型的迁移:

- <span id="page-155-0"></span>• 迁移在同一台机器上进行,可以选择伴随硬件升级。 此迁移称为 滑动安装。 在 IBM i 上,在安装更高版本 之前卸载较低版本是可选的。
- 迁移发生在另一台机器上。 此迁移称为 并排安装。

并排安装允许您先准备新环境,而不中断队列管理器。 它还为您提供了有限的选项,用于在迁移失败时还 原为使用较低版本的安装。 它是有限的,因为您无法从更高版本复原队列管理器数据。 必须在较早发行版 上停止队列管理器时使用队列管理器数据重新启动处理。

如果您决定执行并行安装,那么必须首先准备新服务器,安装必备软件。

如果要将 Advanced Message Security 添加到系统, 那么在安装产品时必须选择 "选项" (2); 请参阅 在 IBM i 上安装 Advanced Message Security 以获取更多信息。

#### **相关任务**

第 131 页的『在 AIX and Linux [上迁移队列管理器』](#page-130-0) 本节详细介绍了将队列管理器迁移到产品的更高版本以及将队列管理器复原到产品的较低版本的过程。

第 106 页的『在 Windows [上迁移队列管理器』](#page-105-0) 本节详细介绍了将队列管理器迁移到产品的更高版本以及将队列管理器复原到产品的较低版本的过程。

第 173 [页的『在](#page-172-0) z/OS 上迁移 IBM MQ』 与 z/OS 关联的迁移任务在此部分中进行分组。

#### **A BM i** *IBM* **i 上的安装方法**

选择滑动安装或并排安装以升级 IBM MQ for IBM i。

#### **关于此任务**

将在具有较早版本的计算机上安装 IBM MQ for IBM i 的滑动安装。

并排安装会在另一台计算机上升级 IBM MQ for IBM i 。 必须先保存队列管理器,然后才能启动。

执行以下任务中的步骤以执行升级。

这两种升级形式的步骤都是相同的,但对于滑动安装,您不会执行 第 164 [页的『在](#page-163-0) IBM i 上升级 IBM MQ [后复原队列管理器』](#page-163-0) 中描述的操作。

#### **结束** *IBM i* **上的** *IBM MQ* **活动**

结束 IBM MQ 应用程序和连接,并除去任何不需要的或不确定的消息。

#### **关于此任务**

在执行滑动安装或并排安装之前,请执行以下过程:

#### **过程**

- 1. 使用具有 \*ALLOBJ 特权的用户概要文件 (例如 QSECOFR) 登录系统。
- 2. 停止正在使用现有版本的 IBM MQ 的所有应用程序。

要识别使用队列管理器的应用程序,请使用命令 WRKMQM 选项 22 "使用队列管理器作业" 来帮助查找这些 应用程序。 忽略以 AMQ\* 或 RUN\* 开头的作业,并关注您的应用程序作业名。

- 3. 结束系统上所有队列管理器的所有通道。 要执行此操作,请使用 WRKMQMCHL 命令并选择选项 15。
- 4. 在每个队列管理器上,结束命令服务器。 要执行此操作,请输入以下命令:

ENDMQMCSVR MQMNAME( *QMGRNAME* ) OPTION(\*IMMED)

其中, *QMGRNAME* 是队列管理器的名称。

- 5. 从队列中除去任何不需要的消息。
- 6. 解析发送方或服务器通道持有的任何不确定消息。 要执行此操作,请使用 WRKMQMCHST 命令并选择选 项 17。
- 7. 在每个队列管理器上,保存最新的介质恢复检查点。 要执行此操作,请输入以下命令:

RCDMQMIMG OBJ(\*ALL) OBJTYPE(\*ALL) MQMNAME( *QMGRNAME* ) DSPJRNDTA(\*YES)

### **在** *IBM i* **上停顿** *IBM MQ*

停止所有队列管理器。 如果需要,强制所有队列管理器停止,整理共享内存并结束 OMOM 子系统中的所有作 业。

### **关于此任务**

IBM MQ 的有序关闭称为 停顿。 您需要停顿 IBM MQ 以升级到更高版本。

#### **过程**

#### **准备停顿队列管理器:**

- 1. 登录到新的交互式 IBM i 会话,确保您未访问任何 IBM MQ 对象。
- 2. 确保您具有以下权限:
	- QMQM 库的 \*ALLOBJ 权限或对象管理权限。
	- 有足够的权限使用 ENDSBS 命令。
- 3. 警告所有用户您将停止 IBM MQ。
- 4. 通过输入以下命令停止 mqweb 服务器:

ENDMQWEB

#### **停顿所有队列管理器:**

5. 运行 ENDMQM 命令:

ENDMQM MQMNAME(\*ALL) OPTION(\*CNTRLD) ENDCCTJOB(\*YES) RCDMQMIMG(\*YES) TIMEOUT( *15* )

其中 *15* 是超时值 (以秒为单位)。

如果 ENDMQM 命令未在合理的时间段 (至少 10 分钟) 内完成,请运行 WRKMQM 命令。 此命令标识仍 在结束的队列管理器。 然后,通过运行以下命令来依次强制停止每个命令:

ENDMQM MQMNAME( *QMGRNAME* ) OPTION(\*IMMED)

其中, *QMGRNAME* 是队列管理器的名称。

通过运行以下命令来完成共享内存的整理:

ENDMQM MQMNAME(\*ALL) OPTION(\*IMMED) ENDCCTJOB(\*YES) RCDMQMIMG(\*NO) TIMEOUT( *15* )

#### **如果上一步中的命令未完成,请立即结束子系统:**

6. 运行以下命令:

ENDSBS SBS(QMQM) OPTION(\*IMMED)

#### **如果上一步中的命令也未完成,请使用操作系统命令 ENDJOB 来结束子系统 QMQM 中的所有作业:**

**注:** 除非您打算在启动 IBM MQ 之前在机器上执行 IPL ,否则请勿使用 ENDJOBABN。 使用 ENDJOBABN 结 束 IBM MQ 作业可能会导致受损信号量, 这反过来会阻止队列管理器启动。

7. 如果必须手动关闭 QMGR ,请按以下顺序结束作业 (ENDJOB)。 等待几分钟,以便 AMQA\* 或 AMQZ\* 作业进行整理。

a. RUNMQLSR -TCP 侦听器 (多线程)

b. AMQCLMAA -TCP 侦听器 (单线程)

c. AMQRMPPA -通道进程池作业

- d. RUNMQCHI -通道启动程序
- e. AMQCRSTA -接收 MCA 作业
- f. RUNMQCHL -发送 MCA 作业
- g. AMQCRS6B LU62 接收方通道

h. AMQPCSEA -命令服务器

i. RUNMQTRM -应用程序触发器监视器

j. RUNMQDLQ -死信队列处理程序

- k. AMQFCXBA IBM Integration Bus 工作程序作业
- l. AMQFQPUB -已排队的发布/预订守护程序
- m. RUNMQBRK IBM Integration Bus 控制作业
- n. AMQZMUC0 ("0" 为零)-实用程序管理器
- o. AMQZMUF0 ("0" 为零)-实用程序管理器
- p. AMQZMUR0 ("0" 为零)-实用程序管理器
- q. AMQZMGR0 ("0" 为零)-进程控制器
- r. AMQRRMFA -集群存储库管理器
- s. AMQZDMAA -延迟消息管理器
- t. AMQZFUMA -对象权限管理器
- u. AMQZLSA0 ("0" 为零)-LQM 代理程序
- v. AMQZLAA0 ("0" 为零)-LQM 代理程序
- w. AMQZXMA0 ("0" 为零)-执行控制器
- 8. 运行以下命令:

ENDMQM MQMNAME( *QMGRNAME* ) OPTION(\*IMMED)

9. 运行以下命令:

```
ENDMQM MQMNAME(*ALL) OPTION(*CNTRLD) ENDCCTJOB(*YES) RCDMQMIMG(*NO)
TIMEOUT( 05 )
```
其中 *05* 是超时值 (以秒计)。

10. 手动清除共享内存。

运行以下命令:

EDTF '/QIBM/UserData/mqm/qmgrs'

那么:

- a. 将选项 5 用于 **&SYSTEM** ,并检查以下目录是否为空: isem, esem, msem, ssem, 和 shmem。
- b. 将选项 5 用于 **QMGRNAME** ,并检查以下目录是否为空:- isem, esem, msem, ssem, 和 shmem。
- c. 将选项 5 用于 QMGRNAME 目录中的 **&ipcc** ,并检查以下目录是否为空:- isem, esem, msem, ssem, 和 shmem。
- d. 将选项 5 用于 QMGRNAME 目录中的 **&qmpersist** ,并检查以下目录是否为空:- isem, esem, msem, ssem, 和 shmem。
- e. 将选项 5 用于 **&app** ,并检查以下目录是否为空: isem, esem, msem, ssem, 和 shmem。

### <span id="page-158-0"></span>**在** *IBM i* **上保存** *IBM MQ* **数据**

除去不需要的 FDC, 跟踪和 JOB 文件后, 保存 IBM MQ 数据。

### **开始之前**

您需要完成这些任务以除去不需要的不确定消息并停顿 IBM MQ。

### **关于此任务**

### **过程**

1. 为系统上的每个队列管理器库创建一个保存文件。 要执行此操作,请发出以下命令:

```
CRTSAVF FILE(QGPL/ queue_manager_library )
```
其中, *queue\_manager\_library* 名称由以 QM 开头的队列管理器的名称组成。

2. 将队列管理器库保存到保存文件中。 要执行此操作,请发出以下命令:

SAVLIB LIB( *queue\_manager\_library* ) DEV(\*SAVF) SAVF(QGPL/ *queue\_manager\_library* )

3. 从目录中除去所有不需要的 FDC 数据:

QIBM/UserData/mqm/errors

4. 使用以下命令除去旧的 FDC 文件:

RMVLNK OBJLNK('/QIBM/UserData/mqm/errors/\*.FDC')

此命令将清除 IFS 中扩展名为 "FDC" 的所有文件。 5. 使用以下命令除去旧的 JOB 文件:

RMVLNK OBJLNK('/QIBM/UserData/mqm/errors/\*.JOB')

此命令将清除 IFS 中扩展名为 "JOB" 的所有文件。 6. 从目录中除去所有不需要的跟踪数据,或者除去整个目录:

QIBM/UserData/mqm/trace

7. 使用以下命令除去所有跟踪文件:

RMVLNK OBJLNK('/qibm/userdata/mqm/trace/\*')

8. 为 IBM MQ IFS 数据创建保存文件。 要执行此操作,请发出以下命令:

CRTSAVF FILE(QGPL/QMUSERDATA)

9. 使用以下命令保存 IBM MQ IFS 数据:

SAV DEV('/QSYS.LIB/QGPL.LIB/QMUSERDATA.FILE') OBJ('/QIBM/UserData/mqm')

10. 如果要在新机器上运行 IBM MQ, 请将保存文件传输到新机器。

**在** *IBM i* **上安装** *IBM MQ* **服务器** 以主语言安装 IBM MQ 服务器。

## <span id="page-159-0"></span>**开始之前**

您已完成安装规划,获取了安装磁盘,并设置了系统值; 请参阅 设置系统值。

### **关于此任务**

安装 IBM MQ 服务器并强制对象转换。 对象转换将对象从较旧版本迁移到较新版本。 现在执行此操作,而 不是首次使用对象时,可避免降低首次使用已升级产品的速度。

遵循可选步骤以预先同意许可证之后, **RSTLICPGM** 命令将在不需要任何交互式输入的情况下运行。 否则, 将显示供您接受的许可协议。 请参阅 许可证需求。

### **过程**

1. 使用具有 \*ALLOBJ 特权的用户概要文件 (例如 QSECOFR) 登录系统。

2. (可选) 通过运行以下命令预先同意许可条款和条件:

**CALL PGM** (QSYS/QLPACAGR) **PARM** ('5724H72' 'V8R0M0' '0000' 0)

其中 **PARM** 的参数为:

#### **5724H72**

IBM i 的产品标识。

#### **V9R2M0**

版本,发行版和修改级别。

**0000**

\*BASE IBM MQ 产品选项的选项号。

**0**

未使用的错误结构。

3. 安装 IBM MQ for IBM i,基本产品和主语言。

**RSTLICPGM LICPGM** (5724H72) **DEV** (*installation device*) **OPTION** (\*BASE) **OUTPUT** (\*PRINT)

其中, RSTLICPGM 的参数为:

#### **LICPGM (5724H72)**

IBM i 的产品标识。

#### **DEV (安装设备)**

要从中装入产品的设备,通常是光盘驱动器,例如 OPT01。

#### **OPTION (\*BASE)**

安装基本 IBM MQ for IBM i 产品。

#### **未指定的参数**

未指定的参数 (例如 **RSTOBJ** (\*ALL)) 将还原为缺省值。 此命令会针对系统的主语言安装 IBM MQ 和语言文件。 要安装其他语言,请参阅 [安装翻译版本。](#page-160-0)

### **下一步做什么**

安装已发出的任何进度临时修订 (PTF)。

## **图 IBM i 在 IBM i 上安装样本**

安装 IBM MQ 样本

#### **开始之前**

如果尚未执行此操作,请使用具有 \*ALLOBJ 特权的用户概要文件 (例如 QSECOFR) 登录系统。

## <span id="page-160-0"></span>**关于此任务**

安装样本。

遵循可选步骤以预先同意许可证之后, **RSTLICPGM** 命令将在不需要任何交互式输入的情况下运行。 否则, 将显示供您接受的许可协议。 请参阅 许可证需求。

### **过程**

1. (可选) 通过运行以下命令预先同意许可条款和条件:

**CALL PGM** (QSYS/QLPACAGR) **PARM** ('5724H72' 'V8R0M0' '0001' 0)

其中 **PARM** 的参数为:

#### **5724H72**

IBM i 的产品标识。

#### **V9R2M0**

版本,发行版和修改级别。

#### **0001**

样本的选项号。

#### **0**

未使用的错误结构。

2. 使用以下命令安装样本:

**RSTLICPGM LICPGM** (5724H72) **DEV** (*installation device*) **OPTION** (1) **OUTPUT** (\*PRINT)

其中 RSTLICPGM 的参数为:

#### **LICPGM (5724H72)**

IBM i 的产品标识。

#### **DEV (安装设备)**

要从中装入产品的设备,通常是光盘驱动器,例如 OPT01。

#### **选项 (1)**

安装 IBM i 的样本。

#### **输出 (\*PRINT )**

输出与作业的假脱机输出一起打印。

### **在** *IBM i* **上安装翻译版本**

从选择的本地语言安装 IBM MQ 的翻译版本。

## **关于此任务**

以下语言版本可用于 IBM i:

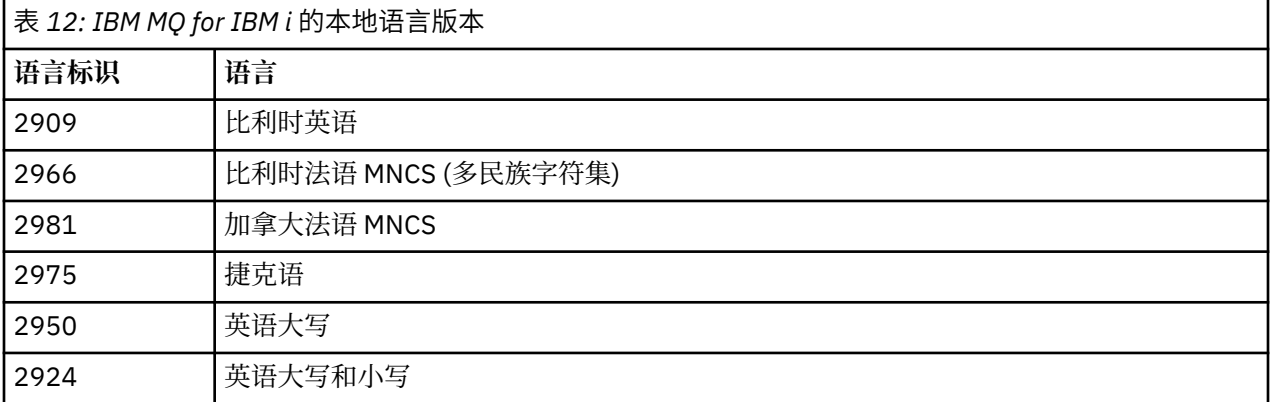

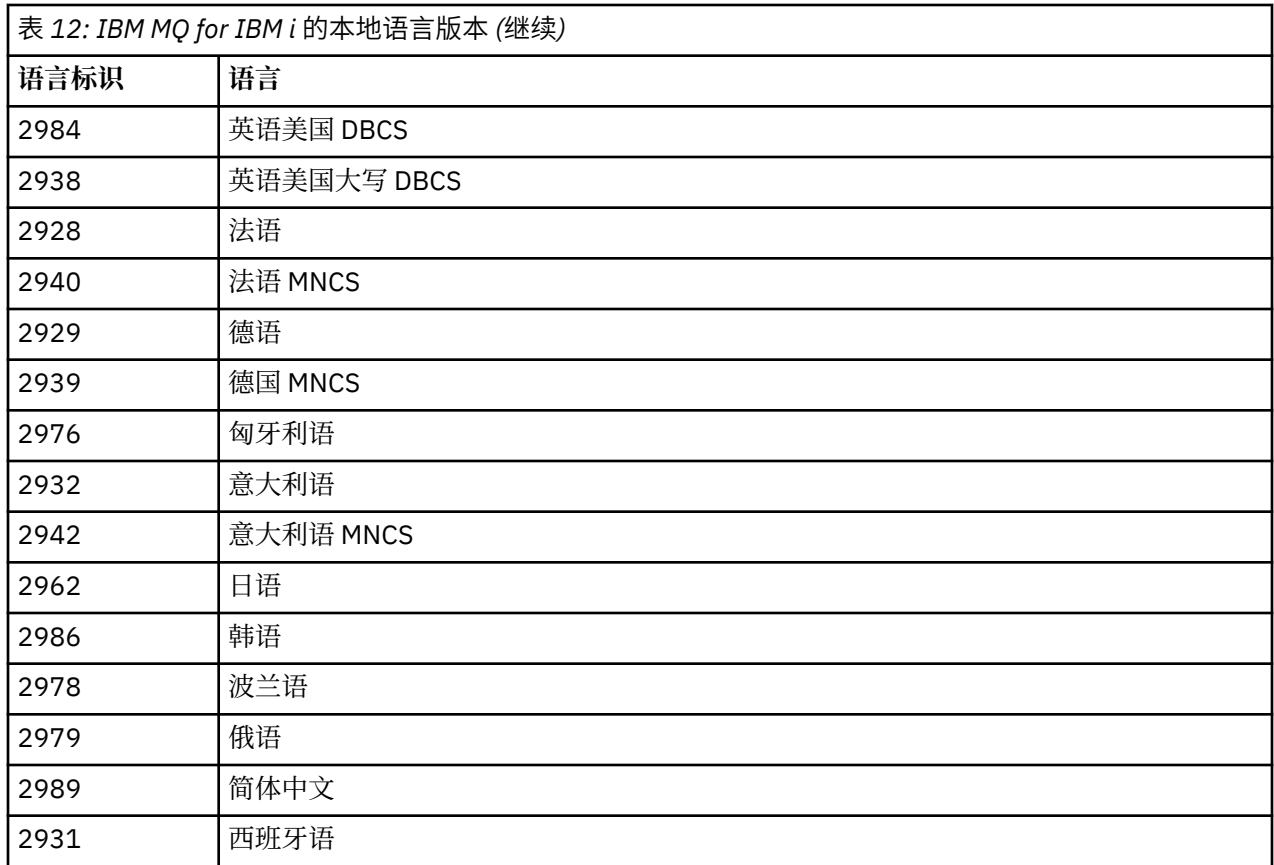

IBM MQ for IBM i 以作为系统上主语言的语言安装。

您可以使用 第 161 [页的表](#page-160-0) 12 中显示的任何语言安装产品的其他版本。 要执行此操作,请完成以下步骤:

### **过程**

1. 使用具有 \*ALLOBJ 特权的用户概要文件登录系统

2. 发出以下命令,指定相应的语言标识:

RSTLICPGM LICPGM(5724H72) DEV( *installation device* ) RSTOBJ(\*LNG) LNG( *language ID* )

这会将命令, 消息文件和面板组安装到语言的相关 QSYS 库中。 例如, 库 QSYS2928 用于法语。 如果此 QSYS29nn 库不存在,那么将由 **RSTLICPGM** 命令创建。

## **结果**

**注:**

- 1. 要运行 IBM MQ for IBM i 的日语版本, 作业的 CCSID 必须是 939 (5035) 而不是 930 (5026), 因为 IBM MQ 使用小写英语字符。
- 2. 如果要将 IBM MO for IBM i 安装到主语言不在 CD 上的机器上, 那么安装程序会提示您装入包含该语言的 产品的 CD。 但是, 如果您只有一个产品 CD, 那么这意味着 IBM MO 产品尚未翻译为您的语言。 要解决 此问题,请按如下所示继续操作:
	- · 以其中一种提供的语言安装产品, 然后将相应的 QSYS29nn 库添加到 系统库 列表中 (例如, 使用命令 **CHGSYSLIBL**)。 同时,检查库列表上更高的库中是否没有 IBM MQ \*CMD , \*MENU 或 \*MSGF 对象。 如果存在某些对象,那么请删除这些对象 (因为它们引用较早版本的 IBM MQ) 或对 "系统库" 列表进行 重新排序 (因为产品已安装在多个提供的语言中)。

### **验证** *IBM i* **上的安装**

如何检查安装是否成功。

### **过程**

1. 要确保产品已正确装入,请发出 "显示软件资源" (DSPSFWRSC) 命令并检查是否列示了许可程序 5724H72 。 如果已安装基本样本和可选样本,那么您将看到:

Resource ID Option Feature Description 5724H72 \*BASE 5050 IBM MQ for IBM i 5724H72 \*BASE 2924 IBM MQ for IBM i 5724H72 1 5050 IBM MQ for IBM i - Samples

2. 在查看 "显示软件资源" 屏幕时, 按 F11, 您将看到已安装的产品的库和版本号:

Resource Feature ID Option Feature Type Library Release 5724H72 \*BASE 5050 \*CODE QMQM V9R2M0 5724H72 \*BASE 2924 \*LNG QMQM V9R2M0 5724H72 1 5050 \*CODE QMQMSAMP V9R2M0

3. 如果已安装其他语言版本,那么还会看到这些版本的条目。 例如, 如果您已安装了语言标识为 2928 的 法语版本,那么您将看到:

a)

Resource ID Option Feature Description 5724H72 \*BASE 2928 IBM MQ for IBM i

b) 以及当您按 F11:

Resource **Feature** ID Option Feature Type Library Release 5724H72 \*BASE 2928 \*LNG QSYS2928 V9R2M0

4. 使用命令 DSPMQMVER 来检查您已安装的确切版本。 例如, 对于 V9R2M0, 它将报告:

Version: 9.2.0.0

### **验证** *IBM i* **上的升级**

验证安装后,启动 IBM MQ 子系统,检查队列管理器,并采用全新的介质恢复检查点。

### **关于此任务**

要验证是否已迁移到最新版本 IBM MQ for IBM i, 请成功执行以下操作:

### **过程**

1. 使 QMQMADM 成为用户概要文件的主组概要文件或辅助组概要文件。 要执行此操作,请发出下列其中一 个命令:

CHGUSRPRF USRPRF( *YOUR PROFILE* ) GRPPRF(QMQMADM) CHGUSRPRF USRPRF( *YOUR PROFILE* ) SUPGRPPRF(QMQMADM)

2. 使用以下命令启动 IBM MQ 子系统:

STRSBS SBSD(QMQM/QMQM)

(如果它已在运行,那么会收到错误消息 CPF1010 ,您可以安全地将其忽略)。

3. 通过发出以下命令来检查您的队列管理器是否可访问:

#### <span id="page-163-0"></span>WRKMQM

对每个队列管理器使用选项 14 以将其启动。

对每个队列管理器使用选项 5 以检查其属性。

- 4. 您可以使用其他选项来检查队列管理器对象。例如,使用选项 18 检查队列, 使用选项 20 检查通道, 以 此类推。
- 5. 使用以下命令执行全新介质恢复检查点:

RCDMQMIMG OBJ(\*ALL) OBJTYPE(\*ALL) MQMNAME( *QMGRNAME* ) DSPJRNDTA(\*YES)

其中, *QMGRNAME* 是队列管理器的名称。

### **在** *IBM i* **上升级** *IBM MQ* **后复原队列管理器**

通过将保存的队列管理器复原到已升级的服务器,完成并行升级。

### **开始之前**

**注:** 仅当执行并行升级时,才执行此任务。

确保已保存队列管理器数据,请参阅 第 156 [页的『结束](#page-155-0) IBM i 上的 IBM MO 活动』,并安装和验证升级。

#### **关于此任务**

将队列管理器数据和日志接收器传输到已升级的服务器上。

### **过程**

1. 使用以下命令复原每个队列管理器的队列管理器库:

RSTLIB SAVLIB( *queue\_manager\_library* ) DEV(\*SAVF) (\*PRINT) SAVF(QGPL/ *queue\_manager\_library* )

- 其中, *queue\_manager\_library* 名称由以 QM 开头的队列管理器的名称组成。
- 2. 使用以下命令复原 IBM MQ IFS 数据:

RST DEV('/QSYS.LIB/QGPL.LIB/QMUSERDATA.FILE') OBJ('/QIBM/UserData/mqm') (\*PRINT)

- 3. 要关联日志接收器,请通过按 PF4 并选择选项 9, 在每个队列管理器库中的日志 AMQAJRN 上发出命令 WRKJRN 。
- 4. 如果要设置工作管理环境,作业描述和池,请参阅 管理 IBMi 以获取指导信息。 否则,请使用缺省设 置。

### **在** *IBM MQ for IBM i* **上升级之后**

升级 IBM MQ for IBM i 后要执行的任务。

### **关于此任务**

满足自己的需求,升级已成功完成。

### **过程**

在 QGPL 中删除保存文件中的已保存数据。 此数据已保存在 第 159 页的『在 IBM i 上保存 [IBM MQ](#page-158-0) 数据』 中。

### <span id="page-164-0"></span>**A IBM i 7BM i 的安装后任务**

安装 IBM MQ for IBM i 之后以及使用之前要执行的任务。

### **关于此任务**

在系统上正确安装 IBM MQ for IBM i 后:

### **过程**

- 1. 有关 IBM i 的最新产品信息, 请参阅 IBM MQ [的系统需求](https://www.ibm.com/support/pages/node/318077)。
- 2. 要安装和应用所有修订包, 请参阅 第 19 页的『在 IBM i [上应用维护级别更新』。](#page-18-0)
- 3. 如果您有多个系统以及 OS/400 或 IBM i 的发行版和 IBM MQ 的混合发行版, 那么在编译 CL 程序时必须 注意。 必须在它们将在其上运行的系统上编译 CL 程序, 或在具有相同发行版 OS/400 或 IBM i 以及 IBM MQ 的组合的系统上编译 CL 程序。 安装更高版本的 IBM MQ 时,请使用 QSYS/DLTCMD 命令从任何 QSYSVvRrMm 库中的先前发行版删除所有 IBM MQ 命令。
- 4. 如果之前未在系统上安装 IBM MQ ,那么必须将用户概要文件添加到 QMQMADM 组概要文件。 使用命令 CHGUSRPRF 生成要用于创建和管理 QMQMADM 组概要文件的队列管理器成员的所有用户概要文件。
	- a) 通过发出以下命令来启动 IBM MQ 子系统:

STRSBS SBSD(QMQM/QMQM)

**注:** 子系统必须在系统的每次 IPL 之后启动,因此您可以选择在系统启动过程中启动子系统。

5. 创建系统缺省对象。 当您发出 CRTMQM 命令以创建队列管理器时,将自动创建系统缺省对象。 例如: CRTMQM MQMNAME(QMGRNAME) ASP(\*SYSTEM)。 您可以使用 STRMQM 命令刷新它们 (警告: 此命令 将替换任何现有缺省对象)。 例如:STRMQM MQMNAME(QMGRNAME) RDEFSYS(\*YES)。 有关使用此命 令的信息,请参阅屏幕上的帮助。

**注:** 在命令 STRMQM MQMNAME(QMGRNAME) RDEFSYS(\*YES)上:

- 该命令不重新创建对象,它对所有 SYSTEM.\* 执行 CRTxxxx REPLACE (\*YES) 。
- 这意味着它会将对象上的参数刷新回其缺省值。 例如,如果在 SYSTEM.DEFAULT.LOCAL.QUEUE 对象 TRGENBL 先前已更改为 \*YES, 那么在运行该命令时, 它将更改回 TRGENBL (\*NO)。
- 如果队列上存在任何消息,那么这些消息将保持不变,因为不会以物理方式删除这些队列。
- SYSTEM.AUTH.DATA.QUEUE 。
- 因此,如果此 (或任何其他重要队列) 的内容损坏,那么必须以物理方式将其删除并从头开始或从备份 重新创建。

#### **结果**

现在准备开始使用 IBM MQ for IBM i。

**注:** 安装 IBM MQ for IBM i 时,将创建两个用户概要文件:

- QMQM
- QMQMADM

这两个对象是正确运行 IBM MO for IBM i 的中心。 请勿更改或删除这些内容。 如果您这样做,那么 IBM 无 法保证产品的正确行为。

如果卸载 IBM MO 和数据,那么将删除这些概要文件。 如果仅卸载 IBM MO ,那么将保留这些概要文件。

### **将队列管理器迁移到 IBM i 上的更高版本-备用方法**

将队列管理器从较低版本迁移到较高版本的替代方法

### **开始之前**

- 1. 查看产品的更高版本的 IBM MQ 系统需求; 请参阅 IBM MQ [的系统需求](https://www.ibm.com/support/pages/system-requirements-ibm-mq)
- 2. 查看任何其他已安装的 SupportPacs, 以了解其是否适用于更高版本的 IBM MO。

### **关于此任务**

这种形式的迁移有不同的部分:

- 1. 在升级 IBM MO 产品的过程中, 执行以下任务:
	- a. 第 166 页的『准备在 IBM i 上安装 IBM MQ』
	- b. 第 166 页的『在 IBM i 上安装 IBM MQ 服务器』
- 2. 在 IBM MQ 产品升级之后, 执行以下任务:
	- a. 第 167 [页的『安装后任务』](#page-166-0)

### **准备在** *IBM i* **上安装** *IBM MQ*

执行以下任务以准备系统进行升级。

### **过程**

1. 通过发出以下命令来停止 IBM MQ 队列管理器:

ENDMQM MQMNAME(\*ALL) OPTION(\*IMMED) ENDCCTJOB(\*YES) RCDMQMIMG(\*YES) TIMEOUT(30)

确保发出此命令的用户概要文件具有 \*ALLOBJ 权限。

2. 为系统上的每个队列管理器库创建一个保存文件。 要执行此操作,请发出以下命令:

```
CRTSAVF FILE(QGPL/ queue_manager_library )
```
其中, *queue\_manager\_library* 名称由以 QM 开头的队列管理器的名称组成。 3. 将队列管理器库保存到保存文件中。要执行此操作, 请发出以下命令:

SAVLIB LIB( *queue\_manager\_library* ) DEV(\*SAVF) SAVF(QGPL/ *queue\_manager\_library* )

4. 为 IBM MQ IFS 数据创建保存文件。 要执行此操作,请发出以下命令:

CRTSAVF FILE(QGPL/QMUSERDATA)

5. 使用以下命令保存 IBM MQ IFS 数据:

SAV DEV('/QSYS.LIB/QGPL.LIB/QMUSERDATA.FILE') OBJ('/QIBM/UserData/mqm')

- 6. 如果要在新机器上运行 IBM MQ, 请将保存文件传输到新机器。
- 7. 仅当同一机器上需要升级时,才应在升级 IBM MQ 产品之前发出以下命令。
	- a) DLTMQM *QMgrName*
	- b) ENDSBS SBS(QMQM) OPTION(\*IMMED)
	- c) WRKOBJLCK OBJ(QMQM) OBJTYPE(\*LIB)
	- 放弃系统上的任何锁定。

**在** *IBM i* **上安装** *IBM MQ* **服务器** 以主语言安装 IBM MQ 服务器并强制进行对象转换。

## <span id="page-166-0"></span>**开始之前**

在以下任一情况下,请确保已完成规划并设置系统值; 请参阅 设置系统值

- 如果已通过 Passport Advantage 和 [Passport Advantage Express Web](https://www.ibm.com/software/passportadvantage/index.html) 站点获取产品,请遵循 EGA.README.txt 文件中的指示信息。
- 如果已在磁盘上获取产品,请遵循本主题中的指示信息。

### **关于此任务**

安装 IBM MQ 服务器并强制对象转换。 对象转换将对象从较旧版本迁移到较新版本。 现在执行此操作,而 不是首次使用对象时,可避免降低首次使用已升级产品的速度。

遵循可选步骤以预先同意许可证之后, **RSTLICPGM** 命令将在不需要任何交互式输入的情况下运行。 否则, 将显示供您接受的许可协议。 请参阅 许可证需求。

### **过程**

1. 使用具有 \*ALLOBJ 特权的用户概要文件 (例如 QSECOFR) 登录系统。

2. (可选) 通过运行以下命令预先同意许可条款和条件:

**CALL PGM** (QSYS/QLPACAGR) **PARM** ('5724H72' 'V8R0M0' '0000' 0)

其中 **PARM** 的参数为:

#### **5724H72**

IBM i 的产品标识。

#### **V9R2M0**

版本,发行版和修改级别。

#### **0000**

\*BASE IBM MQ 产品选项的选项号。

#### **0**

未使用的错误结构。

3. 安装 IBM MQ for IBM i,基本产品和主语言。

**RSTLICPGM LICPGM** (5724H72) **DEV** (*installation device*) **OPTION** (\*BASE) **OUTPUT** (\*PRINT)

其中, RSTLICPGM 的参数为:

#### **LICPGM (5724H72)**

IBM i 的产品标识。

#### **DEV (安装设备)**

要从中装入产品的设备,通常是光盘驱动器,例如 OPT01。

#### **OPTION (\*BASE)**

安装基本 IBM MQ for IBM i 产品。

#### **未指定的参数**

未指定的参数 (例如 **RSTOBJ** (\*ALL)) 将还原为缺省值。 此命令会针对系统的主语言安装 IBM MQ 和语言文件。 要安装其他语言,请参阅 [安装翻译版本。](#page-160-0)

### **下一步做什么**

安装已发出的任何进度临时修订 (PTF)。 要安装 IBM MQ 样本,请参阅: 第 160 页的『在 IBM i [上安装样本』](#page-159-0)。

### **安装后任务**

升级 IBM MQ 后需要执行的操作。

## <span id="page-167-0"></span>**关于此任务**

安装样本。

安装产品后执行以下步骤。

## **过程**

- 1. 发出下列命令:
	- a) STRSBS SBSD(QMQM/QMQM)
	- b) CRTMQM MQMNAME(*QMgrName*) DFTQMGR(\*YES) 您收到消息 " 已创建 IBM MQ 队列管理器。"
	- c) STRMQM MQMNAME(*QMgrName*) 您收到消息 " IBM MQ 队列管理器 '*QMgrName*' 已启动。"
- 2. 发出以下命令:

STRMQMMQSC SRCMBR(*QMgrName*) SRCFILE(\*CURLIB/QMQSC) OPTION(\*RUN) MQMNAME(*QMgrName*)

3. 通过发出以下命令来重新应用 IBM MQ 权限: CALL PGM(\*CURLIB/*QMgrName*) a) 必须按如下所示编译 CLP:

CRTCLPGM PGM(\*CURLIB/*QMgrName*) SRCFILE(\*CURLIB/QMAUT) SRCMBR(\*PGM)

## **在 IBM i 上升级整个 IBM MQ 系统**

如何在 IBM i 上升级 IBM MQ 系统

## **开始之前**

确保已备份整个系统。

## **关于此任务**

要在 IBM i 上升级 IBM MQ 系统,请执行滑动安装。

请参阅第 156 页的『IBM i [上的安装方法』,](#page-155-0)以了解更多信息。

### **相关任务**

第 106 页的『在 Windows [上迁移队列管理器』](#page-105-0) 本节详细介绍了将队列管理器迁移到产品的更高版本以及将队列管理器复原到产品的较低版本的过程。

## **将 IBM MQ MQI client 迁移到 IBM i 上的最新版本**

在迁移 IBM MQ MQI client 之前,请创建迁移计划。 停止客户机工作站上的所有 IBM MQ 活动。 升级 IBM MQ MQI client 安装。 进行任何基本配置和应用程序更改。

### **开始之前**

1. 创建迁移计划。 使用规划任务 第 154 页的『计划将 IBM MQ 迁移到 IBM i [上的更高版本』作](#page-153-0)为指南。

### **过程**

1. 查看产品的更高版本的 IBM MQ 系统需求。

- 请参阅 IBM MQ [的系统需求](https://www.ibm.com/support/pages/system-requirements-ibm-mq)。
- 2. 查看 IBM MQ 中影响您的所有更改。

请参阅 第 67 [页的『影响迁移的更改』](#page-66-0)。

- <span id="page-168-0"></span>3. 结束工作站上的所有 IBM MQ 活动。
- 4. 请升级该客户机。

要在工作站上升级 IBM MQ MQI client for IBM i 安装,请参阅 IBM i 上的客户机安装过程 。

## **下一步做什么**

完成迁移计划中的任务,例如验证 IBM MQ MQI client 应用程序是否正确使用最新版本。

#### **相关概念**

第 75 页的『[IBM MQ MQI client](#page-74-0) 迁移』

IBM MQ MQI client 迁移是将 IBM MQ MQI client 配置以及客户机和服务器通道从一个版本转换为另一个版 本的过程。 客户机迁移可以在升级 IBM MQ MQI client 之后进行,并且是可逆的。

#### **相关任务**

第 143 页的『在 AIX and Linux 上迁移 [IBM MQ MQI client](#page-142-0)』

在迁移 IBM MQ MQI client 之前,请创建迁移计划。 停止客户机工作站上的所有 IBM MQ 活动。 升级 IBM MQ MQI client 安装。 进行任何基本配置和应用程序更改。

第 119 页的『在 Windows 上迁移 [IBM MQ MQI client](#page-118-0)』

在迁移 IBM MQ MQI client 之前, 请创建迁移计划。 停止客户机工作站上的所有 IBM MQ 活动。 升级 IBM MQ MQI client 安装。 进行任何基本配置和应用程序更改。

#### **相关参考**

IBM i 上的客户机安装过程 在与服务器相同的机器上安装 IBM MQ MQI clients

## **在 IBM i 上从单个实例迁移到多实例队列管理器**

要将单个实例队列管理器迁移到多实例队列管理器,在 IBM i 上,必须将队列管理器数据移至共享目录,并 在另外两个服务器上重新配置队列管理器。

### **开始之前**

在此任务中,必须检查运行多实例队列管理器的先决条件。 某些环境已使用多实例队列管理器进行测试,并 且已知工作。 IBM i 已使用多实例队列管理器进行测试,并且已知工作。 有关已测试环境的列表,请参阅 [测](https://www.ibm.com/support/pages/node/136799) 试 IBM MQ [多实例队列管理器文件系统的语句。](https://www.ibm.com/support/pages/node/136799) 支持声明包含其列出的每个环境的详细版本和先决条件信 息。 其他环境可能起作用; IBM MQ 随附了测试工具,可帮助您限定其他环境。

您必须有三个服务器才能运行多实例队列管理器。 一个服务器具有用于存储队列管理器数据和日志的共享文 件系统。 其他服务器运行队列管理器的活动实例和备用实例。

### **关于此任务**

您具有要转换为多实例队列管理网络创造和学习。 以列管理器转换本身很简单,但您必须执行其他任 务来创建完全自动化的生产环境。

您必须检查多实例队列管理器的先决条件,设置环境并进行检查。 必须设置监视和管理系统以检测多实例队 列管理器是否已失败并自动重新启动。 然后,您可以找出导致重新启动的原因,对其进行补救,然后重新启 动备用数据库。 您还必须修改应用程序或应用程序连接到队列管理器的方式,以便它们可以在队列管理器重 新启动后恢复处理。

### **过程**

- 1. 检查要在其上运行队列管理器的操作系统,以及存储队列管理器数据和日志的文件系统。 检查它们是否 可以运行多实例队列管理器。
	- a) 请参阅 针对 IBM MQ [多实例队列管理器文件系统的测试语句](https://www.ibm.com/support/pages/node/136799)。 查看操作系统和文件系统的组合是否 经过测试并能够运行多实例队列管理器。

共享文件系统必须提供基于租赁的锁定,以足以运行多实例队列管理器。 基于租赁的锁定是某些 共享文件系统的最新功能,在某些情况下需要修订。 支持声明为您提供基本信息。

b) 运行 **amqmfsck** 以验证是否正确配置了文件系统。

文件系统有时配置为具有高于数据完整性的性能。 检查文件系统配置很重要。 来自 **amqmfsck** 工具的否定报告告诉您设置不足。 肯定结果是指示文件系统已足够,但结果不是文件系统已足够 的明确语句。 这是一个很好的迹象。

c) 运行技术说明 [测试共享文件系统以实现与](https://www.ibm.com/support/pages/node/6117868) IBM MQ 多实例队列管理器的兼容性中提供的完整性检查 应用程序。

检查应用程序将测试队列管理器是否正确重新启动。

- 2. 配置用户和组,以便能够从正在运行队列管理器实例的每个服务器访问网络文件系统上的共享。 在 IBM i 上, QMQM, QMQMADM 以及被授予共享访问权的任何其他用户概要文件必须在所有服务器上具 有相同的密码
- 3. 在具有正确访问许可权的网络文件系统上设置共享目录。

典型配置是设置单个共享目录,其中包含使用共享磁盘的所有队列管理器的所有数据和日志目录; 请 参阅 共享指定的 qmgrs 和日志目录 。

例如,在名为 MQHA 的共享上创建一个具有子目录 data 和 logs 的根目录。 每个队列管理器都在 data 和 logs 下创建自己的数据和日志目录。 使用以下属性创建 MQHA :

在 IBM i 上, 遵循指示信息以使用 NetServer 创建网络共享。

4. 将队列管理器数据和日志复制到共享。

您可以选择手动复制文件,方法是执行备份队列管理器的过程。 选择下列其中一种方法:

- 遵循 IBM MO for IBM i 数据备份中的指示信息,将队列管理器数据复制到共享。 如果为此队列管理 器指定了 DataPath 配置属性, 那么必须使用此方法。
- 停止队列管理器,然后输入命令,

hamvmqm /m /dd *share*\data /dd *share*\logs

其中 *share* 是您在步骤 第 170 页的『3』中创建的数据和日志的位置。

5. 更新存储在当前队列管理器服务器上的队列管理器配置信息。

如果通过运行 **hamvmqm** 命令移动了队列管理器数据和日志,那么该命令已为您正确修改了配置信 息。

如果手动移动了队列管理器数据和日志,那么必须完成以下步骤。

• 在 IBM i 上,

a. 修改位于 *share* 上的队列管理器 qm.ini 文件中的 Log: 节:

LogPath= *share*/logs/*QMgrName*

b. 修改 IBM MQ mqs.ini 文件中的 QueueManager: 节,该文件通常位于 IBM i 上的 /QIBM/ UserData/mqm 目录中:

DataPath= *share*/data/*QMgrName*

其中, *QMgrName* 是 IBM i 上 mqs.ini 文件的 QueueManager: 节中的 Directory 名称。 *share* 是将数据和日志移动到的共享位置。

6. 将队列管理器配置信息添加到新的队列管理器服务器。

a) 运行 **dspmqinf** 命令以显示前发行版中运行队列管理器的服务器上的队列管理器信息。

dspmqinf -o command *QMgrName*

命令输出已格式化就绪,可创建队列管理器配置。

addmqinf -s QueueManager -v Name= *QMgrName* -v Directory= *QMgrName* -v Prefix=d:\var\mqm Datapath= *\share\data\QMgrName*

b) 在其他服务器上创建队列管理器配置。

运行从先前输出复制的 **addmqinf** 命令

7. 将新服务器的网络地址添加到客户机和通道定义中的连接名称。

a) 查找引用服务器的所有客户机, 发送方和请求者 TCPIP 设置。

客户机设置可能在客户机定义表 (CCDT), 环境变量, Java 属性文件或客户机代码中。 集群通道从其集群接收方通道自动发现队列管理器的连接名称。 只要集群接收方通道名称为空或 省略, TCPIP 就会发现托管队列管理器的服务器的 IP 地址。

b) 修改其中每个连接的连接名称,以包括托管多实例队列管理器的两个服务器的 TCPIP 地址。

例如,将

echo DISPLAY CHANNEL(ENGLAND) CONNAME | runmqsc QM1

5724-H72 (C) Copyright IBM Corp. 1994, 2024. ALL RIGHTS RESERVED.

Starting MQSC for queue manager QM1.

1: DISPLAY CHANNEL(ENGLAND) CONNAME

AMQ8414: Display Channel details.

CHANNEL(ENGLAND) CHLTYPE(SDR)

CONNAME(LONDON)

输入:

echo ALTER CHANNEL(ENGLAND) CHLTYPE(SDR) CONNAME('LONDON, BRISTOL') | runmqsc QM1

- 8. 更新监视和管理过程以检测队列管理器是否正在重新启动。
- 9. 更新客户机应用程序以自动重新连接 (如果适用)。
- 10. 更新要作为队列管理器服务启动的 IBM MQ 应用程序的启动过程。
- 11. 启动队列管理器的每个实例,允许它们具有高可用性。

启动的队列管理器的第一个实例将成为活动实例。 在每个服务器上发出该命令两次,一次。

strmqm -x *QMgrName*

### **下一步做什么**

要从多实例队列管理器中获取最高可用性,必须将客户机应用程序设计为可重新连接,并将服务器应用程序 设计为可重新启动; 请参阅 应用程序恢复。

#### **相关概念**

应用程序恢复 自动客户机重新连接 通道和客户机重新连接 多实例队列管理器

<span id="page-171-0"></span>**IBM i IBM** i 上的多实例队列管理器

共享文件系统

#### **相关任务**

备份队列管理器数据

验证共享文件系统锁定

## **相关参考**

**amqmfsck**(文件系统检查)

■ IBM i IBM MQ 配置文件 mqs.ini - IBM i

**相关信息**

[测试共享文件系统以与](https://www.ibm.com/support/pages/node/6117868) IBM MQ 多实例队列管理器兼容 IBM MQ [多实例队列管理器文件系统的测试语句](https://www.ibm.com/support/pages/node/136799)

## **还原到 IBM i 上的单实例队列管理器**

通过停止备用实例,将多实例队列管理器还原为 IBM i 上的单个实例队列管理器。 然后重新启动活动实例, 并且不设置允许备用实例的标志。

### **开始之前**

您至少有三个服务器配置为将队列管理器作为多实例队列管理器运行。 队列管理器当前正在作为多实例队列 管理器运行,其中一个备用实例处于活动状态。

### **关于此任务**

该任务涉及取消激活活动备用数据库,以便只有正在运行的多实例队列管理器保持活动状态。 要防止将来启 动备用实例,必须停止活动实例并将其重新启动。 当您重新启动它时,将它作为阻止启动备用实例的单个实 例队列管理器来启动。 备用实例将作为单独的步骤停止,以便您可以选择在以后重新启动活动实例。 您可 以通过在运行活动队列管理器的服务器上运行标准 endmqm *QMgrName* 命令来停止这两个实例。

### **过程**

1. 停止备用队列管理器实例。

在运行备用实例的服务器上:

ENDMQM MQMNAME (*QMgrName*) \*WAIT

2. 停止活动队列管理器实例。

在运行活动实例的服务器上:

ENDMQM MQMNAME (*QMgrName*) \*WAIT

3. 重新启动队列管理器,防止备用数据库。

在将要运行队列管理器的服务器上:

STRMQM MQMNAME (*QMgrName*)

## **下一步做什么**

您可能希望在与队列管理器数据相同的服务器上作为单个实例运行队列管理器。

当队列管理器停止时,将队列管理器数据移回正在运行队列管理器的服务器。 或者, 安装 IBM MQ, 然后使 用队列管理器数据将队列管理器配置定义移至服务器上。 这两项任务都是 第 169 [页的『在](#page-168-0) IBM i 上从单个 [实例迁移到多实例队列管理器』](#page-168-0) 中用于创建多实例队列管理器的步骤的变体。

## <span id="page-172-0"></span>**在 z/OS 上迁移 IBM MQ**

与 z/OS 关联的迁移任务在此部分中进行分组。

#### **相关概念**

第 70 [页的『迁移概念和方法』](#page-69-0) 用于从产品的一个发行版迁移到另一个发行版的各种概念和方法的概述。

第 69 [页的『迁移路径』](#page-68-0)

不同 IBM MQ 版本之间的迁移路径概述。 对于某些 IBM MQ for z/OS 迁移路径, 您可以还原为迁移之前使用 的版本。 对于 IBM MQ for Multiplatforms,您无法轻松还原到先前版本。

### **相关任务**

第 153 [页的『在](#page-152-0) IBM i 上迁移 IBM MQ』 与 IBM i 关联的 IBM MQ 迁移任务在此部分中进行分组。

第 130 页的『在 [AIX and Linux](#page-129-0) 上迁移 IBM MQ』 与 AIX and Linux 平台关联的迁移任务在此部分中进行分组。

第 100 页的『在 [Windows](#page-99-0) 上迁移 IBM MQ』 与 Windows 平台关联的 IBM MQ 迁移任务在此部分中进行分组。

### **相关参考**

第 67 [页的『影响迁移的更改』](#page-66-0)

**相关信息**

[WebSphere MQ](https://www.ibm.com/support/pages/node/318119) 支持, 迁移 PTF

#### $\approx$  z/OS **在 z/OS 上升级和迁移 IBM MQ**

您可以安装 IBM MQ 的新发行版, 以将 IBM MQ 升级到新的发行版, 版本或修改 (VRM) 级别。 在比先前运 行的队列管理器更高的级别运行队列管理器需要迁移。

从 IBM MQ for z/OS 9.0.0 开始,您在企业中升级系统的方式已更改。 请参阅 IBM MQ 发行版类型 以获取更 多信息。

使用 SMP/E 在 z/OS 上安装新级别的 IBM MQ 时,将创建一组 IBM MQ 库。 不同级别的 IBM MQ 的库可以 共存于同一 z/OS 实例上,从而允许您针对同一 z/OS LPAR 上的不同级别的 IBM MQ 运行不同的队列管理 器。

如果启动在更高发行版级别上运行的队列管理器,那么需要将队列管理器迁移到该发行版级别,即使差异仅 在修改级别,也可能需要某些迁移。 第 174 页的『计划将 IBM MQ for z/OS 迁移到 [IBM MQ for z/OS 9.2](#page-173-0)』 中记录了为从一个版本迁移到另一个版本而必须执行的迁移任务; 另请参阅 第 67 [页的『影响迁移的更](#page-66-0) [改』](#page-66-0)。

## **支持的迁移路径**

支持从 IBM MQ for z/OS 9.0.0 和更高版本直接迁移到 IBM MQ for z/OS 9.2.0 , 包括所有 Continuous Delivery Delivery (CD) 发行版。

支持使用 第 174 [页的『从先前不受支持的](#page-173-0) IBM MQ for z/OS 发行版迁移』中描述的过程从 IBM MQ for z/OS 9.0.0 之前的发行版 (例如 IBM MQ for z/OS 8.0.0) 迁移到 IBM MQ for z/OS 9.0.0 。

## **向后迁移**

从 IBM MQ for z/OS 9.0.0 或 9.1.0 到 IBM MQ for z/OS 9.2.0 Long Term Support (LTS) 或 IBM MQ for z/OS 9.2.0 Continuous Delivery (CD) 发行版的迁移是可逆的; 此撤销过程称为向后迁移。

仅当先前已迁移队列管理器时,才支持向后迁移。

### **注意:**

1. 从 IBM MQ for z/OS 9.2.0 开始, 无需安装迁移和共存 PTF 即可启用向后迁移。 第 183 [页的『将队列管](#page-182-0) 理器还原为 z/OS [上的先前版本』](#page-182-0)中描述了 V 9.2.0 的向后迁移过程。

- <span id="page-173-0"></span>2. 从 CD 发行版 (例如 IBM MQ for z/OS 9.0.5 或 9.1.5 ) 迁移到 IBM MQ for z/OS 9.2.0 LTS 或 CD 是不可逆 的, 也不是迁移到 CD 发行版, 除非该 CD 发行版是 IBM MQ for z/OS 9.2.0 CD。
- 3. 从 IBM MQ for z/OS 9.0.0 之前的发行版进行的迁移不可逆; 请参阅 第 174 页的『从先前不受支持的 IBM MQ for z/OS 发行版迁移』。

#### **相关概念**

IBM MQ 发行版类型和版本控制

第 87 [页的『队列管理器共存』](#page-86-0)

具有不同名称的队列管理器可以在任何服务器上共存,只要它们使用相同的 IBM MQ 安装。 在 z/OS AIX, Linux, and Windows 上,不同的队列管理器可以共存于同一服务器上,并与不同的安装相关联。

第 77 页的『[IBM MQ for Multiplatforms](#page-76-0) 上的迁移方法』

从一个发行版迁移到另一个发行版的主要方法有三种: 单阶段迁移 (称为 IBM i 上的滑动安装), 并行迁移和多 阶段迁移。 多阶段迁移不是 IBM i 的选项。

## **<u>** $\frac{1}{2}$  $\frac{1}{2}$ </u>

IBM MQ for z/OS 9.2.0 支持迁移先前在 IBM MQ for z/OS 9.0.0 或更高版本上运行的队列管理器。

### **从 IBM MQ for z/OS 9.0 之前的发行版迁移**

从 IBM MQ for z/OS 9.0 之前的发行版 (例如 IBM MQ for z/OS 8.0 或 IBM WebSphere MQ for z/OS 7.1) 进行 迁移需要进行多阶段迁移。

首先,必须遵循该发行版的文档中提供的指示信息,将 IBM MQ 的先前发行版迁移到 IBM MQ for z/OS 9.0 或 IBM MQ for z/OS 9.1。 有关在何处查找产品较旧版本的文档的更多信息,请参阅 Documentation 以了解 较旧版本的 IBM MQ

然后,您可以按照 第 176 页的『迁移 [IBM MQ for z/OS -](#page-175-0)任务顺序』中的指示信息迁移到 IBM MQ for z/OS  $9.2<sub>o</sub>$ 

**要点:** 在迁移到 IBM MQ for z/OS 9.2 之前, 请确保您的系统在 IBM MQ for z/OS 9.0 或 IBM MQ for z/OS 9.1 处稳定,以便在必要时有一个要还原到的系统。

## ■ **z/0S ■ > Ⅴ S.2.0 <mark>计</mark>划将 IBM MQ for z/OS 迁移到 IBM MQ for z/OS 9.2**

创建用于将 IBM MQ for z/OS 迁移到 IBM MQ for z/OS 9.2 的计划。

### **开始之前**

如果您不了解有关迁移的概念,请参阅 第 70 [页的『迁移概念和方法』](#page-69-0)。

### **关于此任务**

使用以下步骤作为创建您自己的计划以将队列管理器迁移到 IBM MQ for z/OS 9.2 的指南。 将用于迁移队列 管理器 第 176 页的『迁移 [IBM MQ for z/OS -](#page-175-0)任务顺序』的任务合并到计划中。

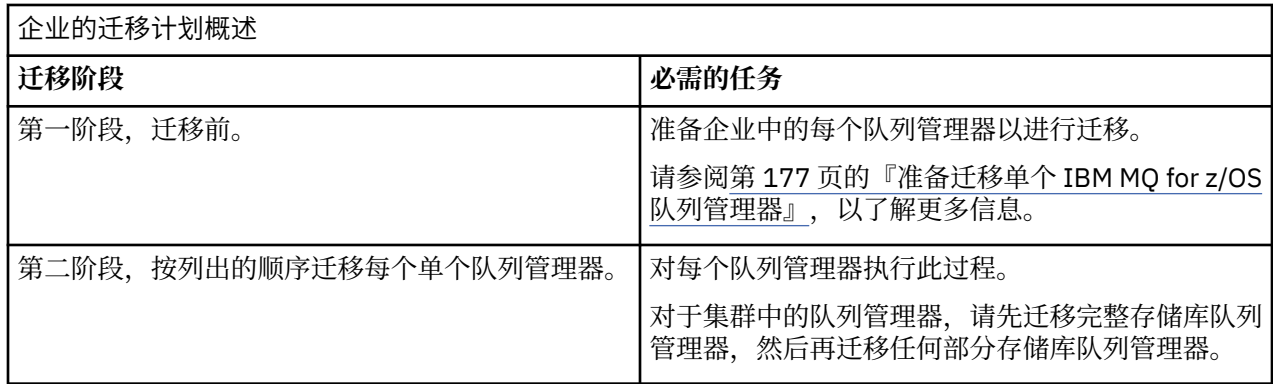

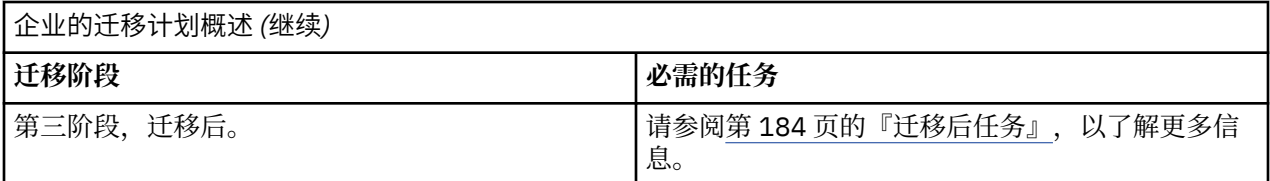

### **过程**

1. 查看 IBM MQ for z/OS 9.2 的 IBM MQ 系统需求。

请参阅 IBM MQ [的系统需求](https://www.ibm.com/support/pages/node/318077)。

- 2. 查看产品中影响您的所有更改。 有关更多信息,请参阅 IBM MQ 9.2.0 中新增和更改的内容。
- 3. 复审性能更改。

请参阅 [IBM MQ -](https://ibm-messaging.github.io/mqperf/)性能文档。

- 4. 规划队列管理器迁移的顺序和计时。
	- 检查使用队列管理器的任何产品是否支持 IBM MQ for z/OS 9.2。
	- 如果队列管理器具群的成员, 那么必须考虑集群中队列管理器的迁移顺序; 请参阅 第 [187](#page-186-0) [页的『迁移队列管理器集群』。](#page-186-0)
	- 可以并行迁移 QSG 中的队列管理器和集群中的队列管理器,但在任何时候都应该有足够的队列管理器 在 QSG 和集群中工作,以确保在执行分阶段迁移时您的业务能够令人满意地运行; 请参阅 第 175 页的 『队列共享组迁移』。
- 5. 计划更新您使用对消息和代码的更改编写的任何手动或自动过程。
- 6. 计划更新可能受更改影响的应用程序。

请考虑应用程序是否必须能够在先前版本和 IBM MQ for z/OS 9.2 上运行。 您可能可以将应用程序更改为 与这两个代码级别兼容。 如果不能,可以查询队列管理器命令级别,并使代码以命令级别为条件。 调用 MQINQ 以设置 MQIA\_COMMAND\_LEVEL 选择器。

- 7. 决定迁移后要执行的回归测试。 在回归测试中包含您在步骤 第 175 页的『5』 和 第 175 页的『6』 中识别的过程和应用程序。
- 8. 计划迁移其他供应商软件 (例如 WebSphere Application Server 或 CICS ) 以使用更高版本。
- 9. 查看任何其他已安装的 SupportPacs, 以了解其对 IBM MQ for z/OS 9.2 的适用性。

## **下一步做什么**

执行计划中的步骤。

关于 [CICS-MQ](https://www.ibm.com/docs/en/cics-ts/5.4?topic=mq-about-cics-adapter) 适配器 IBM MQ 支持, 迁移 PTF [IBM MQ - SupportPacs \(](https://www.ibm.com/support/pages/node/318473#1)按产品排列)

## **【2/08】【队列共享组迁移**

虽然可以在队列共享组中包含来自不同 IBM MQ for z/OS 版本的队列管理器,但您应该尽快将队列共享组中 的所有队列管理器迁移到最新版本。 不能将 IBM MQ for z/OS 9.2.0 或更高版本的队列管理器作为队列管理 器包含在同一队列共享组中,该队列管理器在 IBM MO for z/OS 8.0.0 或更低版本上运行,或者能够在 IBM MQ for z/OS 8.0.0 或更低版本上运行。

▶ V 9.2.0 F 在 IBM MO for z/OS 9.0.n 上运行的队列管理器, 9.1.n, 和 9.2。n LTS 和 CD 发行版 (其中 n 大于或等于 0) 可以共存于队列共享组中。

在队列共享组中迁移队列管理器时,请尽快将所有队列管理器迁移到新版本。 队列共享组可以包含具有一组 不同版本的受限队列管理器。 支持此操作,以便您可以迁移和测试每个队列管理器的升级。

与所有队列管理器都处于同一版本时相比,具有不同版本的队列管理器的队列共享组更难管理。

<span id="page-175-0"></span>在迁移队列共享组的任何成员之前,运行队列共享组的成员的每个 LPAR 都必须更新 IBM MQ for z/OS 早期 代码,以使其处于要迁移到的 IBM MQ 的最高级别。 请参阅第 第 178 [页的『](#page-177-0)3』 步 (共 第 177 [页的『准备](#page-176-0) 迁移单个 [IBM MQ for z/OS](#page-176-0) 队列管理器』步)。

迁移每个队列管理器 (一次一个) ,使队列共享组处于运行状态。 在任何阶段都不需要中断整个队列共享组。

迁移每个队列管理器包含迁移队列共享组的大部分工作。 将队列共享组迁移为需要在每个队列管理器迁移期 间必须执行的一些额外任务的方法。 这些任务在 第 176 页的『迁移 IBM MQ for z/OS -任务顺序』 中列出, 作为迁移单个队列管理器的过程的一部分。

一个好的方法是创建包含队列共享组迁移的迁移计划; 请参阅 第 174 页的『计划将 [IBM MQ for z/OS](#page-173-0) 迁移到 [IBM MQ for z/OS 9.2](#page-173-0)』 以获取更多信息。

#### **相关参考**

第 94 页的『与 z/OS [上不同版本的队列管理器共享组中的](#page-93-0) MQSC 命令』

可以输入使用新关键字和属性值的现有 **MQSC** 命令以路由到迁移的队列管理器。 您可以在任何队列管理器上 输入命令。 使用 **CMDSCOPE** 来路由命令。 带有新关键字和属性值的命令或路由到先前版本的队列管理器的 新命令失败。

第 94 页的『与 z/OS [上不同版本的队列管理器共享组中对象的属性』](#page-93-0)

可以在混合队列共享组中的更高版本的队列管理器上创建和更改先前版本中不存在的属性。 这些属性对于处 于较早级别的组中的队列管理器不可用。

第 93 页的『z/OS [上的队列共享组共存』](#page-92-0)

通常, 在 IBM MQ for z/OS 9.2.0 上运行的队列管理器可以是在 IBM MQ for z/OS 9.0.0 或更高版本上运行的 队列管理器的队列共享组的一部分。 这适用于来自 IBM MQ for z/OS 9.0.0 的 Continuous Delivery 和 Long Term Support 发行版的任意组合。

#### z/0S **迁移 IBM MQ for z/OS -任务顺序**

按照显示的顺序执行这些指示信息以迁移单个 IBM MQ for z/OS 队列管理器。

### **开始之前**

 $\blacktriangleright$  V 9.2.0 ■查看 第 174 页的『计划将 IBM MQ for z/OS 迁移到 [IBM MQ for z/OS 9.2](#page-173-0)』。

### **关于此任务**

本主题列出了流程的每个部分中迁移单个 IBM MQ for z/OS 队列管理器所需的任务,以及必须执行这些任务 的顺序。

**注:** 必须按以下顺序执行任务:

- 1. 迁移前
- 2. [迁移到下一个发行版](#page-176-0)
- 3. [迁移后任务](#page-176-0)

#### **过程**

迁移前

- 在迁移之前,请完成以下任务:
	- a) [使现有队列管理器为迁移做好准备](#page-177-0)
	- b) 启用 [NEWFUNC](#page-177-0) 方式
	- c) 安装 [IBM MQ for z/OS 9.2](#page-177-0)
	- d) [执行备份操作](#page-178-0)
	- e) 运行 CSQ5PQSG([如果使用队列共享组](#page-178-0))
	- f) [更新批处理,](#page-178-0) TSO 和 RRS 应用程序的 STEPLIB 并置
	- g) 更新为将 CICS [连接到队列管理器而添加的库](#page-179-0)
- <span id="page-176-0"></span>h) [将操作和控制面板的库更新为最新版本](#page-179-0) IBM MQ 库
- i) [使用交互式问题控制系统](#page-179-0) (IPCS) 更新系统库以格式化 IBM MQ 转储
- j) [考虑迁移其他服务器应用程序](#page-179-0)
- k) 准备 mqweb [服务器以进行迁移](#page-179-0)

迁移到下一个发行版

- 要迁移到下一个发行版,请完成以下任务:
	- a) [更新初始化输入数据集](#page-180-0)
	- b) [使用队列管理器停止或断开所有应用程序的连接](#page-180-0)
	- c) [停止队列管理器及其通道启动程序](#page-181-0)
	- d) [更新队列管理器和通道启动程序的](#page-181-0) STEPLIB
	- e) [更新队列管理器启动](#page-181-0) JCL 以添加 CSQMINI DD 卡
	- f) 如果使用 Advanced Message Security, 请设置 AMSPROD 属性。
	- g) 如果对 SSLCIPH [设置为其直接十六进制值的通道使用](#page-181-0) CipherSpec, 例如 009D, 请更新通道启动程 序启动 JCL [以启用相关协议](#page-181-0) 。
	- h) [启动队列管理器和通道启动程序](#page-181-0)
	- i) 测试是否所有内容都正常工作。 [如果发生问题,请将队列管理器还原为先前版本](#page-181-0)
	- j) (可选) 迁移 [mqweb](#page-181-0) 服务器

迁移后任务

- 迁移后, 请完成以下任务:
	- a) [检查行为中的更改](#page-183-0)
	- b) [修改备份作业以引用](#page-183-0) IBM MQ 库的目标版本
	- c) 更新 ZPARM 模块 ([如果需要](#page-184-0))
	- d) [执行完全回归检验](#page-184-0)
	- e) [迁移客户机应用程序](#page-184-0)
	- f) [利用已迁移队列管理器提供的新功能](#page-184-0)
	- g) (可选) [停止先前版本的](#page-184-0) mqweb 服务器

## **准备迁移单个** *IBM MQ for z/OS* **队列管理器**

▶ V 9.2.0 Fa IBM MQ for z/OS 9.2 上启动任何队列管理器之前,请查看 z/OS 和 IBM MQ 定制步骤,并 更改任何定制。 遵循以下步骤在 z/OS 上准备单个 IBM MQ 队列管理器以进行迁移。

### **开始之前**

■ V 9.2.0 ■ 您可以继续在先前版本上运行队列管理器, 直到它准备好切换到 IBM MQ for z/OS 9.2 为止。 准备交换机可能是一个漫长的过程。 从较早版本切换到 IBM MQ for z/OS 9.2 是一个快速过程。 当您使用 IBM MQ for z/OS 9.2 库重新启动队列管理器时, 将切换到 IBM MQ for z/OS 9.2 。

#### **实用建议:**

1. 要在迁移到 IBM MQ 的新发行版时迁移应用程序或队列管理器,而不更改 STEPLIB ,请创建数据集别名 (例如 MQM.qmgr.SCSQLOAD), 并在 JCL 中引用这些别名。

▶ V 9.2.0 将别名映射到真实数据集,例如 MQM.MQV920.SCSQLOAD。

2. 您可以使用 z/OS 命令 D GRS,SYSTEM,RES=(\*,MQM.V920.SCSQLOAD) 来显示哪些作业正在使用指定 的数据集,从而确定需要更改哪些作业和 JCL。

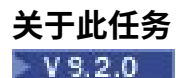

<span id="page-177-0"></span>这些步骤基于新队列管理器的设置过程; 请参阅 定制队列管理器。

要准备在 z/OS 上迁移 IBM MQ 队列管理器,需要使用此概述中的链接来执行本主题中的详细步骤。

- 1. 使现有队列管理器为迁移做好准备; 请参阅步骤 1。
- 2. 启用 NEWFUNC 方式; 请参阅步骤 2
- 3. 安装 IBM MQ for z/OS 9.2 并使目标库可供所有正在运行队列管理器的 z/OS 系统使用,并授予访问权; 请参阅步骤 第 178 页的『3』。
- 4. 对企业中的每个队列管理器执行备份操作; 请参阅步骤 第 179 [页的『](#page-178-0)4』。
- 5. 绑定 Db2 计划并授予其执行权限; 请参阅步骤 [5](#page-178-0)。
- 6. 如果使用队列共享组, 请运行 CSQ5PQSG, 请参阅步骤 第 179 [页的『](#page-178-0)6』。
- 7. 更新批处理, TSO 和 RRS 应用程序的 STEPLIB 并置; 请参阅步骤 第 179 [页的『](#page-178-0)7』。
- 8. 如果计划定义 QMINI 数据集, 请参阅步骤 第 180 [页的『](#page-179-0)8』
- 9. 更新为将 CICS 连接到队列管理器而添加的库; 请参阅步骤 第 180 [页的『](#page-179-0)9』。
- 10. 将操作和控制面板的库更新为 IBM MQ for z/OS 9.2 库; 请参阅步骤 第 180 [页的『](#page-179-0)10』。
- 11. 使用交互式问题控制系统 (IPCS) 更新系统库以格式化 IBM MQ 转储; 请参阅步骤 第 180 [页的『](#page-179-0)11』。
- 12. 请考虑迁移其他服务器应用程序; 请参阅步骤 第 180 [页的『](#page-179-0)12』。
- 13. 准备 mqweb 服务器以进行迁移; 请参阅步骤 第 180 [页的『](#page-179-0)13』。

### **过程**

- 1. 通过将最新维护应用于当前版本库,使 IBM MQ 配置可供迁移。 请参阅适用于您的 IBM MQ 版本的预防性服务规划 (PSP) 存储区; 请参阅 [PSP Buckets-How to find](https://www.ibm.com/support/pages/node/338715) [them on Web](https://www.ibm.com/support/pages/node/338715)。
- 2. 如果现有队列管理器位于 IBM MQ 9.0, 并且正在与 OPMODE (COMPAT, xxx) 一起运行, 请重新编译 ZPARM, 以便使用 OPMODE (NEWFUNC,900)。 这将确保如果执行迁移,并且随后必须向后迁移,那么如果启用了需要 NEWFUNC 方式的功能 (例如, 64 位缓冲池或 64 位日志 RBA), 那么在 IBM MQ for z/OS 9.2 上不会出现问题。 有关更多信息,请参阅 IBM MQ 9.0 主题 OPMODE on z/OS 。
- 3. 安装 IBM MQ for z/OS 9.2,并使目标库可供所有正在运行队列管理器的 z/OS 系统使用,并授予访问 权。
	- 必须对每个 z/OS 系统执行以下过程。

如果迁移队列共享组的成员,那么在迁移该组的任何成员之前,需要在托管该组的成员的所有 LPAR 上 升级早期代码。

- a) 将 IBM MQ 目标库复制到系统,并安装 IBM MQ for z/OS 9.2 的早期代码 (针对每个 z/OS 系统安装一 次)。
- b) APF 授权装入库并使用外部安全系统授予对数据集的访问权。 请参阅 APF 授权 IBM MQ 装入库 以获取更多信息。 确保 APF 在 SYS1.PARMLIB 以确保在 IPL 之后动态进行的任何更改仍然有效。
- c) 使 IBM MQ for z/OS 9.2 早期代码和目标库在正在运行队列管理器的每个 z/OS 系统上可用。
	- 这涉及更新 LPA; 请参阅 更新 z/OS 链接列表和 LPA 以获取更多信息。

完成此操作后,将在所有队列管理器启动时在其作业记录中显示以下消息,指示它们正在使用最新 版本的早期代码:

CSQ3111I <cpf> CSQYSCMD - EARLY PROCESSING PROGRAM IS V9.2 LEVEL 010-000

如果您正在使用 AMS, 还请将 CSQ0DRTM 添加到 LPA, 如先前链接中所述。

d) 复制文件系统 zFS 并将其安装为只读。

仅当安装了下列其中一项时,才需要 zFS :

• IBM MQ for z/OS UNIX System Services Components

- <span id="page-178-0"></span>• IBM MQ for z/OS Managed File Transfer
- IBM MQ for z/OS UNIX System Services Web Components
- IBM MQ for z/OS 连接器包

请参阅 "程序目录" 以获取更多信息。 有关程序目录的下载链接, 请参阅 IBM MQ for z/OS 程序目录 PDF 文件。

- 4. 对企业中的每个队列管理器执行备份操作,以便在进行任何更改之前具有所有对象和 JCL 的副本。 这使回滚到当前系统变得更容易 (如果您需要这样做)。
	- a) 备份 IBM MQ 定义的对象,例如使用 CSQUTIL COMMAND MAKEDEF (..) 请参阅 使用 CSQUTIL 的 COMMAND 函数 以获取更多信息。
	- b) 备份:
		- 队列管理器,通道启动程序和 AMS 地址空间 (如果适用) 的启动式任务过程。
		- CSQINP1 和 CSQINP2 并置中使用的初始化输入数据集
		- 系统参数模块 (ZPARM) 库
		- 包含队列管理器的配置定义的 JCL 库
		- 包含队列管理器配置或过程的其他库。

**注:** 您还可以将页集, BSD 和活动日志作为回退选项进行备份。 有关备份 IBM MQ 资源的更多信 息,请参阅 如何备份和恢复页集 。

5. 如果您正在使用队列共享组, 请绑定 Db2 套餐并授予其执行权限。

在 hlq.SCSQPROC 中定制并运行 CSQ45BPL 和 CSQ45GEX 样本。 使用 Db2 子系统名称和数据集名 称,根据您的环境定制这些成员。

CSQ45BPL 和 CSQ45GEX 中的头信息描述了如何定制样本:

- hlq.SCSQPROC 的 CSQ45BPL 包含最新版本的 IBM MQ 所需的套餐名称
- hlq.SCSQPROC 的 CSQ45GEX 包含所需的权限

请参阅 设置 Db2 环境的步骤 5 和 6 。

6. 如果您正在使用队列共享组,请运行 CSQ5PQSG。

必须指定 **MIGRATE QSG** 或 **MIGRATE DSG** 函数,以验证 QSG 或 DSG 中的所有队列管理器都处于与 IBM MQ 9.2.0 兼容的版本。

7. 更新添加到 STEPLIB 并置的库, 以使批处理, TSO 和 RRS 适配器可供应用程序使用, 以便它们可以始 终装入系统中的最高版本 IBM MQ 库。

更改批处理, TSO 和 RRS 应用程序的 STEPLIB 以引用 IBM MQ for z/OS 9.2 库,然后重新启动应用程 序。

请参阅 设置批处理, TSO 和 RRS 适配器 以获取更多信息。

IBM MQ 库包括:

#### **thlqual.SCSQANLx**

此库包含本地语言的错误消息信息。 字母 "x" 表示您的国家语言的字母。

#### **thlqual.SCSQAUTH**

此库包含应用程序使用的代码。

**注意:** 您可以:

- a. 将引用 STEPLIB 中 IBM MQ for z/OS 9.2 库的应用程序连接到在 IBM MQ for z/OS 9.2 或更低版本上 运行的队列管理器。 不得将引用 STEPLIB 的应用程序从较低版本连接到在较高版本上运行的队列管 理器。
- b. 使用以下命令 (将 *thlqual* 替换为安装的高级限定符) 来检查哪些作业正在使用指定的库运行:

TSO ISRDDN ENQ 'thlqual.SCSQANLE'

然后,您可以相应地修改这些作业的 JCL。

- <span id="page-179-0"></span>8. 如果计划定义 QMINI 数据集,请定义数据集并更新队列管理器启动 JCL 以添加 CSQMINI DD 以指向 QMINI 数据集。
- 9. 更新您添加的库以将 CICS 连接到队列管理器。

必须更新 CICS 区域 JCL 的 STEPLIB 和 DFHRPL 并置中的 IBM MO 库,然后重新启动 CICS。 然后,您 可以使用最新的 IBM MQ 功能部件。

IBM MQ 与 CICS 之间的连接由您必须更新的 CICS 库提供。 如果没有此更改,您将无法使用最新的 IBM MQ 功能部件。 必须更改 IBM MQ 提供的 DFHRPL 并置以及 STEPLIB 并置中的 SCSQCICS 库。

对于连接到 IBM MO 队列管理器的每个 CICS 区域, 请确保存在单独的 CICS 启动过程 JCL。

这将确保对 CICS 启动过程 JCL 中特定版本的 IBM MQ 库的引用的修改仅对该单个 CICS 区域具有影 响。 通过这种方式,您可以迁移一个队列管理器,并且只能迁移与其连接的一个或多个 CICS 区域,这 使登台迁移成为可能。

CICS STEPLIB 具有 thlqual.SCSQAUTH, DFHRPL 具有 thlqual.SCSQCICS, thlqual.SCSQLOAD 和 thlqual.SCSQAUTH。 有关更多信息, 请参阅 设置 [CICS - IBM MQ](https://www.ibm.com/docs/en/cics-ts/5.4?topic=mq-setting-up-cics-adapter) 适配器。

10. 将操作和控制面板的库更新为 IBM MQ for z/OS 9.2 库。

有关更多信息,请参阅 设置操作和控制面板。

**注:** 您可以将引用 IBM MQ for z/OS 9.2 库的操作和控制面板连接到正在 IBM MQ for z/OS 9.2 或更低版 本上运行的队列管理器。 不得将从较低版本引用 IBM MQ 库的操作和控制面板连接到在较高版本上运行 的队列管理器。

11. 使用交互式问题控制系统 (IPCS) 更新系统库以格式化 IBM MQ 转储。

有关更多信息,请参阅 包含 IBM MQ 转储格式化成员。

- 12. 迁移其他软件 (例如 WebSphere Application Server for z/OS, WebSphere Application Server for z/OS Liberty, IBM Integration Bus 或 IMS ) 以使用 IBM MQ for z/OS 9.2 库。
	- a) WebSphere Application Server for z/OS

如果您正在使用绑定连接的应用程序服务器环境中运行,那么需要使用 IBM MQ 库更新 WAS STEPLIB。

请参阅 IBM MQ 库和 [WebSphere Application Server for z/OS STEPLIB](https://www.ibm.com/docs/en/was-nd/9.0.5?topic=mq-libraries-websphere-application-server-zos-steplib) 以获取更多信息。

您还需要从 IBM MQ 安装的 IBM MQ for z/OS 9.2 配置具有本机库的 IBM MQ 消息传递提供程序; 请 参阅 [配置具有本机库的](https://www.ibm.com/docs/en/was-zos/9.0.5?topic=server-configuring-mq-messaging-provider-native-libraries-information) IBM MQ 消息传递提供程序 以获取更多信息。

使用 z/OS UNIX System Services 中最新级别的本机库。

b) WebSphere Application Server for z/OS Liberty

如果您正在使用绑定连接的应用程序服务器环境中运行,那么需要更新 Liberty STEPLIB 以使用更新 后的 IBM MQ for z/OS 库。

您还应该更新 Liberty server.xml 中的 *wmqJmsClient.rar.location* 变量和 **wmqJmsClient nativeLibraryPath** 属性,以指向 z/OS UNIX System Services 组件功能部件的新路径。

**注:** 这些步骤也适用于 IBM z/OS Connect EE。

c) IMS

有关更多信息,请参阅 设置 IMS 适配器。

13. 如果已配置 IBM MQ Console 或 REST API, 那么可能需要准备 mqweb 服务器以进行迁移。

托管 IBM MQ Console 和 REST API 的 mqweb 服务器只能直接连接到同一版本的 IBM MQ 上的队列管 理器。

如果 z/OS 系统上只有一个队列管理器,那么现在不需要执行任何操作。 您可以在迁移队列管理器的同 时迁移现有 mqweb 服务器。

如果 z/OS 系统上有多个队列管理器 (在迁移期间将在不同版本的 IBM MQ 上运行) ,请在最新级别创建 新的 mqweb 服务器。

a) 通过遵循 创建 mqweb 服务器中的过程来创建新的 mqweb 服务器。

b) 遵循 为 mqweb 服务器创建过程中的过程, 为新的 mqweb 服务器创建启动式任务过程。
c) 将任何相关配置设置从现有服务器的 mqwebuser.xml 配置文件复制到新 mqweb 服务器的 mqwebuser.xml 文件。

mqwebuser.xml 文件位于 *WLP\_user\_directory*/servers/mqweb 目录中,其中 *WLP\_user\_directory* 是运行 **crtmqweb** 脚本以创建 mqweb 服务器定义时指定的目录。

将新服务器配置为对任何现有服务器使用不同的 HTTP 和 HTTPS 端口。

d) 通过发出 MVS **START procname** 命令来启动新的 mqweb 服务器,其中 *procname* 是新的 mqweb 服务器启动式任务过程的名称。

#### **结果**

您已在 z/OS 上准备 IBM MQ 队列管理器以进行迁移。

#### **下一步做什么**

遵循 第 181 页的『将单个 IBM MQ z/OS 队列管理器迁移到 IBM MQ for z/OS 9.2』 中的指示信息以迁移队 列管理器。

#### $\approx$  z/OS **将单个** *IBM MQ z/OS* **队列管理器迁移到** *IBM MQ for z/OS 9.2*

执行本主题中的指示信息以迁移 z/OS 上的单个 IBM MQ 队列管理器。

# **关于此任务**

要将 z/OS 上的 IBM MQ 队列管理器迁移到其他版本,需要执行以下操作:

- 第 177 [页的『准备迁移单个](#page-176-0) IBM MQ for z/OS 队列管理器』 中描述的过程
- 本主题中的详细步骤,使用本概述中的链接。
	- 1. 更新初始化输入数据集; 请参阅步骤 第 181 页的『1』。
	- 2. 使用队列管理器停止或断开所有应用程序的连接; 请参阅步骤 第 181 页的『2』。
	- 3. 停止队列管理器及其通道启动程序; 请参阅步骤 第 182 [页的『](#page-181-0)3』。
	- 4. 更新队列管理器和通道启动程序的 STEPLIB ; 请参阅步骤 第 182 [页的『](#page-181-0)4』。
	- 5. 如果已计划定义 QMINI 数据集,请更新队列管理器启动 JCL 以添加 CSQMINI DD 卡; 请参阅步骤 [第](#page-181-0) 182 [页的『](#page-181-0)5』。
	- 6. 如果使用 Advanced Message Security, 请设置 AMSPROD 属性; 请参阅步骤 第 182 [页的『](#page-181-0)6』。
	- 7. 如果有任何通道为 SSLCIPH 通道属性指定十六进制值 (例如 009D) ,请检查是否需要更新通道启动程 序 JCL 以允许使用 CipherSpec; 请参阅步骤 第 182 [页的『](#page-181-0)7』。
	- 8. 启动队列管理器及其通道启动程序; 请参阅步骤 第 182 [页的『](#page-181-0)8』。
	- 9. 测试是否所有内容都正常工作。 如果启动队列管理器时发生问题,请请将队列管理器还原为先前版本; 请参阅步骤 第 182 [页的『](#page-181-0)9』。
	- 10. (可选) 迁移 mqweb 服务器; 请参阅步骤 第 182 [页的『](#page-181-0)10』。

### **过程**

1. 更新初始化输入数据集。

每个 IBM MQ 队列管理器都从 IBM MQ 初始化输入数据集中包含的一系列命令获取其初始定义。 这些 数据集由队列管理器启动式任务过程中定义的数据定义 (DD) 名称 CSQINP1, CSQINP2 和 CSQINPT 引 用。 通道启动程序启动式任务过程具有 CSQINPX DD 名称引用的类似数据集。

有关初始化输入数据集的更多信息,请参阅 定制初始化输入数据集 。

为初始化输入数据集提供的样本可以在 IBM MQ 版本之间进行更改。 您必须查看先前对 CSQINP1, CSQINP2, CSQINPT 和 CSQINPX 进行的定制,并将这些定制合并到产品的最新版本随附的初始定义 中。 有关更多信息, 请参阅 第 182 [页的『对初始化输入数据集的更改』](#page-181-0)。

2. 使用队列管理器 (例如, CICS, IMS 或批处理) 和连接到其他队列管理器的 IBM MQ 通道来停止或断开 所有应用程序的连接。

- <span id="page-181-0"></span>3. 停止队列管理器及其通道启动程序。
- 4. 更新队列管理器,通道启动程序以及 (如果适用) AMS 启动式任务过程的 STEPLIB 以使用 IBM MQ for z/OS 9.2 库。
- 5. 更新队列管理器启动 JCL 以添加 CSQMINI DD 卡; 请参阅 QMINI 数据集 以获取更多信息。
- 6. 如果队列管理器配置为使用 AMS, 那么从 IBM MQ for z/OS 9.1.3 开始, 不再存在 AMS 启用模块, 在 较早版本的 IBM MQ 中, 该模块允许 AMS 地址空间启动。 相反,仅当您告诉队列管理器它有权通过设置 AMSPROD 属性来使用 AMS 时, AMS 地址空间才会启 动。 如果正在使用 AMS, 请设置 AMSPROD 属性; 请参阅 使 AMS 与 PID 相关联 以获取更多信息。
- 7. 如果在队列管理器之间运行的任何通道直接指定十六进制值作为其 SSLCIPH 值, 那么必须更新通道启 动程序启动 JCL 以包含 DD 卡, 以便为该 CipherSpec 启用相关协议。
- 请参阅 不推荐 CipherSpecs ,以获取更多信息。
- 8. 启动队列管理器及其通道启动程序。
- 9. 测试是否所有内容都正常工作。 如果启动队列管理器时发生问题,请考虑将队列管理器还原为先前版 本; 请参阅 [将队列管理器还原为先前发行版](#page-182-0)。
- 10. 如果已配置 IBM MQ Console 或 REST API,请迁移 mqweb 服务器。

如果 z/OS 系统上只有一个队列管理器,请将 mqweb 服务器迁移到 IBM MQ for z/OS 9.2。

- a) 停止 mqweb 服务器启动式任务。
- b) 编辑 mqweb 服务器启动式任务。
	- 更改 STEPLIB 以引用 IBM MQ for z/OS 9.2 库。
	- 更改 INSTDIR, PATH 和 LIBPATH 以引用 z/OS UNIX System Services 中的 IBM MQ for z/OS 9.2 文件。
	- 查看 JAVA\_HOME,并根据需要对其进行更改以引用系统上最新的 64 位版本的 Java 。

有关配置 mqweb 服务器启动式任务过程的更多信息,请参阅 为 mqweb 服务器创建过程。

c) 请确保 mqweb 服务器与正确的产品标识相关联。

**注:** 与较早版本相比, IBM MQ for z/OS 9.2 执行此操作的方式不同。 有关更多信息,请参阅 使 mqweb 服务器与 PID 相关联 。

- d) 启动 mqweb 服务器启动式任务。
- e) 测试是否可以在 IBM MQ Console 和 REST API 中访问队列管理器。

如果 z/OS 系统上有多个在不同版本的 IBM MQ 上运行的队列管理器,那么您应该已经 [在最新级别创建](#page-179-0) 了新的 [mqweb](#page-179-0) 服务器 。 使用新的 mqweb 服务器来访问已迁移到 IBM MQ for z/OS 9.2 的队列管理 器。 您可能需要更改使用 REST API 的应用程序所使用的 HTTP 主机名或端口。

#### **结果**

您已将 IBM MQ for z/OS 队列管理器迁移到最新发行版。

## **下一步做什么**

遵循 第 184 [页的『迁移后任务』](#page-183-0) 中的指示信息以完成迁移过程。

<mark> z/0S </mark>对初始化输入数据集的更改

有时,初始化输入数据集样本会在 IBM MQ 版本之间更改。

▶ V 3.2.0 F面描述了与 IBM MQ for z/OS 9.2 相关的重要更改以及首次提供这些更改的时间。

#### **CSQ4INSG**

#### **IBM MQ for z/OS 9.0.4**

SYSTEM.DEFAULT.AUTHINFO.IDPWOS 的缺省值 **ADOPTCTX** 已更改为 是。

#### **IBM MQ for z/OS 9.0.1**

本地队列 SYSTEM.REST.REPLY.QUEUE , 以支持 IBM MQ REST API。

查看更改,并根据需要更新当前正在使用的定制版本。

<span id="page-182-0"></span>**注:**

在 为 IBM MQ 队列管理器创建过程 和 定制初始化输入数据集中需要对初始化数据集进行更改。

将队列管理器还原为 *z/OS* 上的先前版本

从 IBM MQ for z/OS 9.0.0 或 IBM MQ for z/OS 9.1.0 迁移到 IBM MQ for z/OS 9.2.0 LTS 或 IBM MQ for z/OS 9.2.0 CD 后, 可以使用 START QMGR 命令上的 BACK 联格观察团选项, 向后迁移或回退到迁移之前使用的 版本。 CD 发行版 (例如 IBM MQ for z/OS 9.1.5) 不支持向后迁移。

# **开始之前**

#### $V9.2.0$

IBM MQ for z/OS 9.2.0 中提供的某些功能可能会影响向后迁移的能力。 缺省情况下不会启用这些函数, 但 如果已启用这些函数,那么需要在执行向后迁移之前将其除去。

在确定不需要执行向后迁移之前,不应该利用新的 IBM MQ for z/OS 9.2.0 函数。

如果队列管理器将 z/OS 数据集加密策略应用于其一个或多个活动日志或页集或 SMDS, 那么需要在向后迁 移之前除去这些策略并解密数据。 此过程在 使用 z/OS 数据集加密时的向后迁移注意事项 中进行了描述。

如果队列管理器使用 IBM MO for z/OS 9.2 中提供的任何新的 CipherSpec 选项,那么在向后迁移之前,需要 除去这些选项并将其替换为先前在通道上使用的 CipherSpec 。

如果队列管理器在服务器到服务器消息通道上使用 "高级消息安全性" 拦截,那么在将所有相关消息发送到其 目标位置之后,需要除去此配置。 请参阅 消息通道上的 Advanced Message Security 拦截概述 以获取更多 信息。

# **关于此任务**

#### $V$  9.2.0

如果队列管理器在启动时输出 CSOY039I 消息, 那么只能向后迁移该队列管理器。 在这种情况下, 您可以使 用本主题中的信息来执行向后迁移。

通常只有在迁移由于某种原因失败后才会立即执行向后迁移。 但是,如果在队列管理器启动时输出了 CSOY039I 消息, 那么可以随时执行向后迁移。

**注意:**

• 在执行 START QMGR BACKMIG (vrm) 后, 队列管理器已准备好在指定级别启动。

如果改为以高于为 BACK 联格操作指定的版本级别启动队列管理器, 那么队列管理器会将队列管理器正向 迁移至更高版本,并且除非重复 START QMGR BACK 联格操作,否则无法再向后迁移。

• BACK 迁移操作会直接更改 IBM MQ 的页集以及存储在这些页集上的对象。 这意味着您可以在指定的 BACK 联格版本上重新启动队列管理器,即使在队列管理器重新启动之前发生 IPL ,或者在另一 LPAR 上 启动队列管理器也是如此。

如果队列管理器在启动时发出 CSQY040I 消息,那么不支持向后迁移,并且以下文本中描述的过程不适用。 如果在迁移之前备份了队列管理器数据,那么可以使用该数据在较早的发行版中启动队列管理器。

# **过程**

1. 确保队列管理器没有任何脱机页集。

如果是,请使用命令 CSQUTIL FORMAT 使页面集重新联机。

- 2. 完全关闭队列管理器。
- 3. 运行命令 START QMGR BACKMIG (vrm), 其中 vrm 是先前从中迁移的发行版的版本, 发行版和修饰符 值,例如 900。

此值在队列管理器启动时的 CSQY039I 消息中输出。

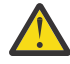

**注意:** 您需要从消息输出中除去句点字符。

<span id="page-183-0"></span>如果 PARM 参数通常与 START QMGR 命令一起使用,那么应包含该参数。

队列管理器启动,以适合向后迁移的格式重写其数据,然后关闭。如果该命令处理成功,那么将输出 CSQY045I 消息。

如果输出了 CSQY043E 消息, 请检查显示的消息以解决问题, 然后重试该命令。

4. 根据需要, 切换回将 MSTR 和 CHINIT 启动过程 JCL 与 IBM MQ 9.0.0 或 IBM MQ 9.1.0 库配合使用。

如果要将数据集别名用于装入库,请切换别名以引用 IBM MQ 9.0.0 或 IBM MQ 9.1.0 库。

例如,需要将名为 MQM.MQP1.SCSQLOAD 的别名 (引用 MQM.MQV920.SCSQLOAD) 更改为引用 MQM.MQV910.SCSQLOAD 或 MQM.MQV900.SCSQLOAD(根据需要)。

- 5. 如果您计划定义 QMINI 数据集,并且已将 CSQMINI DD 添加到 MSTR 启动过程,请除去 CSQMINI DD 卡。
- 6. 在迁移之前,请还原为使用与 IBM MQ 9.0.0 或 IBM MQ 9.1.0 配合使用的系统参数模块 (CSQZPARM) , 并根据需要链接到 IBM MQ 9.0.0 或 IBM MQ 9.1.0 代码。

**要点:** 如果您先前使用 OPMODE (COMPAT, nnn) 在 IBM MQ for z/OS 9.0.0 上运行, 并且已在 IBM MQ for z/OS 9.2.0 启用功能, 那么在 IBM MQ for z/OS 9.0.0 中受 OPMODE 保护, 那么需要将 ZPARM 重新 编译为 OPMODE (NEWFUNC,900)。

- 7. 通过分别启动队列管理器, 通道启动程序和侦听器或侦听器来验证向后迁移。
- 8. 检查并解决启动期间发生的任何错误。

一旦全部三个组件都启动干净,您就可以根据需要将这三个组件的启动组合在一起。 9. 验证现有应用程序是否正常运行。

## **结果**

现在,您的队列管理器将以最初从中迁移的代码的版本运行。

**注:** 对于此安装,将队列管理器还原为较早版本时,不必将早期代码回退到先前版本。

早期代码是指必须装入到链接 (LPA) 中的 IBM MQ 装入模块, 以便 IBM MQ 充当 z/OS 子系统。 当向队列管 理器发出命令时,或者当应用程序连接到队列管理器时, IBM MQ 系统执行的第一个操作是装入早期代码。

LPA 必须包含系统上运行的最新版本 IBM MQ 中的 IBM MQ 早期代码模块。 例如,如果 IBM MQ 9.0.0 和 IBM MQ 9.2.0 队列管理器在同一系统上运行, 那么必须在 LPA 中装入 IBM MQ 9.2.0 的早期代码。

请参阅 早期代码 以获取更多信息。

#### **■ 2/0\$ 迁移后任务**

执行以下步骤以执行在 z/OS 上迁移单个 IBM MQ 队列管理器后需要执行的任务:

#### **关于此任务**

在 z/OS 上迁移 IBM MQ 队列管理器后, 需要使用本概述中的链接来执行本主题中的详细步骤。

- 1. 检查行为中的更改; 请参阅步骤 第 184 页的『1』。
- 2. 修改备份作业以引用 IBM MQ 库的目标版本; 请参阅步骤 第 184 页的『2』。
- 3. 如果在启动队列管理器之前尚未更新 ZPARM 模块,请执行此操作; 请参阅步骤 第 185 [页的『](#page-184-0)3』。
- 4. 执行完整回归测试; 请参阅步骤 [4](#page-184-0)。
- 5. 迁移客户机应用程序; 请参阅步骤 [5](#page-184-0)。
- 6. 利用已迁移队列管理器提供的新功能; 请参阅步骤 [6](#page-184-0)。
- 7. (可选) 停止先前版本的 mqweb 服务器; 请参阅步骤 [7](#page-184-0)。

#### **过程**

1. 检查缺省配置更改所进行的行为更改。

某些属性的缺省值可能已在新版本中更改,这可能会导致行为更改。

2. 修改备份和其他管理作业,例如用于备份 IBM MQ 对象和通道认证记录的作业以及 MAKEDEF 作业。

<span id="page-184-0"></span>例如,使用 CSQUTIL COMMAND MAKEDEF (..); 请参阅 使用 CSQUTIL 的 COMMAND 函数 以引用 IBM MQ 库的目标版本。

- 3. 如果需要,请更新系统参数 (ZPARM) 模块。
	- 请注意下列事项:
	- 您应该查看从其迁移的版本与 IBM MQ 9.2.0 之间对 ZPARM 参数的更改。
	- 如果需要更改任何参数的值,此时应生成新的 ZPARM。 通过以下方式执行此操作:
		- a. 定制 ZPARM 样本以使用新的 IBM MQ 库
		- b. 根据需要更新参数的值,以及
		- c. 重新编译,以生成新的 ZPARM。
	- 如果不更改任何参数的值, 那么不必重新编译 ZPARM。

<mark>▶V 9.2.0 ■</mark>如果从 IBM MQ for z/OS 9.0.0 迁移,那么应确保 ZPARM 不会引用 OPMODE 参数,因为它 不再受支持。如果指定了 OPMODE, 那么您将在组装时收到警告。

- 4. 执行完全回归测试。
- 5. 迁移客户机应用程序。

在整个迁移阶段中,可以随时考虑客户机应用程序。

客户机向后和向前兼容。 建议将客户机库迁移到与队列管理器相同的级别或更高级别,以便最新的功能 可用。

6. 利用已迁移队列管理器提供的新功能。

您的队列管理器已完全迁移到新的版本级别,因此您现在可以利用新的功能。

但是,请注意,可能需要其他配置才能启用所选的新功能部件。

查看 IBM MQ 9.2 中的新增功能和已更改的功能,并检查哪些功能最适合您的业务需求。 规划操作以开 发新应用程序或更改配置以启用这些功能部件。

7. 如果为最新版本创建了新的 mqweb 服务器,那么当 z/OS 系统上的所有队列管理器都已迁移到最新版本 时,可以针对任何先前版本停止 mqweb 服务器。

#### **结果**

您已完成单个 IBM MQ for z/OS 队列管理器的迁移。

# **图 Managed File Transfer for z/OS 安装迁移到产品的下一个版本**

遵循以下指示信息将 IBM MQ Managed File Transfer for z/OS 安装迁移到产品的 IBM MQ for z/OS 9.2 。

#### **概述**

从 IBM MQ 9.2 开始, 在 z/OS 上更改了 Managed File Transfer for z/OS (MFT) 的安装过程。

MFT 不再具有自己的 SMP/E 安装。 相反, MFT 与队列管理器代码同时安装,使用 IBM MQ for z/OS SMP/E 安装。 有关安装过程的详细信息,请参阅: 通过使 IBM MQ Managed File Transfer for z/OS 成为基本产品安 装的一部分而导致的更改。

从 IBM MQ for z/OS 9.2 开始, MFT 库放置在包含 z/OS UNIX System Services (z/OS UNIX) 组件的目录下 的 mqft 目录中。 例如: /mqm/V9R2M0/mqft。

请注意,除 bin 目录外, mqft 目录结构与以前相同。

在较早版本的 MFT 中, bin 目录是 mqft 目录的同级。 即,您可能已将 MFT 安装到 /mqmfte/V9R1Mn/ directory 中,并且该目录将同时包含 mqft 和 bin 目录。

从 IBM MQ for z/OS 9.2 开始, bin 目录位于 mqft 目录下; 例如: /mqm/V9R2M0/mqft/bin。

**要点:** 在迁移 IBM MQ for z/OS 9.2 的过程中, 您应该:

1. 调整您拥有的任何依赖于此目录结构的脚本。

2. 查看用于启动 MFT 进程的任何 JCL ,并相应地调整 BFG\_PROD 和 MQ\_PATH 变量。

例如,如果您已将 z/OS UNIX 组件 /mqm/V9R2M0/ 安装到中,那么 MQ\_PATH 的值将为 /mqm/ V9R2M0/ ,而 BFG\_PROD 的值将为 /mqm/V9R2M0/mqft。

最后, **fte\*** 命令不再要求 LIBPATH 环境变量包含 IBM MQ for z/OS Java 库的路径。

## **迁移过程**

将 MFT 迁移到新版本的过程是:

- 1. 安装 IBM MQ for z/OS 9.2,包括 MFT 组件。
- 2. 对拓扑中的所有代理程序执行受控关闭:

a. 对于使用 JCL 管理的代理程序, 您可以通过在代理程序的数据集中运行 BFGAGSP 成员来执行此操作

b. 对于使用 z/OS UNIX 进行管理的代理程序,请运行命令 **fteStopAgent** *agent\_name*。

3. 停止记录器:

a. 如果正在使用 JCL 来管理记录器, 请在记录器的数据集中运行 BFGLGSP 成员。

- b. 对于使用 z/OS UNIX 管理的记录器,请运行命令 **fteStopLogger** *logger\_name*
- 4. 对于由 JCL 管理的每个代理程序或记录器:

a. 将 SCSQFCMD 数据集从 IBM MQ for z/OS 9.2 安装复制到特定于该代理程序或记录器的新数据集。

- b. 编辑数据集中的 BFGCUSTM 成员,并将包含在 + + 字符中的参数设置为相应的值。
- c. 在数据集的副本中运行 BFGCUSTM。 这将生成一组可用于管理代理程序或记录器的新 JCL。
- d. 通过在数据集中运行 BFGAGST 或 BFGLGST 成员,再次启动代理或记录器。
- 5. 对于从 z/OS UNIX 管理的每个代理程序或记录器:
	- a. 用于管理代理程序或记录器的 **fte\*** 命令位于 IBM MQ for z/OS UNIX System Services Components 安装下的 mqft/bin 目录中; 例如: /mqm/V9R2M0/mqft/bin。

您需要调整调用这些命令的任何脚本,以考虑此更改。

b. 这些命令不再要求 IBM MQ for z/OS Java lib 目录 (例如, /mqm/V9R2M0/java/lib ) 位于 LIBPATH 环境变量中。

如果手动设置 LIBPATH 环境变量以包含 IBM MQ for z/OS Java lib 目录,那么不再执行此操作。

此变量也可以在 .wmqfterc 文件中设置,在这种情况下,您应该将其除去。

c. 此外, 如果同时迁移了队列管理器, 那么可能需要更新 STEPLIB 环境变量。

可以在 .wmqfterc 文件中设置此变量,如 z/OS 上 MFT 的环境变量中所述。

d. 最后, 需要将 BFG\_DATA 环境变量设置为与之前相同的值, 以确保代理程序或记录器有权访问其现有 配置。

可以在 .wmqfterc 文件中设置此变量, 如 z/OS 上 MFT 的环境变量中所述。

e. 再次启动代理或记录器

#### **相关任务**

使用 Managed File Transfer for z/OS

# **将新的队列共享组添加到现有队列共享组所使用的现有 Db2 数据共享组**

▶ V 9.2.0 ★ 执行以下步骤以将包含在 IBM MQ for z/OS 9.2 上运行的队列管理器的新队列共享组添加到现 有队列共享组所使用的 Db2 数据共享组 (在 IBM MQ for z/OS 的较早版本上运行)。

## **开始之前**

#### $\blacktriangleright$  V 9.2.0

确保现有队列共享组中的所有队列管理器都应用了最新版本的维护,包括所有适用的迁移和共存 PTF。

例如,如果现有队列共享组混合包含 IBM MQ for z/OS 8.0, 9.0 和 9.1 队列管理器,那么 IBM MQ for z/OS 8.0 队列管理器应该具有允许它们与 9.0 和 9.1 队列管理器共存的迁移和共存 PTF, 而 IBM MQ for z/OS 9.0 队列管理器应该具有允许它们与 9.1 队列管理器共存的迁移和共存 PTF。

**注:** 没有特定于 IBM MQ for z/OS 9.2 的迁移和共存 PTF。

# **关于此任务**

 $V5.2.0$ 

Db2 数据共享组可以由多个不同的队列共享组使用, 运行各种不同版本的 IBM MQ for z/OS。

所有不同的队列共享组都将共享同一组 IBM MQ 相关表,并且这些表必须使用最高版本的 IBM MQ 通过 Db2 数据共享组提供的定义,在本例中,数据共享组将为 IBM MQ for z/OS 9.2。

#### **过程**

1. 设置耦合设施。

请参阅 设置耦合设施。

2. 定制初始化输入样本 *thlqual*.SCSQPROC(CSQ4INSS) 并将其包含在 CSQINP2 数据集中。

请参阅 第 177 [页的『准备迁移单个](#page-176-0) IBM MQ for z/OS 队列管理器』 以获取更多信息。

3. 使用 **CSQ5PQSG** 程序将 IBM MQ 条目添加到 Db2 数据共享组。

请参阅 将 IBM MQ 条目添加到 Db2 数据共享组。

4. 定制系统参数模块以添加 Db2 数据共享组和 IBM MQ 队列共享组信息。

请参阅 第 177 [页的『准备迁移单个](#page-176-0) IBM MQ for z/OS 队列管理器』 以获取更多信息。

# **将 IBM MQ 迁移到 CP4I 容器**

使用 IBM MQ 的 IBM Cloud Pak for Integration 容器将现有 IBM MQ 队列管理器迁移到容器环境的关键步 骤。

#### **关于此任务**

此处记录了此方案: 将 IBM MQ 迁移到 CP4I 容器方案

## **迁移队列管理器集群**

您可以一次性迁移集群中的所有队列管理器,也可以一次迁移一个队列管理器,这称为登台迁移。 在部分存 储库队列管理器之前迁移集群中的完整存储库队列管理器。 在迁移所有队列管理器之前,必须考虑迁移集群 中的某些队列管理器的影响。

### **开始之前**

在开始迁移之前,请检查是否未针对您要执行的迁移确定任何特定于集群的迁移问题。

请考虑与迁移队列管理器集群相关的以下问题:

- 最大限度减少应用程序中断。
- 测量并验证迁移是否成功,如果存在任何迁移问题,请规划向后迁移。
- 利用新的 IBM MQ 功能
- 在组织的更广泛 IBM MQ 网络和系统体系结构的上下文中管理集群的迁移。

## **关于此任务**

集群队列管理器可以在其他队列管理器以不同版本运行的情况下参与集群,这就是可以进行登台迁移的原 因。 能够登台迁移很重要,因为迁移集群中的每个队列管理器需要时间。 通过对迁移进行登台操作 (这将使 集群中的其他队列管理器处于运行状态),可以减少队列管理器停机对应用程序的影响。

<span id="page-187-0"></span>首先迁移具有完整存储库的队列管理器。 然后迁移具有部分存储库的其他队列管理器,一次迁移一个。 在 开始使用新功能之前,请完成整个集群的迁移。

如果必须在完成整个集群的迁移之前开始使用新功能,那么可能需要刷新部分存储库。 每次使用部分存储库 迁移队列管理器后,在新迁移的队列管理器上发出 **REFRESH CLUSTER** 命令。 此命令会更新新迁移的队列 管理器中的集群记录,从而可能接收任何新属性的更新。 如果在使用新功能之前迁移了整个集群,请勿执行 此步骤。 **REFRESH CLUSTER** 命令需要很长时间才能通过集群进行所有更改。

**注:** 对于大型集群,当集群正在运行中时,使用 **REFRESH CLUSTER** 命令可能会破坏该集群,并且将在 27 天的时间间隔之后,集群对象才会再次自动向所有相关队列管理器发送状态更新。 请参阅在大型集群中刷新 可能会影响集群的性能和可用性。

如果在部分存储库之前未迁移完整存储库,那么集群将继续工作,但版本中的所有新功能都不会按预期工 作。 要可预测地工作,完整存储库队列管理器必须运行最新的 IBM MQ 主版本 (对于 LTS 用户) 或 CD 版本 (对于 CD 用户)。这将确保完整存储库可以存储来自集群的其余部分的信息,这些信息源自使用新功能部 件。

**注:** 在特殊情况下,可能需要在完整存储库之前升级部分部分存储库。

虽然产品支持此配置,但在这种情况下,请非常小心地避免在部分存储库上使用任何新的集群功能,直到升 级完整存储库为止,以避免意外结果。

### **过程**

- 有关为队列管理器集群创建迁移计划的信息,请参阅 第 189 [页的『为队列管理器集群创建迁移计划』](#page-188-0)。
- 有关为队列管理器集群迁移创建回退计划的信息,请参阅 第 190 [页的『为队列管理器集群迁移创建回退](#page-189-0) [计划』](#page-189-0)。
- 有关如何在队列管理器集群中迁移一个队列管理器的信息,请参阅 第 190 [页的『迁移一个集群队列管理](#page-189-0) [器』](#page-189-0)。

## **混合版本集群存储库的更新方式**

存储库以与托管存储库的队列管理器的版本相匹配的记录格式在集群中存储对象的记录。 存储库队列管理器 在存储对象记录之前以接收对象记录的格式转发对象记录。 收件人将忽略较新版本中的字段,并对记录中不 存在的字段使用缺省值。

集群存储库保存表示对象的记录,例如,队列记录表示集群队列。 完整存储库保存集群中所有对象的记录。 部分存储库保存本地对象和本地使用的远程对象的记录。 存储库记录只能在与保存该存储库的队列管理器相 同的命令级别保存有关属性的信息。 例如, IBM MQ 9.1 存储库仅包含 IBM MQ 9.1 级别属性信息。 IBM MQ 9.2 存储库包含所有 IBM MQ 9.1 记录以及包含其他 IBM MQ 9.2 属性的 IBM MQ 9.2 记录。

存储库将其接收到的记录存储在其自己的版本中。 如果它接收到的记录处于更高版本,那么在存储记录时将 废弃更高版本的属性。 接收有关 IBM MQ 9.2 队列管理器的信息的 IBM MQ 9.1 队列管理器仅存储 IBM MQ 9.1 信息。 接收 IBM MQ 9.1 记录的 IBM MQ 9.2 存储库将存储更高版本中引入的属性的缺省值。 缺省值定 义未包含在其接收的记录中的属性值。

存储库通常以自己的版本格式发送记录,这与存储记录的格式相同。 此规则有一个例外。 当完整存储库从 部分存储库接收到记录时,将立即以相同格式转发该记录。 因此,如果 IBM MQ 9.1 完整存储库要从 IBM MQ 9.2 部分存储库接收记录, 那么它将转发 IBM MQ 9.2 记录。 它将记录发送到任何其他完整存储库, 以 及具有与记录匹配的预订的任何其他部分存储库。

部分存储库反映了向其发送对记录的最新更新的完整存储库。 因此,您可能会看到 IBM MQ 9.2 部分存储库 针对新 IBM MQ 9.2 属性保留的信息意外更改。 这些值可能从实际 IBM MQ 9.2 信息更改为缺省值。 如果集 群中的完整存储库处于不同级别,那么会发生更改。 首先迁移完整存储库以避免不稳定。

部分存储库至少每 27 天向完整存储库定期发送一次有关其对象的信息。 更改或定义任何对象时, 将发送有 关该对象的信息。 请参阅 队列管理器存储库保留信息的时间长度?

将所有完整存储库迁移到 IBM MQ 9.2 后, 某些属性可能包含缺省值。如果存储库未收到更新, 那么这些属 性可能会保留缺省值以代替实际值。 您可以通过以下两种方法之一来刷新存储库:

• 更改包含缺省值的记录所表示的对象,例如,将 ALTER QL 用于本地队列。 更改将强制本地存储库再次发 送记录。

<span id="page-188-0"></span>• 在保存包含缺省值的记录的部分存储库上发出 **REFRESH CLUSTER** 命令。 **REFRESH CLUSTER** 强制部分 存储库废弃包含缺省值的记录,并根据需要获取新记录。

**注:** 对于大型集群,当集群正在运行中时,使用 **REFRESH CLUSTER** 命令可能会破坏该集群,并且将在 27 天的时间间隔之后,集群对象才会再次自动向所有相关队列管理器发送状态更新。 请参阅在大型集群中刷 新可能会影响集群的性能和可用性。

总之,对于最可预测且速度最快的迁移,当您登台集群迁移时,请按以下顺序执行这些步骤:

- 1. 迁移具有完整存储库的队列管理器。
- 2. 迁移具有部分存储库的队列管理器。
- 3. 开始在集群中使用新功能。

**注:** 在特殊情况下,可能需要在完整存储库之前升级部分部分存储库。

虽然产品支持此配置,但在这种情况下,请非常小心地避免在部分存储库上使用任何新的集群功能,直到升 级完整存储库为止,以避免意外结果。

#### **相关概念**

队列管理器存储库保留信息的时间长度?

# **为队列管理器集群创建迁移计划**

在执行队列管理器集群的迁移之前,请规划要执行的操作。 确定不同队列管理器在集群中扮演的角色,并决 定迁移队列管理器的顺序。

#### **过程**

- 必须在新旧版本之间处理哪些队列管理器和应用程序迁移问题?
- 您必须考虑哪些系统体系结构和更改控制程序?
- 考虑特定于集群的迁移问题,例如,首先迁移完整存储库,然后迁移重叠的集群。
- 是队列共享组中的任何队列管理器,还是高可用性解决方案的一部分?
- 集群是否为发布/预订集群? 哪个队列管理器是集群主题主机?
- 决定是执行登台迁移,还是同时迁移所有队列管理器。
- 您是否有要迁移的测试系统和生产系统?
- 在迁移生产队列管理器之前记录并测试计划。

#### **相关概念**

第 76 [页的『应用程序迁移和互操作』](#page-75-0)

IBM MQ 支持运行针对先前版本的 IBM MQ 进行编译和链接的应用程序,以及更高级别的 IBM MQ。 升级队 列管理器后,使用新版本的库来构建应用程序。

#### 第 188 [页的『混合版本集群存储库的更新方式』](#page-187-0)

存储库以与托管存储库的队列管理器的版本相匹配的记录格式在集群中存储对象的记录。 存储库队列管理器 在存储对象记录之前以接收对象记录的格式转发对象记录。 收件人将忽略较新版本中的字段,并对记录中不 存在的字段使用缺省值。

第 74 [页的『队列管理器迁移』](#page-73-0)

升级安装后,可能需要队列管理器迁移。 在启动队列管理器时进行迁移。 您可以在启动队列管理器之前除 去升级。但是,如果在启动队列管理器后除去升级,那么队列管理器将无法工作。

#### 第 175 [页的『队列共享组迁移』](#page-174-0)

虽然可以在队列共享组中包含来自不同 IBM MQ for z/OS 版本的队列管理器,但您应该尽快将队列共享组中 的所有队列管理器迁移到最新版本。 不能将 IBM MQ for z/OS 9.2.0 或更高版本的队列管理器作为队列管理 器包含在同一队列共享组中,该队列管理器在 IBM MQ for z/OS 8.0.0 或更低版本上运行,或者能够在 IBM MQ for z/OS 8.0.0 或更低版本上运行。

#### **相关任务**

第 192 [页的『在高可用性配置中迁移队列管理器』](#page-191-0)

<span id="page-189-0"></span>队列管理器的高可用性配置可以提高 IBM MQ 应用程序的可用性。如果队列管理器或服务器发生故障, 那么 会在另一个服务器上自动重新启动该队列管理器。 您可以安排 IBM MQ MQI client 应用程序自动重新连接到 队列管理器。 可以将服务器应用程序配置为在队列管理器启动时启动。

#### **相关参考**

集群主题主机队列管理器的可用性

# **为队列管理器集群迁移创建回退计划**

在执行迁移之前,请在发生故障时决定回退计划。

## **开始之前**

集群中的队列管理器支持哪些回退功能?

**\_\_\_\_\_z/0S \_\_\_\_**如果 IBM MQ 的较早级别的库包含能够向后迁移的相应 PTF ,那么可以通过更改装入库将 z/OS 上运行的队列管理器还原到较早级别。

在其他平台上,唯一的回退选项是将队列管理器复原到先前状态。 在复原队列管理器时,将丢失自队列管理 器开始在新级别运行以来的任何持久更改。

# **关于此任务**

回退计划必须考虑如何维护集群的可用性。 它必须处理因在集群中迁移队列管理器而产生的任何问题。

### **过程**

回退计划必须描述以下几点:

- 什么是成功迁移。
- 触发回退过程的条件。
- 备用回退操作,例如:
	- a) 暂挂集群中的队列管理器。
	- b) 向后迁移
	- c) 使队列管理器保持脱机状态,直到解决外部问题为止。

#### **相关概念**

第 74 [页的『队列管理器迁移』](#page-73-0)

升级安装后,可能需要队列管理器迁移。 在启动队列管理器时进行迁移。 您可以在启动队列管理器之前除 去升级。 但是,如果在启动队列管理器后除去升级,那么队列管理器将无法工作。

## **迁移一个集群队列管理器**

执行以下步骤以迁移集群中的单个队列管理器,从测试系统中的队列管理器开始。 将这些步骤基于集群迁移 计划。

#### **过程**

- 1. 暂挂要从集群迁移的队列管理器:
	- a) 发出 **MQSC** 命令:

SUSPEND QMGR CLUSTER(*cluster name*)

b) 请检查是否未向队列管理器发送任何消息。

必须关闭继续向此队列管理器发送消息的任何应用程序。 集群工作负载算法可以选择暂挂的队列管 理器。 如果没有其他有效目标,或者如果应用程序与队列管理器具有亲缘关系,那么可以选择队列 管理器。

- 2. 保存此队列管理器已知的所有集群对象的记录。 此数据在迁移后用于检查是否已成功迁移对象。
	- a) 发出命令以查看集群队列管理器。

DISPLAY CLUSQMGR(\*)

b) 发出命令以查看集群队列。

DISPLAY QC(\*)

c) 发出命令以查看集群主题。

DISPLAY TCLUSTER(\*)

- 3. 保存此队列管理器拥有的集群对象视图的完整存储库中的记录。 迁移后将使用该记录来检查是否已成功 迁移对象。
	- a) 在完整存储库上发出命令以显示此队列管理器。

DISPLAY CLUSQMGR(*migrated queue manager name*)

b) 在完整存储库上发出命令以显示此队列管理器的集群队列

DISPLAY QC(\*) WHERE(CLUSQMGR EQ *migrated queue manager name*)

c) 在完整存储库上发出该命令以显示此队列管理器的集群主题。

DISPLAY TCLUSTER(\*) WHERE(CLUSQMGR EQ *migrated queue manager name*)

4. 迁移队列管理器。

根据平台,执行其中一个队列管理器迁移任务; 请参阅 第 106 页的『在 Windows [上迁移队列管理](#page-105-0) [器』。](#page-105-0)

队列管理器迁移过程的大纲如下:

- a) 停止队列管理器。
- b) 生成队列管理器的备份。
- c) 安装 IBM MQ 的新版本。
- d) 重新启动队列管理器。
- 5. 确保已成功迁移所有集群对象。
	- a) 发出命令以查看集群队列管理器,并针对迁移之前保存的数据检查输出。

DISPLAY CLUSQMGR(\*)

b) 发出命令以查看集群队列并针对迁移前保存的数据检查输出。

DISPLAY QC(\*)

c) 发出该命令以查看集群主题,并根据迁移之前保存的数据来检查输出。

DISPLAY TCLUSTER(\*)

- 6. 请检查队列管理器是否正在正确与完整存储库通信。
- 7. 检查到完整存储库的集群通道是否可以启动。
- 8. 请检查完整存储库是否仍具有有关已迁移集群队列管理器,其集群队列及其集群主题的信息。
	- a) 在完整存储库上发出该命令,并针对迁移前保存的数据检查输出。

DISPLAY CLUSQMGR(*migrated\_queue\_manager\_name*)

<span id="page-191-0"></span>b) 在完整存储库上发出该命令,并针对迁移前保存的数据检查输出。

DISPLAY QC(\*) WHERE(CLUSQMGR EQ *migrated\_queue\_manager\_name*)

c) 在完整存储库上发出该命令,并针对迁移前保存的数据检查输出。

DISPLAY TCLUSTER(\*) WHERE(CLUSQMGR EQ *migrated\_queue\_manager\_name*)

9. 测试其他队列管理器上的应用程序是否可以将消息放入已迁移集群队列管理器所拥有的队列。

10. 测试已迁移队列管理器上的应用程序是否可以将消息放入其他集群队列管理器拥有的队列中。

11. 通过发出以下命令来恢复队列管理器:

RESUME QMGR CLUSTER(*cluster name*)

12. 在一段时间内密切监视集群中的队列管理器和应用程序。

### **下一步做什么**

在测试系统上完成集群中一个队列管理器的迁移后,请在测试系统上完成每个集群中其他队列管理器的迁 移。

当您已完成测试系统上所有队列管理器的迁移时,请迁移生产系统上的每个队列管理器。

#### **相关概念**

第 74 [页的『队列管理器迁移』](#page-73-0)

升级安装后,可能需要队列管理器迁移。 在启动队列管理器时进行迁移。 您可以在启动队列管理器之前除 去升级。 但是,如果在启动队列管理器后除去升级,那么队列管理器将无法工作。

#### **相关参考**

DISPLAY CLUSQMGR DISPLAY QUEUE 恢复队列管理器 已暂挂的队列管理器

# **在高可用性配置中迁移队列管理器**

队列管理器的高可用性配置可以提高 IBM MO 应用程序的可用性。如果队列管理器或服务器发生故障,那么 会在另一个服务器上自动重新启动该队列管理器。 您可以安排 IBM MQ MQI client 应用程序自动重新连接到 队列管理器。 可以将服务器应用程序配置为在队列管理器启动时启动。

### **关于此任务**

**The Multich Ta**xt THM MO for Multiplatforms,可以使用高可用性集群解决方案或使用多实例队列管理器来 实现高可用性配置。 Red Hat Cluster Suite 或 Microsoft Cluster Service (MSCS) 是高可用性集群解决方案的 示例。

**Linux 对于 Linux 平台,可以使用复制的数据队列管理器 (RDQM) 来实现高可用性。 要迁移** RDQM ,请参阅 第 195 [页的『迁移复制的数据队列管理器』。](#page-194-0)

**WAUS ME**对于 IBM MQ for z/OS ,有几种备用方法可提高队列管理器可用性; 请参阅 z/OS 上的可用性。 z/OS 上的迁移注意事项取决于所使用的可用性技术,本主题中未对此进行描述。 术语 "高可用性配置" 仅指 除 z/OS 以外的平台上的配置中的队列管理器。

**MQ Appliance** 另一个解决方案是在一对 IBM MQ 设备上配置高可用性组。 请参阅设备文档以获取有关迁移 HA 队列管理器的详细信息。

<span id="page-192-0"></span>基于多实例队列管理器或高可用性集群的高可用性配置中的队列管理器迁移所涉及的总体原则相同。 在这两 种情况下, 原则如下:

- 1. 不得以低于先前运行的命令级别重新启动队列管理器。
- 2. 如果活动队列管理器正在运行,那么无法升级代码。
- 3. 无法备份活动队列管理器。

### **过程**

- 要迁移多实例队列管理器,请参阅 第 193 页的『迁移多实例队列管理器』。
- 要迁移高可用性集群队列管理器,请参阅 第 194 [页的『迁移高可用性集群队列管理器』](#page-193-0)。

#### **相关任务**

第 127 页的『在 [Windows](#page-126-0) 上迁移 MSCS 配置』 遵循以下指示信息,一次一个节点迁移 Microsoft Cluster Service (MSCS) 配置中的队列管理器。

# **迁移多实例队列管理器**

遵循列出的步骤在多实例队列管理器配置中迁移队列管理器。

# **开始之前**

以下术语相关:

**活动队列管理器实例 (active queue manager instance)** 已启动并允许备用实例运行的队列管理器实例。

**备用队列管理器实例 (standby queue manager instance)** 已启动的允许备用实例且处于备用状态的队列管理器实例。 它已准备好自动从活动实例接管。

## **过程**

使迁移过程基于以下步骤:

- 1. 在启动迁移过程之前, 请在已安装升级的服务器上创建其他队列管理器。
- 2. 通过执行组织所需的任何验证检查来测试升级。
- 3. 如果您具有从中选取的服务器池, 那么在启动队列管理器实例时, 请在池中的服务器上升级 IBM MO, 这些服务器既不处于活动状态,也不充当备用服务器。
- 4. 停止备用队列管理器实例。 确保没有正在运行的系统管理过程会自动重新启动实例。
- 5. 如果您没有服务器池, 请在运行备用实例的服务器上升级 IBM MO
- 6. 确定停机时间或可恢复性在迁移中是否更重要。
- 7. 可选: 如果可恢复性更重要,您必须执行备份,请遵循以下过程:

a) 停止活动队列管理器实例,而不切换到任何备用数据库。

- b) 备份队列管理器
- c) 在其中一个已升级的服务器上启动队列管理器实例 (允许备用)。
- d) 如果您有一个已升级的服务器池, 请启动另一个服务器, 以允许备用服务器。
- 8. 可选: 如果可用性更重要,请遵循此过程。 您不需要进行备份。
	- a) 在其中一个已升级的服务器上启动队列管理器实例作为备用实例。
	- b) 停止活动队列管理器实例, 切换到备用数据库。
	- c) 如果您有一个已升级的服务器池,请启动另一个服务器,以允许备用服务器。
- 9. 在作为活动队列管理器实例的服务器上升级 IBM MQ 代码。
- 10. 如果尚未启动备用数据库,请将服务器作为备用数据库实例启动。

第 192 [页的『在高可用性配置中迁移队列管理器』](#page-191-0)

<span id="page-193-0"></span>队列管理器的高可用性配置可以提高 IBM MQ 应用程序的可用性。如果队列管理器或服务器发生故障, 那么 会在另一个服务器上自动重新启动该队列管理器。 您可以安排 IBM MQ MQI client 应用程序自动重新连接到 队列管理器。 可以将服务器应用程序配置为在队列管理器启动时启动。

第 194 页的『迁移高可用性集群队列管理器』

遵循列出的步骤以迁移高可用性队列管理器配置中的队列管理器。

## **迁移高可用性集群队列管理器**

遵循列出的步骤以迁移高可用性队列管理器配置中的队列管理器。

## **开始之前**

以下术语相关:

#### **活动服务器**

正在运行的服务器或活动队列管理器实例

#### **被动服务器**

准备从活动服务器自动接管的服务器。

**不活动服务器**

未准备好自动接管的服务器。 服务器可能已从集群中除去, 或以某种方式脱机。

## **过程**

使迁移过程基于以下步骤。 详细信息取决于相关集群中的特定命令。

- 1. 在启动迁移过程之前,请在已安装升级的服务器上创建其他队列管理器。
- 2. 通过执行企业所需的任何验证检查来测试升级。
- 3. 如果有四个可用的服务器,请形成两个集群对。 通过两对,队列管理器可以继续在旧命令级别的集群对中运行。 准备就绪后,可以在新的命令级别将队 列管理器传输到服务器对。
- 4. 从集群中除去被动服务器。 确保集群无法自动重新启动服务器。 服务器处于不活动状态。
- 5. 如果高可用性集群正在使用 IBM MQ 代码的公共位置,请为升级后的代码创建第二个位置。
- 6. 使用现在未运行队列管理器的服务器安装或升级 IBM MQ 代码。
- 7. 通过在服务器上创建其他队列管理器并执行组织所需的任何验证检查来验证升级。
- 8. 如果有一半以上的服务器保留在集群中,请除去服务器,升级 IBM MQ 并验证升级。 在此过程中,将使每个服务器处于不活动状态。 继续,直到升级一半服务器。
- 9. 如果主动服务器是剩余集群的一部分,请取消激活被动服务器, 以便集群无法自动将其重新激活。
- 10. 确定停机时间或可恢复性在迁移中是否更重要。
- 11. 可选: 如果可恢复性更重要,请遵循以下过程:
	- a) 停止队列管理器并从集群中除去服务器。
	- b) 备份队列管理器。
- 12. 可选: 如果停机时间更重要,请遵循以下过程:
	- a) 将迁移后的服务器作为被动服务器重新添加到集群中。
	- b) 将高可用性服务器集群中的剩余服务器切换到其中一个被动服务器。

该开关会导致正在运行的队列管理器停止,并在其中一个被动服务器上重新启动该队列管理器。

13. 升级所有剩余的高可用性服务器,并将其重新添加到集群中。

第 192 [页的『在高可用性配置中迁移队列管理器』](#page-191-0)

队列管理器的高可用性配置可以提高 IBM MQ 应用程序的可用性。如果队列管理器或服务器发生故障, 那么 会在另一个服务器上自动重新启动该队列管理器。 您可以安排 IBM MQ MQI client 应用程序自动重新连接到 队列管理器。 可以将服务器应用程序配置为在队列管理器启动时启动。

第 193 [页的『迁移多实例队列管理器』](#page-192-0)

# <span id="page-194-0"></span>**将 RDQM 配置从 RHEL 7 迁移到 RHEL 8**

如果从 RHEL 7 升级到 RHEL 8, 那么必须创建新的 Pacemaker 集群, 并将复制的数据队列管理器 (RDQM) 迁移到新集群。

# **关于此任务**

您必须设置单独的 RHEL 8 集群,并使用备份和复原过程将每个 RDQM HA 队列管理器迁移到该集群。 如果 使用浮动 IP 地址连接到 RDOM 队列管理器, 那么必须在 RHEL 8 集群上重新创建该浮动 IP 地址。

## **过程**

- 1. 配置三个 RHEL 8 节点。
- 2. 安装 IBM MQ Advanced on each, 请参阅 安装 IBM MQ Advanced for Multiplatforms。
- 3. 配置新的 Pacemaker 集群以创建新的 HA 组, 请参阅 定义 Pacemaker 集群 (HA 组)。
- 4. 从现有 RHEL 7 HA 组重新创建要使用的每个队列管理器,请参阅 创建 HA RDQM。
- 5. 对于要移动的每个 RDQM 队列管理器,请完成以下操作:
	- a) 在 RHEL 8 节点上结束 RDQM 队列管理器。
	- b) 在 RHEL 7 节点上结束 RDQM 队列管理器。
	- c) 根据需要在 RHEL 7 节点上备份 RDQM 队列管理器, 其配置及其数据, 请参阅 备份和复原 IBM® MQ 队列管理器数据。
	- d) 在 RHEL 8 节点上复原备份。
- 6. 在 RHEL 8 节点上启动 RDQM 队列管理器。
- 7. 如果需要,请在 RHEL 8 HA 组上配置浮动 IP 地址,请参阅 创建和删除浮动 IP 地址。
- 8. 在确认 RDOM 队列管理器在 RHEL 8 HA 组上正常工作之后, 请从 RHEL 7 HA 组中删除该队列管理器, 请 参阅 删除 HA RDQM。

## **MQAdv. Linux 迁移复制的数据队列管理器**

需要迁移复制的数据队列管理器 (RDQM) 时,必须升级序列中的所有节点。 请勿尝试使用不同级别的节点进 行操作。

本指南适用于在主要发行版或 CD 发行版之间移动,但不适用于应用 (修订包) 维护。 (请参阅 第 33 [页的『应](#page-32-0) 用 RDQM [的维护级别更新』](#page-32-0)。)

HA RDQM 配置的升级顺序包括暂挂节点,卸载 IBM MQ 和 RDQM 支持,安装更新版本的 IBM MQ 和 RDQM 支持,然后恢复节点。 然后在下一个节点上继续并重复此序列。 遵循此顺序可确保队列管理器在迁移过程 中继续在 HA 组中的某个节点上运行。

DR RDQM 配置的升级顺序包括升级恢复节点,在新升级的恢复节点上运行 DR 队列管理器,升级主节点,将 DR 队列管理器切换回在主节点上运行。

DR/HA RDQM 配置的升级顺序包括升级恢复站点上的 HA 组, 执行从主站点到恢复站点的受管 故障转移, 然后升级主站点上的 HA 组, 然后使队列管理器故障恢复到主站点。

您可以在迁移之前备份复制的数据队列管理器。

#### **相关信息**

安装 RDQM (复制的数据队列管理器)

# **迁移 HA RDQM**

遵循此步骤序列以升级 HA 组中的所有 RDQM 节点, 从而迁移复制的数据队列管理器 (RDQM)。

# **关于此任务**

您应该按相同顺序升级 HA 组中的所有节点,以避免在不同级别对该组中的节点进行操作。

如果您已配置 HA 组,使一个节点充当所有 RDQM 的主节点,而其他两个节点作为辅助节点,那么应首先升 级辅助节点,并将主节点保留到最后。

升级的顺序以及标记为 RDQM 的首选位置和第二个首选位置的节点会影响 RDQM 在升级时故障转移到的位 置。 在迁移序列期间,当节点运行不同的级别时,用于故障转移的选项受到限制。 在较低级别节点上运行 的 RDQM 可以故障转移到较高级别节点,但一旦在新级别启动队列管理器,它就无法故障转移到较低级别节 点。 您应该选择升级顺序,并使用首选位置设置和第二个首选位置设置,以尽可能长时间地使队列管理器在 较低级别的节点上运行。 您应该在暂挂节点之前对首选位置设置和第二个首选位置设置进行更改,以确保这 些更改立即生效。

如果您还在任何节点上运行 DR RDQM ,那么应遵循 第 197 [页的『迁移](#page-196-0) DR RDQM』中的指示信息来同时处 理这些队列管理器。

#### **过程**

- 卸载 HA RDQM 支持并升级 RDQM 和 IBM MQ。
	- a) 通过输入以下命令,暂挂节点上的 HA 组:

rdqmadm -s

- b) 使用 **su** 命令以 root 用户身份登录或切换到超级用户。
- c) 卸载 IBM MQ (此步骤还会卸载 RDQM):

```
rpm -qa | grep MQSeries | xargs yum -y remove
```
d) 卸载 Pacemaker:

rpm -qa | grep linbit | xargs yum -y remove

e) 卸载 DRBD:

rpm -qa | grep drbd | xargs yum -y remove

f) 验证 DRBD 内核是否已成功卸载:

```
lsmod | grep drbd
```
如果仍装入 drbd 或 drbd\_transport\_tcp 内核模块,那么可以使用以下命令将其卸载:

modprobe -r drbd\_transport\_tcp modprobe -r drbd

如果卸载由于任何原因而失败,请重新引导节点。

- g) 安装新级别的 IBM MQ 和从属软件,请参阅 安装 RDQM (复制的数据队列管理器)。
- h) 通过输入以下命令, 恢复节点上的 HA 组:

rdqmadm -r

现在,您可以继续至组中的下一个节点。

- 对 HA 组中的第二个节点重复这些步骤。 (使用的路径与在第一个节点上使用的路径相同。)
- 对 HA 组中的第三个节点重复这些步骤。 (使用的路径与在第一个节点上使用的路径相同。)

#### **相关参考**

rdqmadm (管理复制的数据队列管理器集群)

# <span id="page-196-0"></span>**迁移 DR RDQM**

遵循此步骤序列以升级灾难恢复复制数据队列管理器 (DR RDQM) 配置中的主节点和恢复节点。

## **关于此任务**

升级节点的建议顺序是升级恢复节点,然后在那里运行 DR 队列管理器,然后升级主节点。 升级两个节点 后,可以复原原始主角色和恢复角色。

如果在升级过程中不需要运行 DR 队列管理器, 那么可以省略故障转移到恢复节点的步骤。 只需在升级两个 节点后停止 DR 队列管理器并将其重新启动即可。

如果您还在任一节点上运行 HA RDQM ,那么应遵循 第 195 [页的『迁移](#page-194-0) HA RDQM』中的指示信息来同时处 理这些队列管理器。

## **过程**

- 卸载 DR RDOM 和 IBM MO, 并升级 RDOM 和 IBM MO。
	- a) 升级 DR 辅助节点:

a. 使用 **su** 命令以 root 用户身份登录或切换到超级用户。

b. 卸载 IBM MQ (此步骤还会卸载 RDQM):

rpm -qa | grep MQSeries | xargs yum -y remove

c. 卸载 Pacemaker:

```
rpm -qa | grep linbit | xargs yum -y remove
```
d. 卸载 DRBD:

```
rpm -qa | grep drbd | xargs yum -y remove
```
e. 验证 DRBD 内核是否已成功卸载:

```
lsmod | grep drbd
```
如果仍装入 drbd 或 drbd\_transport\_tcp 内核模块, 那么可以使用以下命令将其卸载:

```
modprobe -r drbd_transport_tcp
modprobe -r drbd
```
如果卸载由于任何原因而失败,请重新引导节点。

f. 安装 IBM MQ 和 RDQM 的新级别,请参阅 安装 RDQM (复制的数据队列管理器)。

b) 在 DR 主节点上, 执行以下步骤之一:

- 终止 DR 队列管理器, 或者
- 执行从 DR 队列管理器到 DR 辅助节点的受管故障转移。
- c) 升级 DR 主节点:
	- a. 使用 **su** 命令以 root 用户身份登录或切换到超级用户。
	- b. 卸载 IBM MQ (此步骤还会卸载 RDQM):

```
rpm -qa | grep MQSeries | xargs yum -y remove
```
c. 卸载 Pacemaker:

```
rpm -qa | grep linbit | xargs yum -y remove
```
d. 卸载 DRBD:

rpm -qa | grep drbd | xargs yum -y remove

e. 验证 DRBD 内核是否已成功卸载:

lsmod | grep drbd

如果仍装入 drbd 或 drbd\_transport\_tcp 内核模块, 那么可以使用以下命令将其卸载:

modprobe -r drbd\_transport\_tcp modprobe -r drbd

如果卸载由于任何原因而失败,请重新引导节点。

f. 安装 IBM MQ 和 RDQM 的新级别, 请参阅 安装 RDQM (复制的数据队列管理器)。

d) 在 DR 主节点上, 执行以下步骤之一:

- 启动 DR 队列管理器(如果先前已终止),或者
- 执行从 DR 队列管理器到 DR 主节点的受管故障转移。

## **EX Y S.2.0 迁移 DR/HA RDOM**

执行以下步骤以升级 DR/HA 配置中两个 HA 组中的所有 RDOM 节点,从而迁移复制的数据队列管理器 (RDQM)。

### **关于此任务**

升级节点的建议顺序是在恢复站点升级 HA 组,然后在主站点升级 HA 组时在那里运行 DR/HA 队列管理器。 升级两个 HA 组时,可以复原原始主角色和恢复角色。

#### **过程**

- 卸载 DR/HA RDQM 和 IBM MQ ,并升级 RDQM 和 IBM MQ。
	- a) 升级恢复站点上的 HA 组(前提是 DR/HA RDQM 正在主站点上运行)。 依次在组中的每个节点上完 成以下步骤。
		- a. 使用 **su** 命令以 root 用户身份登录或切换到超级用户。
		- b. 通过输入以下命令,暂挂节点上的 HA 组:

rdqmadm -s

c. 卸载 IBM MQ (此步骤还会卸载 RDQM):

rpm -qa | grep MQSeries | xargs yum -y remove

d. 卸载 Pacemaker:

rpm -qa | grep linbit | xargs yum -y remove

e. 卸载 DRBD:

```
rpm -qa | grep drbd | xargs yum -y remove
```
f. 验证 DRBD 内核是否已成功卸载:

```
lsmod | grep drbd
```
如果仍装入 drbd 或 drbd\_transport\_tcp 内核模块, 那么可以使用以下命令将其卸载:

```
modprobe -r drbd_transport_tcp
modprobe -r drbd
```
如果卸载由于任何原因而失败,请重新引导节点。

- g. 安装新级别的 IBM MQ 和从属软件,请参阅 安装 RDQM (复制的数据队列管理器)。
- h. 通过输入以下命令, 恢复节点上的 HA 组:

rdqmadm -r

现在,您可以继续至组中的下一个节点。

- b) 在主站点上的 HA 组中,停止队列管理器,或者执行到您刚在恢复站点上升级的 HA 组的受管故障转 移。
- c) 升级主站点上的 HA 组。 依次在组中的每个节点上完成以下步骤。
	- a. 使用 **su** 命令以 root 用户身份登录或切换到超级用户。
	- b. 通过输入以下命令,暂挂节点上的 HA 组:

rdqmadm -s

c. 卸载 IBM MQ (此步骤还会卸载 RDQM):

rpm -qa | grep MQSeries | xargs yum -y remove

d. 卸载 Pacemaker:

rpm -qa | grep linbit | xargs yum -y remove

e. 卸载 DRBD:

```
rpm -qa | grep drbd | xargs yum -y remove
```
f. 验证 DRBD 内核是否已成功卸载:

lsmod | grep drbd

如果仍装入 drbd 或 drbd\_transport\_tcp 内核模块,那么可以使用以下命令将其卸载:

modprobe -r drbd\_transport\_tcp modprobe -r drbd

如果卸载由于任何原因而失败,请重新引导节点。

- g. 安装新级别的 IBM MQ 和从属软件,请参阅 安装 RDQM (复制的数据队列管理器)。
- h. 通过输入以下命令,恢复节点上的 HA 组:

rdqmadm -r

现在,您可以继续至组中的下一个节点。

d) 现在,您可以启动队列管理器(如果先前已停止)或使它们从恢复站点故障转移到主站点。

#### **相关任务**

第 195 [页的『迁移](#page-194-0) HA RDQM』 遵循此步骤序列以升级 HA 组中的所有 RDQM 节点,从而迁移复制的数据队列管理器 (RDQM)。

第 197 [页的『迁移](#page-196-0) DR RDQM』

遵循此步骤序列以升级灾难恢复复制数据队列管理器 (DR RDQM) 配置中的主节点和恢复节点。

## **将队列管理器移至其他操作系统**

遵循以下指示信息将队列管理器从一个操作系统移至另一个操作系统。 请注意,这 **不是** 队列管理器的迁 移。

# **关于此任务**

通过在目标系统上重新创建队列管理器来移动该队列管理器。 该过程将重新创建队列管理器的配置,它不会 尝试通过例如卸载和重新装入队列来重新创建队列管理器的当前状态。

## **过程**

- 1. 以 IBM MQ 管理员 (mqm) 组中的用户身份登录到源系统。
- 2. 通过输入以下命令来保存要移动的队列管理器的配置信息:

dmpmqcfg -a -m *QM\_name* > *QM\_file*

其中:

- *QM\_name* 是要移动的队列管理器的名称。
- *QM\_file* 是将配置信息写入的源系统上本地文件的名称和路径。

请参阅 **dmpmqcfg** 以获取更多信息。

- 3. 如果队列管理器是分布式配置的一部分,请停顿队列管理器。 确保没有消息, 然后 停止队列管理器。
- 4. 如果要从产品的一个版本移至另一个版本,请将当前操作系统上的队列管理器迁移至最新版本。 如果当前操作系统为:
	- Windows Windows, 请参阅 第 106 [页的『将队列管理器迁移到](#page-105-0) Windows 上的更高版本』

• Linux AIX AIX 或 Linux, 请参阅 在 AIX and Linux [上迁移队列管理器](#page-130-0)

您应该确保现有应用程序仍然有效。

- 5. 使用 **crtmqm** 在新操作系统上创建空队列管理器。
- 6. 使用 **dmpmqcfg** 将对象定义复制到您刚刚创建的新队列管理器。 复制对象定义时应非常小心,因为可能需要手动修改定义:
	- 需要检查各种属性,并且可能需要更改这些属性。 其中包括:
		- 通道,侦听器和其他对象中的 IP 地址和端口
		- 安全性信息,例如用户标识
		- 服务中的 **startcmd**
		- 各种其他属性。
	- 未管理的持久订户可能会丢失消息。
	- 可能还需要更改其他队列管理器,以便它们的通道连接到移动的队列管理器。

在复制定义后,需要使用移动消息的应用程序将来自原始操作系统上的队列管理器的应用程序消息复制 到新操作系统上的队列管理器。 然后检查应用程序是否仍在工作。

# **在 AIX, Linux, and Windows 上迁移日志**

从 IBM MQ 9.1.0 可以将循环日志迁移到线性日志,或者从线性日志迁移到循环日志。

## **开始之前**

通过查看 日志记录类型来决定是要使用线性日志记录还是循环日志记录。

## **过程**

- 要将队列管理器日志从线性迁移到循环,请参阅 第 201 [页的『将队列管理器的日志从线性迁移到循](#page-200-0) [环』](#page-200-0)。
- 要将队列管理器日志从循环迁移到线性,请参阅 第 201 [页的『将队列管理器的日志从循环迁移到线](#page-200-0) [性』](#page-200-0)。

#### <span id="page-200-0"></span>**相关概念**

第 129 [页的『将日志迁移到](#page-128-0) Windows 上的高级格式磁盘』

"高级格式" 磁盘是每个扇区具有 4096 字节的磁盘。 以下内容仅适用于 Windows 平台, 因为高级格式磁盘 可以在其他平台上使用,而无需执行迁移过程。

# **将队列管理器的日志从线性迁移到循环**

遵循此步骤序列将队列管理器日志从线性迁移到循环。

# **开始之前**

在迁移之前,请备份队列管理器。

确定是要就地迁移日志,还是通过在 **migmqlog** 命令上指定 **-ld** 选项将日志迁移到新位置。 如果要将队列 管理器从旧磁盘移至新的 "高级格式" 磁盘,那么使用 **-ld** 选项可能很方便。

确保您有足够的空间来迁移日志,因为在迁移期间日志可能会增大。

请注意下列事项:

- 您无需迁移队列管理器的日志即可使用 IBM MQ 9.1.0。
- 如果日志非常大,那么 migmqlog 可能需要一些分钟才能完成。 但是,该命令会不时输出进度消息。
- 如果由于任何原因 (例如由于断电) migmqlog 在完成此过程之前停止, 请在部分迁移的日志上重新运行相 同的 **migmqlog** 命令以完成迁移。
- 如果指定了 -1d 选项, 那么 migmqlog 将为您更新 qm.ini 文件中的日志路径, 因此当您启动队列管理 器时,它将使用迁移的日志。
- 使用 -1d 选项时, 请勿传递相对路径; 仅使用绝对路径。
- **migmqlog** 不会更新任何队列或队列管理器对象。

#### **过程**

- 1. 作为 mqm 组的成员登录。
- 2. 如果尚未执行此操作,请停止队列管理器。
- 3. 如果尚未执行此操作,请备份队列管理器。
- 4. 运行以下命令:

migmqlog -m *QMgrName* -lc

请参阅 **migmqlog** 以获取更多信息。

#### **相关任务**

第 201 页的『将队列管理器的日志从循环迁移到线性』 遵循此步骤序列将队列管理器日志从循环迁移到线性。

# **图 ALW 格队列管理器的日志从循环迁移到线性**

遵循此步骤序列将队列管理器日志从循环迁移到线性。

## **开始之前**

在迁移之前,请备份队列管理器。

确定是要就地迁移日志,还是通过在 **migmqlog** 命令上指定 **-ld** 选项将日志迁移到新位置。 如果要将队列 管理器从旧磁盘移至新的 "高级格式" 磁盘, 那么使用 - ld 选项可能很方便。

确保您有足够的空间来迁移日志,因为在迁移期间日志可能会增大。

请注意下列事项:

• 您无需迁移队列管理器的日志即可使用 IBM MQ 9.1.0。

- 如果日志非常大,那么 **migmqlog** 可能需要一些分钟才能完成。 但是,该命令会不时输出进度消息。
- 如果由于任何原因 (例如由于断电) **migmqlog** 在完成此过程之前停止,请在部分迁移的日志上重新运行相 同的 **migmqlog** 命令以完成迁移。
- 如果指定了 -1d 选项,那么 migmq1og 将为您更新 qm.ini 文件中的日志路径,因此当您启动队列管理 器时,它将使用迁移的日志。
- 使用 -1d 选项时,请勿传递相对路径; 仅使用绝对路径。
- **migmqlog** 不会更新任何队列或队列管理器对象。

## **关于此任务**

**注意:** 迁移后,将不会在队列管理器启动时记录介质映像。 通过设置以下属性,计划如何自动记录媒 体图像:

- IMGSCHED
- IMGINTVL
- IMGLOGLN
- IMGRCOVO
- IMGRCOVQ

在 ALTER QMGR 中,或者通过定期运行 rcdmqimg 来手动执行此操作。

## **过程**

- 1. 作为 mam 组的成员登录。
- 2. 如果尚未执行此操作,请停止队列管理器。
- 3. 如果尚未执行此操作,请备份队列管理器。
- 4. 运行以下命令:

migmqlog -m *QMgrName* -ll

请参阅 **migmqlog** 以获取更多信息。

- 5. 启动队列管理器,并为环境设置相应的映像恢复和队列属性。
- 6. 请考虑何时记录可恢复对象的手动图像。

#### **相关任务**

第 201 [页的『将队列管理器的日志从线性迁移到循环』](#page-200-0) 遵循此步骤序列将队列管理器日志从线性迁移到循环。

# **Internet Protocol V 6 (IPv6) 迁移**

本部分涉及在考虑安装 IBM MQ 时使用 IPv4 和 IPv6

# **一般导言**

Internet Protocol V 6 (IPv6) 由因特网工程任务组 (IETF) 设计,用于替换 Internet Protocol V 4 (IPv4)。 IPv4 已存在 20 多年,是机器通过因特网相互通信的主要方法之一。 对于因特网地址, IPv4 限制为 32 位 寻址。 所有添加到因特网的新机器都需要这些地址,并且这些地址已开始耗尽。 IETF 是互联网的控制标准 机构,为了满足日益增长的对互联网地址的需求,将用于互联网地址的位数从 32 位增加到 128 位。 IPv6 提供了远大的数字 (2 128 ) 的互联网地址, 应该在可预见的未来解决地址短缺问题。 预期 IPv6 将逐渐替换 IPv4,在此过渡期存在的情况下,这两个协议将共存若干年。 IPv6 还简化了头格式,并改进了对扩展和选 项,流标记功能以及整合的认证和隐私功能的支持。

除了 IPv4 协议外, IBM MQ 还支持队列管理器使用 IPv6 协议进行通信。

有关 [IPv6](https://www.ipv6.org/) 的更多信息, 请参阅 IPv6。

# **IBM MQ 支持的平台 IPv6**

本部分列出了支持 IPv6 的 IBM MQ 平台。 IPv6 在以下 IBM MQ 平台上受支持:

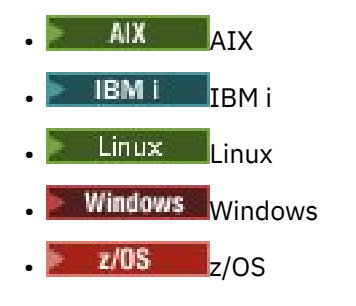

# **迁移到 IPv6 和使用 IBM MQ 时的关键点**

本部分列出了在考虑安装 IBM MQ 和使用 IPv6 时要注意的一些关键点。

- IBM MQ 识别 IPv6 十六进制地址 (例如 fe80:43e4:0204:acff:fe97:2c34:fde0:3485) 以及 IPv4 点分十进 制地址 (例如 9.20.9.30)。
- 对于同时运行 IPv4 和 IPv6 系统的系统,您为给定通道指定的连接名称 (CONNAME) 确定进行连接的通道 的 IP 协议。

# **在网络中实现 IPv6 时的注意事项**

本部分列出了在 IPv6 网络上安装 IBM MQ 时应考虑的一些事项。

- 为确保整个网络的一致性, 您应该计划对整个网络 (尤其是涉及集群的网络) 引入 IPv6 。 例如, 虽然队列 管理器现在支持 IPv6 ,但这并不意味着它可以与之通信的队列管理器也支持 IPv6 。
- 设置域名服务器 (DNS) 或等效服务器时, 请考虑运行目标队列管理器的系统是否可以解析为 IPv4 地址, IPv6 地址或双重 IPv4 和 IPv6 地址。
- 如果要在其中安装 IBM MQ 的系统不支持 IPv6,那么 IBM MQ 将只能使用 IPv4 进行连接。
- 要使在已启用 IPv6 的系统上运行的队列管理器能够与在已启用 IPv4 的系统上运行的队列管理器进行通 信,已启用 IPv4 的系统必须具有仅解析为 IPv4 地址的主机名。
- 如果 IBM MQ 网络中有多个域名服务器,那么通道定义中使用的每个主机名都必须解析为相同的地址 (或 地址) ,而无论使用的是哪个 DNS。

# **将队列管理器迁移到 IPv6**

本节处理在考虑在 IPv6 网络上安装 IBM MQ 时迁移队列管理器的问题。

IPv6 协议只能由 IBM WebSphere MQ 6.0 或更高版本使用。 为了使用 IPv6 协议,必须在支持 IPv6 的系统 上安装 IBM MQ 。

两个系统用于通信的首选 IP 版本 (如果 IPv4 和 IPv6 都可用) 由新的队列管理器属性 IPADDRV 确定。 仅当 主机名模糊地解析为 IPv4 地址和 IPv6 地址时, 此参数才有效。

要迁移队列管理器以使用 IPv6 协议:

- 1. 在要迁移的队列管理器所在的系统上配置双 IPv4 和 IPv6 协议。
- 2. 安装 IBM MQ。
- 3. 向 DNS 添加一个条目, 以将要迁移的系统的主机名解析为 IPv4 地址和 IPv6 地址。
- 4. 将 IPADDRV 参数设置为 IPv6 (或设置 LOCLADDR 参数以解析为 IPv6 地址)。

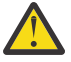

**警告:** 并非所有 IPv6 软件都可以解释 IPv4 映射的 IPv6 地址。 如果 CONNAME 和 LOCLADDR 的 组合导致 IPv4 映射 IPv6 地址, 请确保托管目标队列管理器的系统能够处理此地址。

使用映射地址可能需要 IP 网络中的协议转换程序。

# **迁移方案 (非集群拓扑)**

可以提出一些不同的互连可能性,以下部分旨在帮助您了解 IBM MQ 在每种情况下将如何工作。

#### **非集群迁移方案 1**

存在三个仅支持 IPv4 的系统。 每个系统托管一个队列管理器 (QM1, OM2 和 OM3), 每个队列管理器 连接到其他两个队列管理器。 集群通道定义中的所有 CONNAMEs 都是使用 DNS 名称而不是 IP 地址创 建的。

使 QM1 能够使用通过 IPv6 运行的通道, 如下所示

1. 升级主机系统以具有双重 IPv4 和 IPv6 堆栈。

**要点:** 每个 IP 堆栈都需要一个侦听器。

- 2. 安装最新版本的 IBM MQ。
- 3. 更新 DNS 表, 以使其具有两个条目用于运行 QM1; 一个条目用于其 IPv4 地址, 一个条目用于其 IPv6 地址。 这将启用 DNS 名称请求以返回此主机的 IPv4 和 IPv6 地址。
- 4. 将队列管理器 IPADDRV 属性设置为 IPv6。

**注:** 即使进行了这些更改以支持 IPv6 寻址, QM1 仍将能够与仅支持 IPv4 的队列管理器 (现有队列管理 器和新队列管理器) 进行通信。

使 QM2 能够使用在 IPv6 上运行的通道, 就像上面的 QM1 一样。

- 现在, QM1 与 QM2 之间的通信将超过 IPv6。
- QM1 与 QM3 之间的通信仍将超过 IPv4。
- QM2 与 QM3 之间的通信仍将超过 IPv4。

在将队列管理器 IPADDRV 属性设置为 IPv6 的情况下,已为队列管理器设置首选项以使用 IPv6 协议进 行连接。如果从 OM1 到 OM3 的通道将 LOCLADDR 设置为解析为 IPv6 地址的主机名, 或者同时解析为 IPv4 和 IPv6 地址 (将 IPADDRV 属性设置为 IPv6,那么将返回 IPv6 地址作为首选项) ,那么此通道将尝 试使用 IPv6 协议。 如果安装在 QM1 主机系统上的 IPv6 协议能够使用映射地址,那么 QM1 将通过 IPv6 与 QM3 通信。 否则, 通道将无法解析 CONNAME。

虽然 QM3 仍是较低版本产品上的队列管理器,但您将需要检查用于启动 QM3 通道的所有 CONNAMEs 是否不会解析为可返回 IPv6 地址的 IPv6 地址或双 IPv4 和 IPv6 地址。 这将导致 QM1 尝试通过 IPv6 启 动通道,这将失败,因为它将无法解析 CONNAME。

可以将系统升级为具有双重 IPv4 和 IPv6 功能,并且仍在系统上的较低版本的产品上运行队列管理器。 虽然不建议运行此类型的配置,但只要返回到此队列管理器级别的地址是 IPv6 地址的 IPv4 或 IPv4 映 射版本,此操作应该有效。

#### **非集群迁移方案 2**

存在三个仅支持 IPv4 的系统。 每个系统托管一个队列管理器 (QM1, QM2 和 QM3) ,每个队列管理器 连接到其他两个队列管理器。 集群通道定义中的所有 CONNAMEs 都是使用 IP 地址创建的。

由于已指定了地址而不是 DNS 名称, 因此要允许队列管理器使用 IPv6 协议连接到另一个地址, 您需要 在它们之间复制使用 IPv4 地址的定义,并改为向它们提供 IPv6 地址。 使用 IPv4 地址的原始定义将继 续工作,但如果您打算利用 IPv6 协议, 那么将需要使用新定义进行连接。

使 QM1 能够使用通过 IPv6 运行的通道, 如下所示

1. 升级主机系统以具有双重 IPv4 和 IPv6 堆栈。

**要点:** 每个 IP 堆栈都需要一个侦听器。

2. 安装 IBM MQ。

3. 复制通道,传输队列以及 (如果适用) 使用 IPv6 地址的任何进程定义 (如果需要)。

**注:** 即使进行了这些更改以支持 IPv6 寻址, QM1 仍将能够与仅支持 IPv4 的现有队列管理器进行通信。

使 OM2 能够使用在 IPv6 上运行的通道, 就像上面的 OM1 一样。

1. 升级主机系统以具有双重 IPv4 和 IPv6 堆栈。

**要点:** 每个 IP 堆栈都需要一个侦听器。

- 2. 安装 IBM MQ。
- 3. 必要时修改应用程序以写入新的远程队列 (在上面为具有 IPv6 地址的 QM1 创建)。
- 4. 验证是否可以启动通道。

现在,队列管理器可以按如下所示进行连接:

- QM1 现在可以通过 IPv4 或 IPv6 与 QM2 连接, 具体取决于应用程序将其消息写入的通道。
- QM1 仍使用原始定义通过 IPv4 与 QM3 连接。

## **将集群迁移到 IPv6**

本部分处理在考虑在支持 IPv6 的网络上安装 IBM MQ 时迁移集群的问题。

以下概述了将集群迁移到最新版本的 IBM MO 时可采用的方法。 由于集群中可能发生的变化,因此详细信息 是故意一般的,仅应视为您需要执行的可能操作过程的指南。

# **迁移方案 (集群拓扑)**

如果要将支持 IPv6 的系统添加到 IBM MQ 集群,那么该集群中的所有完整存储库系统都必须支持 IPv6。

以下场景被视为最有可能发生在客户安装中的场景。 它们描述可能需要的更改。

**场景 1**

来自较低版本的产品的集群仅安装在支持 IPv4 的系统上,您需要将支持 IPv6 的系统连接到该集群中。 集群通道定义中的所有 CONNAME 都是使用 DNS 名称而不是 IP 地址创建的。

将仅 IPv6 的新系统添加到集群时,请标识新系统将与其通信的那些队列管理器。 其中包括:

- 新系统将向其发送消息的队列管理器。
- 新系统将从其接收消息的队列管理器。
- 完整存储库队列管理器

必须先升级已识别的系统,然后才能引入新系统。

建议的迁移过程:

- 升级托管完整存储库队列管理器的每个系统,如 "将队列管理器迁移到 IPv6" 非集群方案 1 中所示。
- 升级需要 IPv6 功能的其余集群系统,如 "将队列管理器迁移到 IPv6" 非集群方案中所示 1。

使用此配置:

- 仅支持 IPv6 的新系统将使用 IPv6 寻址与集群进行通信
- 连接到集群的所有其他 IPv4 系统将继续使用 IPv4 寻址进行通信
- 集群中的系统将能够使用 IPv4 或 IPv6 寻址来相互连接。 使用哪个地址的决策取决于您是将 IPADDRV 设置为指定 IPv4 还是 IPv6 连接。

#### **场景 2**

来自较低版本的产品的集群安装在仅支持 IPv4 的系统上, 您需要将仅支持 IPv6 的系统连接到该集群 中。 您的网络不支持使用相同的主机名添加 IPv6 和 IPv4 地址, 或者您使用的是集群通道 CONNAMEs 中的 IP 地址而不是 DNS 名称。

这里的问题可能是无法同时将所有系统切换到 IPv6, 并且某些系统至少只能保持 IPv4 能力。 新 IPv6 唯一系统与之通信的系统必须支持 IPv4 和 IPv6 。 建议不要简单地将一组新的 IPv6 通道添加到集群 中, 以供 IPv6 系统使用, 因为 IPv4 系统也会尝试使用这些通道, 从而导致通信错误。

建议的方法是:

• 定义一个新集群,其中仅包含具有 IPv6 功能的系统或具有新 IPv6 地址和通道定义的系统。 现有集群 将保留,并且仅包含 IPv4 系统定义。 下图给出了此图的图示。 QM1, QM2 和 QM3 表示原始 IPv4 集群。 QM2, QM3 和 QM4 表示为允许仅支持 IPv6 的系统 (QM4) 连接到配置而创建的新集群。

- 如果您正在使用 DNS 名称,那么可以为每个系统分别提供 IPv4 和 IPv6 的 DNS 名称 (例如 system1\_ip4.ibm.com 和 system1\_ip6.ibm.com)。
- 在新集群中的每个系统上使用新的 IPv6 名称或 IP 地址来定义新的 CLUSRCVR 通道和任何相应的 CLUSSDR 通道。 这样,仅具有 IPv4 或 IPv6 功能的系统不会看到它们无法使用的通道,并且不会导致 通信错误。

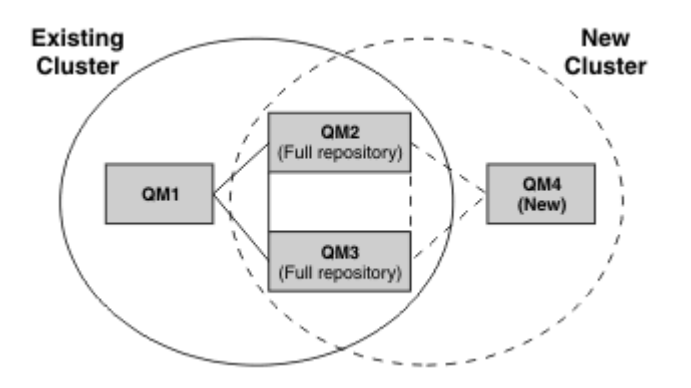

**注:** 存在连接完整存储库的 IPv4 和 IPv6 定义,以便在它们之间复制新集群定义和现有集群定义的定 义。另请注意,队列管理器 QM1 和 QM4 无法直接通信,因为它们不共享公共网络。 它们可以间接通 信, 例如, 使用队列管理器 QM2 和 QM3 中定义的 ALIAS 队列。 在上面显示的配置中, 您需要注意在 QM2 和 QM3 之间流动的应用程序消息的顺序,因为存在多个路由,如果这相关,您可以使用 BIND\_OPEN 来修复路由。

# **简略的迁移方案**

本节给出了在 IBM MQ 上安装集群时的一些简略方案

# **简略方案: CONNAME 和 LOCLADDR 设置的影响**

下表概述了不同 TCP/IP 堆栈 (仅 IPv4, IPv6 以及双 IPv4 和 IPv6 堆栈) 将发生的情况, 并提供了 CONNAME 和 LOCLADDR 的设置以及期望的连接结果。

**注:** 使用映射地址可能需要 IP 网络中的协议转换程序。

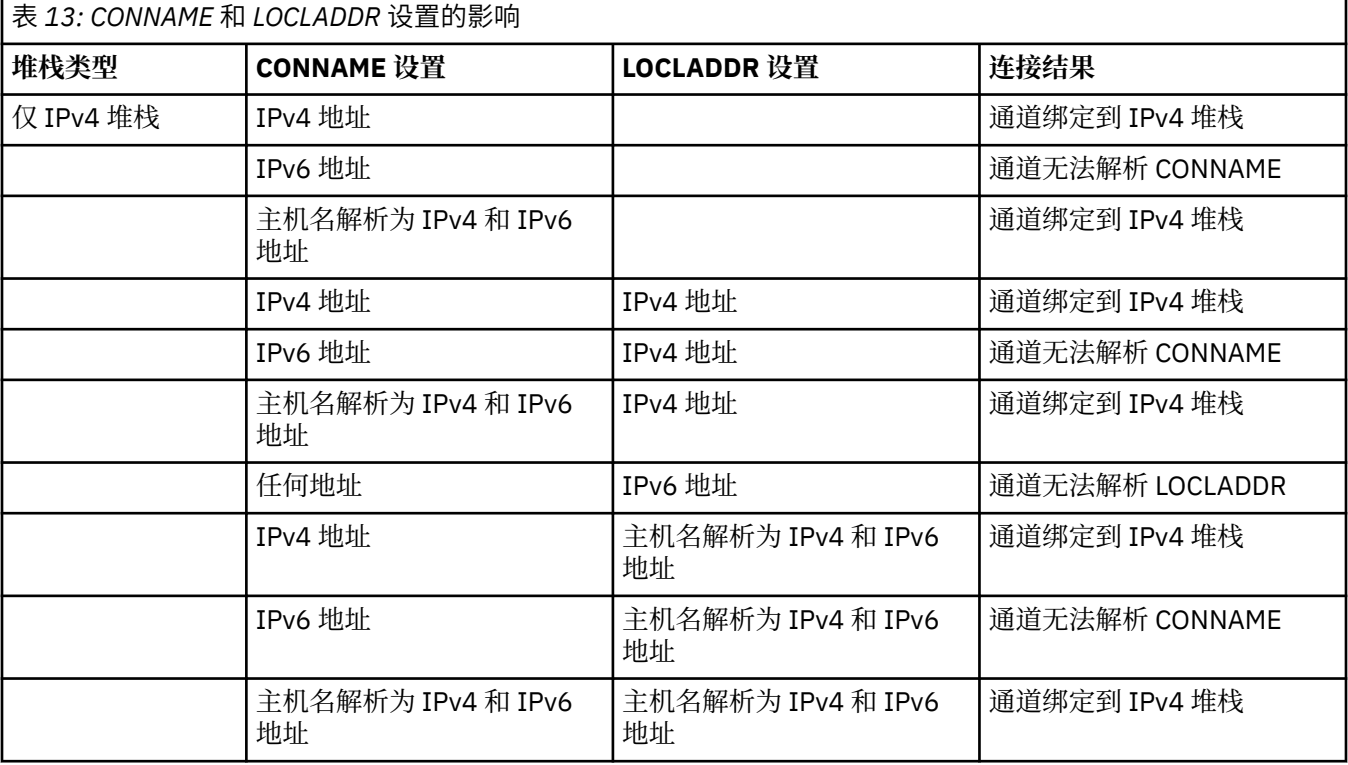

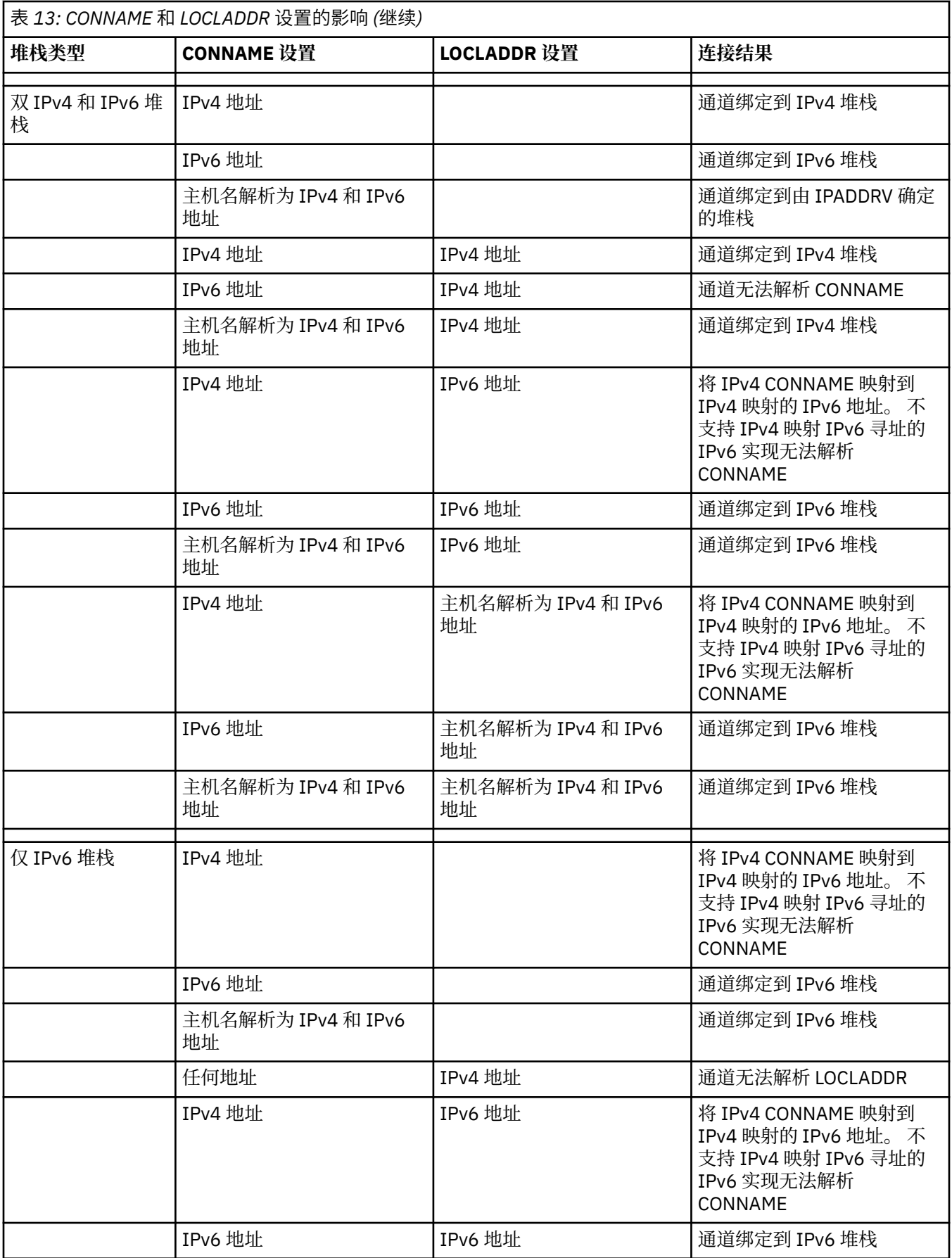

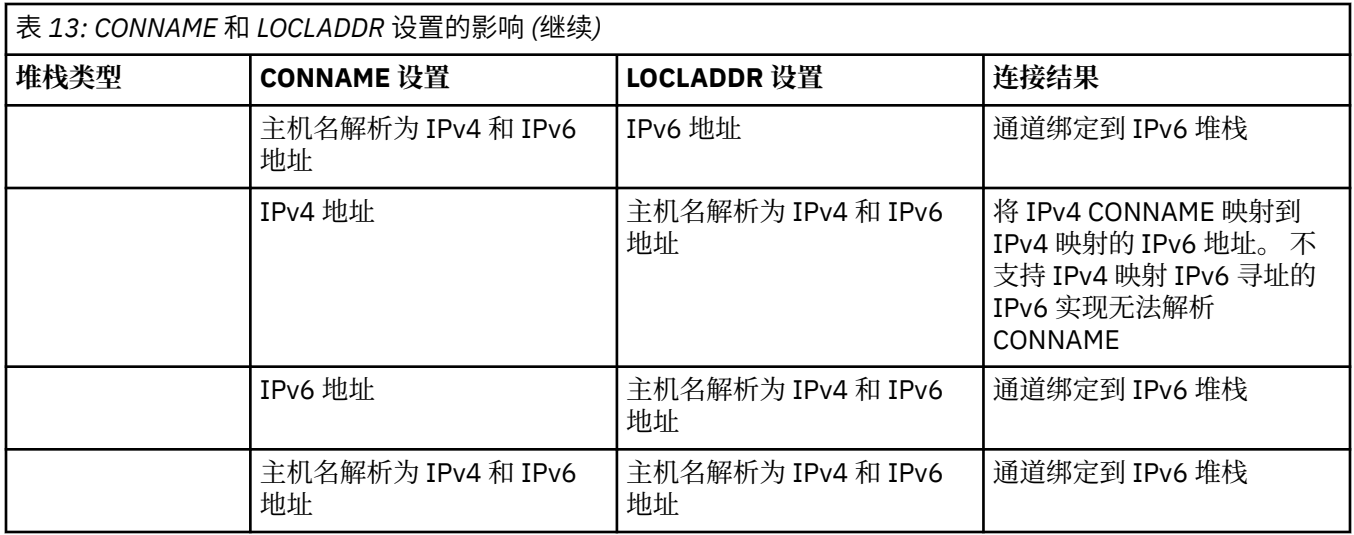

# **缩写方案: 系统配置**

第 209 [页的表](#page-208-0) 15 根据已安装的队列管理器的配置以及运行这些队列管理器的 IP 配置, 提供了许多简略方 案。 该列表并非旨在详尽无遗,而是根据所显示的配置给出一些可预期的示例。

在 第 209 [页的表](#page-208-0) 15 中组合了这些缩写,以提供尝试建立通信所涉及的系统的配置。 例如:

- v71 + IPv6: 表示具有 TCP/IP 6 堆栈的系统上较早版本的产品中的队列管理器
- v8 + 双重: 表示具有双重 TCP/IP 4 和 6 堆栈的系统上产品的最新版本中的队列管理器

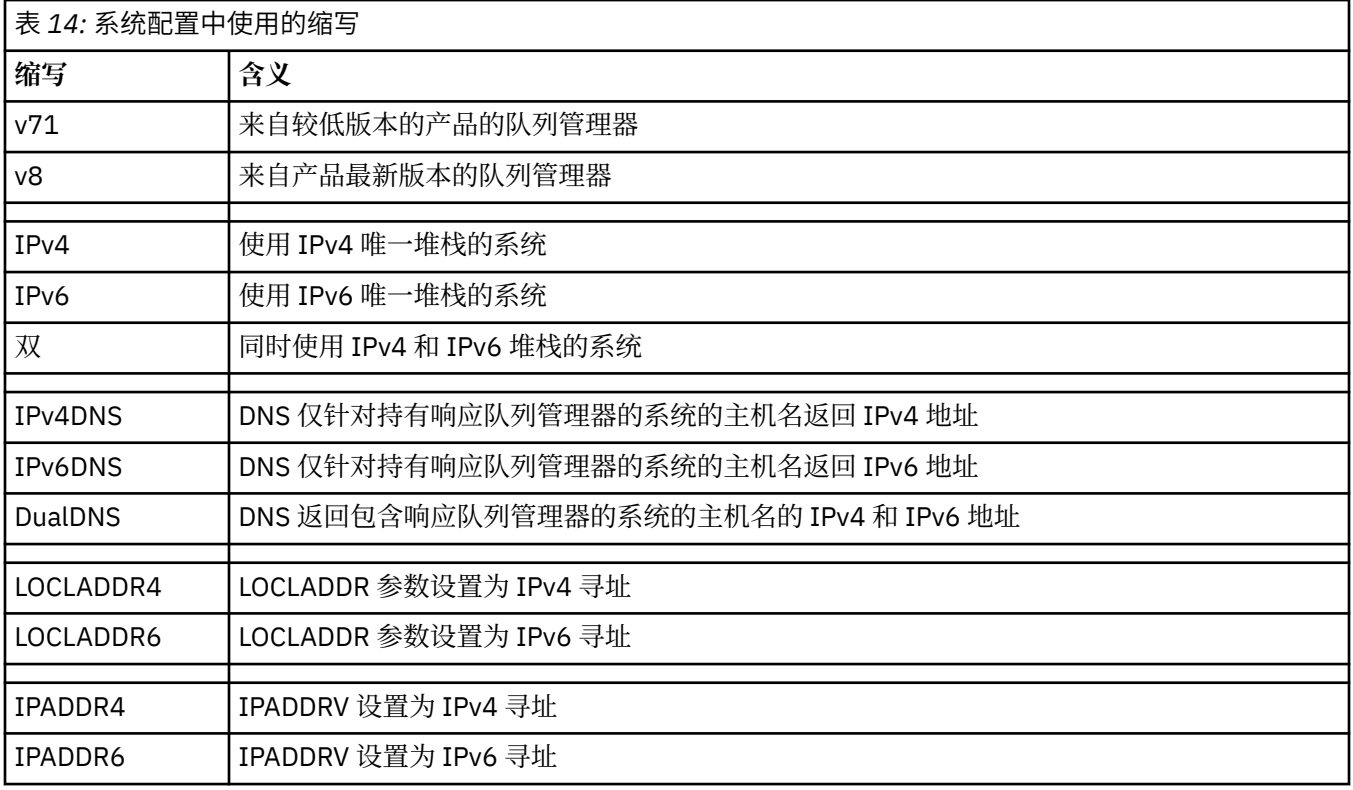

<span id="page-208-0"></span>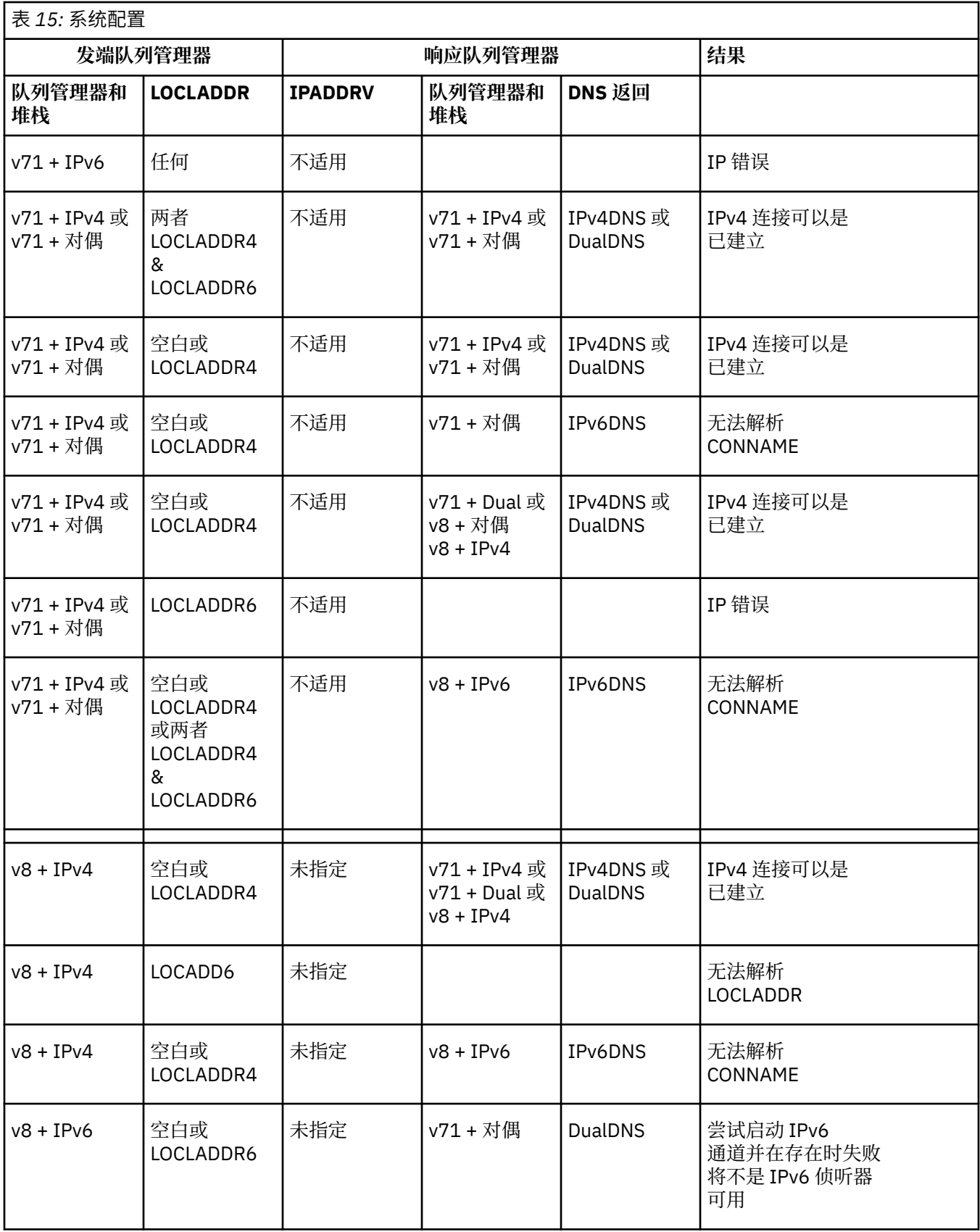

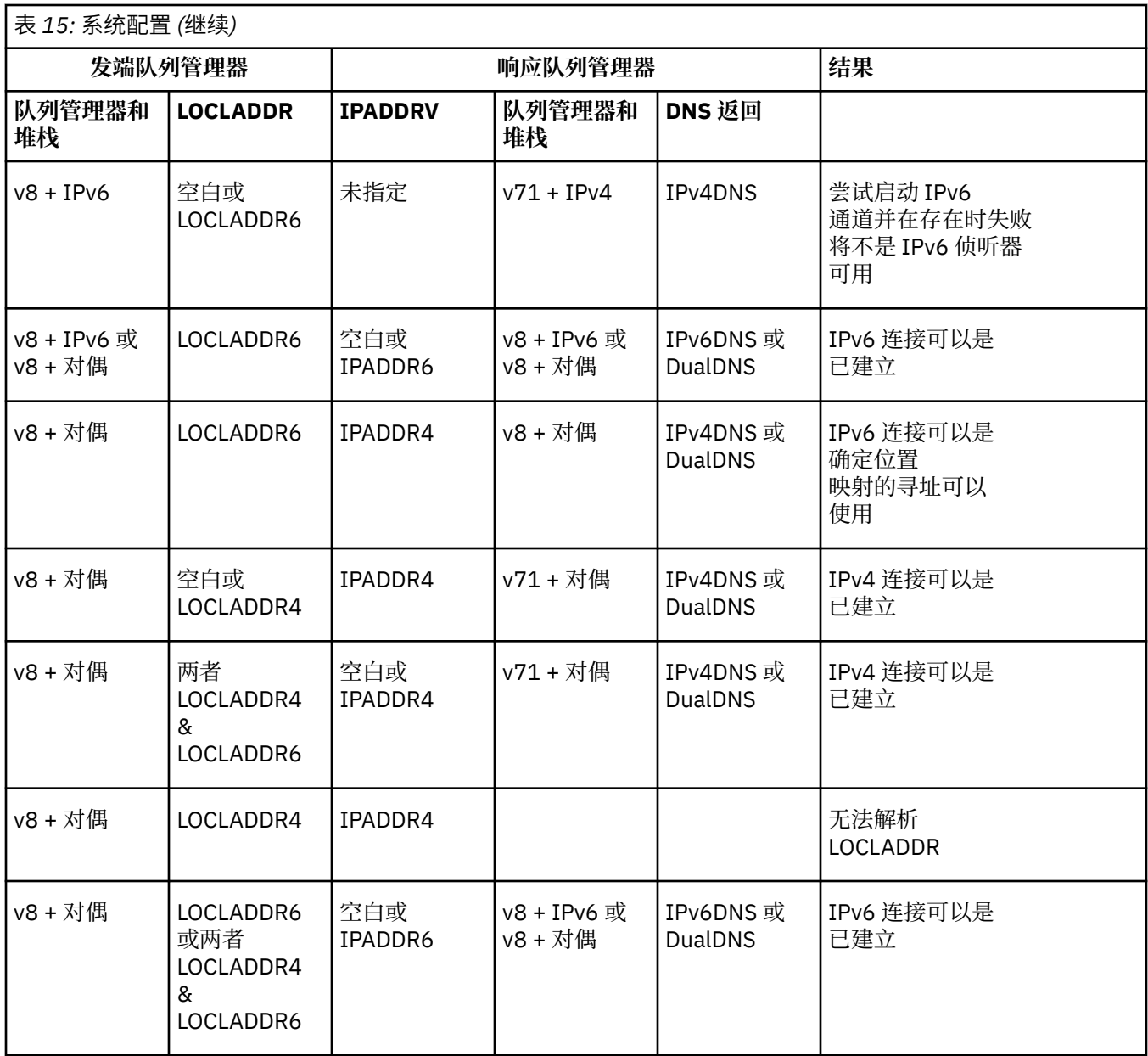

# **迁移现有安全性配置以使用别名 CipherSpec**

迁移现有安全通道定义以使用别名 CipherSpec, 例如 ANY\_TLS12\_OR\_HIGHER, ANY TLS13 OR HIGHER 等等,这意味着您的企业可以适应密码添加和废弃,而无需将来进行进一步的侵 入性配置更改。

通常, 使用别名 CipherSpec 的迁移步骤与用于更改任何 CipherSpec 的过程相同。 即, 在每一端更改通道 定义的 CipherSpec 值, 然后重新启动通道以使更改生效。

在集群环境中,上述文本中描述的过程可能特别具有挑战性。 通常,您需要一次将手动定义的通道定义更新 到完整存储库。

要简化迁移,请先进行更改以在响应消息通道代理程序 (即 SVRCONN 和 RCVR 等) 上的通道定义配对上指定 别名 CipherSpec 。 例如,如果通道定义当前使用特定的 TLS 1.2 CipherSpec, 那么修改响应消息通道代理 程序以使用 ANY\_TLS12\_OR\_HIGHER 允许发送消息通道代理程序继续使用特定的 TLS 1.2 密码。

如果计划将现有集群更改为使用别名 CipherSpecs, 那么首先需要确保集群的所有成员都位于 IBM MQ 9.1.4 或更高版本, 并且如果集群中有 z/OS 个队列管理器,那么这些队列管理器必须位于 IBM MQ 9.2.0 或更高 版本 ,才能了解新的 CipherSpec 值。 迁移过程与从明文迁移到 SSL 或 TLS 相同。 请参阅 将集群队列管理 器和通道升级到 SSL/TLS 以获取更多信息。

一旦启动和响应通道定义都使用别名 CipherSpec, TLS 密码的协商就会根据平台和维护级别上不同算法的 可用性而有所不同。

请注意,虽然无法对所选的确切 CipherSpec 作出保证,但通道将仅使用别名 CipherSpec 所允许的 TLS 协 议,同时考虑 FIPS , SUITEB 和弱 CipherSpec 不推荐使用以及在两个同级上重新启用。

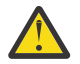

**注意:** 别名 CipherSpecs 不保证将在正在运行的通道上使用特定的 CipherSpec ,仅保证已启用协商 的 CipherSpec, 并且 IBM MQ 可以在通道两端接受该规范。要请求通道使用特定 CipherSpec, 必 须在通道两端指定该特定值。

如果将对新 CipherSpec 的支持添加到通道启动端和响应端的 IBM MQ 安装中,那么别名 CipherSpec 将允许 自动使用此新 CipherSpec, 而无需进行任何配置更改。

## **相关任务**

启用 CipherSpecs **相关参考** ALTER CHANNEL

# **迁移 IBM MQ Managed File Transfer**

使用以下主题来指导您完成 IBM MQ Managed File Transfer 的各种迁移方案。

# **MFT 的迁移注意事项**

如果计划迁移 Managed File Transfer,请查看此信息。

# **在 MFT 中安装后直接进行配置布局**

LTS<sup>T</sup>

注: **V <sup>9.2.1</sup> 对于 Continuous Delivery, 将在 IBM MQ 9.2.1 除去 fteMigrateAgent, fteMigrateConfigurationOptions** 和 **fteMigrateLogger** 命令。

LTS ███<mark>这些命令仍可用于 IBM MO 9.2 Long Term Support。</mark>

该图显示安装后的配置布局 (如 IBM MQ 中所示)。

#### IBM MQ Managed File Transfer configuration

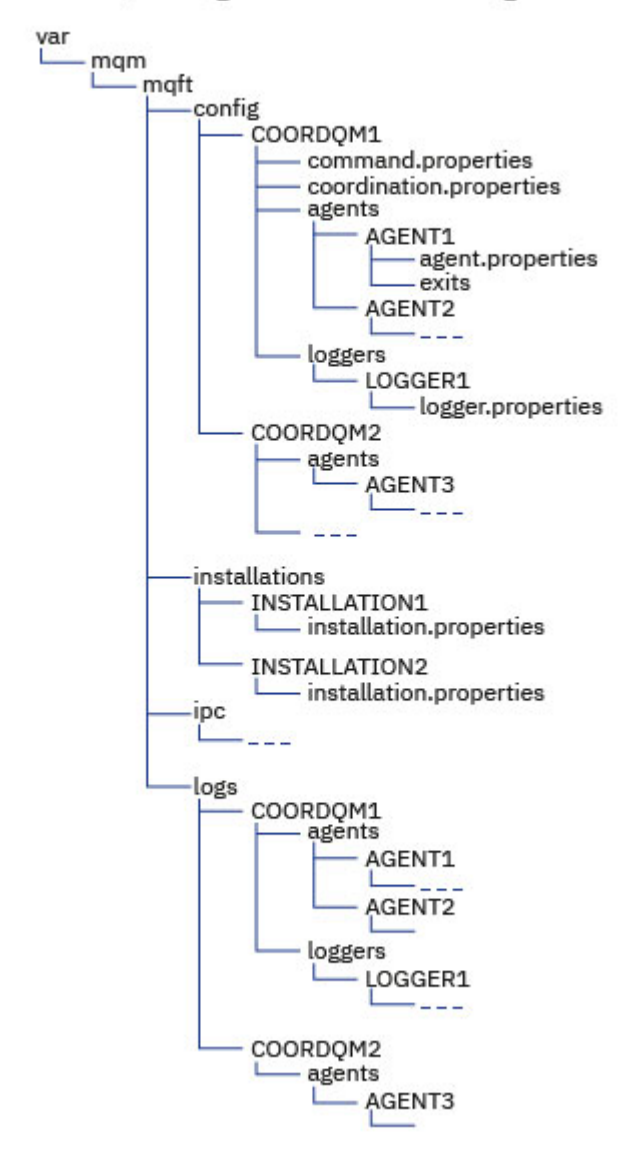

#### **缺省配置目录:**

信息拆分为四个独立的子目录: config, installations, ipc 和 logs。

## **缺省产品根目录 (MQ\_DATA\_PATH) 如下所示:**

- Linux AIX AIX and Linux 系统: /var/mqm
- Windows Windows: 配置目录的位置取决于主 IBM MQ 安装的位置。主安装的缺省位置如下:
	- 32 位: C:\Program Files (x86)\IBM\WebSphere MQ
	- 64 位: C:\Program Files\IBM\MQ

#### **配置子目录如下所示:**

- *MQ\_DATA\_PATH*/mqft/config 目录包含对 Managed File Transfer 进程为只读的配置部分。 例如, agent.properties 和 command.properties。
- *MQ\_DATA\_PATH*/mqft/installations 目录包含每个安装的配置信息。 此目录的内容等同于 wmqfte.properties 文件的内容。
- Linux AIX MO DATA PATH/mqft/ipc 目录包含内部用于在 Managed File Transfer 组件之间进行通信的 IPC 资源。 仅适用于 AIX and Linux 系统。

• *MQ\_DATA\_PATH*/mqft/logs 目录包含由 Managed File Transfer 进程写入的配置部分。 例如,跟踪 信息和日志文件。

#### **installation.properties 文件**

**■ Linux ■ AIX AIX and Linux** 系统上,缺省位置为 MQ\_DATA\_PATH/mqft/ *installations*/installation\_name

**Mindows 在 Windows 上,缺省位置为** 

*MQ\_DATA\_PATH*\mqft\installations\*installation\_name*

#### **logger.properties 文件**

此文件合并了独立文件记录器,独立数据库记录器和 Java EE 数据库记录器的属性信息。 缺省位置为 *MQ\_DATA\_PATH*/mqft/config/*coordination\_qmgr\_name*/loggers/ *logger\_name*。

### **IBM MQ 8.0 中的安全性更改**

如果您正在 IBM WebSphere MQ 7.0 上运行 Managed File Transfer 并迁移到 IBM MQ 8.0, 那么 MQMFTCredentials.xml 文件中的用户标识信息将传递到队列管理器,但不会对其执行操作。 这是因为 仅在 IBM MQ 8.0 中支持传递用户标识和密码信息。

### **commandPath 和代理沙箱**

对于 IBM MQ 8.0 和更高版本,如果已使用代理程序沙箱配置代理程序,并且已设置代理程序属性 **commandPath** ,那么在代理程序启动时, **commandPath** 指定的目录将自动添加到被拒绝的路径中。 如果 在未配置代理程序沙箱的代理程序上设置了 **commandPath** 属性,那么将自动设置新的沙箱,并在代理程序 启动时将 **commandPath** 指定的目录添加到被拒绝的目录中。

如果在未配置代理程序沙箱的代理程序上设置了 **commandPath** 属性,那么将自动设置新的沙箱,并在代理 程序启动时将 **commandPath** 指定的目录添加到被拒绝的目录中。

## **commandPath 和用户沙箱**

对于 IBM MQ 8.0 和更高版本,如果代理程序已配置了一个或多个用户沙箱,并且设置了代理程序属性 **commandPath** ,那么在代理程序启动时,将自动将 **commandPath** 指定的目录 (及其所有子目录) 作为 <exclude> 元素添加到每个用户沙箱的 <read> 和 <write> 元素。

有关 **commandPath** 属性的更多信息,请参阅 commandPath MFT 属性 和 MFT agent.properties 文 件。

# **将作为 Windows 服务运行的 MFT 代理程序从 IBM WebSphere MQ 7.5 迁移到 IBM MQ 9.0**

**Windows** 

在 IBM WebSphere MQ 7.5、IBM MQ 8.0 和 IBM MQ 9.0 之间,缺省 IBM MQ 安装路径在 Windows 平台上 已发生更改。

如果队列管理器要从 IBM WebSphere MQ 7.5 迁移到 IBM MQ 8.0 或 IBM MQ 9.0,那么在与队列管理器相 同系统上运行的所有应用程序都必须重新配置,以从新安装位置装入 IBM MQ 库。 这包括作为 Windows 服 务运行的任何 IBM MQ Managed File Transfer 代理程序。

#### 执行以下过程:

1. 停止与 IBM WebSphere MQ 7.5 队列管理器关联的代理。 请参阅停止 MFT 代理,以获取更多信息。 例 如,发出以下命令:

fteStopAgent <agent\_name>

2. 修改代理以移除代理的服务定义。 请参阅将 MFT 代理作为 Windows 服务运行,以获取更多信息。 例如,发出以下命令:

fteModifyAgent -agentName <agent\_name>

- 3. 接下来,使用 **setmqm** 命令将代理队列管理器从 IBM WebSphere MQ 7.5 迁移到更高版本。 有关 **setmqm** 命令的更多信息,请参阅 将队列管理器与安装相关联 。
- 4. 最后,通过使用 fteModifyAgent 命令,修改代理程序以重新配置代理程序以再次作为 Windows 服务 运行。

例如:

fteModifyAgent -agentName AGENT1 -s -su fteuser -sp ftepassword

#### **将 Managed File Transfer for z/OS 安装迁移到产品的下一个** z/0S **版本**

遵循以下指示信息将 IBM MQ Managed File Transfer for z/OS 安装迁移到产品的 IBM MQ for z/OS 9.2 。

#### **概述**

从 IBM MQ 9.2 开始,在 z/OS 上更改了 Managed File Transfer for z/OS (MFT) 的安装过程。

MFT 不再具有自己的 SMP/E 安装。 相反, MFT 与队列管理器代码同时安装,使用 IBM MQ for z/OS SMP/E 安装。 有关安装过程的详细信息,请参阅: 通过使 IBM MQ Managed File Transfer for z/OS 成为基本产品安 装的一部分而导致的更改。

从 IBM MQ for z/OS 9.2 开始, MFT 库放置在包含 z/OS UNIX System Services (z/OS UNIX) 组件的目录下 的 mqft 目录中。 例如: /mqm/V9R2M0/mqft。

请注意,除 bin 目录外, mqft 目录结构与以前相同。

在较早版本的 MFT 中, bin 目录是 mqft 目录的同级。 即,您可能已将 MFT 安装到 /mqmfte/V9R1Mn/ directory 中,并且该目录将同时包含 mqft 和 bin 目录。

从 IBM MQ for z/OS 9.2 开始, bin 目录位于 mqft 目录下; 例如: /mqm/V9R2M0/mqft/bin。

**要点:** 在迁移 IBM MQ for z/OS 9.2 的过程中,您应该:

1. 调整您拥有的任何依赖于此目录结构的脚本。

2. 查看用于启动 MFT 进程的任何 JCL, 并相应地调整 BFG PROD 和 MQ PATH 变量。

例如,如果您已将 z/OS UNIX 组件 /mqm/V9R2M0/ 安装到中,那么 MQ\_PATH 的值将为 /mqm/ V9R2M0/ ,而 BFG\_PROD 的值将为 /mqm/V9R2M0/mqft。

最后, **fte\*** 命令不再要求 LIBPATH 环境变量包含 IBM MQ for z/OS Java 库的路径。

## **迁移过程**

将 MFT 迁移到新版本的过程是:

1. 安装 IBM MQ for z/OS 9.2,包括 MFT 组件。

2. 对拓扑中的所有代理程序执行受控关闭:

a. 对于使用 JCL 管理的代理程序, 您可以通过在代理程序的数据集中运行 BFGAGSP 成员来执行此操作

b. 对于使用 z/OS UNIX 进行管理的代理程序,请运行命令 **fteStopAgent** *agent\_name*。

3. 停止记录器:

a. 如果正在使用 JCL 来管理记录器, 请在记录器的数据集中运行 BFGLGSP 成员。

b. 对于使用 z/OS UNIX 管理的记录器,请运行命令 **fteStopLogger** *logger\_name*

4. 对于由 JCL 管理的每个代理程序或记录器:

a. 将 SCSQFCMD 数据集从 IBM MQ for z/OS 9.2 安装复制到特定于该代理程序或记录器的新数据集。 b. 编辑数据集中的 BFGCUSTM 成员,并将包含在 + + 字符中的参数设置为相应的值。

- c. 在数据集的副本中运行 BFGCUSTM。 这将生成一组可用于管理代理程序或记录器的新 JCL。
- d. 通过在数据集中运行 BFGAGST 或 BFGLGST 成员, 再次启动代理或记录器。
- 5. 对于从 z/OS UNIX 管理的每个代理程序或记录器:
	- a. 用于管理代理程序或记录器的 **fte\*** 命令位于 IBM MQ for z/OS UNIX System Services Components 安装下的 mqft/bin 目录中; 例如: /mqm/V9R2M0/mqft/bin。 您需要调整调用这些命令的任何脚本,以考虑此更改。
	- b. 这些命令不再要求 IBM MQ for z/OS Java lib 目录 (例如, /mqm/V9R2M0/java/lib ) 位于 LIBPATH 环境变量中。

如果手动设置 LIBPATH 环境变量以包含 IBM MQ for z/OS Java lib 目录,那么不再执行此操作。

此变量也可以在 .wmqfterc 文件中设置,在这种情况下,您应该将其除去。

c. 此外, 如果同时迁移了队列管理器, 那么可能需要更新 STEPLIB 环境变量。

可以在.wmqfterc 文件中设置此变量,如 z/OS 上 MFT 的环境变量中所述。

d. 最后, 需要将 BFG\_DATA 环境变量设置为与之前相同的值, 以确保代理程序或记录器有权访问其现有 配置。

可以在 .wmqfterc 文件中设置此变量,如 z/OS 上 MFT 的环境变量中所述。

e. 再次启动代理或记录器

#### **相关任务**

使用 Managed File Transfer for z/OS

# **将 WMQFTE 代理程序迁移到 IBM MQ (仅限 LTS )**

使用 **fteMigrateAgent** 命令将 IBM WebSphere MQ File Transfer Edition 7.0 代理迁移至 IBM WebSphere MQ 7.5 或更高版本。 如果代理配置为作为 Windows 服务运行, 那么必须完成本任务中的可选 步骤。

## **开始之前**

**注:** 对于 Continuous Delivery,将在 IBM MQ 9.2.1 中除去 **fteMigrateAgent** 命令。

**LTS** 按命令仍可用于 IBM MQ 9.2 Long Term Support。

从 IBM MQ 9.0 开始,Managed File Transfer 不支持 Web 代理。 如果尝试使用 **fteMigrateAgent** 命令将 Web 代理从较低版本迁移到 IBM MO 9.0, 那么会显示错误消息来说明不支持迁移 Web 代理。

识别作为 IBM WebSphere MQ File Transfer Edition 的一部分安装的 IBM WebSphere MQ File Transfer Edition 代理的实例。

**All IBM i Managet 在主题中的信息不适用于 IBM i。 如果您正在使用 IBM i,请先将队列管理器迁移到 IBM MQ** 8.0, 然后再将 Managed File Transfer 用于 IBM MQ 8.0。

# **关于此任务**

要迁移至 IBM WebSphere MQ 7.5 或更高版本,请首先停止代理,然后将队列管理器安装迁移至 IBM WebSphere MQ 7.5 或更高版本, 此外选择文件传输组件。 迁移队列管理器后, 可以使用 **fteMigrateAgent** 命令将代理程序的配置迁移到 IBM WebSphere MQ 7.5 或更高版本的安装。 使用 IBM WebSphere MQ 7.5 或更高版本的队列管理器来启动迁移的代理程序。

如果代理是使用 IBM WebSphere MQ 绑定方式连接到其队列管理器,并且该队列管理器为 IBM WebSphere MQ 7.0.1 Fix Pack 6 或更高版本, 那么还可以使用多个安装和下列步骤执行并行迁移。 如果您不希望执行并 行迁移,可使用上述步骤迁移队列管理器和代理。

如果代理是使用 IBM WebSphere MQ 绑定方式连接到其队列管理器,并且该队列管理器为 IBM WebSphere MQ 7.0.1 Fix Pack 5 或更低版本,那么必须将此安装迁移至 IBM WebSphere MQ 7.0.1 Fix Pack 6 以允许并 行迁移, 或者必须将此安装直接迁移至 IBM WebSphere MQ 7.5 或更高版本。

如果代理作为 IBM WebSphere MQ 客户机通过网络连接到其队列管理器,那么只能通过完成步骤 第 216 页 的『7』 将代理迁移到 IBM WebSphere MQ 7.5 或更高版本。

如果代理配置为 Windows 服务, 那么必须运行带有 -f 参数的命令。 有关更多信息, 请参阅 **fteMigrateAgent**。

## **过程**

- 1. 通过选择 MQ Server 和文件传输组件,随现有队列管理器安装一起安装 IBM WebSphere MQ 7.5 或更高 版本。
- 2. 停止 IBM WebSphere MQ File Transfer Edition 7.0.x 代理程序。
- 3. 将队列管理器移至 IBM WebSphere MQ 7.5 或更高版本的安装。
- 4. 使用 **fteMigrateAgent** 命令将代理程序配置从 IBM WebSphere MQ File Transfer Edition 7.0.x 安装迁 移到与 IBM WebSphere MQ 7.5 或更高版本集成的代理程序功能。
- 5. 可选: 如果 IBM WebSphere MQ File Transfer Edition 7.0.x 代理程序配置为 Windows 服务,请完成以下 可选步骤:
	- a) 使用 **fteModifyAgent** 命令重新配置代理,使其不再是 Windows 服务。
	- b) 从 IBM WebSphere MQ 7.5 或更高版本的安装使用 **fteModifyAgent** 命令,将 IBM WebSphere MQ 7.5 或更高版本的代理程序配置为 Windows 服务。
- 6. 启动 IBM WebSphere MQ 7.5 或更高版本的代理。
- 7. 可选:要迁移作为客户机跨网络连接至其队列管理器的代理:
	- a) 将 IBM WebSphere MQ 7.5 或更高版本安装到系统上
	- b) 使用 **fteMigrateAgent** 命令将代理程序配置从 IBM WebSphere MQ File Transfer Edition 7.0.x 安 装迁移到与 IBM WebSphere MQ 7.5 或更高版本集成的代理程序功能。
	- c) 停止 IBM WebSphere MQ File Transfer Edition 7.0.x 代理程序。
	- d) 如果将 IBM WebSphere MQ File Transfer Edition 7.0.x 代理程序配置为 Windows 服务,请使用 IBM WebSphere MQ File Transfer Edition 7.0.x 安装中的 **fteModifyAgent** 命令来重新配置代理程序, 以使其不作为 Windows 服务运行
	- e) 如果 IBM WebSphere MQ File Transfer Edition 7.0.x 代理程序配置为 Windows 服务, 请使用 IBM WebSphere MQ 7.5 或更高版本的安装中的 **fteModifyAgent** 命令将 IBM WebSphere MQ 7.5 或更 高版本的代理程序配置为 Windows 服务。
	- f) 启动 IBM WebSphere MQ 7.5 或更高版本的代理。

# **将 WMQFTE 数据库记录器迁移到 IBM MQ (仅限 LTS )**

使用 **fteMigrateLogger** 命令将独立 IBM WebSphere MQ File Transfer Edition 7.0 数据库记录器迁移到 IBM WebSphere MQ 7.5 或更高版本。如果已将数据库记录器配置为 Windows 服务, 那么必须完成额外的 迁移步骤。

# **开始之前**

注: <br>Y<sup>9.2.1</sup> 对于 Continuous Delivery, 将在 IBM MQ 9.2.1 中除去 fteMigrateLogger 命令。

LTS. 该命令仍可用于 IBM MQ 9.2 Long Term Support。

识别独立数据库记录器的实例。 您必须先更新数据库记录器实例,再更新 Managed File Transfer 网络的其 他部分,以使这些实例能够正确处理它们收到的最新版本的传输日志消息。

# **关于此任务**

要直接迁移到 IBM WebSphere MQ 7.5 或更高版本, 请首先停止记录器, 然后将此安装迁移到所需版本。 完成此迁移后,请使用 fteMigrateLogger: 将 FTE V7.0 数据库记录器迁移到 MQ V7.5 或更高版本 命令, 以 将数据库记录器配置迁移到所需版本的 IBM MQ。
如果队列管理器为 IBM WebSphere MQ File Transfer Edition 7.0.1 Fix Pack 6 或更高版本,那么还可以使用 多个安装执行并行迁移,如以下步骤中所详述。 如果您不希望执行并行迁移,可使用上述步骤迁移队列管理 器和记录器。

如果数据库记录器连接到 IBM WebSphere MQ File Transfer Edition 7.0.1 Fix Pack 5 或更低版本的队列管理 器,那么必须首先将此安装迁移到 IBM WebSphere MQ File Transfer Edition 7.0.1 Fix Pack 6 以允许并行迁 移,或者必须将此安装直接迁移到 IBM WebSphere MQ 7.5 或更高版本,此外还要选择文件传输组件。

如果将数据库记录器配置为 Windows 服务,那么必须运行带有 **-f** 参数的 **fteMigrateLogger** 命令。 有 关更多信息,请参阅 fteMigrate 记录器: 将 FTE V7.0 数据库记录器迁移到 MQ V7.5 或更高版本。

### **过程**

- 1. 与现有 IBM WebSphere MQ File Transfer Edition 7.0 安装一起安装 IBM WebSphere MQ 7.5 或更高版 本,选择 MQ Server 和 Managed File Transfer Service 组件。
- 2. 停止 IBM WebSphere MQ File Transfer Edition 7.0 数据库记录器。
- 3. 将队列管理器移至 IBM WebSphere MQ 7.5 或更高版本的安装。
- 4. 使用 fteMigrateLogger 命令将数据库记录器配置从 IBM WebSphere MQ File Transfer Edition 7.0 安装迁 移到 IBM WebSphere MQ 7.5 或更高版本的数据库记录器。
- 5. 通过在 *MQ\_INSTALLATION\_PATH*/mqft/sql 中运行 sql 脚本以创建启动数据库记录器所需的表。 产品 级别每次增加时都有一个脚本,请按顺序运行所有合适的脚本。

您必须按版本顺序运行 upgrade sql 脚本,以其当前的 IBM WebSphere MQ File Transfer Edition 或 Managed File Transfer 级别开始。 可用脚本 (其中 \*\*\* 可以是 Db2、Oracle 或 z/OS) 如下:

- ftelog tables  $***$  701-702.sql
- ftelog tables  $***$  702-703.sql
- ftelog\_tables\_\*\*\*\_703-704.sql
- ftelog tables  $***$  704-750.sql
- ftelog\_tables\_\*\*\*\_750-7502.sql
- ftelog\_tables\_\*\*\*\_7502-800.sql

例如,如果您正在使用 IBM WebSphere MQ File Transfer Edition 7.0.3 并正在迁移到 IBM MQ 8.0.0.0, 请运行 703-704,704-750 , 750-7502 和 7502-800。

注: <u>2005 在 z</u>/OS 上, 可以使用 ftelog\_tables\_zos\_704-800.sql 直接从 704 迁移到 800

直到 ftelog\_tables\_\*\*\*\_704-750.sql 的脚本包含在 IBM MQ 8.0.0.0 中,并且位于 *MQ\_INSTALL ATION\_PATH*/mqft/sql 目录中。 IBM MQ 8.0.0.0 未随附超过 750 的升级; 如果这些升级不在目录 中, 那么可以从 [APAR IT01841](https://www.ibm.com/support/pages/node/4904403) 中指定的链接下载这些升级。

#### $6.$  Windows

可选: 如果 IBM WebSphere MQ File Transfer Edition 7.0 数据库记录器配置为 Windows 服务,请完成以 下步骤:

- a) 使用 fteModifyDatabaseLogger 命令重新配置数据库记录器,使其不再是 Windows 服务。
- b) 重新配置 Managed File Transfer for IBM WebSphere MQ 7.5 或更高版本的记录器,以便它是使用 fteModifyLogger 命令的 Windows 服务。
- 7. 启动 Managed File Transfer for IBM WebSphere MQ 7.5 或更高版本的数据库记录器。

### **结果**

数据库记录器现已从 IBM WebSphere MQ File Transfer Edition 7.0 迁移到 IBM WebSphere MQ 7.5 或更高 版本。

## **从较低版本迁移 Managed File Transfer 代理程序**

从 IBM MQ 9.1.4 之前的 IBM MQ 版本迁移的代理程序作为非高可用性运行。 您可以通过执行以下过程使它 们以高可用性方式运行。

**过程**

1. 使用以下样本定义在代理队列管理器中创建 SYSTEM.FTE.HA.<agent name> 队列:

DEFINE QLOCAL(SYSTEM.FTE.HA.SRC) + DEFPRTY(0) + DEFSOPT(SHARED) + GET(ENABLED) +  $MAXDEFTH(0)$ + MAXMSGL(0) + MSGDLVSQ(PRIORITY) + PUT(ENABLED) + RETINTVL(999999999) + SHARE + NOTRIGGER + USAGE(NORMAL) + REPLACE

- 2. 提供队列上的必需权限,以便代理程序打开队列以获取 GET。
- 3. 在另一台机器上创建代理程序配置的副本
- 4. 在两个代理程序配置的 agent.properties 文件中添加 **highlyAvailable** 属性,并将该属性设置为 *true*。

#### **相关概念**

高可用性代理程序中的维护

## **将 MFT 迁移到具有其他操作系统的新机器**

成功将 MFT 配置迁移到新系统或平台所需的核心步骤。 该任务主要关注 MFT 配置迁移,但也在适当情况下 讨论队列管理器迁移。

#### **开始之前**

确保要迁移的任何代理已完成任何进行中或暂挂的传输,并且您已备份以下内容:

- 协调队列管理器
- 代理队列管理器
- 代理
- 资源监视器
- 传输模板
- 调度的传输

**要点:** 一个系统上的 IBM MQ 安装名称不太可能与新系统上的安装名称匹配,除非旧系统和新系统只有一个 安装, 或者您在 IBM MQ 安装过程中指定安装名称。

### **关于此任务**

以下迁移过程基于以下场景: QMA 既是拓扑的协调队列管理器,也是名为 Agent1 的代理的代理队列管理 器。

Agent1 具有监视器, 传输模板和调度的传输。 QMA 还连接到名为 QMB 的队列管理器, 该队列管理器在另一 个系统上使用其发送方和接收方通道进行文件传输。

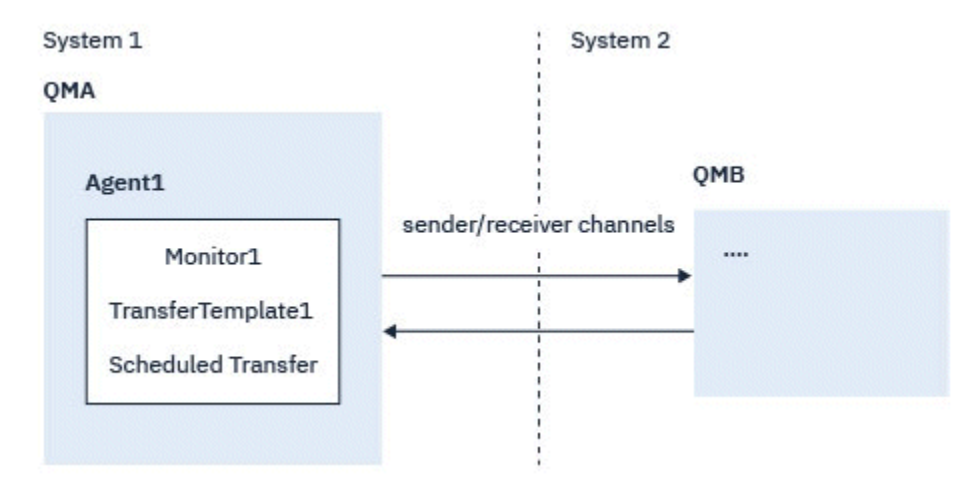

#### 图 *14:* 在系统 *1* 上迁移 *MFT* 配置

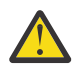

**注意:** 以下过程仅说明如何备份和复原 MFT 配置。 如果要将 MFT 迁移到具有相同操作系统的新机 器,那么可以通过将所有数据文件从旧系统复制到新系统上的相应目录来备份和复原队列管理器数据 和日志文件。

但是,如果新机器具有不同的操作系统,那么无法迁移数据文件,因为它们是特定于平台创建的。

### **过程**

- 1. 备份过程
	- a) 使用 **dmpmqcfg** 命令保存队列管理器配置,以便稍后根据其定义重新构建队列管理器配置。 例如:

```
dmpmqcfg -m QMA -a > /mq/backups/QMA.mqsc
```
- b) 备份存储在 IBM MQ data directory /MQ\_DATA\_PATH/mqft 下的代理程序的配置文件 mqft 目录通常有三个子目录, 即 config, installation 和 logs。这些文件分别包含代理程序 安装数据,配置和数据库记录器文件。 如果代理是协议网桥代理,那么还需要备份代理配置目录中的 ProtocolBridgeCredentials.xml 文件。 此文件定义协议网桥代理用于向其自身授权协议服务 器的用户名和凭证信息。
- c) 使用带有 **-ox** 选项的 MFT **ftelistMonitors** 命令将资源监视器的配置导出到 XML 文件。 例如:

fteListMonitors -ma Agent1 -mn Monitor -ox Monitor1Definition.xml

d) 使用带有 **-x** 和 **-o** 选项的 MFT **fteListTemplates** 命令将传输模板导出到 XML 文件。 例如,以下命令将在当前目录中创建 TransferTemplate1.xml :

fteListTemplates -x -o . TransferTemplate1

e) 手动备份调度的传输定义。

无法将定义导出到 XML 文件,但您可以使用 MFT fteListScheduledTransfers 命令列出调度的传输, 并手动备份定义。

- 2. 重新创建过程
	- a) 在新系统上安装 IBM MQ 和 MFT 后重新创建队列管理器 QMA 。
	- b) 通过运行 **runmqsc** 命令在步骤 第 219 页的『1.a』 中保存的队列管理器配置中进行解析来复原 QMA 配置

例如:

runmqsc QMA< /mq/backups/QMA.mqsc

- c) 在系统 2 上重新创建连接到 QMB 的发送方和接收方通道。
- d) 在 QMB 队列管理器端,更新连接详细信息,例如连接到 QMA 的发送方通道的主机名和端口号。
- e) 通过将所有备份的代理程序配置文件复制到新系统来重新创建 Agent1, 然后启动代理程序。
- f) 使用带有 **-ix** 和 **-f** 选项的 MFT fteCreateMonitor 命令导入 Monitor1 的 XML 文件。 例如:

fteCreateMonitor -ix Monitor1Definition.xml -f

g) 将消息体中包含 TransferTemplate1.xml 内容的消息发布到 SYSTEM.FTE 主题。 使用独立应用程序,并指定主题字符串:

SYSTEM.FTE/Templates/<template\_id>

其中 <template\_id> 是可在 TransferTemplate1.xml 文件中找到的传输模板标识。 例如,如果 xml 包含:

<?xml version="1.0" encoding="UTF-8"?><transferTemplateid="a7838085-0f2a-4980 b958-2dbbdfb22702" version="6.00">

主题字符串应该为:

SYSTEM.FTE/Templates/a7838085-0f2a-4980-b958-2dbbdfb22702

h) 使用 MFT **fteCreateTransfers** 命令手动重新创建调度的传输。

# **迁移 IBM MQ Internet Pass-Thru**

遵循此过程以升级到 IBM MQ Internet Pass-Thru 的新版本 (MQIPT), 或者对 MQIPT 安装应用修订包维

护。 您还可以使用此过程在 IBM MQ 9.1 中从 MQIPT 支持包 2.1 升级到 MQIPT 。

#### **过程**

- 1. 备份数据。 请参阅 创建备份 以获取详细信息。
- 2. 安装 MQIPT 的新版本。

您可以先安装新版本的 MQIPT, 然后再卸载当前安装的任何版本的 MQIPT。 请参阅安装 MQIPT 以获取 详细信息。

- 3. 将备份的数据文件复原到新安装要使用的 MQIPT 主目录。 如果 MQIPT 安装目录用作主目录,那么使用备份文件覆盖任何新安装的数据文件副本。
- 4. 确保在新的 mqipt.conf 配置文件中包含文件名的任何属性都引用要由 MQIPT 的新安装使用的文件。
- 5. 查看 MQIPT 的新版本或修订包中的更改和新功能部件列表。

如果需要对新版本的 MQIPT 配置进行任何更改,请对数据文件的新副本进行必要的更改。

6. 通过发出以下命令停止当前版本的 MQIPT :

mqiptAdmin -stop

- 7. 通过发出以下命令,以最新版本启动 MQIPT :
	- 在 AIX and Linux 系统上:

*MQIPT\_INSTALLATION\_PATH*/bin/mqipt *MQIPT\_HOME\_DIR*

• 在 Windows 系统上:

```
MQIPT_INSTALLATION_PATH\bin\mqipt MQIPT_HOME_DIR
```
其中:

- *MQIPT\_INSTALLATION\_PATH* 是安装最新版本的 MQIPT 的目录。
- MQIPT\_HOME\_DIR 是 MQIPT 主目录, 其中包含要由 MQIPT 的最新安装使用的数据文件。
- 8. 测试 MQIPT 是否在最新版本上正常工作。

在确认正确配置了最新版本的 MQIPT 之后, 可以卸载先前版本。 有关详细信息, 请参阅卸载 MQIPT。

9. W S.2.0 如果 MQIPT 配置中有任何未加密的密码, 或者在 IBM MQ 9.1.5 中的 MQIPT 之前已加密的 密码,请遵循 加密存储的密码中的过程,使用最新保护方法对这些密码进行加密。

维护和迁移 IBM MQ

**声明**

本信息是为在美国提供的产品和服务编写的。

IBM 可能在其他国家或地区不提供本文档中讨论的产品、服务或功能。 有关您当前所在区域的产品和服务的 信息,请向您当地的 IBM 代表咨询。 任何对 IBM 产品、程序或服务的引用并非意在明示或默示只能使用 IBM 的产品、程序或服务。 只要不侵犯 IBM 的知识产权,任何同等功能的产品、程序或服务都可以代替 IBM 产品、程序或服务。 但是, 评估和验证任何非 IBM 产品、程序或服务的操作,由用户自行负责。

IBM 公司可能已拥有或正在申请与本文档内容有关的各项专利。 提供本文档并未授予用户使用这些专利的任 何许可。 您可以以书面形式将许可查询寄往:

IBM Director of Licensing IBM Corporation North Castle Drive Armonk, NY 10504-1785 U.S.A.

有关双字节(DBCS)信息的许可查询,请与您所在国家或地区的 IBM 知识产权部门联系,或用书面方式将 查询寄往:

知识产权许可 Legal and Intellectual Property Law IBM Japan, Ltd. 19-21, Nihonbashi-Hakozakicho, Chuo-ku Tokyo 063-8506 Japan

**本条款不适用英国或任何这样的条款与当地法律不一致的国家或地区:** International Business Machines Corporation "按现状"提供本出版物, 不附有任何种类的 (无论是明示的还是暗含的) 保证, 包括但不限于暗 含的有关非侵权,适销和适用于某种特定用途的保证。 某些国家或地区在某些交易中不允许免除明示或暗含 的保证。 因此本条款可能不适用于您。

本信息中可能包含技术方面不够准确的地方或印刷错误。 此处的信息将定期更改;这些更改将编入本资料的 新版本中。 IBM 可以随时对本出版物中描述的产品和/或程序进行改进和/或更改,而不另行通知。

本信息中对非 IBM Web 站点的任何引用都只是为了方便起见才提供的,不以任何方式 充当对那些 Web 站点 的保证。 那些 Web 站点中的资料不是 IBM 产品资料的一部分,使用那些 Web 站点带来的风险将由您自行 承担。

IBM 可以按它认为适当的任何方式使用或分发您所提供的任何信息而无须对您承担任何责任。

本程序的被许可方如果要了解有关程序的信息以达到如下目的:(i) 允许在独立创建的程序和其他程序(包括 本程序)之间进行信息交换,以及 (ii) 允许对已经交换的信息进行相互使用,请与下列地址联系:

IBM Corporation 软件互操作性协调员,部门 49XA 北纬 3605 号公路 罗切斯特, 明尼苏达州 55901 U.S.A.

只要遵守适当的条件和条款,包括某些情形下的一定数量的付费,都可获得这方面的信息。

本资料中描述的许可程序及其所有可用的许可资料均由 IBM 依据 IBM 客户协议、IBM 国际软件许可协议或 任何同等协议中的条款提供。

此处包含的任何性能数据都是在受控环境中测得的。 因此,在其他操作环境中获得的数据可能会有明显的不 同。 有些测量可能是在开发级的系统上进行的,因此不保证与一般可用系统上进行的测量结果相同。 此 外,有些测量是通过推算而估计的, 实际结果可能会有差异。 本文档的用户应当验证其特定环境的适用数 据。

涉及非 IBM 产品的信息可从这些产品的供应商、其出版说明或其他可公开获得的资料中 获取。 IBM 没有对 这些产品进行测试,也无法确认其性能的精确性、兼容性或任何其他关于非 IBM 产品的声明。 有关非 IBM 产品性能的问题应当向这些产品的供应商提出。

所有关于 IBM 未来方向或意向的声明都可随时更改或收回,而不另行通知,它们仅仅表示了目标和意愿而 已。

本信息包含日常商业运作所使用的数据和报表的示例。 为了尽可能全面地说明这些数据和报表,这些示例包 括个人、公司、品牌和产品的名称。 所有这些名称都是虚构的,如与实际商业企业所使用的名称和地址有任 何雷同, 纯属巧合。

版权许可:

本信息包含源语言形式的样本应用程序,用以阐明在不同操作平台上的编程技术。 如果是为按照在编写样本 程序的操作平台上的应用程序编程接口(API)进行应用程序的开发、使用、经销或分发为目的,您可以任 何形式对这些样本程序进行复制、修改、分发,而无须向 IBM 付费。 这些示例并未在所有条件下作全面测 试。 因此,IBM 不能担保或默示这些程序的可靠性、可维护性或功能。

如果您正在查看本信息的软拷贝,图片和彩色图例可能无法显示。

# **编程接口信息**

编程接口信息 (如果提供) 旨在帮助您创建用于此程序的应用软件。

本书包含有关允许客户编写程序以获取 WebSphere MQ 服务的预期编程接口的信息。

但是,该信息还可能包含诊断、修改和调优信息。 提供诊断、修改和调优信息是为了帮助您调试您的应用程 序软件。

**要点:** 请勿将此诊断,修改和调整信息用作编程接口,因为它可能会发生更改。

## **商标**

IBM IBM 徽标 ibm.com 是 IBM Corporation 在全球许多管辖区域的商标。 当前的 IBM 商标列表可从 Web 上的 "Copyright and trademark information"www.ibm.com/legal/copytrade.shtml 获取。 其他产品和服务 名称可能是 IBM 或其他公司的商标。

Microsoft 和 Windows 是 Microsoft Corporation 在美国和/或其他国家或地区的商标。

UNIX 是 Open Group 在美国和其他国家或地区的注册商标。

Linux 是 Linus Torvalds 在美国和/或其他国家或地区的商标。

此产品包含由 Eclipse 项目 (https://www.eclipse.org/) 开发的软件。

Java 和所有基于 Java 的商标和徽标是 Oracle 和/或其附属公司的商标或注册商标。

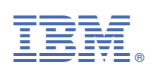

部件号: